# $\frac{d\ln\ln}{d}$

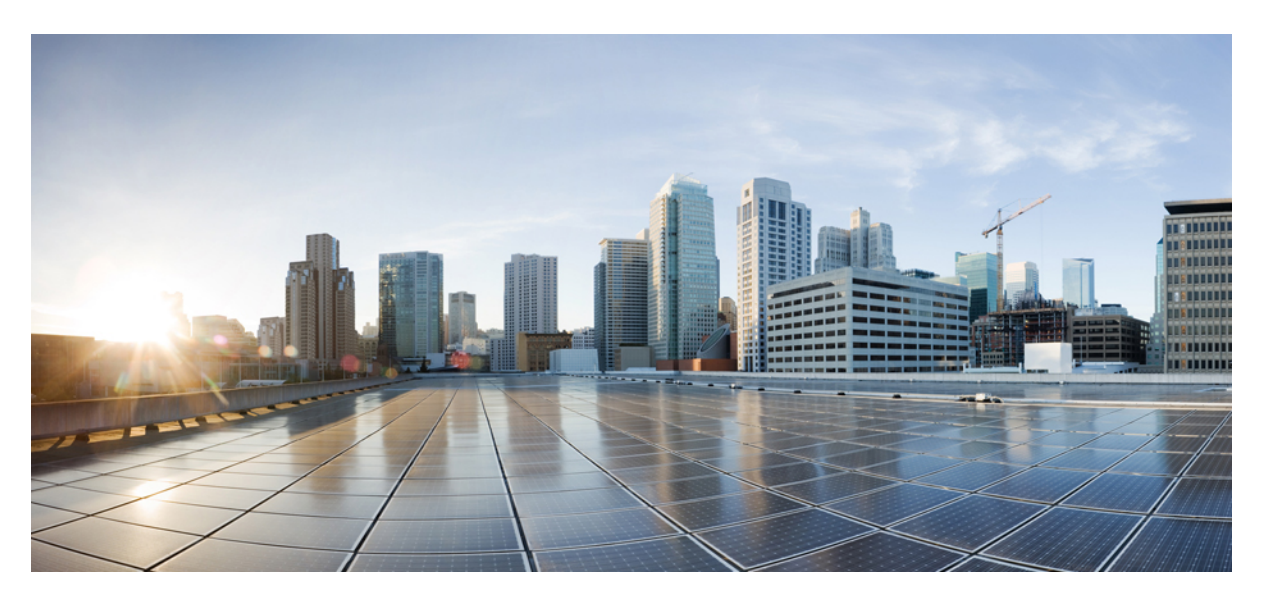

### **Usean käyttöympäristön Cisco IP -puhelinten 6800-sarjan käyttöopas**

**Julkaistu:** 2017-11-22 **Muokattu:** 2023-08-18

#### **Americas Headquarters**

Cisco Systems, Inc. 170 West Tasman Drive San Jose, CA 95134-1706 USA http://www.cisco.com Tel: 408 526-4000 800 553-NETS (6387) Fax: 408 527-0883

TÄSSÄ KÄYTTÖOPPAASSA OLEVAT TUOTTEITA KOSKEVAT TEKNISET TIEDOT JA MUUT TIEDOT VOIVAT MUUTTUA ILMAN ENNAKKOILMOITUSTA. KAIKKI TÄSSÄ KÄYTTÖOPPAASSA OLEVAT ILMOITUKSET, TIEDOT JA SUOSITUKSET OVAT TIETOJEMME MUKAAN OIKEAT, MUTTA NE ESITETÄÄN ILMAN MINKÄÄNLAISTA TAKUUTA. KÄYTTÄJÄT OVAT TÄYSIN VASTUUSSA TUOTTEIDEN KÄYTTÄMISESTÄ.

MUKANA TOIMITETUN TUOTTEEN OHJELMISTOKÄYTTÖOIKEUS JA RAJOITETTU TAKUU ON MÄÄRITETTY TIETOPAKETISSA, JOKA ON TOIMITETTU TUOTTEEN MUKANA JA JOKA ON TÄSSÄ VIITETIETONA.JOS ET LÖYDÄ OHJELMISTON KÄYTTÖOIKEUTTA TAI RAJOITETTUA TAKUUTA, PYYDÄ KOPIO CISCON EDUSTAJALTA.

Seuraavat tiedot koskevat FCC:n säännösten luokan A laitteita: Tämä laite on testattu ja sen on todettu noudattavan luokan A digitaalilaitteille asetettuja rajoituksia FCC-säännösten osassa 15 kuvatulla tavalla. Nämä rajoitukset on tarkoitettu suojaukseksi haitallisilta häiriöiltä, kun laitetta käytetään kaupallisessa ympäristössä. Tämä laite tuottaa, käyttää ja voisäteillä radiotaajuista energiaa, ja jos sitä ei asenneta tai käytetä näiden ohjeiden mukaisesti, se voi aiheuttaa häiriöitä radioviestinnälle. Tämän laitteen käyttö asuinympäristössä aiheuttaa todennäköisesti häiriöitä, jotka käyttäjän on korjattava omalla kustannuksellaan.

Seuraavat tiedot koskevat FCC-sääntöjen luokan B laitteita: Tämä laite on testattu ja todettu yhteensopivaksi luokan B digitaaliselle laitteelle asetettujen rajojen kanssa, FCC-sääntöjen osan 15 mukaisesti. Nämä rajoitukset on tarkoitettu suojaukseksi haitallisilta häiriöiltä, kun laitetta käytetään asuinympäristöissä. Tämä laite tuottaa, käyttää ja voi säteillä radiotaajuista energiaa, ja jos sitä ei asenneta tai käytetä ohjeiden mukaisesti, seurauksena voi olla häiriöitä radioviestinnälle. Kaikki asennukset eivät kuitenkaan välttämättä aiheuta häiriöitä. Jos laite aiheuttaa radio- tai televisiovastaanotossa häiriöitä, jotka voidaan todeta katkaisemalla virta laitteesta ja kytkemällä se uudelleen, käyttäjän tulisi yrittää poistaa häiriöt jollakin seuraavista tavoista:

- Suuntaa vastaanottoantenni toisin tai siirrä se toiseen paikkaan.
- Siirrä laite ja vastaanotin kauemmas toisistaan.
- Kytke laite ja vastaanotin eri virtapiireissä oleviin pistorasioihin.
- Kysy neuvoa jälleenmyyjältä tai kokeneelta radio-/TV-teknikolta.

Laitteeseen ilman Ciscon lupaa tehdyt muutokset voivat mitätöidä FCC-hyväksynnän ja evätä sinulta tuotteen käyttöoikeuden.

Ciscon käyttämässä TCP-otsikon pakkaamistavassa sovellettavan ohjelman on kehittänyt University of California, Berkeley (UCB) osana UCB:n yleisomistuksessa olevaa UNIX-käyttöjärjestelmän versiota. Kaikki oikeudet pidätetään. Copyright © 1981, Regents of the University of California.

MUISTA TÄSSÄ JULKAISUSSA MAINITUISTA TAKUISTA HUOLIMATTA KAIKKI NÄIDEN TOIMITTAJIEN ASIAKIRJATIEDOSTOT JA OHJELMISTOT TOIMITETAAN "SELLAISENAAN" MAHDOLLISINE VIKOINEEN. CISCO JA EDELLÄ MAINITUT TOIMITTAJAT EIVÄT MYÖNNÄ MUUTA TAKUUTA, KUTEN TAKUUTA SOPIVUUDESTA KAUPANKÄYNTIIN TAI TIETTYYN TARKOITUKSEEN, SEKÄ VASTUUVAPAUTUSTA KAUPANKÄYNNISTÄ, KÄYTÖSTÄ TAI MYYNTIMENETTELYSTÄ.

CISCO TAI SEN TOIMITTAJAT EIVÄT MISSÄÄN TAPAUKSESSA OLE VASTUUSSA EPÄSUORISTA, ERIKOISISTA, SEURAAMUKSELLISISTA TAI TAHATTOMISTA VAHINGOISTA, KUTEN RAJOITUKSETTA MENETETYISTÄ VOITOISTA TAI TIETOJEN MENETYKSESTÄ TAI VAHINGOITTAMISESTA, JOKA AIHEUTUU TÄMÄN KÄYTTÖOPPAAN KÄYTÖSTÄ TAI SEN KÄYTTÄMÄTTÖMYYDESTÄ, VAIKKA CISCOA TAI SEN TOIMITTAJIA OLISI VAROITETTU MOISTEN VAHINKOJEN MAHDOLLISUUDESTA.

Mitkään tässä julkaisussa mainitut IP (Internet Protocol) -osoitteet tai puhelinnumerot eivät ole todellisia IP-osoitteita tai puhelinnumeroita. Tässä julkaisussa olevat esimerkit, komentorivinäytöt, verkon topologiakaaviot ja muut kuvat ovat vain selvennykseksi. Esimerkkisisällössä oleva mahdollinen oikea IP-osoite tai puhelinnumero on tahaton.

Kaikki tämän asiakirjan painetut kopiot ja näyttökuvat katsotaan valvomattomiksi. Verkossa oleva versio on aina uusin saatavilla oleva versio.

Ciscolla on yli 200 toimistoa eri puolilla maailmaa. Osoitteet ja puhelinnumerot on eritelty Ciscon verkkosivuilla osoitteessa www.cisco.com/go/offices.

Cisco ja Cisco-logo ovat Ciscon ja/taisen osakkuusyhtiöiden tavaramerkkejä tai rekisteröityjä tavaramerkkejä Yhdysvalloissa ja muissa maissa.Jos haluat nähdä Cisco-tavaramerkkiluettelon, siirry osoitteeseen [https://www.cisco.com/c/en/us/about/legal/trademarks.html.](https://www.cisco.com/c/en/us/about/legal/trademarks.html) Mainitut kolmansien osapuolien tavaramerkit ovat omistajiensa omaisuutta. Sanan kumppani käyttäminen ei tarkoita kumppanuussuhdetta Ciscon ja minkään muun yrityksen välillä. (1721R)

© 2024 Cisco Systems, Inc. Kaikki oikeudet pidätetään.

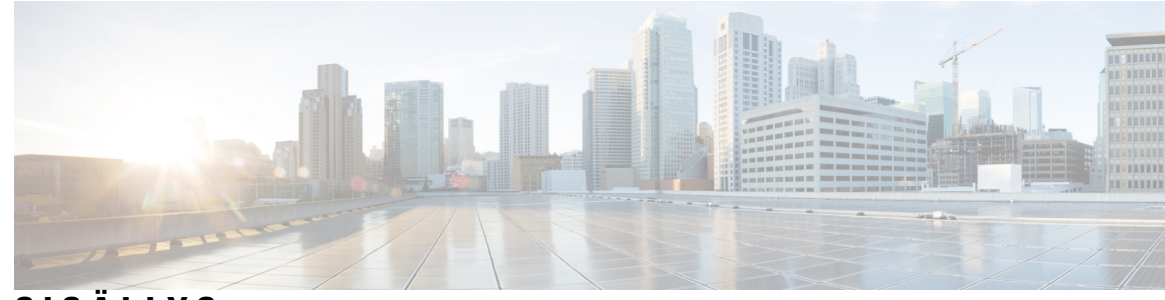

**SISÄLL Y S**

#### **LUKU 1 [Puhelin](#page-14-0) 1**

Kohde Usean [käyttöympäristön](#page-14-1) Cisco IP Phone -puhelinten 6800-sarja **1** [Ominaisuustuki](#page-16-0) **3** Uudet ja [muuttuneet](#page-16-1) toiminnot **3** [Laiteohjelmistoversion](#page-16-2) 12.0(4) uudet ja muuttuneet ominaisuudet **3** [Laiteohjelmistoversion](#page-17-0) 12.0(3) uudet ja muuttuneet ominaisuudet **4** [Laiteohjelmistoversion](#page-17-1) 12.0(2) uudet ja muuttuneet ominaisuudet **4** [Laiteohjelmistoversion](#page-17-2) 12.0(1) uudet ja muuttuneet ominaisuudet **4** [Laiteohjelmistoversion](#page-17-3) 11.3(7) uudet ja muuttuneet ominaisuudet **4** [Laiteohjelmistoversion](#page-19-0) 11.3(6) uudet ja muuttuneet ominaisuudet **6** [Laiteohjelmistoversion](#page-20-0) 11.3(5) uudet ja muuttuneet ominaisuudet **7** [Laiteohjelmistoversion](#page-20-1) 11.3(4) uudet ja muuttuneet ominaisuudet **7** [Laiteohjelmistoversion](#page-20-2) 11.3(3) uudet ja muuttuneet ominaisuudet **7** [Laiteohjelmistoversion](#page-22-0) 11.3(2) uudet ja muuttuneet ominaisuudet **9** Cisco IP-puhelimen 6871 usean käyttöympäristön [laiteohjelmistoversion](#page-25-0) 11.3.(1) uudet ja muuttuneet [ominaisuudet](#page-25-0) **12** [Laiteohjelmistoversion](#page-26-0) 11.3(1) uudet ja muuttuneet ominaisuudet **13** [Laiteohjelmistoversion](#page-26-1) 11.2(4) uudet ja muuttuneet ominaisuudet **13** [Laiteohjelmistoversion](#page-27-0) 11.2(3)SR1 uudet ja muuttuneet ominaisuudet **14** [Laiteohjelmistoversion](#page-27-1) 11.2(3) uudet ja muuttuneet ominaisuudet **14** [Laiteohjelmistoversion](#page-28-0) 11.2(2) uudet ja muuttuneet ominaisuudet **15** [Laiteohjelmistoversion](#page-29-0) 11.2(1) uudet ja muuttuneet ominaisuudet **16** [Laiteohjelmistoversion](#page-29-1) 11.1(2) uudet ja muuttuneet ominaisuudet **16** [Laiteohjelmistoversion](#page-30-0) 11.1(1) uudet ja muuttuneet ominaisuudet **17** [Puhelimen](#page-30-1) asetukset **17** [Verkkoyhteyden](#page-30-2) muodostaminen **17**

Puhelimen automaattinen valmistelu lyhyellä [aktivointikoodilla](#page-31-0) **18** Puhelimen käyttönotto [aktivointikoodilla](#page-31-1) **18** Puhelimen ensimmäisen [käynnistyksen](#page-32-0) salasanan asettaminen **19** Käyttäjän salasanan luominen [puhelimessa](#page-32-1) **19** Käyttäjän [todennuksen](#page-32-2) hallinta **19** [Kirjautuminen](#page-33-0) omaan alanumeroon toisessa puhelimessa (alanumeron liikkuvuus) **20** [Kirjautuminen](#page-33-1) ulos alanumerosta toisessa puhelimessa **20** [Kirjautuminen](#page-33-2) puhelimeen vieraana käyttäjänä **20** [Kirjautuminen](#page-34-0) ulos vieraana käyttäjänä **21** Puhelimen [profiilisäännön](#page-34-1) asettaminen **21** [Kollegan](#page-35-0) linjan tila **22** [BLF-luettelon](#page-36-0) valvonnan aktivoiminen ja poistaminen käytöstä **23** Yksittäisen linjan [määrittäminen](#page-36-1) valvottavaksi **23** Toiminnon poistaminen määritetystä [linjanäppäimestä](#page-38-0) **25** Valikkovalinnan lisääminen [linjanäppäimeen](#page-38-1) **25** Valikkovalinnan poistaminen [linjanäppäimestä](#page-39-0) **26** Palvelun [keskeytysviesti](#page-39-1) aloitusnäytössä **26** Puhelimen [verkkosivu](#page-39-2) **26** [Pikavalintanumerot](#page-40-0) **27** [Puhelimen](#page-41-0) laitteisto ja painikkeet **28** Usean [käyttöympäristön](#page-41-1) Cisco IP -puhelin 6821 Painikkeet ja laitteisto **28** Usean [käyttöympäristön](#page-42-0) Cisco IP -puhelinten 6841, 6851 ja 6861 puhelinten painikkeet ja [laitteisto](#page-42-0) **29** Usean [käyttöympäristön](#page-44-0) Cisco IP -puhelin 6871 Painikkeet ja laitteisto **31** [Navigointi](#page-46-0) **33** [Toimintonäppäimet,](#page-46-1) linjanäppäimet ja toimintopainikkeet **33** [Puhelimen](#page-47-0) näytön toiminnot **34** Puhelimen näytön [puhdistaminen](#page-48-0) **35** [Puhelujen](#page-48-1) ja linjojen väliset erot **35** [Energiansäästö](#page-48-2) **35** [Lisäohjeita](#page-49-0) ja -tietoja **36** [Helppokäyttötoiminnot](#page-49-1) **36** Usean käyttöympäristön Cisco IP -puhelin 6821 [Helppokäyttötoiminnot](#page-49-2) kuulovammaisille **36** Cisco IP -puhelimien 6841, 6851 ja 6861 [helppokäyttötoiminnot](#page-51-0) kuulovammaisille **38**

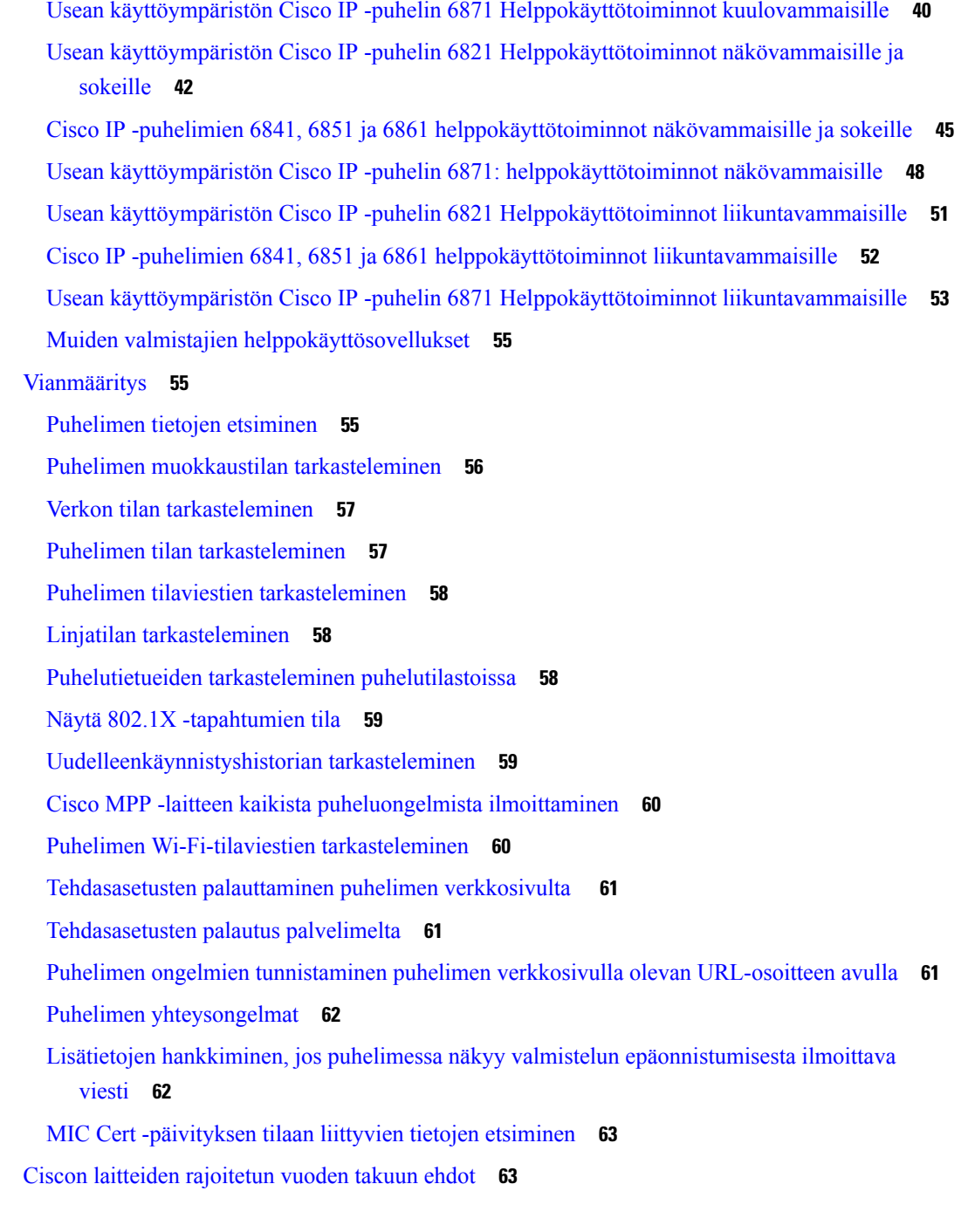

 $\overline{\phantom{a}}$ 

 $\mathbf I$ 

#### **LUKU 2 [Puhelut](#page-78-0) 65**

Puheluiden [soittaminen](#page-78-1) **65** Puhelun [soittaminen](#page-78-2) **65** Puhelun soittaminen [kaiutinpuhelimella](#page-79-0) **66**

Puhelun soittaminen [kuulokkeilla](#page-79-1) **66** Edellisen numeron [valitseminen](#page-79-2) **66** [Hätäpuhelun](#page-79-3) soittaminen **66** [Pikavalinta](#page-80-0) **67** [Pikavalintakoodin](#page-80-1) määrittäminen puhelimen näytössä **67** Puhelun soittaminen [pikavalintakoodilla](#page-81-0) **68** Pikavalinnan määrittäminen [linjanäppäimeen](#page-81-1) **68** Pikavalinnan poistaminen [linjanäppäimestä](#page-81-2) **68** Kohdistetun linjan käyttö [pikavalintapuheluissa](#page-82-0) **69** [Pikavalintapuheluiden](#page-82-1) tarkistaminen kohdistetun linjan avulla **69** [Ulkomaannumeron](#page-82-2) valitseminen **69** [Turvalliset](#page-83-0) puhelut **70** Puheluihin [vastaaminen](#page-83-1) **70** Puheluun [vastaaminen](#page-83-2) **70** Odottavaan puheluun [vastaaminen](#page-83-3) **70** Puhelun [hylkääminen](#page-83-4) **70** Saapuvan puhelun [hiljentäminen](#page-84-0) **71** Ei saa häiritä [-toiminnon](#page-84-1) ottaminen käyttöön **71** Ei saa häiritä -toiminnon [käyttöönotto](#page-85-0) tai käytöstä poisto tähtikoodin avulla **72** Kollegan puhelimeen vastaaminen (puheluun [vastaaminen\)](#page-85-1) **72** Oman ryhmän puheluun [vastaaminen](#page-85-2) (poiminta) **72** Puhelun [vaimentaminen](#page-85-3) **72** Puheluiden [asettaminen](#page-86-0) pitoon **73** Puhelun [asettaminen](#page-86-1) pitoon **73** Liian kauan pidossa olleeseen puheluun [vastaaminen](#page-86-2) **73** Aktiivisen ja pidossa olevan puhelun välillä [vaihtaminen](#page-86-3) **73** [Puheluparkki](#page-87-0) **74** Puhelun asettaminen pitoon [puheluparkkiin](#page-87-1) **74** Pidossa olevan puhelun noutaminen [puheluparkista](#page-87-2) **74** Puhelun asettaminen parkkiin ja poistaminen parkista yhdellä [linjanäppäimellä](#page-88-0) **75** [Parkkialanumero](#page-88-1) ja sen tila **75** [Soitonsiirto](#page-89-0) **76** Soitonsiirto puhelimen [verkkosivulla](#page-90-0) **77** Kaikkien puheluiden soitonsiirron aktivointi [aktivointikoodisynkronointia](#page-91-0) käyttämällä **78**

```
Puheluiden siirtäminen 79
  Puhelun siirtäminen toiselle henkilölle 79
  Siirron vastaanottajalle puhuminen ennen siirtoa 79
Neuvottelupuhelut ja kokoukset 80
  Toisen henkilön lisääminen puheluun 80
  Neuvottelu tähtikoodin avulla 80
  Osallistujan poistaminen isäntänä ad hoc -neuvottelusta 81
  Osallistujien listan katsominen isäntänä ad hoc -neuvottelussa 81
  Osallistujien listan katsominen osallistujana 82
Puhelinryhmän hakeminen (joukkohaku) 82
XML-sovellus ja joukkohaku 82
XML-sovelluksen tietojen näyttäminen 83
Linjojen käyttäminen 83
  Vanhimpaan puheluun vastaaminen ensin 83
  Kaikkien puhelujen tarkasteleminen puhelimestasi 84
  Jaetut linjat pöytäpuhelimessa 84
    Tällä voit liittyä jaetulla linjalla olevaan puheluun. 84
Puhelun nauhoittaminen 84
Palvelukeskustoiminnot 85
  Palvelukeskuksen asiakaspalvelijana kirjautuminen 86
  Palvelukeskuksen asiakaspalvelijan uloskirjautuminen 86
  Palvelukeskuksen asiakaspalvelija -tilan muuttaminen 86
  Palvelukeskuksen puhelun hyväksyminen 87
  Asiakaspalvelijapuhelun asettaminen pitoon 87
  Sijoituskoodin asettaminen asiakaspalvelijapuhelun aikana 87
  Puhelun jäljittäminen 88
  Puhelun siirtäminen esimiehelle 88
Johtotason henkilöiden puhelut 88
  Liittyminen meneillään olevaan puheluun (johtaja) 89
  Meneillään olevan puhelun siirtäminen itselle (johtaja) 89
  Vianmääritys: Johtotason edustajien puhelut 90
Johtajan avustajan puhelut 90
  Puhelun aloittaminen johtajan puolesta (avustaja) 90
  Meneillään olevan puhelun siirtäminen johtajalle (avustaja) 91
```
[Liittyminen](#page-105-0) meneillään olevaan puheluun tai puhelun siirtäminen itselle (johtajan avustaja) **92** [Vianmääritys:](#page-105-1) Johtajan avustajan puhelut **92**

#### **LUKU 3 [Yhteyshenkilöt](#page-106-0) 93**

[Yhteyshenkilön](#page-106-1) etsiminen kaikkien luettelojen ruudussa **93** Yrityksen [puhelinluettelo](#page-108-0) **95** [Webex-hakemisto](#page-108-1) **95** Yhteystiedon hakeminen [Webex-hakemistosta](#page-108-2) **95** [Webex-yhteystiedon](#page-110-0) hakeminen kaikista hakemistoista **97** [Webex-hakemiston](#page-111-0) nimen muokkaaminen **98** [BroadSoft-hakemisto](#page-112-0) **99** Yhteystiedon hakeminen [BroadSoft-hakemistosta](#page-112-1) **99** [BroadSoft-hakemiston](#page-113-0) yhteyshenkilötyypin muokkaaminen **100** Yhteystietojen hallinta BroadSoftin [Oma-luettelossa](#page-113-1) **100** [BroadSoft-hakemiston](#page-115-0) nimen muokkaaminen **102** [BroadSoft-hakemiston](#page-116-0) palvelimen nimen muokkaaminen **103** [BroadSoft-hakemiston](#page-117-0) todennustietojen muokkaus **104** [LDAP-hakemisto](#page-118-0) **105** [LDAP-hakemiston](#page-118-1) todennustietojen muokkaus **105** Yhteystiedon hakeminen [LDAP-hakemistosta](#page-119-0) **106** Soittaminen yhteyshenkilölle [LDAP-hakemistosta](#page-120-0) **107** Yhteyshenkilön numeron muokkaaminen [LDAP-hakemistossa](#page-120-1) **107** [XML-hakemisto](#page-121-0) **108** Soittaminen yhteyshenkilölle [XML-hakemistosta](#page-121-1) **108** Yhteyshenkilön numeron muokkaaminen [XML-hakemistossa](#page-122-0) **109** Pikaviesti- ja [tavoitettavuusyhteystiedot](#page-123-0) **110** [Tavoitettavuus](#page-123-1) **110** Puhelun soittaminen pikaviesti- ja [tavoitettavuusyhteyshenkilölle](#page-123-2) **110** [Tavoitettavuustilan](#page-124-0) muuttaminen **111** Oma [luettelo](#page-125-0) **112** Uuden [yhteystiedon](#page-125-1) lisääminen omaan luetteloon **112** Uuden yhteystiedon lisääminen omaan luetteloon puhelimen [verkkosivulla](#page-126-0) **113** [Yhteystiedon](#page-126-1) hakeminen omasta luettelosta **113** [Yhteystiedolle](#page-126-2) soittaminen omasta luettelosta **113**

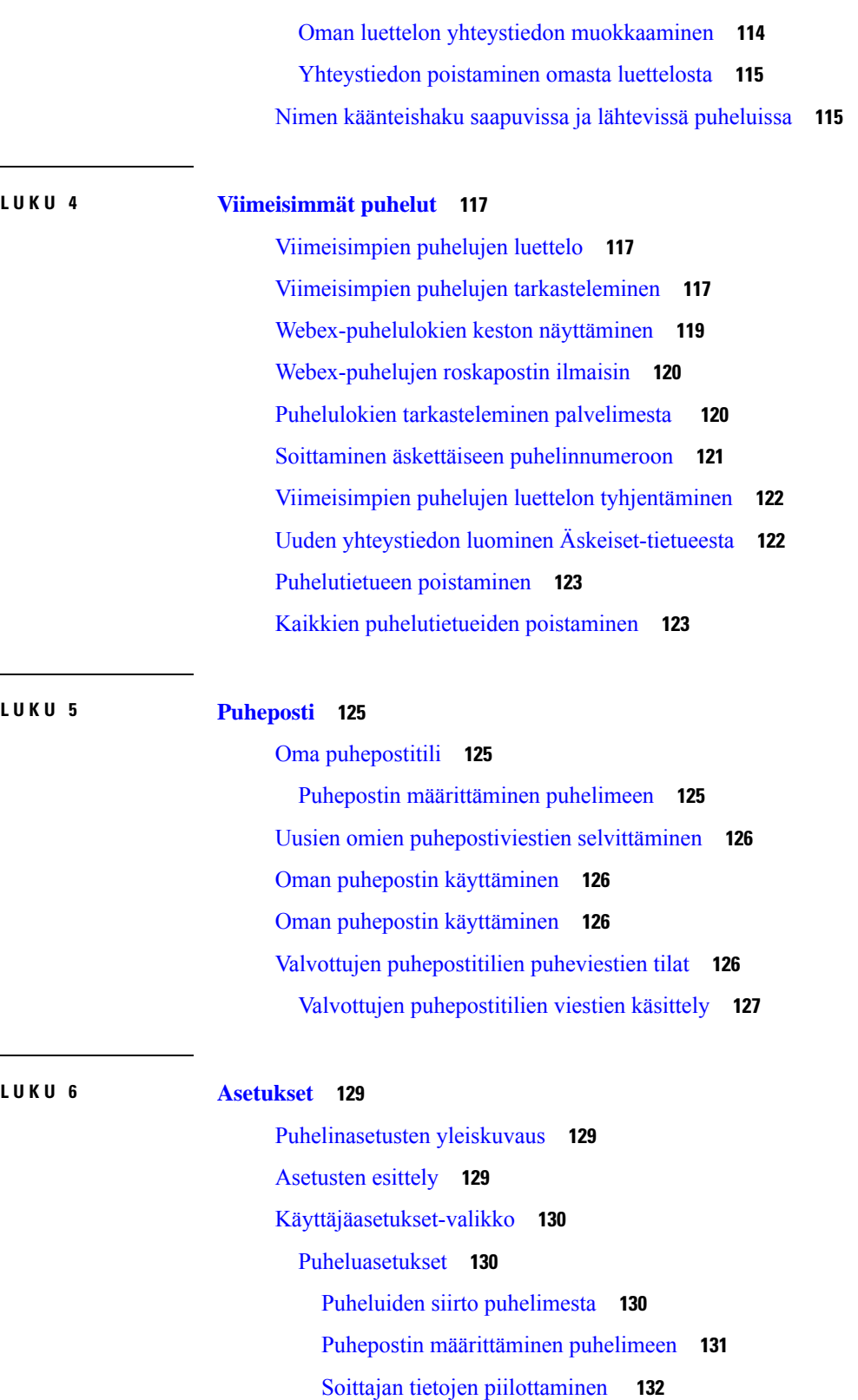

 $\mathbf I$ 

 $\mathbf l$ 

[Tuntemattoman](#page-145-1) puhelun esto **132**

Ei saa häiritä [-toiminnon](#page-146-0) ottaminen käyttöön tietylle linjalle **133** Odottavan puhelin [merkkiäänen](#page-146-1) hallinta **133** Puhelun [suojaaminen](#page-146-2) **133** [Automaattisen](#page-147-0) vastauksen määrittäminen **134** [Vastaamattoman](#page-147-1) puhelun pikavalinnan ottaminen käyttöön **134** Usean sijainnin lisääminen [BroadWorks](#page-147-2) XSI -käyttäjälle **134** [Koputuksen](#page-148-0) ottaminen käyttöön **135** [Ääniasetukset](#page-148-1) **135** Puhelun äänilaitteen [määrittäminen](#page-148-2) **135** Soittoäänen [vaihtaminen](#page-149-0) **136** [Näyttöasetukset](#page-149-1) **136** [Näytönsäästäjän](#page-149-2) muuttaminen **136** [Taustavalon](#page-150-0) ajastimen asettaminen **137** Puhelimen näytön [kirkkauden](#page-150-1) tai kontrastin säätäminen **137** Puhelimen [taustakuvan](#page-150-2) asettaminen **137** [Puheluvälittäjän](#page-151-0) konsolin asetukset **138** Näkymätilan [muuttaminen](#page-151-1) **138** [Wi-Fi-asetukset](#page-151-2) **138** Puhelimen yhdistäminen langattomaan verkkoon ensimmäisen [käynnistyksen](#page-151-3) yhteydessä **138** Wi-Fi-haun käynnistys [toimintonäppäimellä](#page-152-0) **139** [Wi-Fi-yhteyden](#page-153-0) ottaminen käyttöön tai poistaminen käytöstä puhelimella **140** [Wi-Fi-yhteyden](#page-153-1) ottaminen käyttöön tai poistaminen käytöstä puhelimen verkkosivulta **140** Puhelimen yhdistäminen [Wi-Fi-verkkoon](#page-153-2) manuaalisesti **140** Puhelimen liittäminen [langattomaan](#page-154-0) verkkoon WPS:n avulla **141** Yhdistäminen Wi-Fi-verkkoon, kun puhelimessa näkyy [yhteysvirheviesti](#page-155-0) **142** [Wi-Fi-profiilin](#page-155-1) määrittäminen puhelimella **142** [Wi-Fi-profiilin](#page-157-0) määrittäminen **144** [Wi-Fi-profiilin](#page-157-1) poistaminen **144** [Wi-Fi-profiilien](#page-158-0) järjestyksen muuttaminen **145** Wi-Fi-verkon etsiminen ja [tallentaminen](#page-158-1) **145** Wi-Fi-tilan [tarkasteleminen](#page-160-0) **147** Puhelimen [Wi-Fi-tilaviestien](#page-161-0) tarkasteleminen **148** [HTTP-välityspalvelimen](#page-161-1) asetukset **148** Välityspalvelimen määrittäminen automaattisessa [välityspalvelintilassa](#page-162-0) **149**

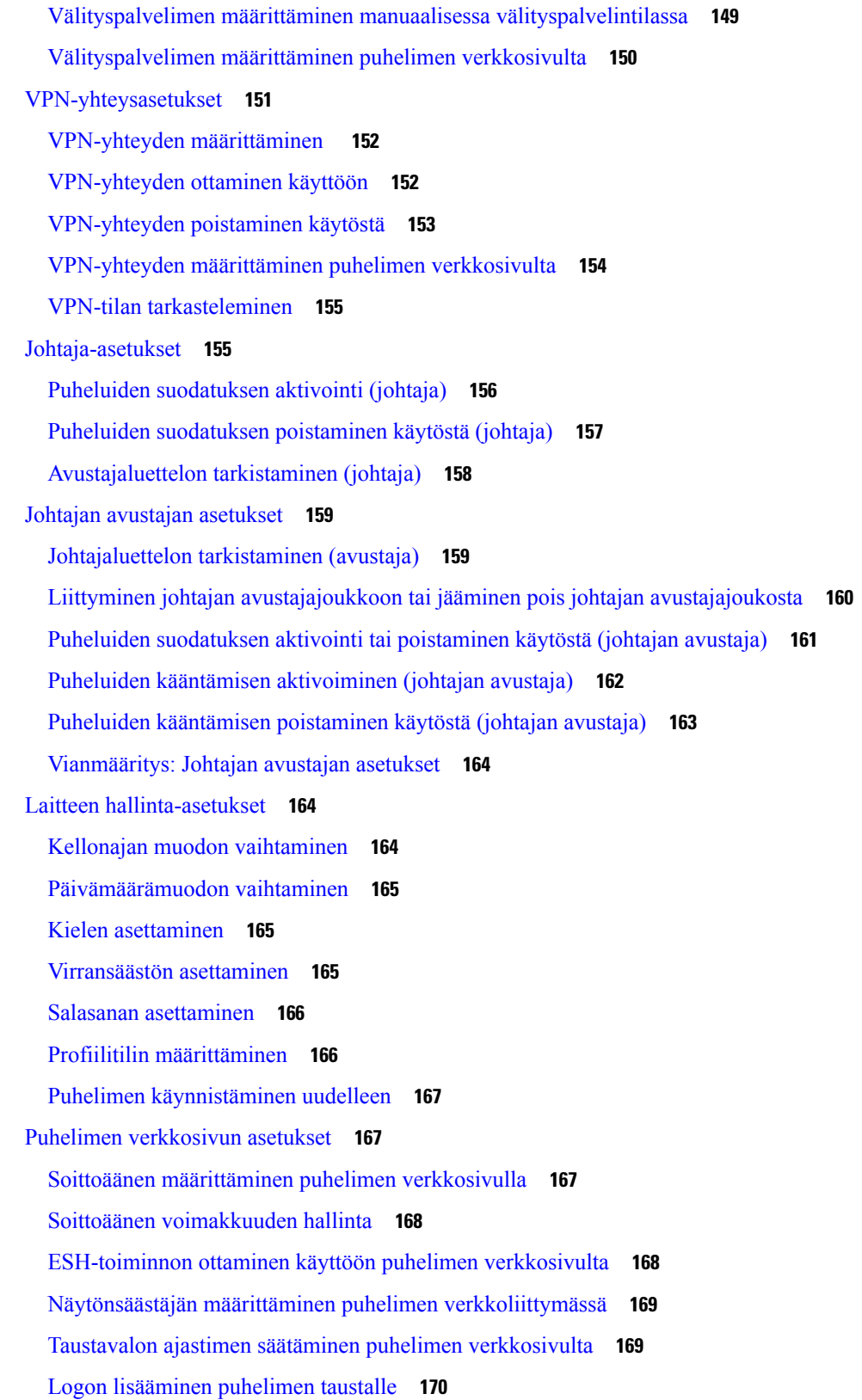

 $\blacksquare$ 

 $\mathbf l$ 

Anonyymien puhelujen eston käyttöönotto puhelimen [verkkosivulla](#page-183-1) **170** Odottavan puhelun ottaminen käyttöön puhelimen [verkkosivulla](#page-183-2) **170** Salasanan asettaminen puhelimen [verkkosivulta](#page-184-0) **171**

#### **LUKU 7 [Lisälaitteet](#page-186-0) 173**

Tuetut [lisälaitteet](#page-186-1) **173** [Kuulokkeet](#page-187-0) **174** Tärkeitä [kuulokkeiden](#page-187-1) turvallisuutta koskevia tietoja **174** Cisco [Headset](#page-187-2) 320 **174** Cisco 320 [-kuulokkeiden](#page-187-3) liittäminen **174** Cisco 320 [-kuulokkeiden](#page-188-0) päivittäminen **175** [320-kuulokkeiden](#page-188-1) säätimet – Webex **175** [320-kuulokkeiden](#page-190-0) säätimet – Teams **177** [Cisco-kuulokkeiden](#page-191-0) 500-sarja **178** [Cisco-kuulokkeet](#page-192-0) 521 ja 522 **179** [Cisco-kuulokkeet](#page-193-0) 531 ja 532 **180** [Cisco-kuulokkeet](#page-195-0) 561 ja 562 **182** 500-sarjan kuulokkeiden [laiteohjelmiston](#page-198-0) päivittäminen **185** [Cisco-kuulokkeiden](#page-199-0) 500-sarjan asennus **186** Cisco-kuulokkeiden [500-sarja-kuulokkeiden](#page-200-0) korvakappaleiden vaihtaminen **187** [Cisco-kuulokkeiden](#page-201-0) 700-sarja **188** [Cisco-kuulokkeet](#page-202-0) 730 **189** [730-kuulokkeiden](#page-203-0) laiteohjelmiston päivittäminen **190** Puhelimen [730-kuulokkeiden](#page-203-1) tietojen etsiminen **190** Cisco [Headset](#page-204-0) 720 **191** [Kuulokemikrofonin](#page-207-0) mykistäminen tai mykistyksen poistaminen **194** Mykistäminen tai mykistyksen poistaminen kuulokkeiden sangalla [\(320-kuulokkeet](#page-208-0) ja [720-kuulokkeet\)](#page-208-0) **195** Kuulokkeiden tai puhelimen mykistyksen vaihto [\(320-kuulokkeet](#page-208-1) tai 720-kuulokkeet) **195** Mykistyksen synkronointi kuulokkeiden ja puhelimen välillä epäonnistuu [\(320-kuulokkeet](#page-209-0) ja [720-kuulokkeet\)](#page-209-0) **196** [Kolmannen](#page-209-1) osapuolen kuulokkeet **196** [Äänen](#page-210-0) laatu **197** Langalliset [kuulokkeet](#page-210-1) **197**

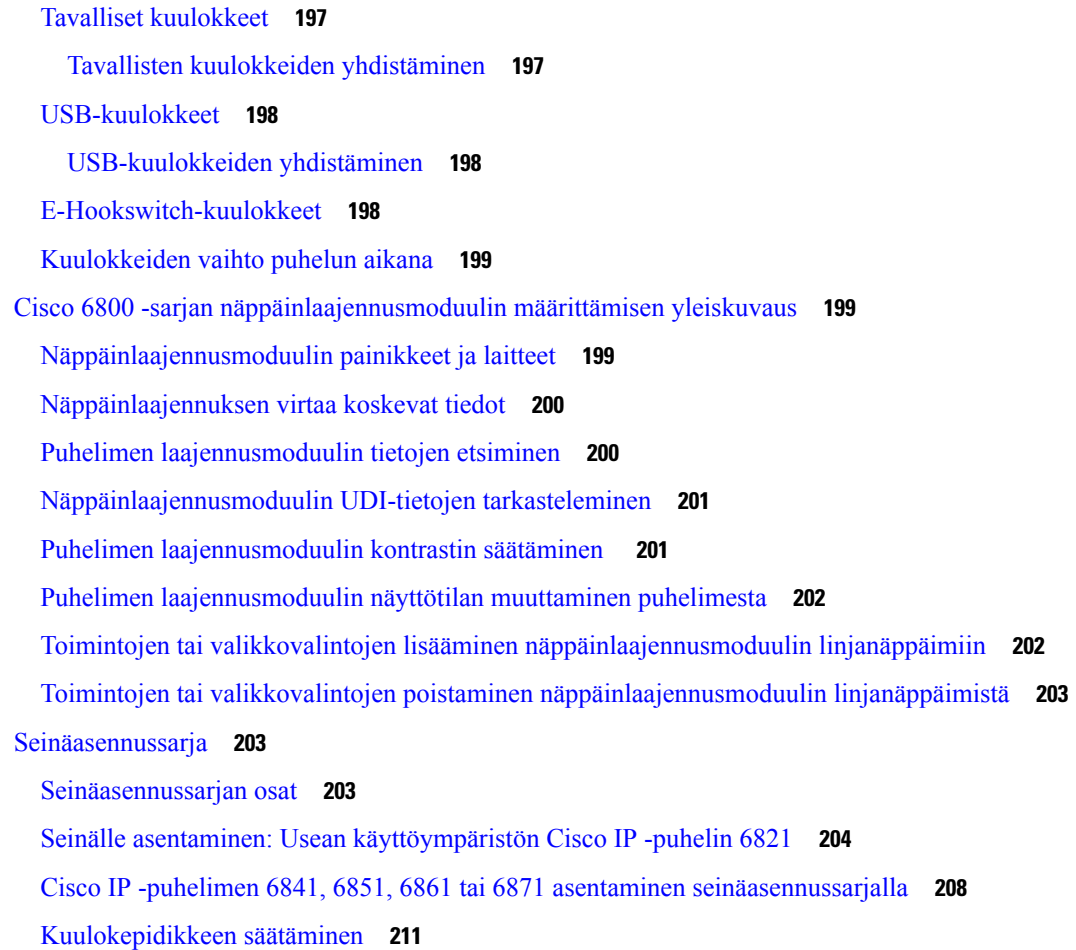

#### **LUKU 8 [Tuoteturvallisuus](#page-226-0) ja 213**

Turvallisuus ja [suorituskyky](#page-226-1) **213** [Virtakatkos](#page-226-2) **213** [Määräystenmukaiset](#page-226-3) toimialueet **213** [Terveydenhoitoympäristöt](#page-226-4) **213** [Ulkoiset](#page-227-0) laitteet **214** Langattomien [Bluetooth-kuulokemikrofonien](#page-227-1) toiminta **214** Puhelimen kytkeminen [verkkovirtaan](#page-227-2) **214** Puhelimen toiminta verkon [ruuhkautumisen](#page-228-0) aikana **215** [UL-varoitus](#page-228-1) **215** [EnergyStar](#page-228-2) **215** [Vaatimustenmukaisuuslausunnot](#page-228-3) **215** Euroopan unionin [vaatimustenmukaisuuslausunnot](#page-228-4) **215**

[CE-merkintä](#page-228-5) **215** Euroopan unionin radiotaajuudelle [altistumislausunto](#page-229-0) **216** Yhdysvaltain [vaatimustenmukaisuuslausunnot](#page-229-1) **216** Osa 15 [-radiolaite](#page-229-2) **216** Kanadan [vaatimustenmukaisuuslausunnot](#page-229-3) **216** Kanadan radiotaajuudelle [altistumislausunto](#page-229-4) **216** Kanadan tehokkaita [tutkalaitteita](#page-230-0) koskeva lausunto **217** Uuden-Seelannin [vaatimustenmukaisuuslausunnot](#page-230-1) **217** Yhteyden [muodostamisluvan](#page-230-2) yleisvaroitus **217** Taiwanin [vaatimustenmukaisuuslausunnot](#page-231-0) **218** [DGT-varoituslausunto](#page-231-1) **218** Ilmoitukset alhaisesta virrasta ja visuaalisista [varoituksista](#page-231-2) **218** Argentiinan [vaatimustenmukaisuuslausunto](#page-231-3) **218** Brasilian [vaatimustenmukaisuustiedot](#page-231-4) **218** Singaporen [vaatimustenmukaisuuslausunto](#page-232-0) **219** Japanin [vaatimustenmukaisuustiedot](#page-232-1) **219** Meksikon [vaatimustenmukaisuustiedot](#page-232-2) **219** FCC:n [vaatimustenmukaisuuslausunnot](#page-232-3) **219** [FCC-säännösten](#page-232-4) osaa 15.19 koskeva lausunto **219** [FCC-säännösten](#page-232-5) osaa 15.21 koskeva lausunto **219** FCC-säännösten [radiotaajuussäteilylle](#page-233-0) altistumista koskeva lausunto **220** [FCC-säännösten](#page-233-1) vastaanottimia ja luokan B digitaalisia laitteita koskeva lausunto **220** Cisco Product Security [-yleiskatsaus](#page-233-2) **220** Tärkeät tiedot [verkossa](#page-233-3) **220**

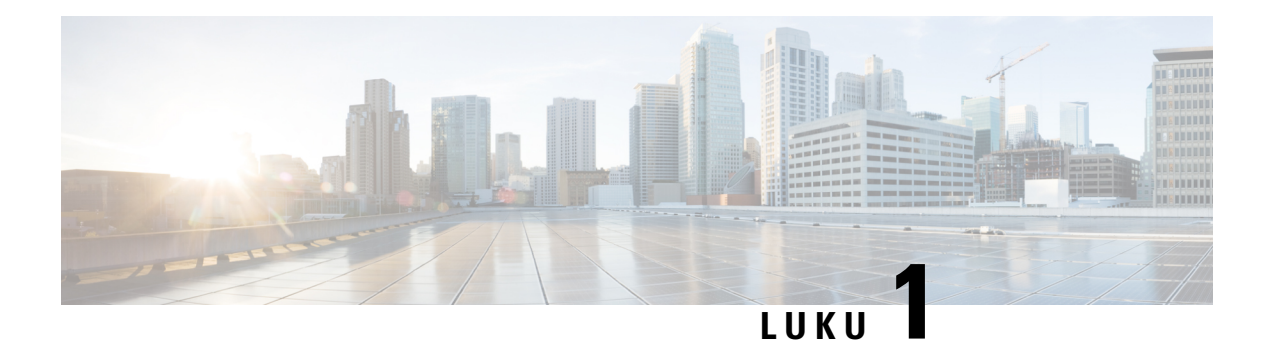

## <span id="page-14-0"></span>**Puhelin**

- Kohde Usean [käyttöympäristön](#page-14-1) Cisco IP Phone -puhelinten 6800-sarja, sivulla 1
- Uudet ja [muuttuneet](#page-16-1) toiminnot, sivulla 3
- [Puhelimen](#page-30-1) asetukset, sivulla 17
- [Kirjautuminen](#page-33-0) omaan alanumeroon toisessa puhelimessa (alanumeron liikkuvuus), sivulla 20
- [Kirjautuminen](#page-33-2) puhelimeen vieraana käyttäjänä, sivulla 20
- Puhelimen [profiilisäännön](#page-34-1) asettaminen, sivulla 21
- [Kollegan](#page-35-0) linjan tila, sivulla 22
- Valikkovalinnan lisääminen [linjanäppäimeen,](#page-38-1) sivulla 25
- Valikkovalinnan poistaminen [linjanäppäimestä,](#page-39-0) sivulla 26
- Palvelun keskeytysviesti [aloitusnäytössä,](#page-39-1) sivulla 26
- Puhelimen [verkkosivu,](#page-39-2) sivulla 26
- Puhelimen laitteisto ja [painikkeet,](#page-41-0) sivulla 28
- [Energiansäästö,](#page-48-2) sivulla 35
- [Lisäohjeita](#page-49-0) ja -tietoja, sivulla 36

### <span id="page-14-1"></span>**Kohde Usean käyttöympäristön Cisco IP Phone -puhelinten 6800-sarja**

Usean käyttöympäristön Cisco IPPhone -puhelinten 6800-sarja tarjoaa helppokäyttöisen ja turvallisen ratkaisun puheviestintään. Seuraavassa kuvassa on (myötäpäivään vasemmalta ylhäältä):

- Usean käyttöympäristön Cisco IP -puhelin 6841
- Usean käyttöympäristön Cisco IP -puhelin 6851 ja näppäinlaajennusmoduuli
- Usean käyttöympäristön Cisco IP -puhelin 6851
- Usean käyttöympäristön Cisco IP -puhelin 6861
- Usean käyttöympäristön Cisco IP -puhelin 6871
- Usean käyttöympäristön Cisco IP -puhelin 6821

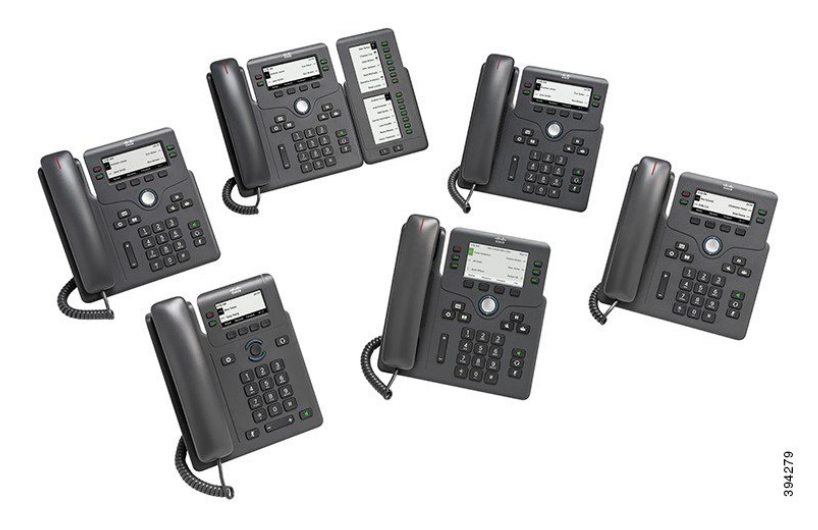

**Taulu 1. Usean käyttöympäristön Cisco IP Phone -puhelinten 6800-sarja – päätoiminnot**

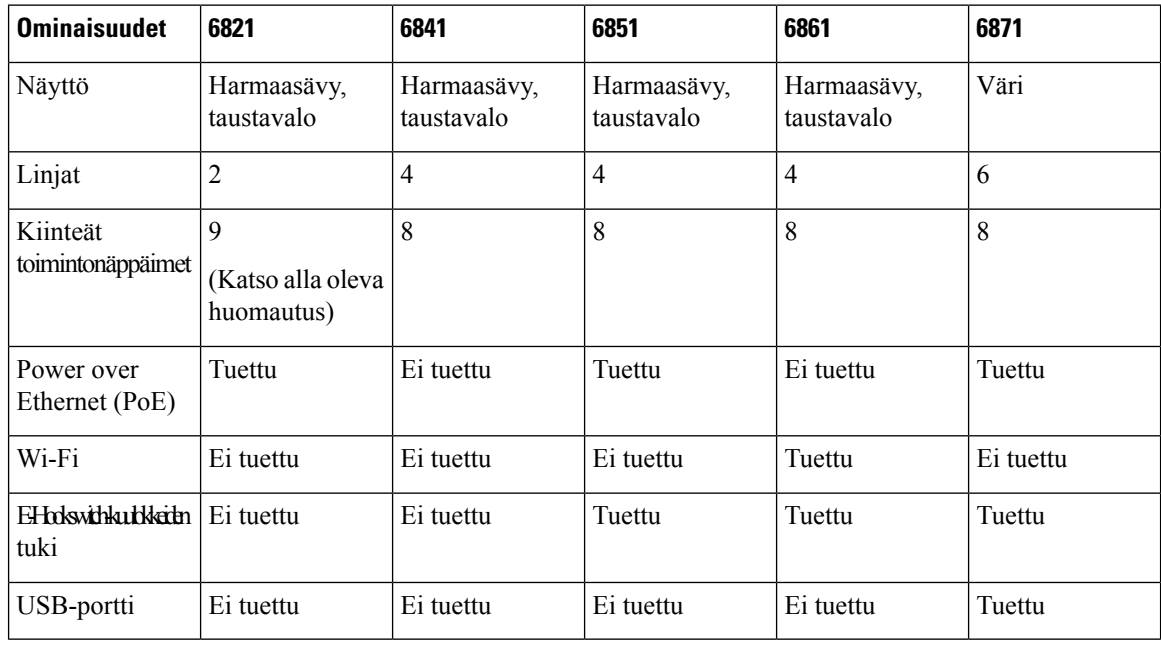

#### **Huomautus**

Usean käyttöympäristön Cisco IP -puhelimessa 6821 monet toiminnot ovat kiinteiden näppäinten sijaan toimintonäppäimissä.

Puhelimen on oltava yhdistettynä verkkoon ja puhelujenhallintajärjestelmään. Puhelimen tukemat toiminnot ja ominaisuudet vaihtelevat käytössä olevan puhelujenhallintajärjestelmän mukaan. Kaikki puhelimen toiminnot eivät välttämättä ole käytettävissä, jos järjestelmänvalvoja on rajoittanut niiden käyttöä.

Kun lisäät ominaisuuksia puhelimeen, jotkin ominaisuudet edellyttävät linjapainikkeen käyttöä. Kukin puhelimen painike tukee kuitenkin vain yhtä ominaisuutta (linjaa, pikavalintaa tai toimintoa). Jos puhelimen linjapainikkeet ovat jo käytössä, puhelin ei näytä lisäominaisuuksia.

**2**

П

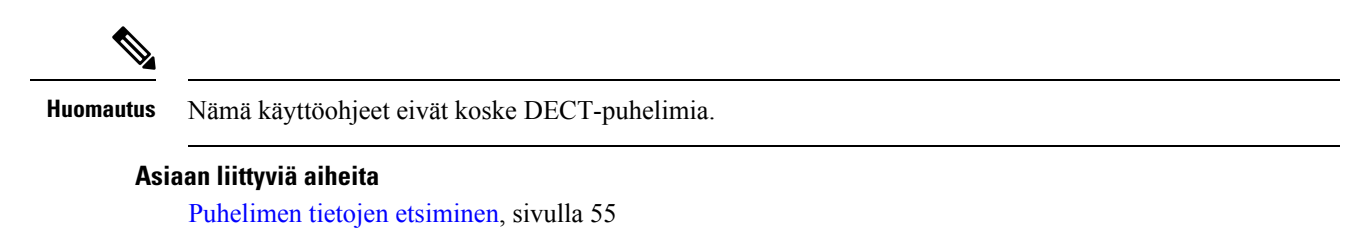

#### <span id="page-16-0"></span>**Ominaisuustuki**

Tässä dokumentissa on kuvattu kaikki laitteen tukemat toiminnot. Kaikki toiminnot eivät kuitenkaan ehkä ole tuettuja nykyisellä kokoonpanollasi. Saat lisätietoja tuetuista ominaisuuksista palveluntarjoajalta tai järjestelmänvalvojalta.

### <span id="page-16-2"></span><span id="page-16-1"></span>**Uudet ja muuttuneet toiminnot**

### **Laiteohjelmistoversion 12.0(4) uudet ja muuttuneet ominaisuudet**

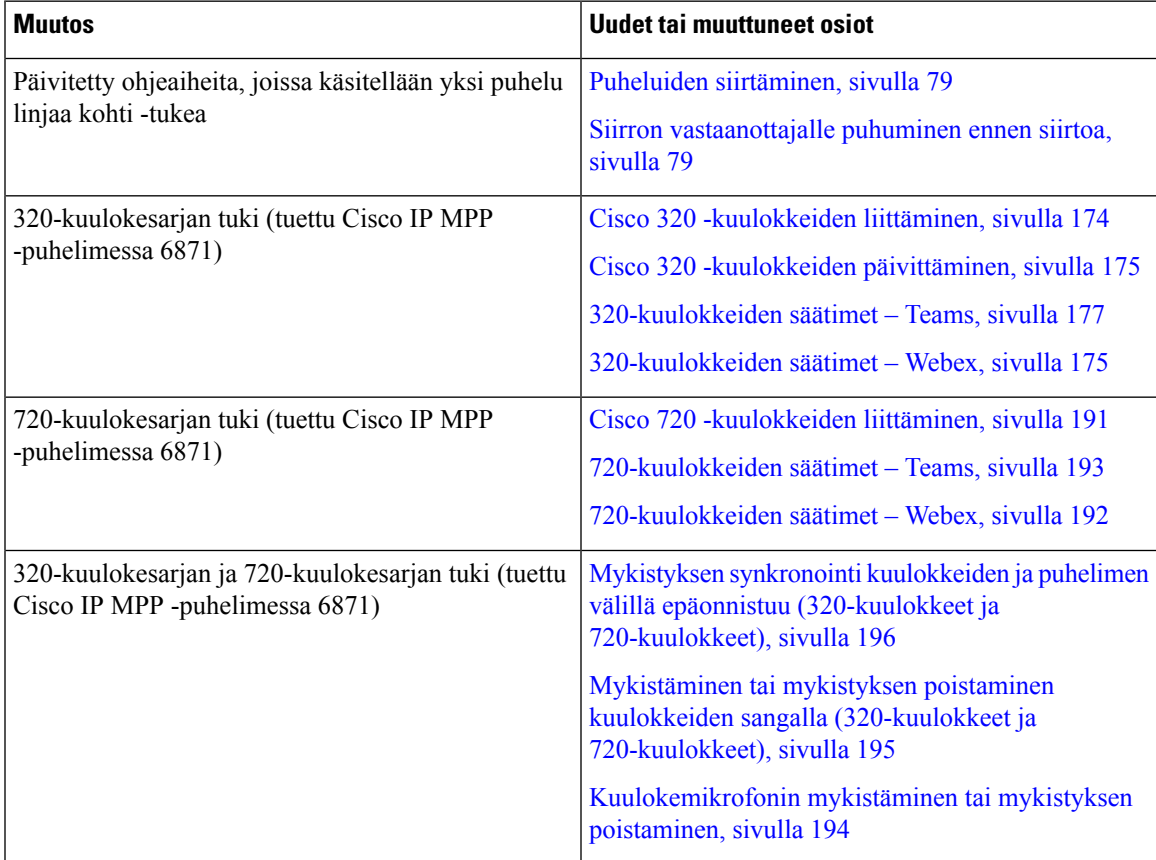

#### <span id="page-17-0"></span>**Laiteohjelmistoversion 12.0(3) uudet ja muuttuneet ominaisuudet**

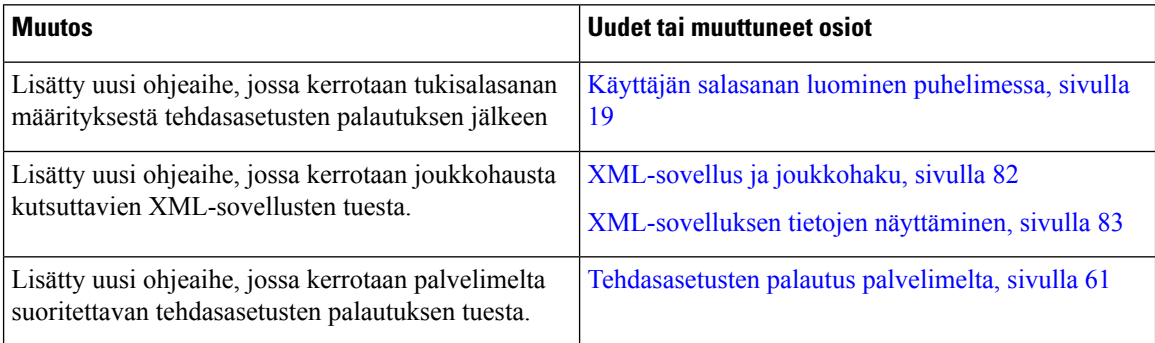

#### <span id="page-17-1"></span>**Laiteohjelmistoversion 12.0(2) uudet ja muuttuneet ominaisuudet**

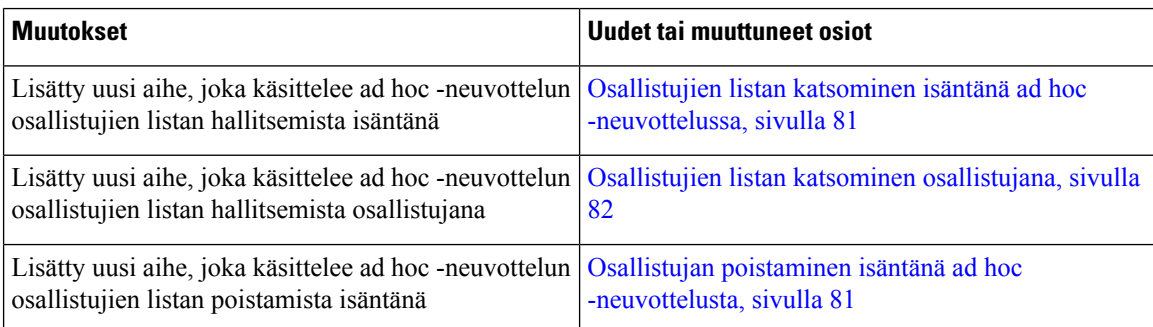

#### <span id="page-17-2"></span>**Laiteohjelmistoversion 12.0(1) uudet ja muuttuneet ominaisuudet**

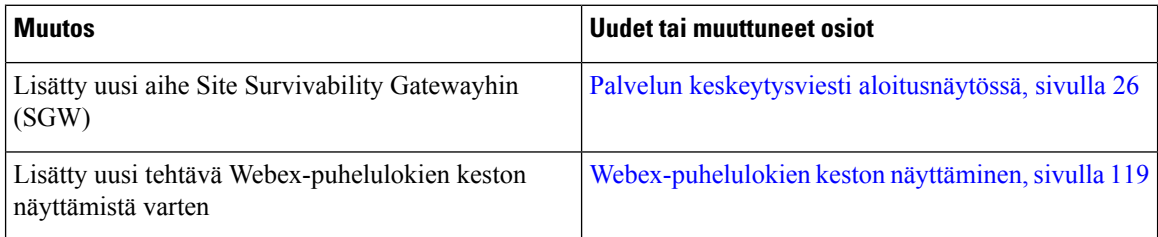

### <span id="page-17-3"></span>**Laiteohjelmistoversion 11.3(7) uudet ja muuttuneet ominaisuudet**

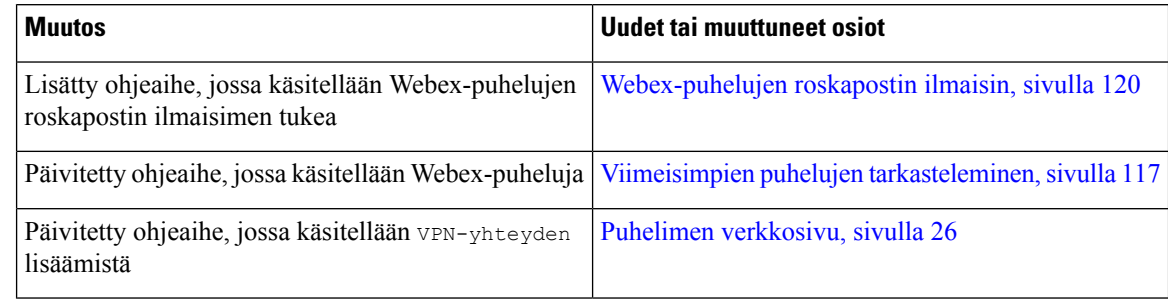

I

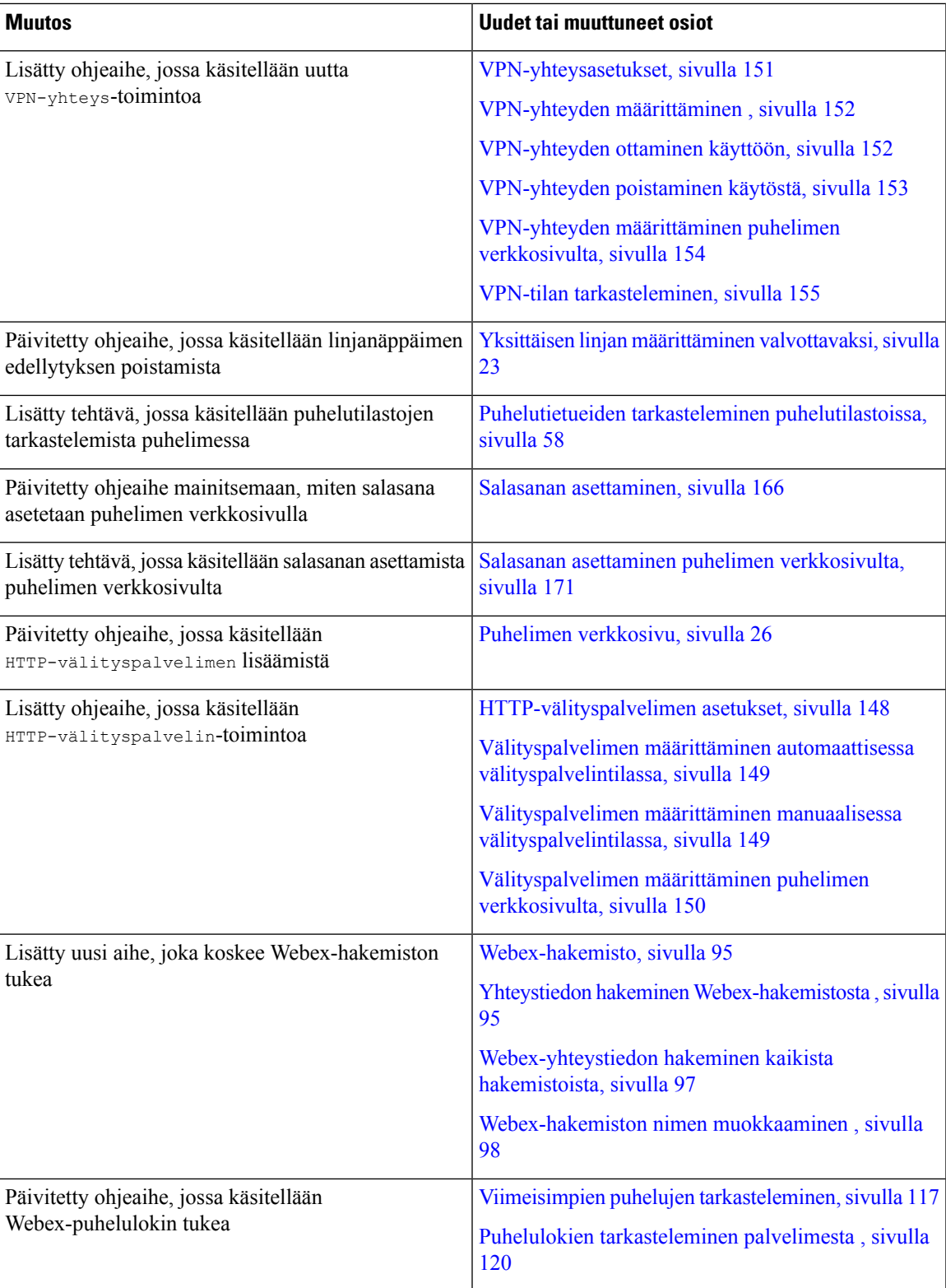

<span id="page-19-0"></span>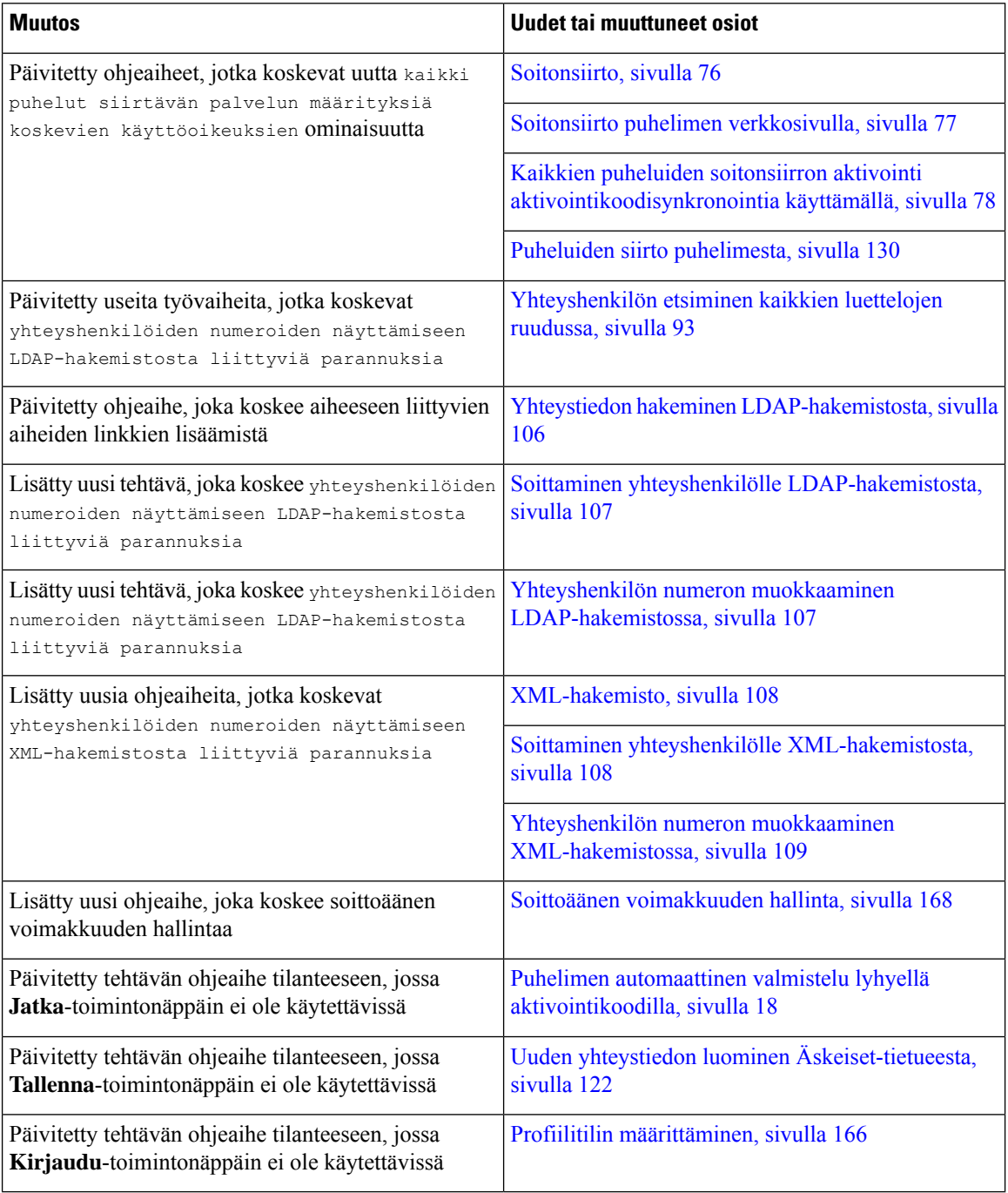

L

### <span id="page-20-0"></span>**Laiteohjelmistoversion 11.3(5) uudet ja muuttuneet ominaisuudet**

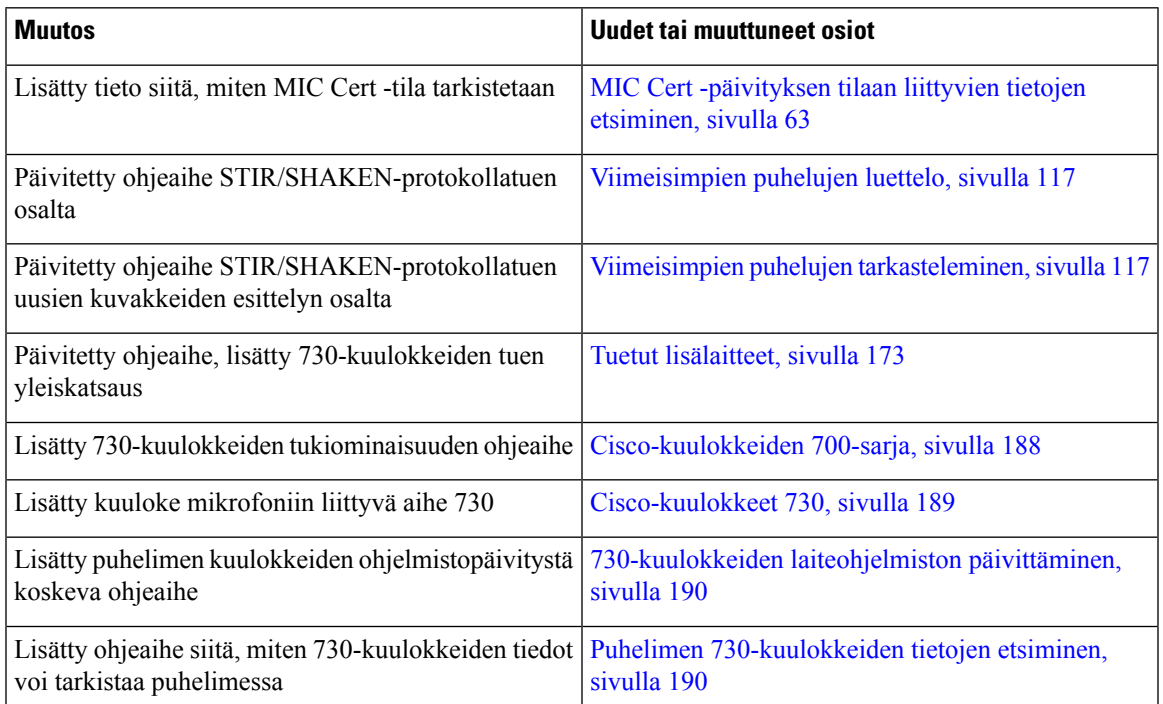

#### <span id="page-20-2"></span><span id="page-20-1"></span>**Laiteohjelmistoversion 11.3(4) uudet ja muuttuneet ominaisuudet**

Tämä julkaisu ei vaikuta tähän oppaaseen.

#### **Laiteohjelmistoversion 11.3(3) uudet ja muuttuneet ominaisuudet**

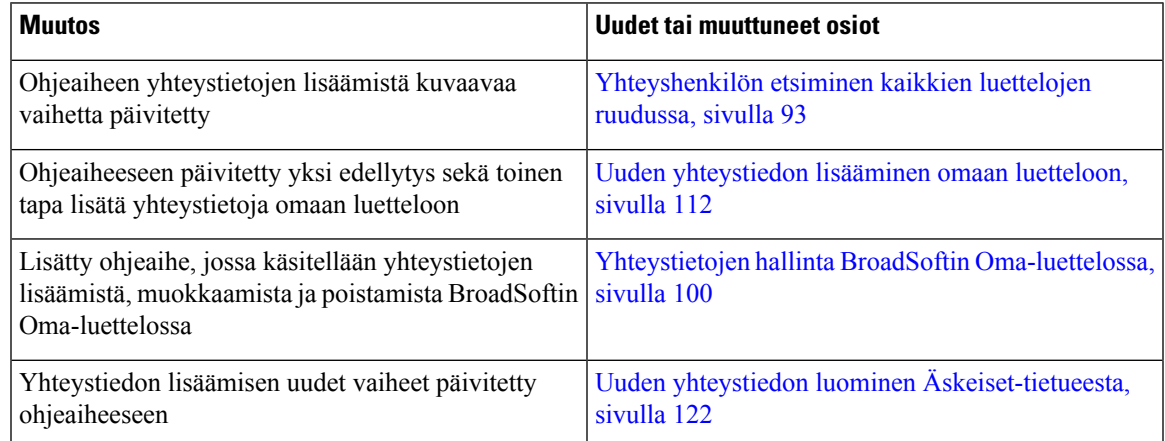

L

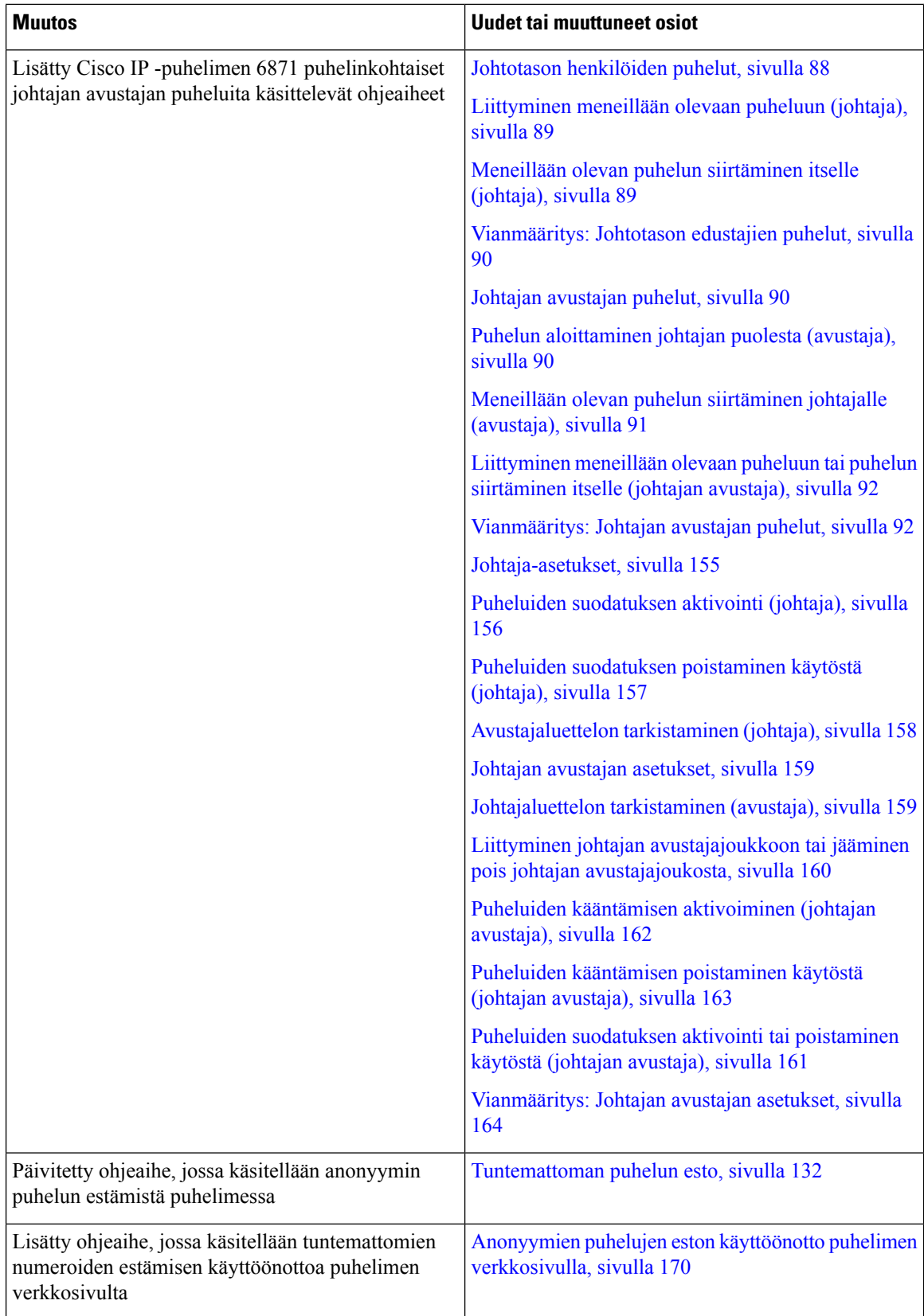

ı

 $\overline{\phantom{a}}$ 

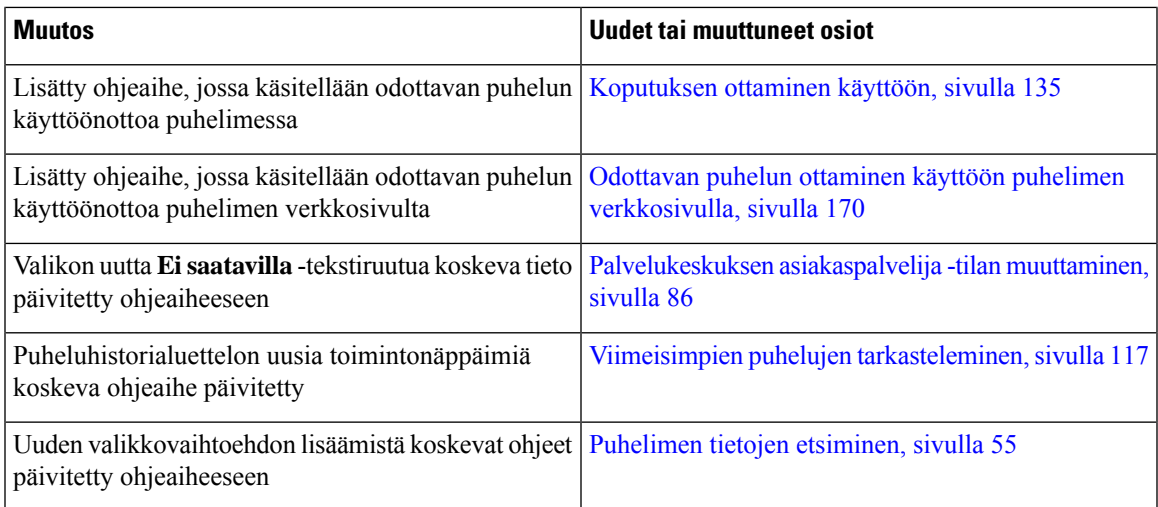

### <span id="page-22-0"></span>**Laiteohjelmistoversion 11.3(2) uudet ja muuttuneet ominaisuudet**

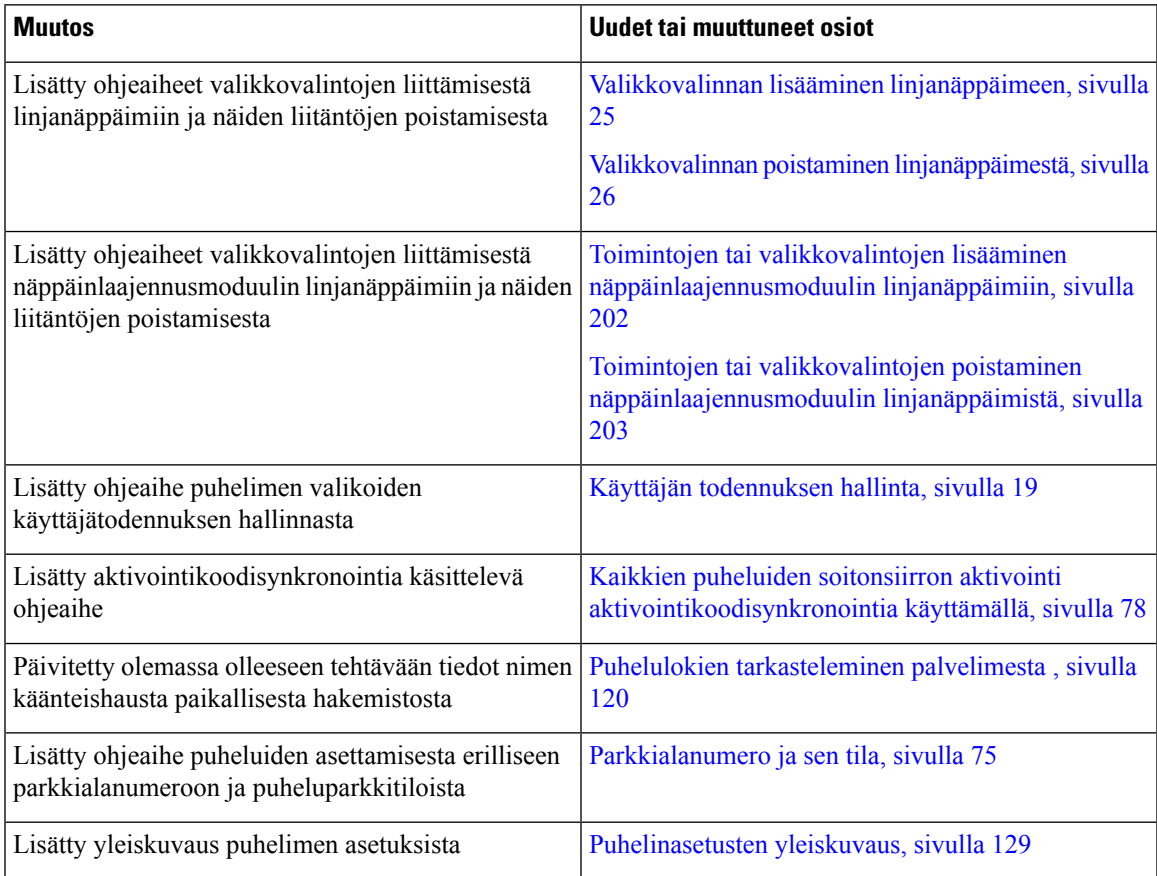

 $\mathbf I$ 

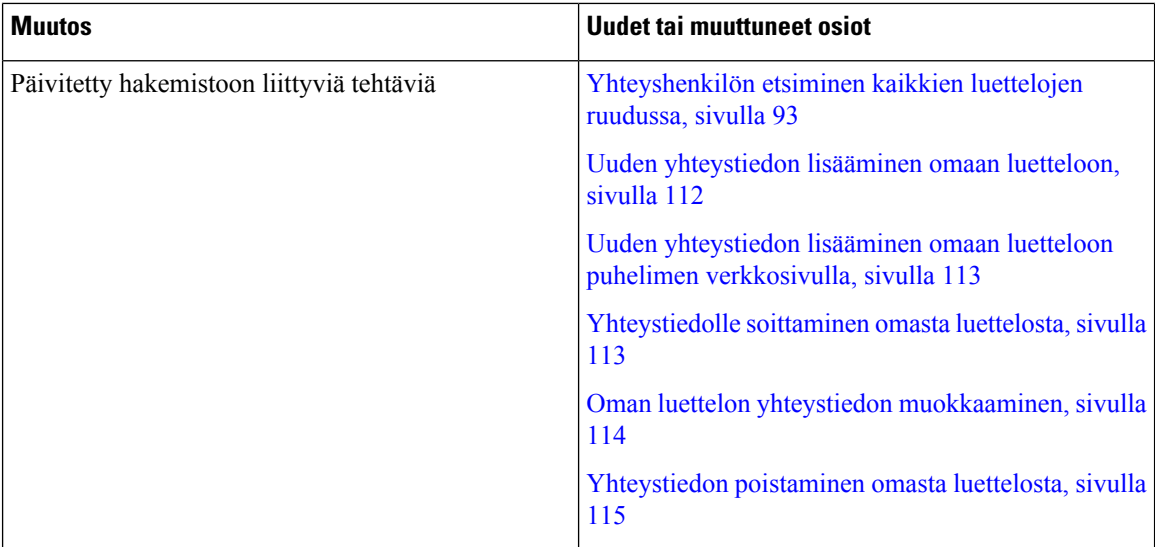

 $\overline{\phantom{a}}$ 

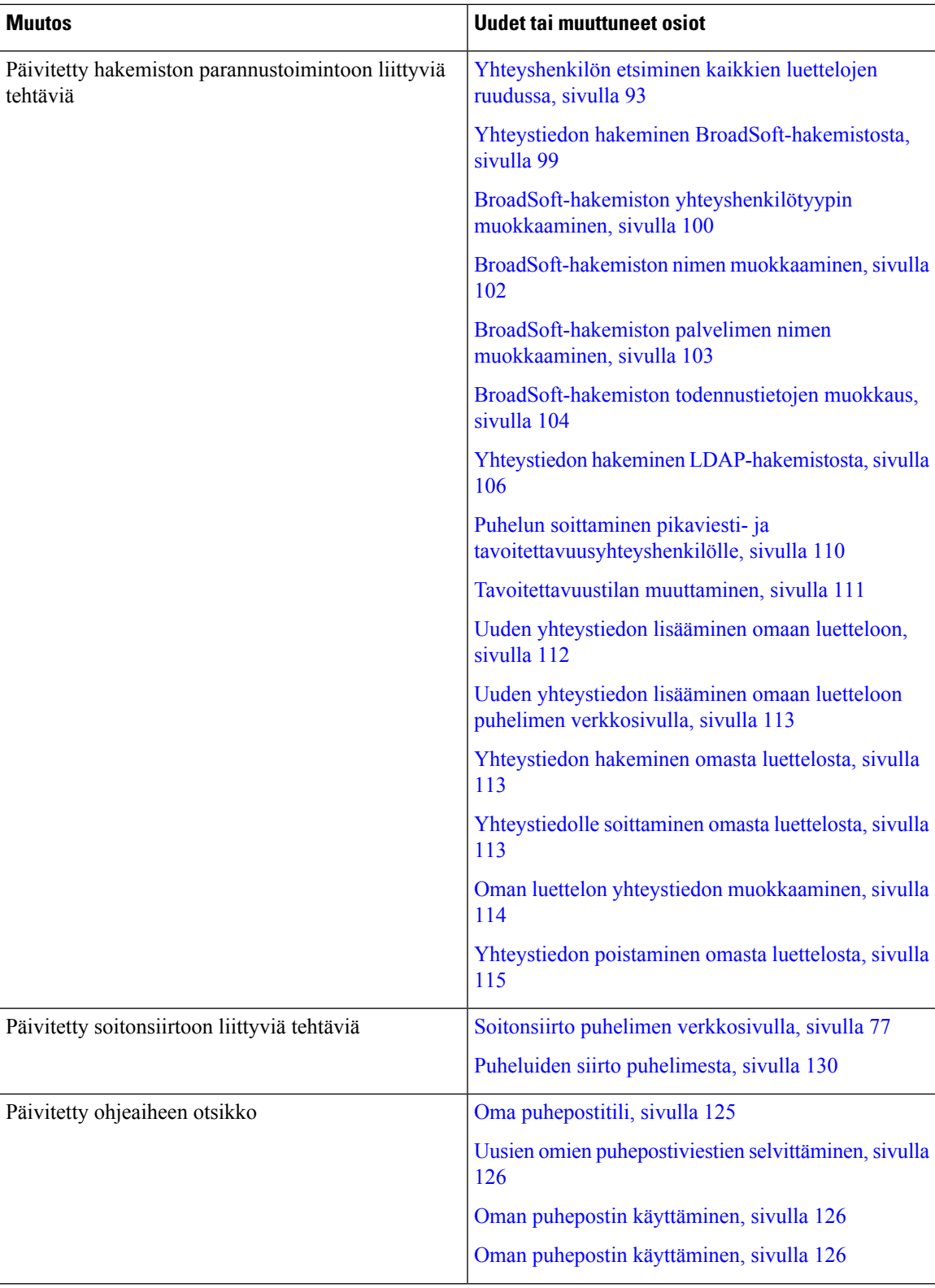

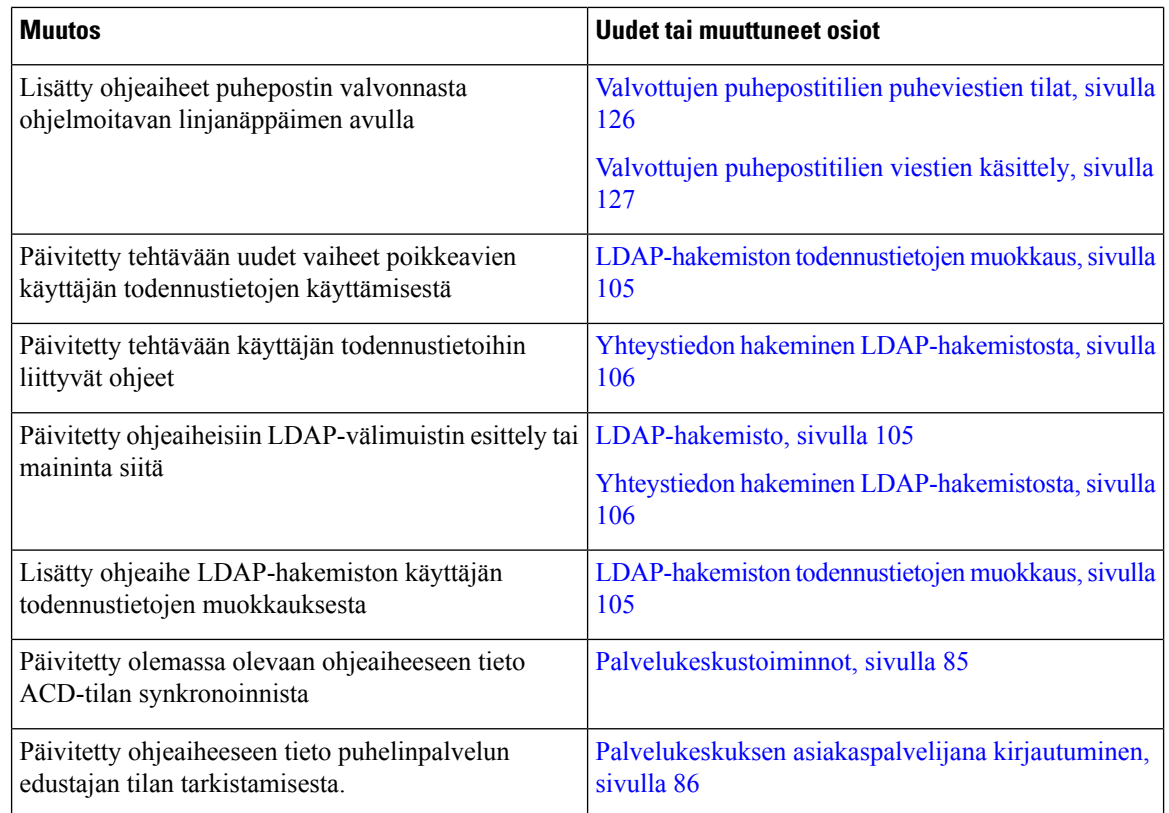

### <span id="page-25-0"></span>**Cisco IP -puhelimen 6871 usean käyttöympäristön laiteohjelmistoversion 11.3.(1) uudet ja muuttuneet ominaisuudet**

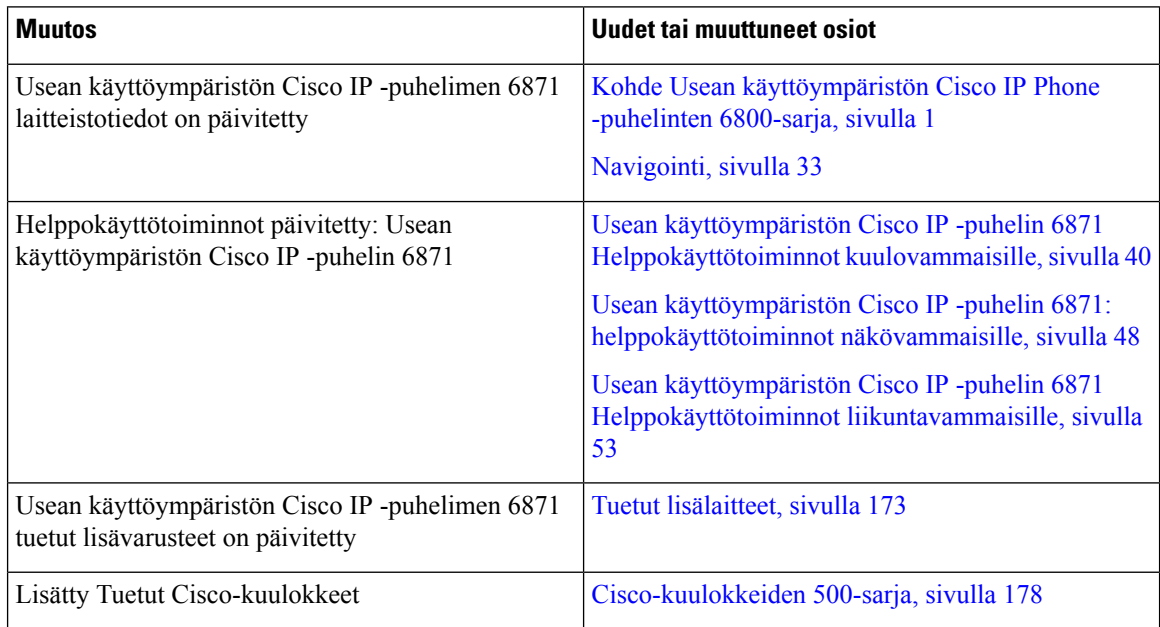

### <span id="page-26-0"></span>**Laiteohjelmistoversion 11.3(1) uudet ja muuttuneet ominaisuudet**

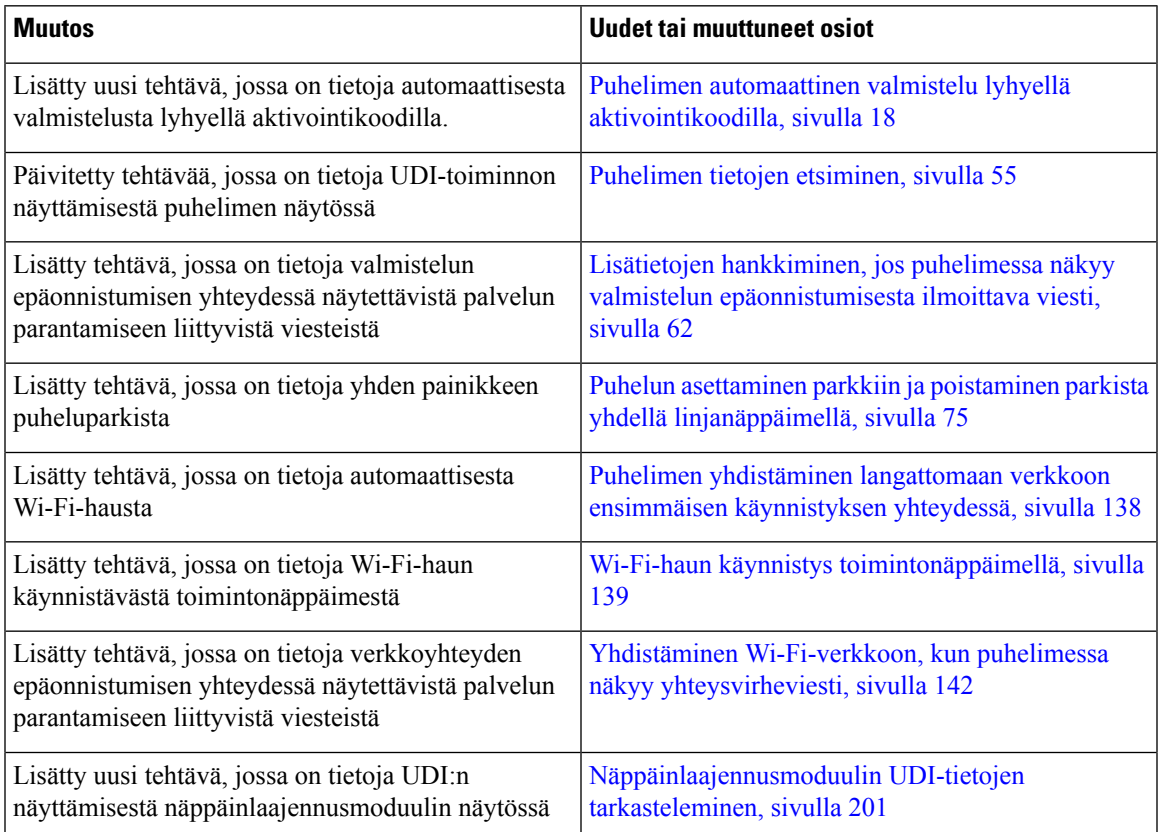

### <span id="page-26-1"></span>**Laiteohjelmistoversion 11.2(4) uudet ja muuttuneet ominaisuudet**

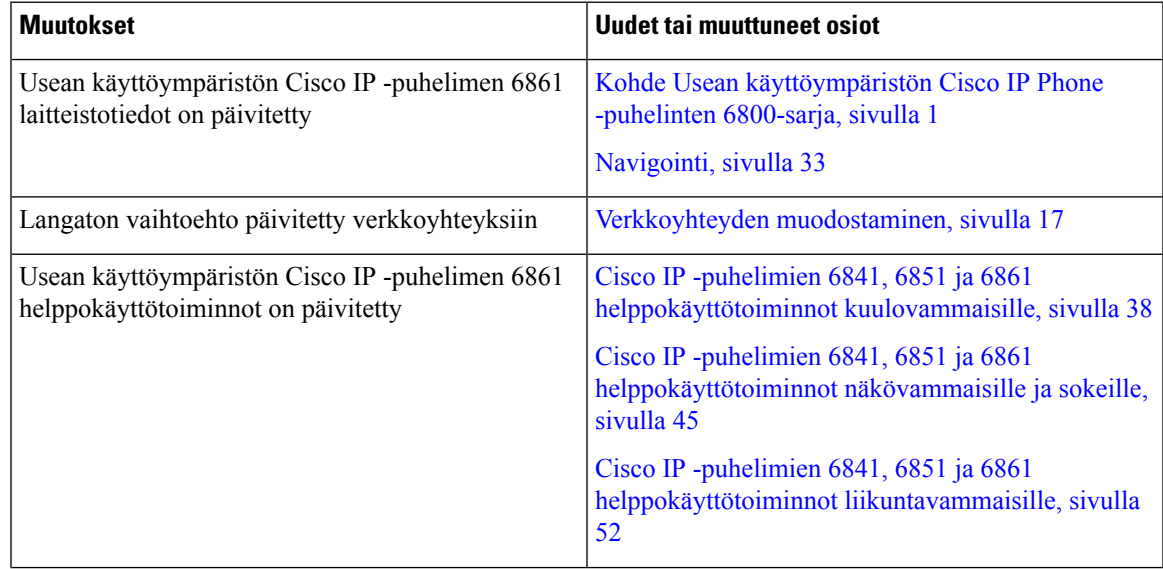

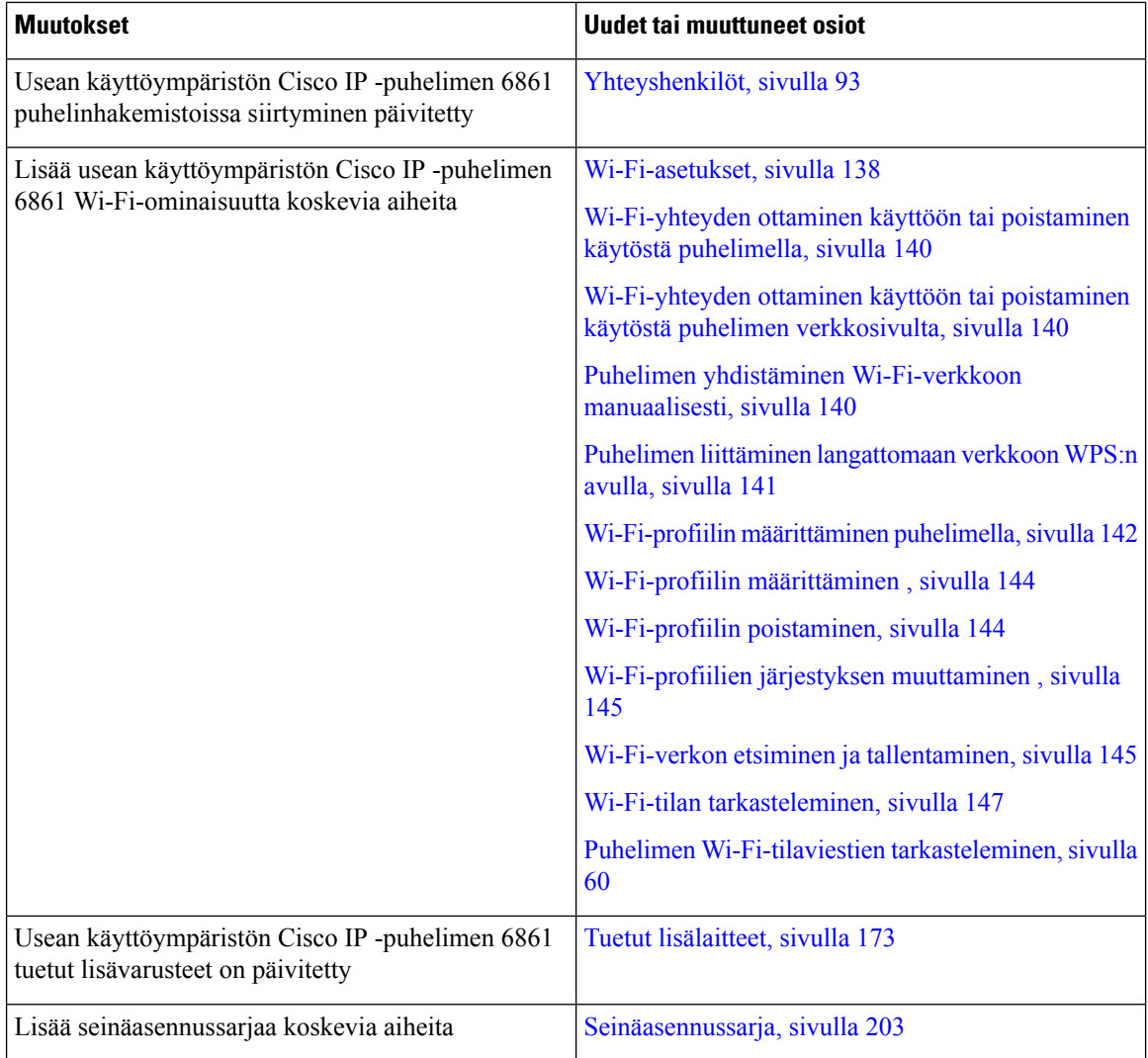

### <span id="page-27-1"></span><span id="page-27-0"></span>**Laiteohjelmistoversion 11.2(3)SR1 uudet ja muuttuneet ominaisuudet**

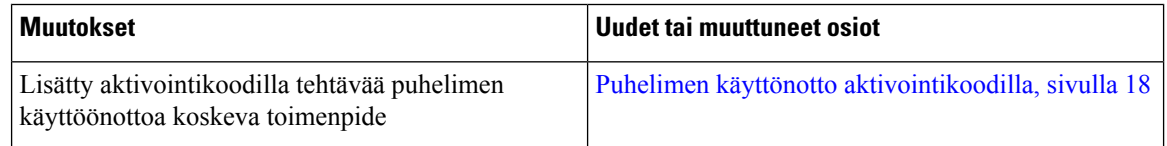

### **Laiteohjelmistoversion 11.2(3) uudet ja muuttuneet ominaisuudet**

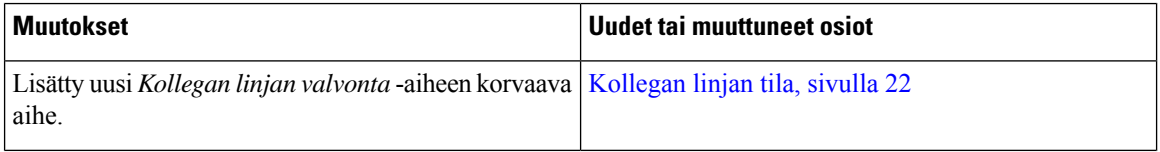

 $\overline{\phantom{a}}$ 

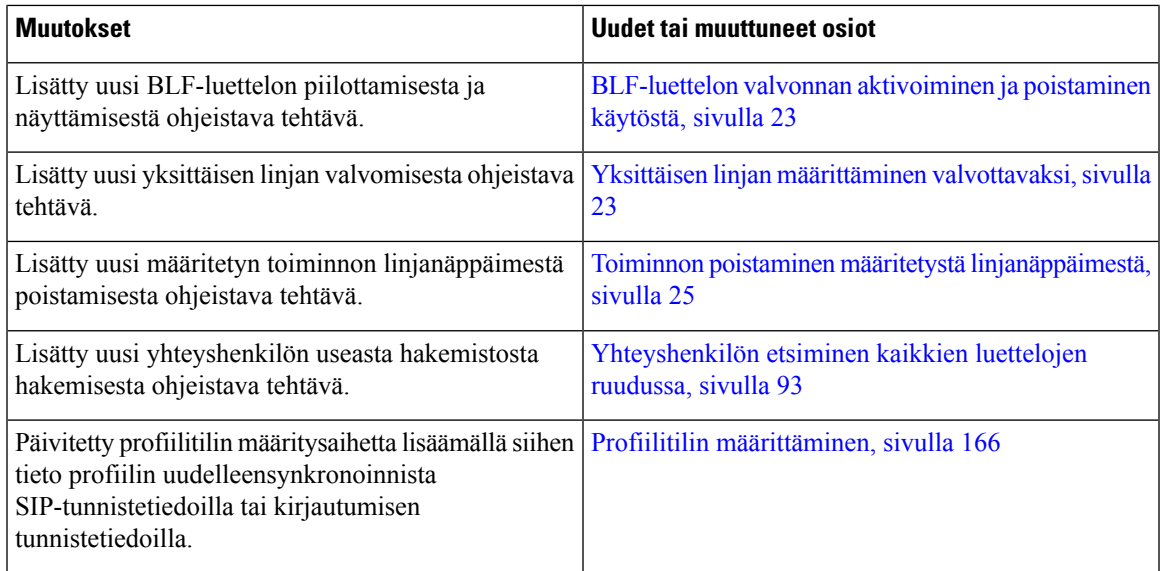

### <span id="page-28-0"></span>**Laiteohjelmistoversion 11.2(2) uudet ja muuttuneet ominaisuudet**

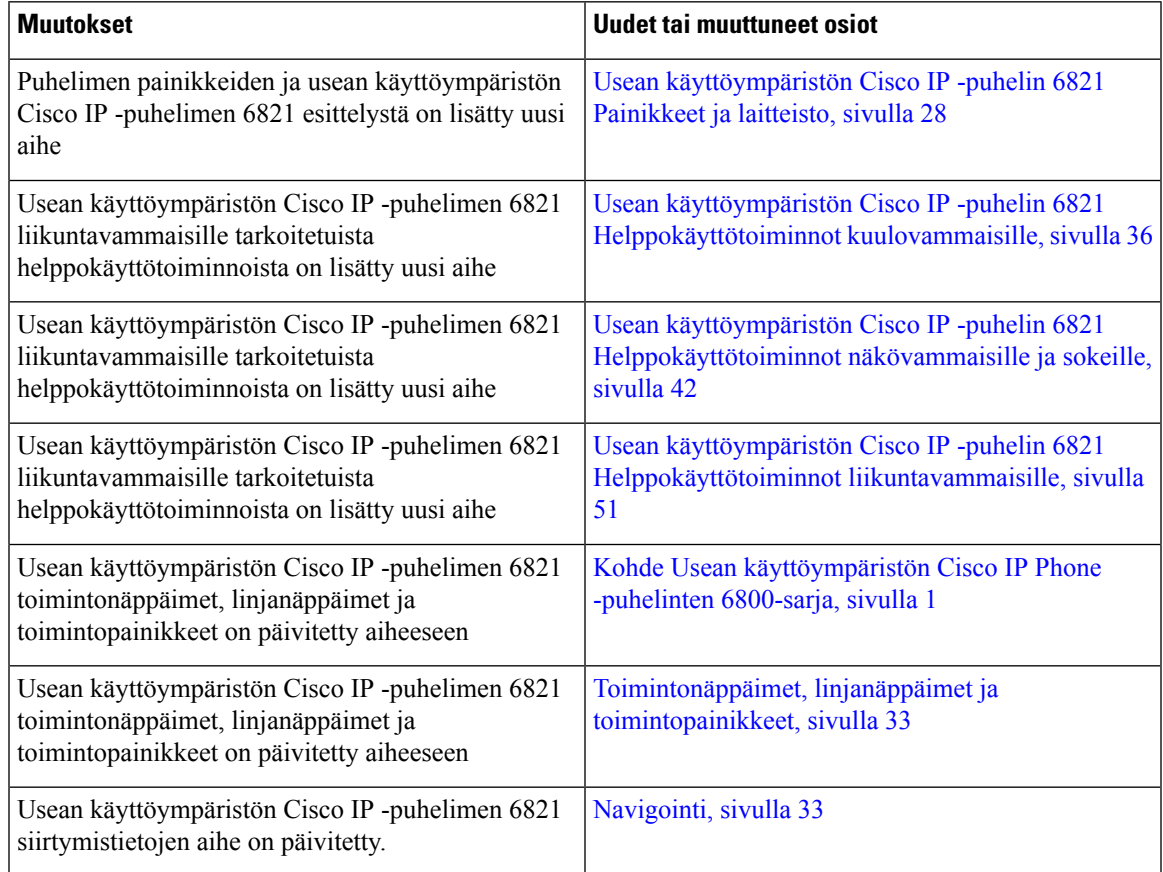

### <span id="page-29-0"></span>**Laiteohjelmistoversion 11.2(1) uudet ja muuttuneet ominaisuudet**

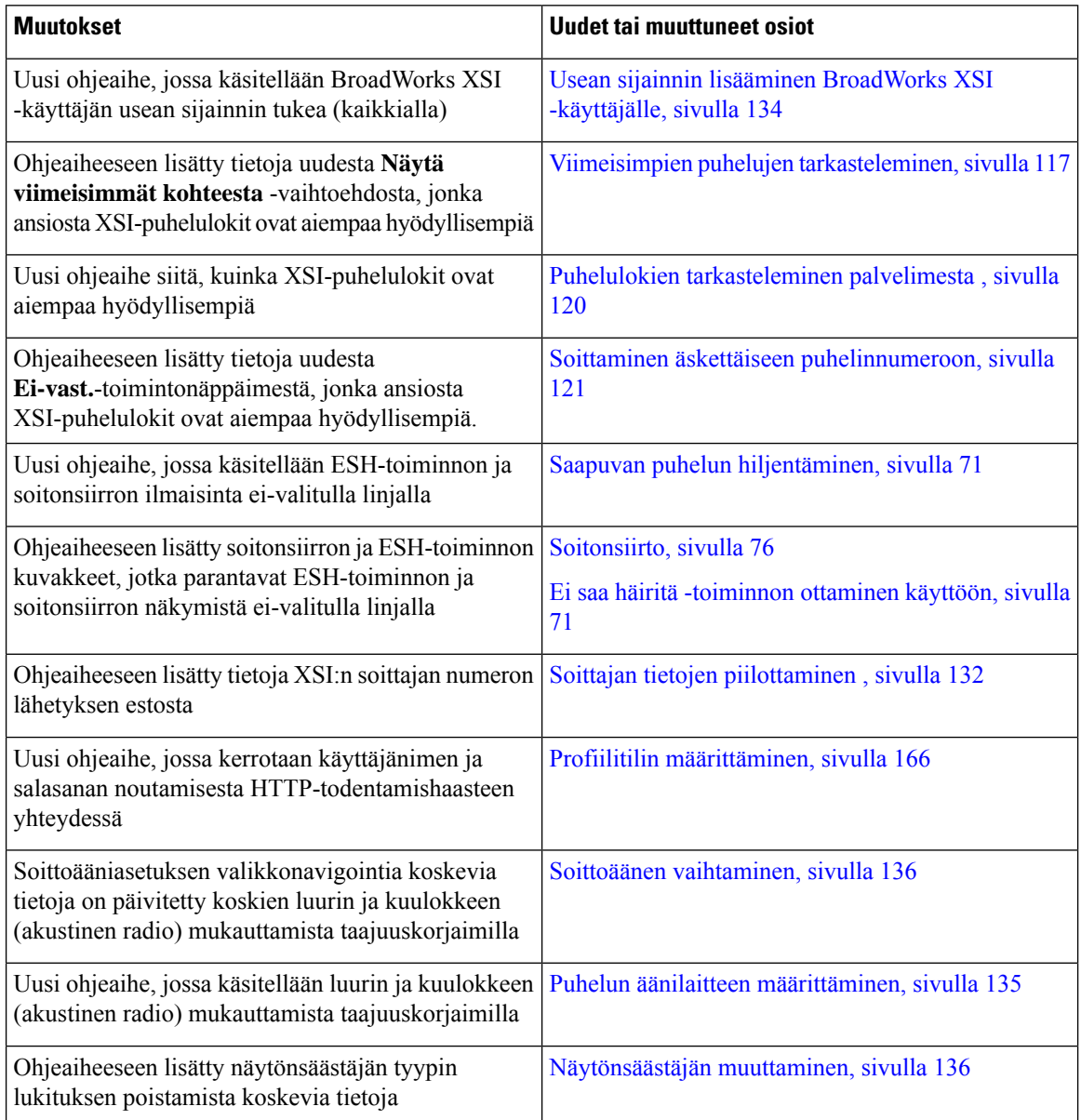

### <span id="page-29-1"></span>**Laiteohjelmistoversion 11.1(2) uudet ja muuttuneet ominaisuudet**

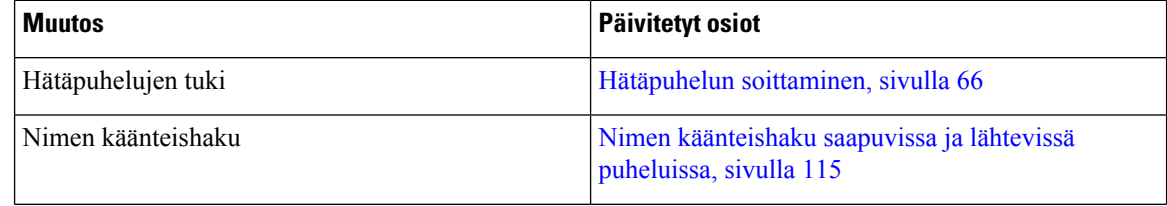

I

Ш

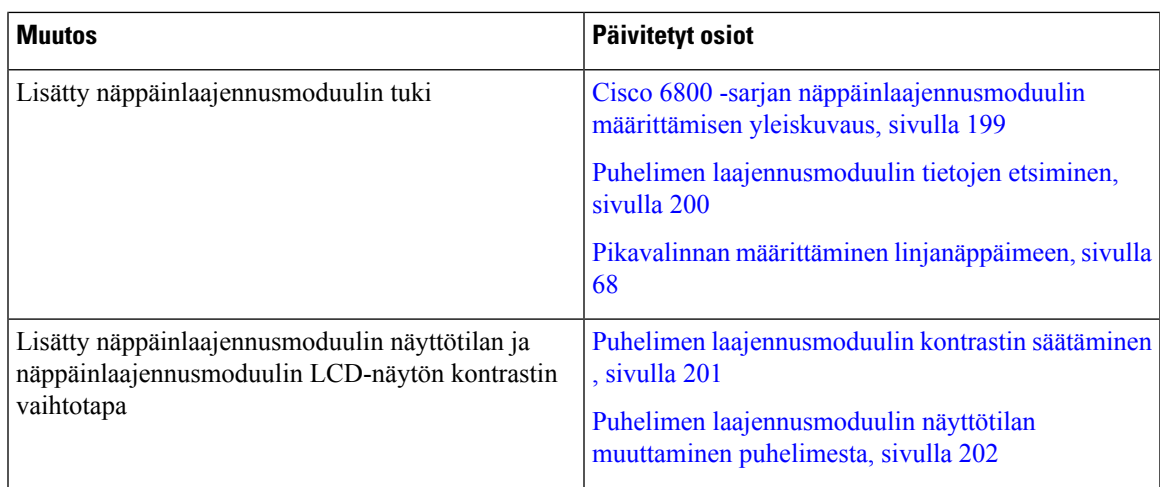

#### <span id="page-30-0"></span>**Laiteohjelmistoversion 11.1(1) uudet ja muuttuneet ominaisuudet**

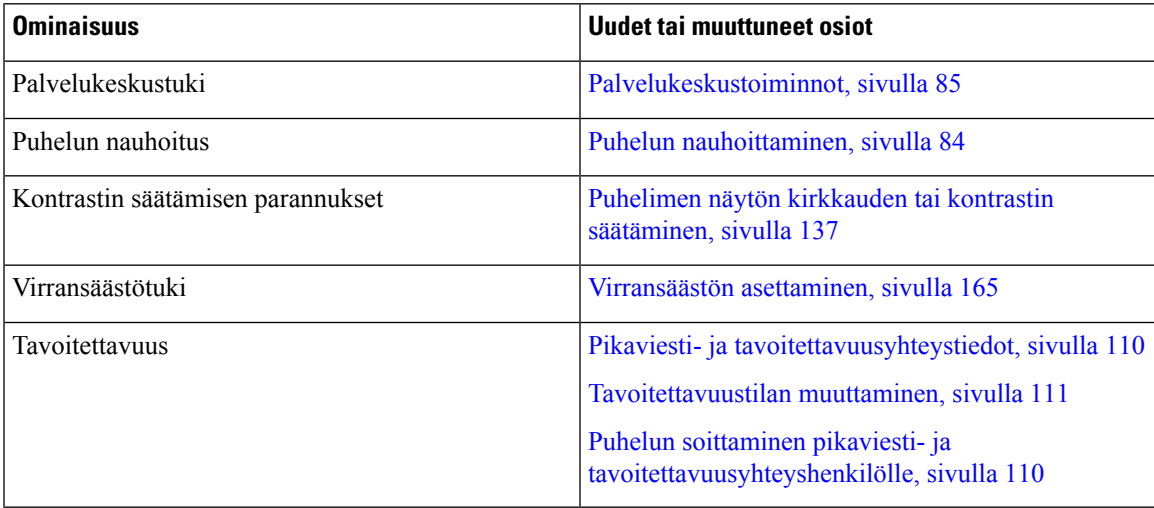

## <span id="page-30-2"></span><span id="page-30-1"></span>**Puhelimen asetukset**

Järjestelmänvalvoja määrittää puhelimen asetukset ja yhdistää puhelimen verkkoon. Jos puhelinta ei ole vielä määritetty ja yhdistetty, ota yhteyttä järjestelmänvalvojaan.

Usean käyttöympäristön Cisco IP -puhelin 6841 ja Usean käyttöympäristön Cisco IP -puhelin 6861 eivät tue PoE:tä (Power over Ethernet). Kytke puhelin virtalähteeseen, jotta puhelin saa virtaa.

#### **Verkkoyhteyden muodostaminen**

Puhelin on yhdistettävä puhelinverkkoon.

• Langallinen yhteys – puhelin yhdistetään verkkoon Ethernet-kaapelilla.

• Langaton yhteys – Usean käyttöympäristön Cisco IP-puhelin 6861 yhdistetään langattomaan tukiasemaan Wi-Fi-yhteydellä. Jotta voit yhdistää langattomaan verkkoon, tarvitset SSID:n, suojausasetukset, käyttäjänimen ja salasanan. Lisätietoja on kohdassa [Wi-Fi-asetukset,](#page-151-2) sivulla 138.

#### <span id="page-31-0"></span>**Puhelimen automaattinen valmistelu lyhyellä aktivointikoodilla**

Kun puhelin on käynnistynyt, näkyviin tulee aloitusnäyttö, jossa voit antaa aktivointikoodin. Jos sinulla ei ole aktivointikoodia, ota yhteyttä järjestelmänvalvojaan.

#### **Ennen aloitusta**

Saat aktivointikoodin järjestelmänvalvojalta:

#### **Toimintosarja**

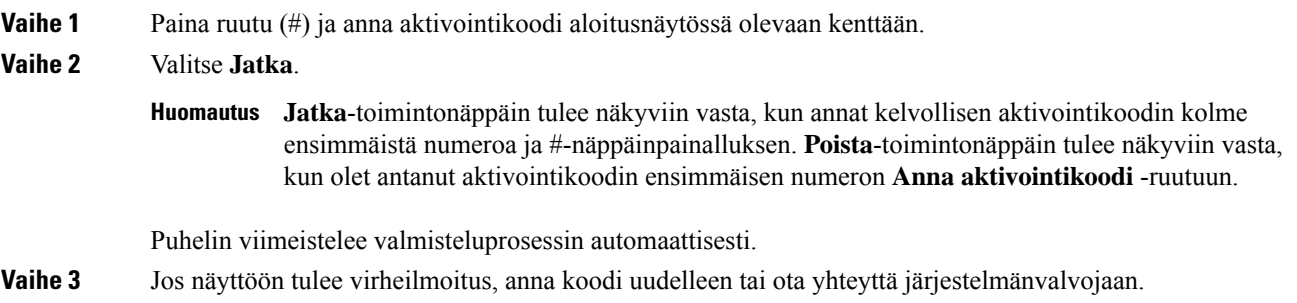

#### <span id="page-31-1"></span>**Puhelimen käyttönotto aktivointikoodilla**

Kun puhelin on käynnistynyt, näkyviin tulee aloitusnäyttö, jossa voit antaa aktivointikoodin. Jos sinulla ei ole aktivointikoodia, ota yhteyttä järjestelmänvalvojaan.

#### **Ennen aloitusta**

Järjestelmänvalvoja antaa 16-merkkisen aktivointikoodin muodossa xxxx-xxxx-xxxx-xxxx.

#### **Toimintosarja**

**Vaihe 1** Anna aktivointikoodi aloitusnäytössä olevaan kenttään. Sinun ei tarvitse syöttää yhdysviivamerkkiä (-) koodia syöttäessäsi.

**Vaihe 2** Valitse **Jatka**.

**Jatka**-toimintonäppäin tulee näkyviin vain, kun annat joko kelvollisen 16-merkkisen aktivointikoodin tai sen kelvolliset kolme ensimmäistä numeroa ja #-näppäinpainalluksen. **Poista**-toimintonäppäin tulee näkyviin vasta, kun olet antanut aktivointikoodin ensimmäisen numeron **Anna aktivointikoodi** -ruutuun. **Huomautus**

Puhelin viimeistelee käyttöönottoprosessin automaattisesti.

Ш

**Vaihe 3** Jos näyttöön tulee virheilmoitus, anna koodi uudelleen tai pyydä uutta koodia järjestelmänvalvojalta.

#### <span id="page-32-0"></span>**Puhelimen ensimmäisen käynnistyksen salasanan asettaminen**

Kun puhelimeen kytketään virta ensimmäisen kerran, käyttäjää voidaan kehottaa asettamaan salasana. Jos kehotusta ei tule, järjestelmänvalvoja on luonut salasanan etukäteen.

#### **Toimintosarja**

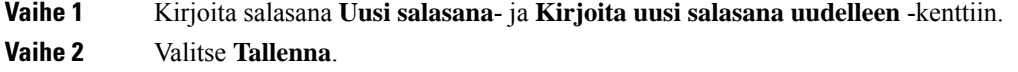

#### <span id="page-32-1"></span>**Käyttäjän salasanan luominen puhelimessa**

Järjestelmänvalvoja määrittää puhelimen avaamaan **Aseta salasana** -ilmoitusnäytön, kun puhelimesi käynnistyy uudelleen jokaisen tehdasasetusten palautuksen jälkeen. Tämä toiminto parantaa puhelimen suojausta.

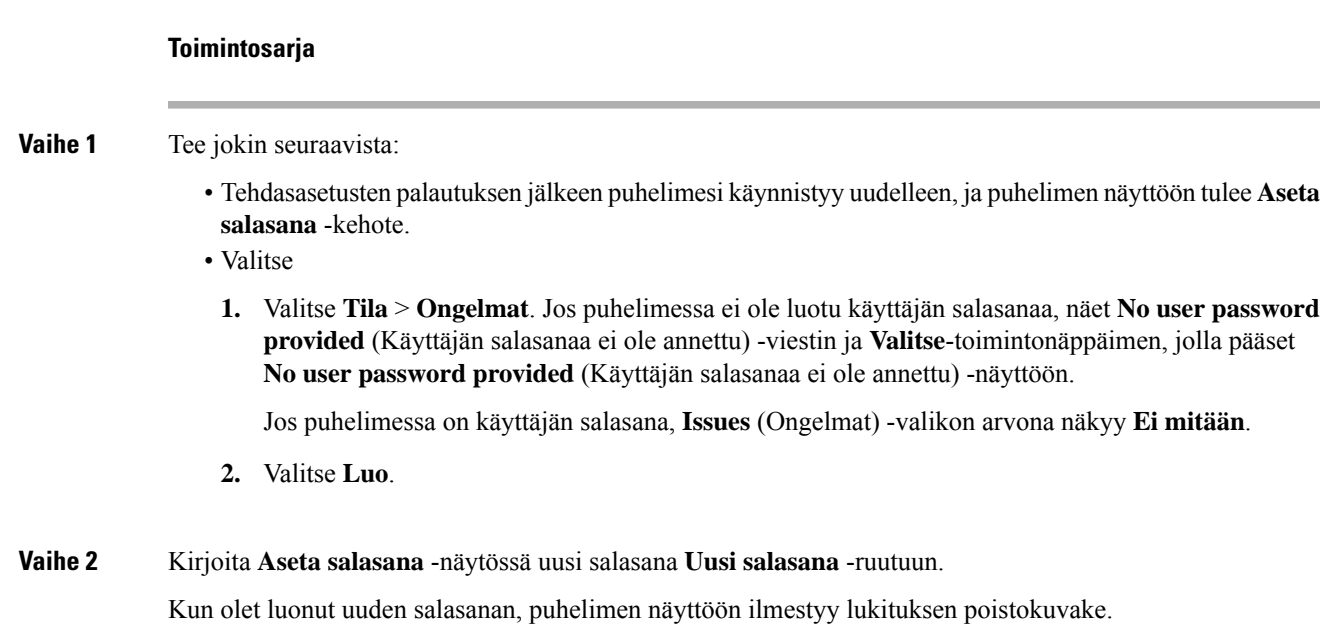

#### <span id="page-32-2"></span>**Käyttäjän todennuksen hallinta**

Järjestelmänvalvoja määrittää, onko käyttäjän todennettava itsensä puhelimen valikoita käytettäessä. Järjestelmänvalvoja voi myös mukauttaa todennusta ja poistaa sen käytöstä niin, että kaikkia puhelimen valikoita voi käyttää vapaasti.

Tämän ominaisuuden avulla järjestelmänvalvoja voi hallita minkä tahansa valikon todennusasetuksia. Jos järjestelmänvalvoja määrittää todennuksen pakolliseksi valikkoa käytettäessä, valikon käyttäminen edellyttää salasanan antamista ja kirjautumista.

### <span id="page-33-0"></span>**Kirjautuminen omaan alanumeroon toisessa puhelimessa (alanumeron liikkuvuus)**

Jos alanumeron liikkuvuus on määritetty, voit kirjautua toiseen verkossa olevaan puhelimeen ja käyttää sitä aivan kuin omaa puhelintasi. Kun olet kirjautunut sisään, puhelin ottaa käyttöön henkilökohtaisen hakemistonumerosi.

#### **Ennen aloitusta**

Järjestelmänvalvoja määrittää valmisteluvaltuudet.

#### **Toimintosarja**

**Vaihe 1** Valitse **Kirjaudu sisään**.

**Vaihe 2** Syötä käyttäjätunnus ja salasana ja valitse **Kirjaudu sisään**.

Salasanakentässä voi käyttää joko aakkosnumeerisia merkkejä tai numeroita. Kun kirjoitat salasanaa, puhelimessa näkyy **Vaihtoehdot**-toimintonäppäin. Voit vaihtaa salasanan syöttötyyppiä tämän toimintonäppäimen avulla. Valitse **Syötä kaikki**, jos haluat syöttää aakkosnumeerisia merkkejä, tai **Syötä nroita**, jos haluatsyöttää vain numeroita.Järjestelmänvalvoja määrittää salasanan syöttömenetelmän puhelimen verkkosivulla.

#### <span id="page-33-1"></span>**Kirjautuminen ulos alanumerosta toisessa puhelimessa**

**Toimintosarja**

Valitse **Kirjaudu ulos**.

### <span id="page-33-2"></span>**Kirjautuminen puhelimeen vieraana käyttäjänä**

Puhelimessasi on vierastili, jos järjestelmänvalvoja on ottanut hotellitoiminnot käyttöön puhelimessa. Voit tällöin kirjautua verkossasi olevaan toiseen puhelimeen vieraana käyttäjänä.

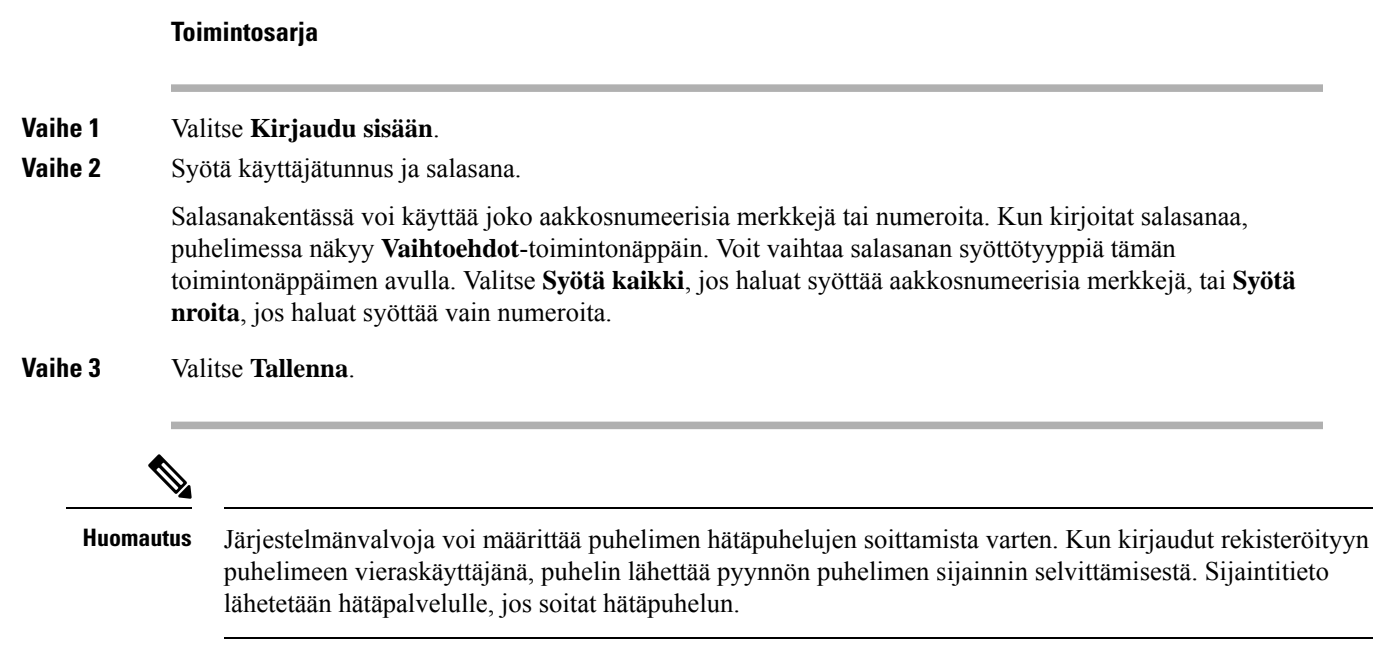

### <span id="page-34-0"></span>**Kirjautuminen ulos vieraana käyttäjänä**

#### **Toimintosarja**

**Vaihe 1** Valitse **Kirjaa vieras ulos**.

<span id="page-34-1"></span>**Vaihe 2** Valitse **Kirjaudu ulos**.

## **Puhelimen profiilisäännön asettaminen**

#### **Toimintosarja**

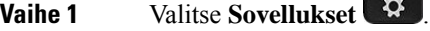

- **Vaihe 2** Valitse **Laitteen hallinta** > **Profiilisääntö**.
- **Vaihe 3** Anna profiilisääntö puhelimen näppäimistöllä.
- **Vaihe 4** Valitse **Synkronoi uudelleen**.

### <span id="page-35-0"></span>**Kollegan linjan tila**

Voit määrittää puhelimesi linjanäppäimet kollegojen linjojen valvontaa varten. Tämä toiminto on käytännöllinen, jos käsittelet usein puheluja kollegojesi puolesta ja sinun pitää tietää, voivatko he vastata puhelimeen. Valvotut linjanäppäimet ovat BLF (Varattu-merkkivalokenttä) -näppäimiä. BLF-näppäimet sisältävät LED-merkkivalot, joiden väri muuttuu valvotun linjan tilan mukaan.

LED-merkkivaloja vastaavat tilat on määritetty seuraavassa taulukossa:

#### **Taulu 2. BLF-näppäimen LED-tila**

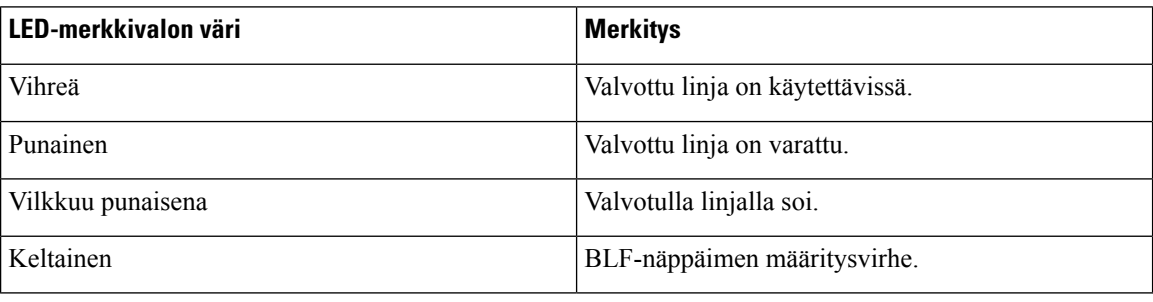

Järjestelmänvalvoja tekee tarvittavat palvelin- ja puhelinasetukset linjojen valvontaa varten.

Voit määrittää valvonnan puhelimen avulla kahdella eri tavalla:

- Voit määrittää yksittäisen käyttäjän linjan valvottavaksi.
- Josjärjestelmänvalvoja on määrittänytsinulle BLF-luettelon, voit ottaa koko luettelon valvonnan käyttöön tai poistaa sen käytöstä. BLF-luettelo on luettelo käyttäjistä, joiden linjoja voit valvoa. Puhelimessa kullekin valvottavalle linjalle on varattu eri linjanäppäin. Puhelin määrittää vapaat linjanäppäimet valvotuille linjoille automaattisesti.

Asianmukaisten määritysten avulla voit käyttää BLF-näppäimiä valvottavalla linjalla soittamiseen (pikavalinta) ja valvottavien linjojen puheluihin vastaamiseen (puhelujen poiminta).

Kun määritykset on tehty, BLF-näppäimen kuvake ilmaisee, mitä toimintoja näppäimeen on määritetty:

#### **Taulu 3. Varattu-merkkivalokentän kuvakkeet**

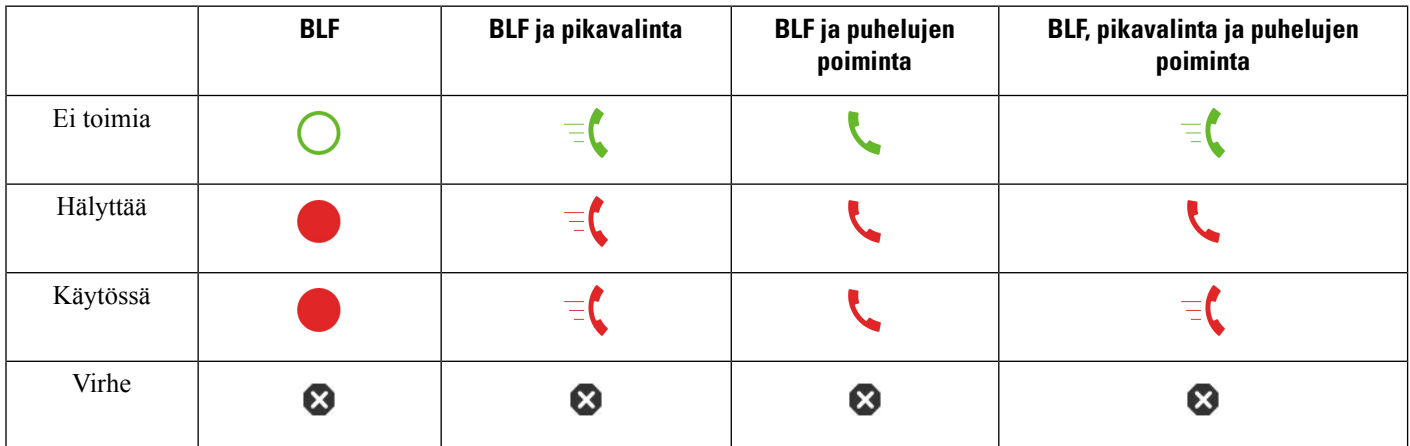
# <span id="page-36-0"></span>**BLF-luettelon valvonnan aktivoiminen ja poistaminen käytöstä**

Jos järjestelmänvalvoja on määrittänyt sinulle BLF-luettelon (Varattu-merkkivalokenttä-luettelon), voit ottaa koko BLF-luettelon valvonnan käyttöön tai poistaa sen käytöstä. Puhelimessa kullekin valvottavalle linjalle on varattu eri linjanäppäin. Kun aktivoit valvonnan, puhelin määrittää linjanäppäimet BLF-luettelon valvottaville linjoille järjestyksessä.

Puhelin voi käyttää sekä puhelimen että puhelimeen kytkettyjen näppäinlaajennusmoduulien linjanäppäimiä tai pelkästään näppäinlaajennusmoduulin linjanäppäimiä. Järjestelmänvalvoja ohjaa tätä.

BLF-luettelon näppäimet toimivat samalla tavalla kuin yksittäiset BLF-näppäimet. Lisätietoja on kohdassa [Kollegan](#page-35-0) linjan tila, sivulla 22. Kun aktivoit valvonnan, puhelin alkaa näyttää valvottujen linjojen tilaa BLF-luettelon linjanäppäimien avulla. Voit käyttää BLF-näppäimiä valvottavalla linjalla soittamiseen (pikavalinta) ja valvottavien linjojen puheluihin vastaamiseen (puhelujen poiminta).

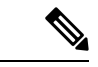

#### **Huomautus**

Järjestelmänvalvoja määrittää käyttäjien välisen järjestyksen BLF-luettelossa. BLF-luettelonäppäimet jaetaan aina tässä määritetyssä järjestyksessä. Voit määrittää BLF-luettelonäppäimeen toisen toiminnon, kuten pikavalinnan, milloin tahansa. Tällöin kyseistä linjanäppäintä ei voi kuitenkaan enää käyttää BLF-luettelon mukaisen linjan valvontaan.

Aina, kun teet muutoksia linjanäppäinmäärityksiin, puhelin jakaa BLF-luettelonäppäimet uudelleen tekemäsi muutos huomioon ottaen. Puhelimen jakaa vain vapaana olevat linjanäppäimet ja aina luettelon mukaisessa järjestyksessä. BLF-luettelonäppäimen paikka voi siis vaihtua.

Puhelin valvoo niin montaa käyttäjää kuin on mahdollista vapaiden linjanäppäinten määrä huomioiden. Voit vapauttaa linjanäppäimiä luettelon valvontaa varten poistamalla linjanäppäimistä niihin määritettyjä toimintoja. Lisätietoja on kohdassa Toiminnon poistaminen määritetystä [linjanäppäimestä,](#page-38-0) sivulla 25.

#### **Ennen aloitusta**

Järjestelmänvalvoja määrittää BLF-luetteloon.

#### **Toimintosarja**

**Vaihe 1** Valitse **Sovellukset** 

**Vaihe 2** Valitse **Käyttäjäasetukset** > **Puheluvälittäjän konsolin asetukset** > **BLF-luettelo**.

- Valvonta on aktiivisena, kun **BLF-luettelon** asetuksena on **Näytä**. Puhelin näyttää valvottujen linjojen tilan BLF-linjanäppäimien avulla.
- Valvonta on pois käytöstä, kun **BLF-luettelon** asetuksena on **Piilota**.
- **Vaihe 3** Valitse **Aseta**.

## **Yksittäisen linjan määrittäminen valvottavaksi**

Voit määrittää linjanäppäimen valvomaan kollegasi linjan tilaa. Lisäämällä määritykseen pikavalinnan voit soittaa valvotulla linjalla käyttämällä linjanäppäintä. Lisäämällä määritykseen puhelujen poiminnan voit

vastata valvotun linjan puheluihin käyttämällä linjanäppäintä. Linjanäppäimet ovat BLF (Varattu-merkkivalokenttä) -näppäimiä. Lisätietoja on kohdassa [Kollegan](#page-35-0) linjan tila, sivulla 22.

Voit määrittää tämän toiminnon mihin tahansa vapaaseen linjanäppäimeen. Voi käyttää linjanäppäimenä mitä tahansa pikavalinta- tai BLF-näppäintä. Tekemäsi määritykset korvaavat kaikki näppäimeen aiemmat tehdyt määritykset.

Jos järjestelmänvalvoja on määrittänyt BLF-luettelon, voit valvoa vain tähän luetteloon määritettyjen henkilöiden puhelinlinjoja.

Puhelimesi voi myös olla jo määritetty valvomaan kaikkia luettelon linjoja. Lisätietoja on kohdassa [BLF-luettelon](#page-36-0) valvonnan aktivoiminen ja poistaminen käytöstä, sivulla 23. Voit silti määrittää yksittäisen näppäimen linjan valvontaa varten. Tällöin puhelimesi ei kuitenkaan enää valvoa määritettyä linjaa automaattisesti luettelon mukaisesti. Jos poistat yksittäisen BLF-näppäinmäärityksen, puhelin jatkaa linjan valvontaa luettelon osana automaattisesti. Huomaa, että puhelin muuttaa BLF-luettelon mukaisia näppäinmäärityksiä aina, kun puhelimen on lisättävä linja automaattiseen valvontaan tai poistettava linja siitä. BLF-luettelonäppäinten paikat voivat vaihtua tämän seurauksena.

#### **Ennen aloitusta**

- Järjestelmänvalvoja tekee tarvittavat asetukset linjan valvontaa varten.
- Järjestelmänvalvoja määrittää BLF-toimintojen lisäämisen linjanäppäimiseen sallituksi.

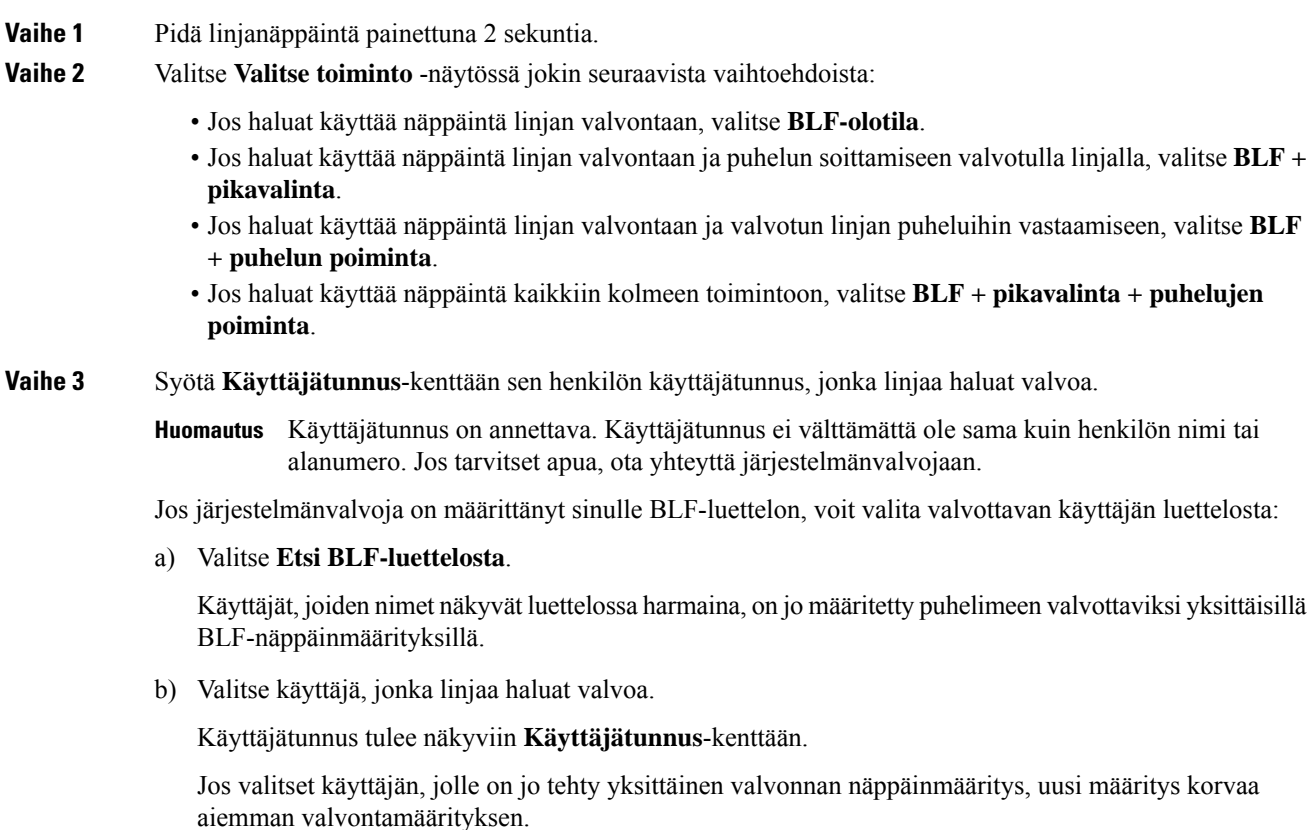

Ш

**Vaihe 4** Valitse **Tallenna**.

# <span id="page-38-0"></span>**Toiminnon poistaminen määritetystä linjanäppäimestä**

Voit poistaa linjanäppäimelle määritetyn toiminnon.

Jos puhelimessa on käytössä BLF-luettelon (Varattu-merkkivalokentän luettelon) valvonta, linjanäppäimelle määritetyn toiminnon poistaminen vapauttaa linjanäppäimen BLF-luettelovalvontaa varten. BLF-luettelonäppäinten paikat voivat vaihtua tämän seurauksena. Lisätietoja on kohdassa [BLF-luettelon](#page-36-0) valvonnan [aktivoiminen](#page-36-0) ja poistaminen käytöstä, sivulla 23.

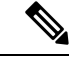

**Huomautus** Osaa järjestelmänvalvojan määrittämistä toiminnoista ei voi poistaa.

#### **Toimintosarja**

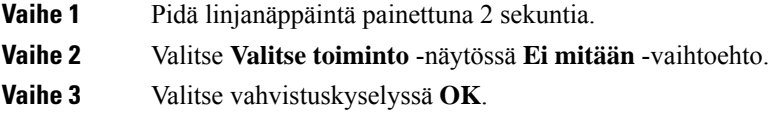

# **Valikkovalinnan lisääminen linjanäppäimeen**

Kun määrität linjanäppäimeen valikkovalinnan, voit avata kyseisen valikon linjanäppäintä painamalla.

#### **Ennen aloitusta**

Järjestelmänvalvojan on otettava tämä ominaisuus käyttöön puhelimessa.

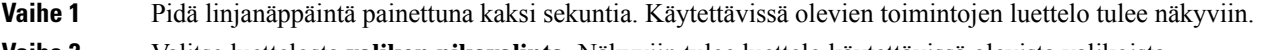

- **Vaihe 2** Valitse luettelosta **valikon pikavalinta**. Näkyviin tulee luettelo käytettävissä olevista valikoista.
- **Vaihe 3** Valitse linjanäppäimeen liitettävä valikkovalinta vierittämällä luetteloa ja painamalla halutun vaihtoehdon kohdalla **Aseta**.

# **Valikkovalinnan poistaminen linjanäppäimestä**

#### **Toimintosarja**

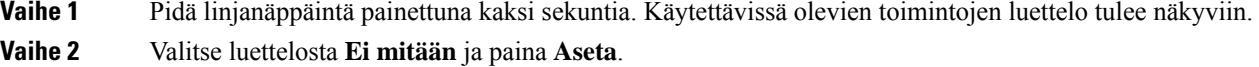

# **Palvelun keskeytysviesti aloitusnäytössä**

Kun Webex-pilvipalvelin ei ole käytettävissä, näet **Palvelukatkos**-ilmoituksen puhelimen aloitusnäytössä, ja linjatilan kohdalla näkyy Survivability-kuvake. Tässä tilanteessa puhelin yhdistetään Site Survivability Gatewayhin (SGW), jolloin voit käyttää ainakin peruspuhelutoimintoja. SGW-palvelut otetaan käyttöön paikallisessa verkossasi, joten puhelin tukee vain peruspuhelutoimintoja. Jos tarkistat linjatilan, se on **Keskeytetty**. Katso Linjatilan [tarkasteleminen,](#page-71-0) sivulla 58, jos haluat tarkistaa linjatilan.

Kun kohtaat tämän ongelman, järjestelmänvalvoja voi auttaa vianmäärityksessä.

# **Puhelimen verkkosivu**

Voit mukauttaa joitakin puhelimen asetuksia puhelimen verkkosivulla, jota voit käyttää tietokoneen avulla. Järjestelmänvalvoja antaa sivun URL-osoitteen, käyttäjätunnuksen ja salasanan.

Puhelimen verkkosivulla voit hallita puhelimen toimintoja, linja-asetuksia ja puhelinpalveluja.

- Puhelintoimintoja ovat esimerkiksi pikavalinnat, Ei saa häiritä -toiminto ja oma luettelo.
- Linja-asetukset koskevat tiettyä puhelimen puhelinlinjaa (hakemistonumeroa). Linja-asetuksia ovat soitonsiirto, viesteistä ilmoittavat äänet ja visuaaliset ilmaisimet, soittotavat ja muut linjakohtaiset asetukset.

Seuraavassa taulukossa on kuvattu joitakin erityistoimintoja, jotka voit määrittää puhelimen verkkosivulla.

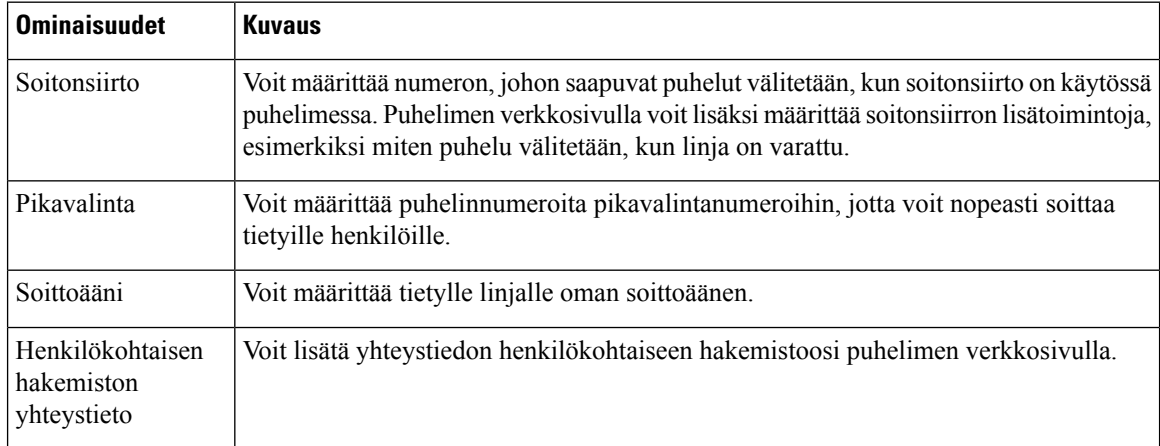

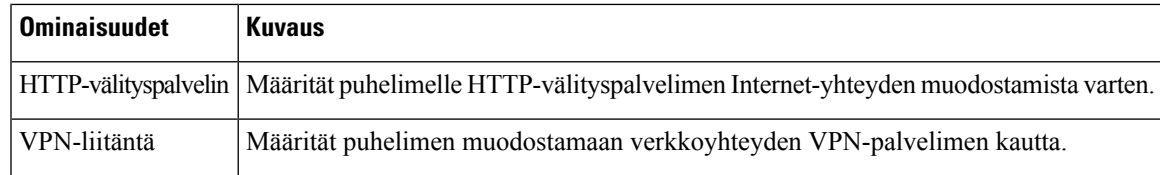

#### **Asiaan liittyviä aiheita**

Soitonsiirto puhelimen [verkkosivulla](#page-90-0), sivulla 77 [Pikavalinta,](#page-80-0) sivulla 67 Soittoäänen [määrittäminen](#page-180-0) puhelimen verkkosivulla, sivulla 167 Uuden yhteystiedon lisääminen omaan luetteloon puhelimen [verkkosivulla](#page-126-0), sivulla 113 [HTTP-välityspalvelimen](#page-161-0) asetukset, sivulla 148

# **Pikavalintanumerot**

Kun valitset puhelinnumeron puhelimessa, näppäilet sarjan numeroita. Kun määrität pikavalintanumeron, sen täytyy sisältää kaikki puhelun soittamiseen tarvittavat numerot.Jossinun on esimerkiksi valittava 9 päästäksesi ulkopuoliselle linjalle, valitse 9 ja näppäile sitten numero, johon haluat soittaa.

Voit lisätä numeroon myös muita tarvittavia numeroita. Esimerkkejä muista puhelinnumeroon lisättävistä numeroista ovat kokouksen pääsykoodi, alanumero, puhepostin salasana, tarkistuskoodi ja laskutuskoodi.

Soittomerkkijono voi sisältää seuraavia merkkejä:

- $0-9$
- Ruutu  $(\#)$
- Tähti (\*)
- Pilkku (,) Tämä on taukomerkki, joka lisää kahden sekunnin viiveen soittoon. Rivillä voi olla useita pilkkuja. Esimerkiksi kaksi pilkkua (,,) tarkoittaa neljän sekunnin viivettä.

Soittomerkkijonon säännöt:

- Erota soittomerkkijonon osat pilkulla.
- Pikavalinnan merkkijonossa laskutuskoodin edellä on aina oltava tarkistuskoodi.
- Tarkistuskoodin ja laskutuskoodin välissä on oltava yksi pilkku.
- Pikavalinnan selite on lisättävä pikavalintoihin, jotka sisältävät tarkistuskoodin ja lisänumeroita.

Ennen kuin määrität pikavalinnan, testaa soittomerkkijonon toiminta valitsemalla numero manuaalisesti vähintään kerran.

Puhelin ei tallenna tarkistuskoodia, laskutuskoodia eikä muita pikavalinnan lisänumeroita puheluhistoriaan. Jossoitit edellisen puhelun pikavalinnan avulla ja painatsen jälkeen **Toista**-painiketta, puhelin pyytää antamaan tarkistuskoodin, laskutuskoodin tai muut tarvittavat lisänumerot manuaalisesti.

#### **Esimerkki**

Jos haluat määrittää pikavalintanumeron alanumeroa käyttävälle henkilölle tai tarvitset tarkistus- ja laskutuskoodia, ota huomioon seuraavat vaatimukset:

- Numeron alkuun on lisättävä **9**, koska soitat organisaation ulkopuoliseen numeroon.
- Haluat soittaa numeroon **5556543**.
- Sinun on lisättävä tarkistuskoodi **1234**.
- Sinun on lisättävä laskutuskoodi **9876**.
- Tarvitset neljän sekunnin odotusajan.
- Kun puhelu on yhdistetty, sinun on valittava alanumero **56789#**.

Tässä esimerkissä pikavalintanumero on **95556543,1234,9876,,56789#**.

# **Puhelimen laitteisto ja painikkeet**

## **Usean käyttöympäristön Cisco IP -puhelin 6821 Painikkeet ja laitteisto**

Usean käyttöympäristön Cisco IP -puhelin 6821 näkyy seuraavassa kuvassa.

**Kuva 2. Usean käyttöympäristön Cisco IP -puhelin 6821**

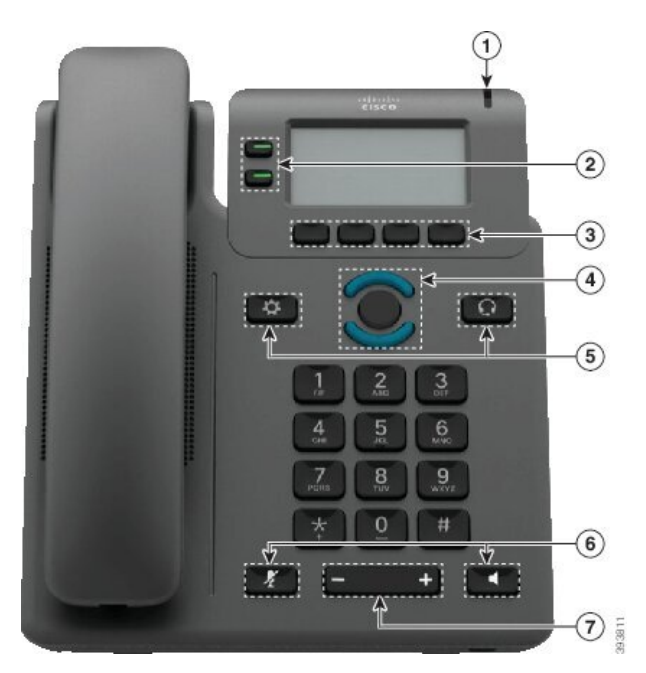

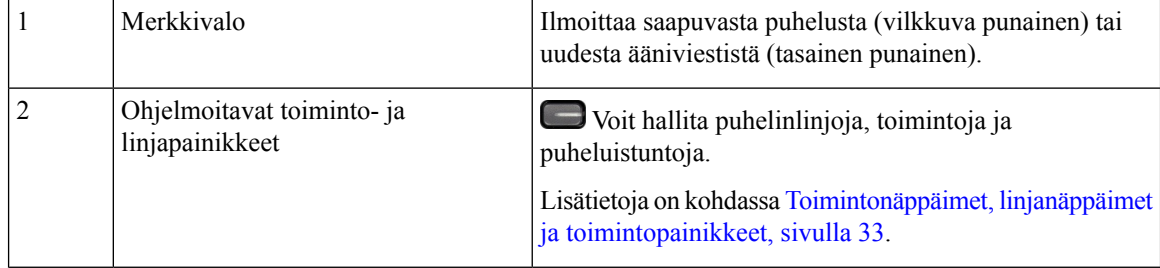

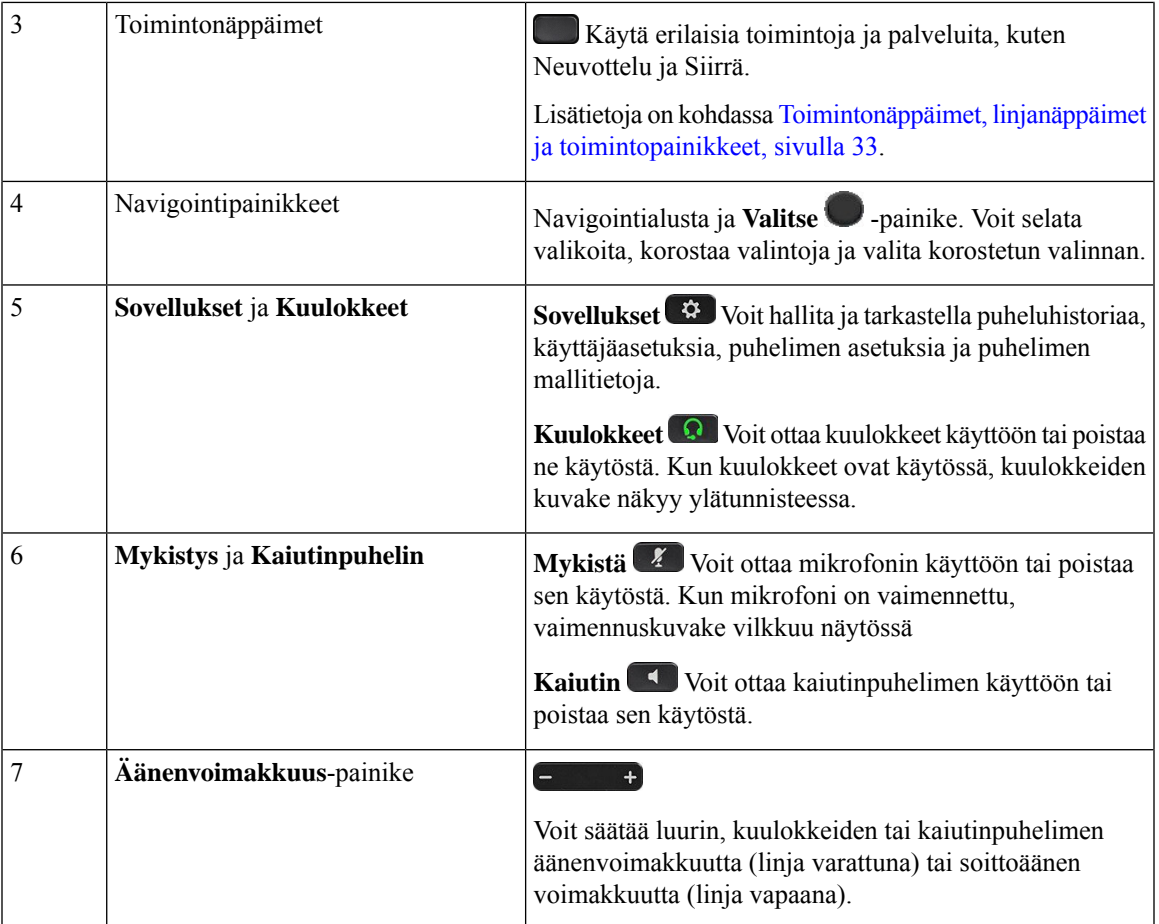

# **Usean käyttöympäristön Cisco IP -puhelinten 6841, 6851 ja 6861 puhelinten painikkeet ja laitteisto**

Seuraavassa kuvassa on Cisco IP -puhelin 6841.

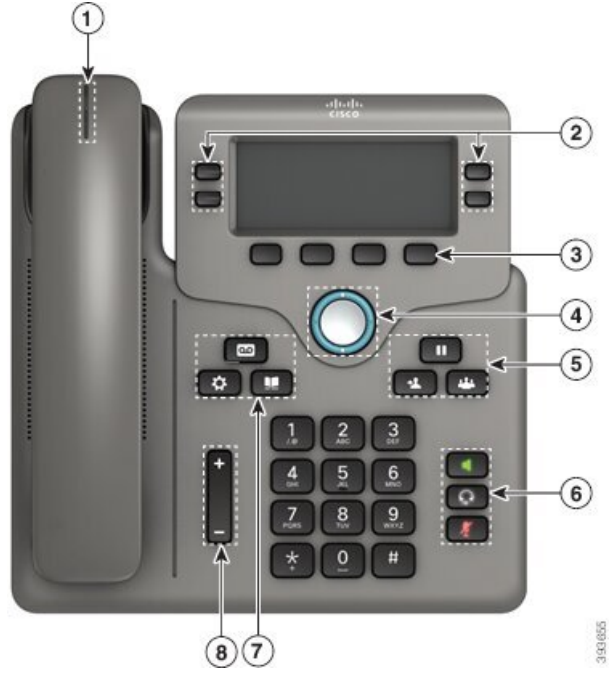

**Kuva 3. Usean käyttöympäristön Cisco IP -puhelinten 6841, 6851 ja 6861 painikkeet ja ominaisuudet**

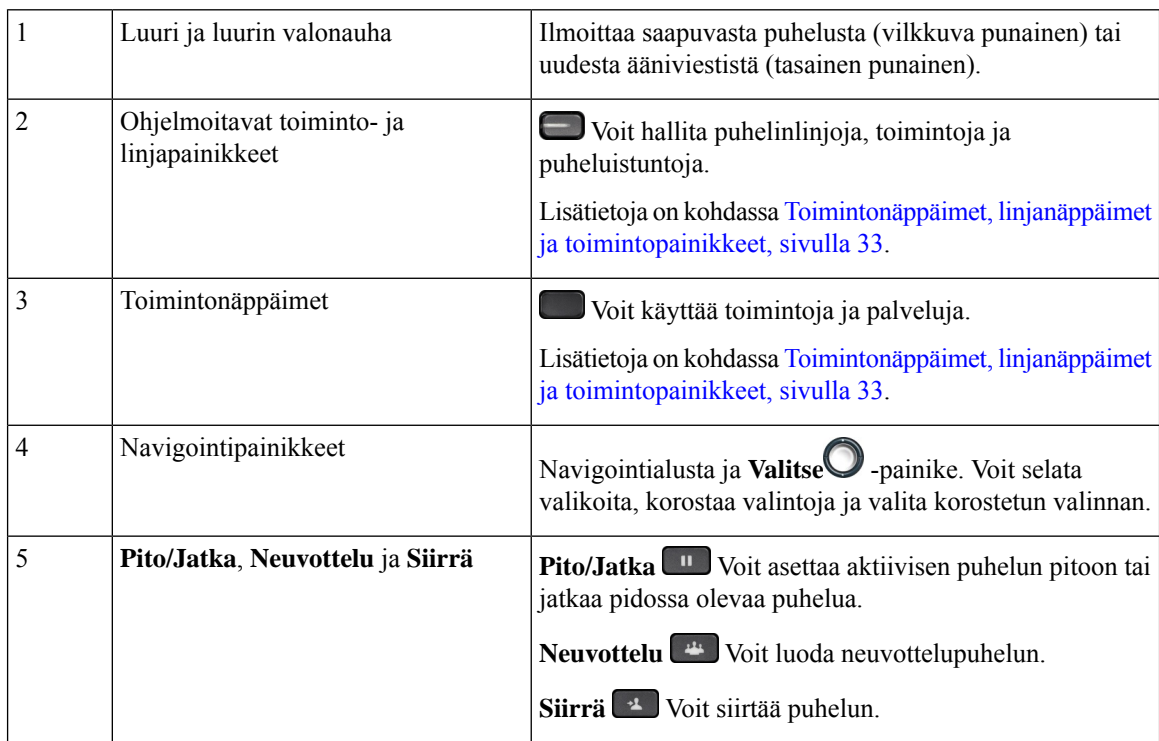

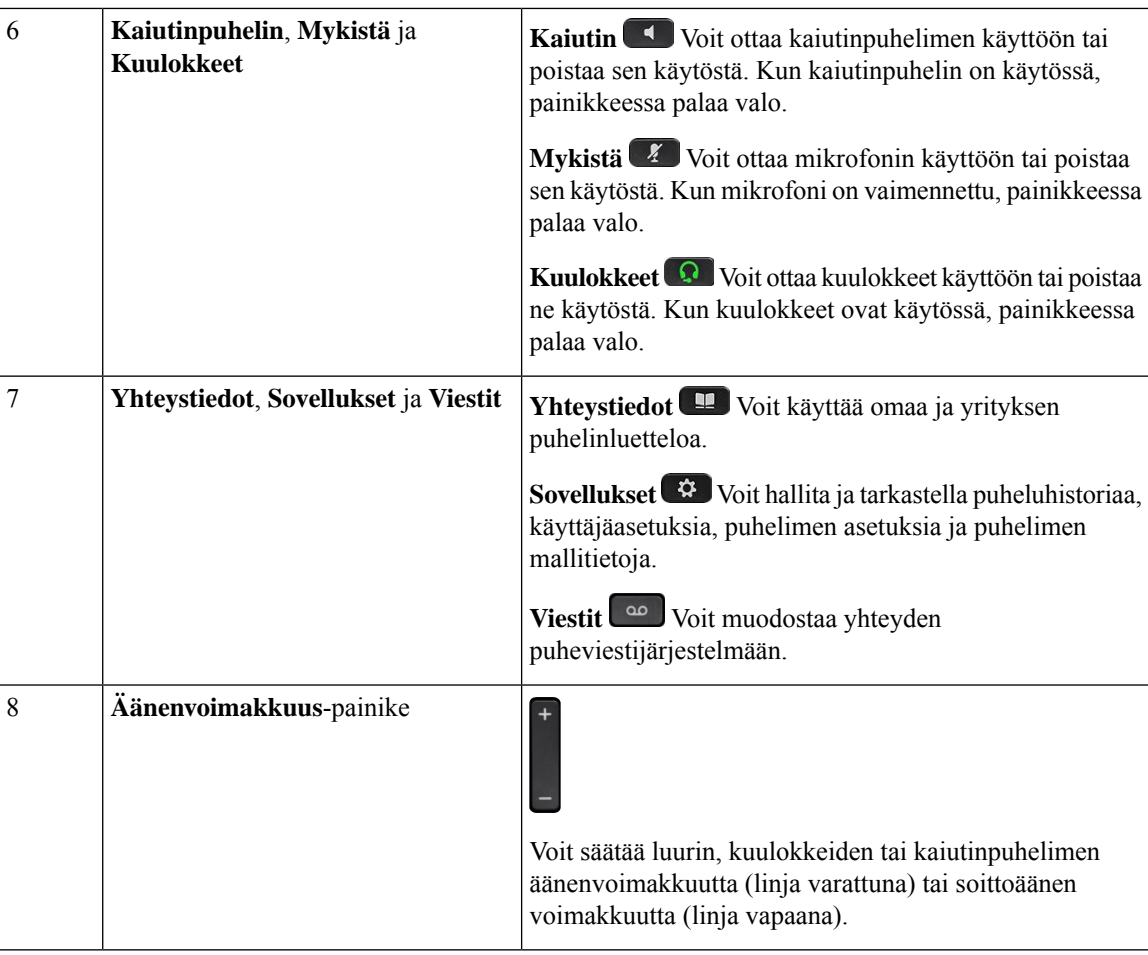

# **Usean käyttöympäristön Cisco IP -puhelin 6871 Painikkeet ja laitteisto**

Seuraavassa kuvassa on Cisco IP -puhelin 6871.

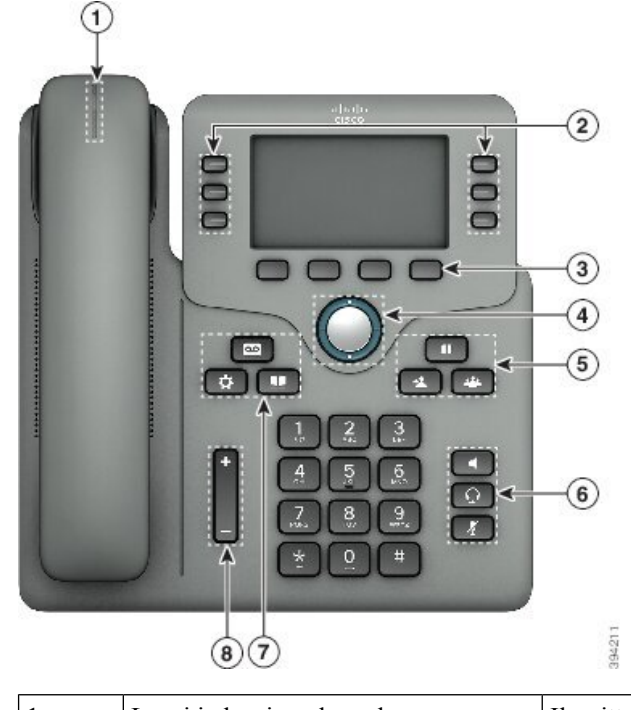

**Kuva 4. Usean käyttöympäristön Cisco IP -puhelin 6871 Painikkeet ja toiminnot**

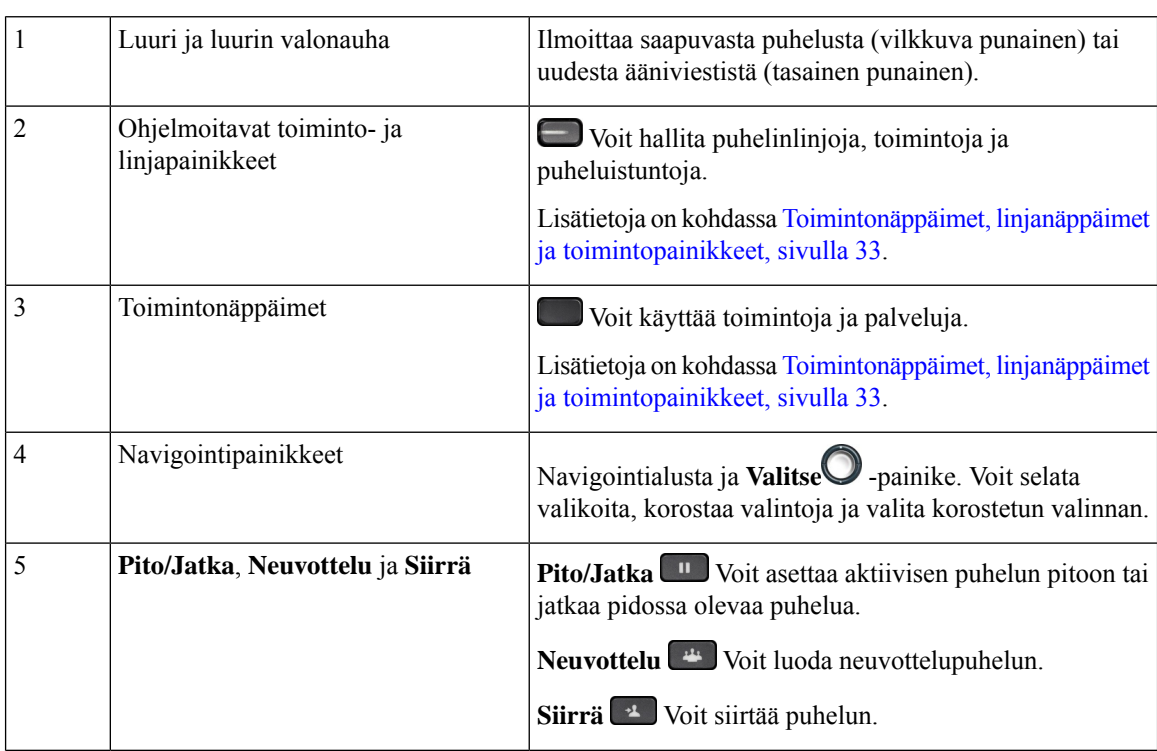

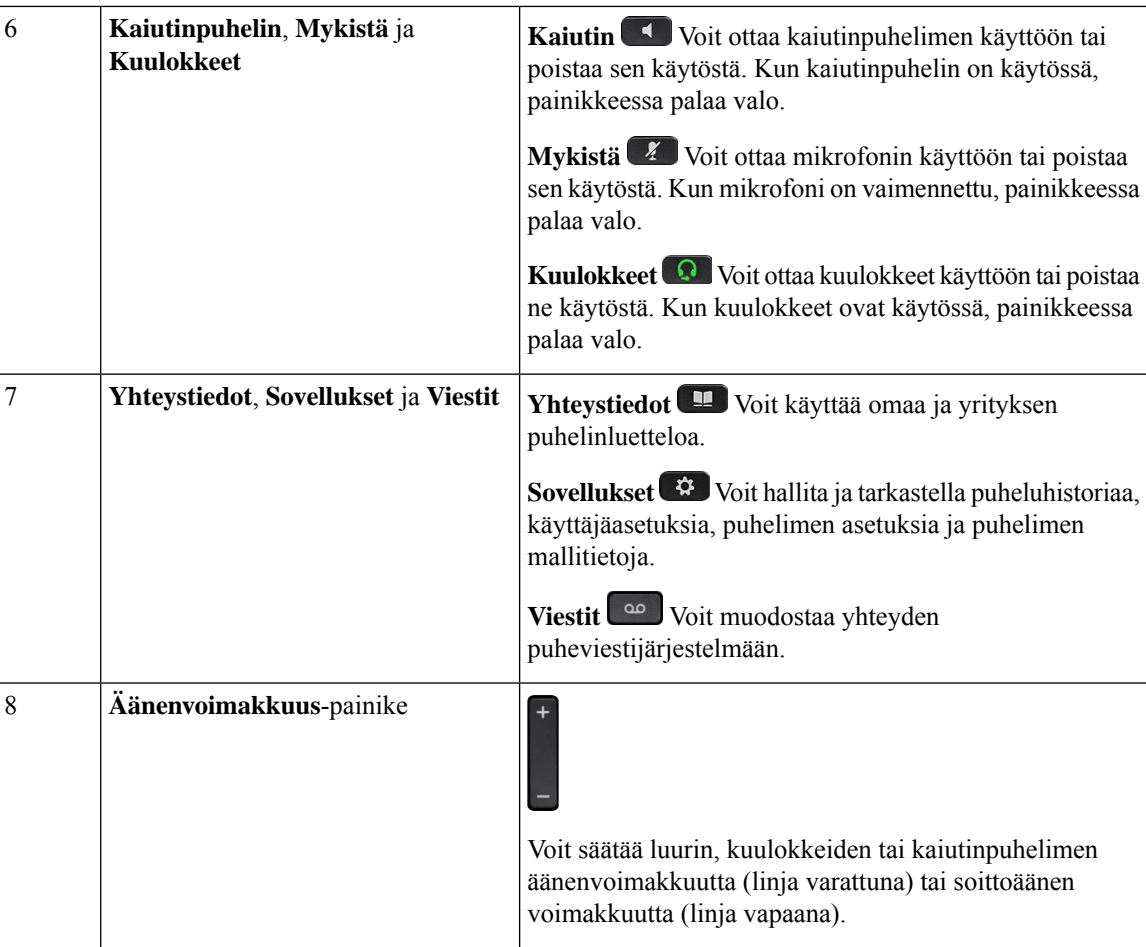

# **Navigointi**

Voitsiirtyä valikoissa ja riviltä toiselle navigointipainikkeen ulkorenkaan avulla. Navigointipainikkeen keskellä olevalla **Valitse**-painikkeella voit valita valikkokohteita.

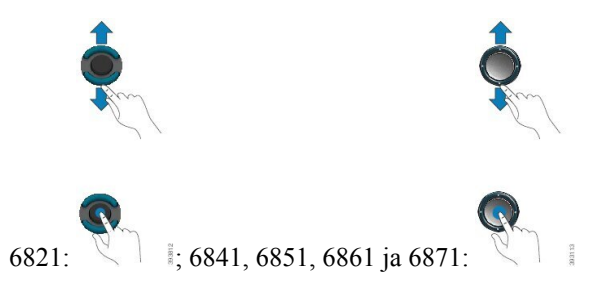

Jos valikkokohdalla on indeksinumero, voit valita sen syöttämällä indeksinumeron näppäimistön avulla.

# <span id="page-46-0"></span>**Toimintonäppäimet, linjanäppäimet ja toimintopainikkeet**

Voit käyttää puhelimen toimintoja usealla tavalla:

- Voit käyttää puhelimen toimintoja ja puhelinlinjoja toiminto- ja linjapainikkeilla. Cisco IP -puhelimessa 6821 nämä painikkeet ovat ruudun vasemmalla puolella. Cisco IP-puhelimissa 6841, 6851, 6861 ja 6871 nämä painikkeet ovat näytön jommallakummalla puolella.
	- Toimintopainikkeet Käytetään **pikavalintojen** ja **puhelujen poimimisen** kaltaisiin toimintoihin sekä toisen linjan tilan tarkistamiseen.
	- Linjapainikkeet Käytetään puhelun aloittamiseen tai siihen vastaamiseen. Voit käyttää linjapainikkeita myös puheluistuntoikkunan avaamiseen ja sulkemiseen sekä puheluistuntoikkunassa siirtymiseen. Puheluistuntoikkunan avaamalla voit tarkistaa linjoilla olevat puhelut.

Toiminto- ja linjapainikkeiden värit ilmaisevat seuraavia tiloja:

- $\cdot$   $\Box$  tai  $\Box$  Vihreä linja on vapaana.
- $\cdot$   $\Box$  tai  $\Box$  Tasainen punainen linja on aktiivinen tai käytössä.
- $\cdot$   $\Box$  tai  $\Box$  Vilkkuva punainen linja on pidossa tai linjalla on saapuva puhelu.
- tai Tasainen keltainen linjaa ei ole rekisteröity (ei voi käyttää).

Osa toiminnoista voidaan määrittää toimintonäppäimiin tai toimintopainikkeisiin. Voit myös käyttää joitakin toimintoja toimintonäppäimien tai puhelimen painikkeiden avulla.

Cisco IP -puhelimessa 6821 on rajallinen määrä kiinteitä painikkeita. Toimintonäppäimillä voit käyttää useimpia puhelutoimintoja.

## **Puhelimen näytön toiminnot**

1

Puhelimen näytössä näkyy erilaisia puhelinta koskevia tietoja, kuten hakemistonumero, aktiivisen puhelun ja linjan tila, toimintonäppäimet, pikavalinnat, soitetut puhelut ja puhelimen valikkokohteet. Näyttö on jaettu kolmeen osaan: yläpalkki, keskiosa ja alapalkki.

**Kuva 5. Cisco IP -puhelimen 6841 ja 6851 ruutu**

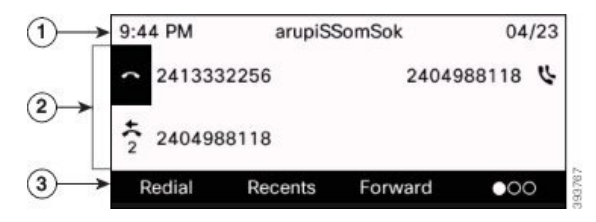

Cisco IP -puhelin 6821 on asettelultaan samanlainen mutta kompaktimpi.

Yläpalkkisijaitsee näytön yläreunassa. Yläpalkissa näkyy puhelinnumero, päivämäärä ja kellonaika sekä erilaisia kuvakkeita. Kuvakkeet osoittavat, mitkä toiminnot ovat käytössä.

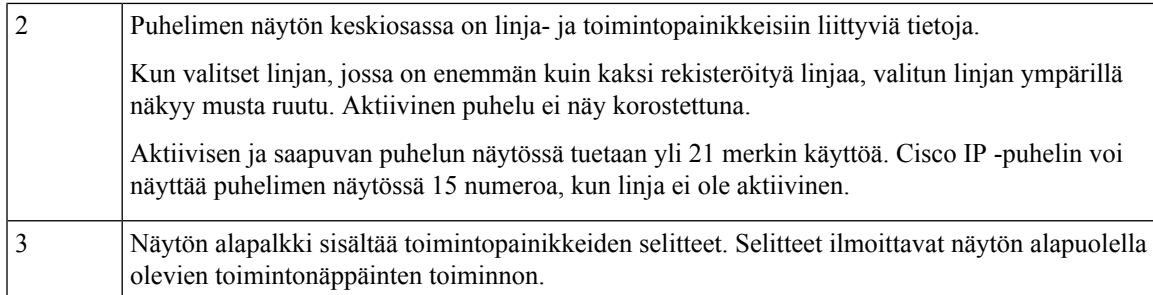

### **Puhelimen näytön puhdistaminen**

#### **Toimintosarja**

Jos puhelimen näyttö likaantuu, pyyhi se pehmeällä ja kuivalla liinalla.

Älä käytä puhdistusnestettä tai -jauhetta, koska ne saattavat vaurioittaa puhelimen komponentteja ja aiheuttaa häiriöitä. **Huomio**

## **Puhelujen ja linjojen väliset erot**

Puhelimen käyttöoppaassa termejä *linjat* ja *puhelut* käytetään kuvaamaan eri käsitteitä.

- Linjat Kukin linja vastaa hakemistonumeroa tai sisäpuhelimen numeroa, johon toiset voivat soittaa sinulle. Käytössäsi on yhtä monta linjaa kuin on hakemistonumeroja ja puhelinlinjan kuvakkeita.
- Puhelut Jokainen linja tukee useita puheluita. Puhelin tukee oletusarvoisesti enintään kahta yhdistettyä puhelua linjaa kohti, mutta järjestelmänvalvoja voi muuttaa määrää tarpeiden mukaan.

Vain yksi puhelu voi olla aktiivinen kerrallaan. Muut puhelut asetetaan automaattisesti pitoon.

Esimerkki: Jos käytössäsi on kaksi linjaa ja kumpikin tukee neljää puhelua, yhdistettyjä puheluja voi kerrallaan olla enintään kahdeksan. Yksi puheluista on aktiivinen ja muut seitsemän ovat pidossa.

# **Energiansäästö**

Järjestelmänvalvoja voi vähentää puhelimen näytön virrankäyttöä, kun puhelin on käyttämättömänä. Järjestelmänvalvoja voi määrittää seuraavan energiansäästön asetuksen:

• Virransäästö – Taustavalo tai näyttö sammuu, kun puhelin on ollut käyttämättömänä määritetyn ajan.

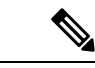

**Huomautus** Usean käyttöympäristön Cisco IP -puhelin 6821 ei tue virransäästöä.

# **Lisäohjeita ja -tietoja**

Jos sinulla on puhelimen toimintoihin liittyviä kysymyksiä, ota yhteyttä järjestelmänvalvojaan.

Ciscon sivustossa [\(https://www.cisco.com\)](https://www.cisco.com) on tietoa puhelinmalleista ja puhelujenhallintajärjestelmistä.

• Englanninkieliset pika-aloitusoppaat ja käyttöoppaat ovat saatavilla tästä linkistä:

[https://www.cisco.com/c/en/us/support/collaboration-endpoints/](https://www.cisco.com/c/en/us/support/collaboration-endpoints/ip-phone-6800-series-multiplatform-firmware/products-user-guide-list.html) [ip-phone-6800-series-multiplatform-firmware/products-user-guide-list.html](https://www.cisco.com/c/en/us/support/collaboration-endpoints/ip-phone-6800-series-multiplatform-firmware/products-user-guide-list.html)

• Muunkieliset oppaat ovat saatavilla tästä linkistä:

[https://www.cisco.com/c/en/us/support/collaboration-endpoints/](https://www.cisco.com/c/en/us/support/collaboration-endpoints/ip-phone-6800-series-multiplatform-firmware/tsd-products-support-translated-end-user-guides-list.html) [ip-phone-6800-series-multiplatform-firmware/tsd-products-support-translated-end-user-guides-list.html](https://www.cisco.com/c/en/us/support/collaboration-endpoints/ip-phone-6800-series-multiplatform-firmware/tsd-products-support-translated-end-user-guides-list.html)

• Käyttöoikeustietoja on saatavilla tästä linkistä:

[https://www.cisco.com/c/en/us/support/collaboration-endpoints/](https://www.cisco.com/c/en/us/support/collaboration-endpoints/ip-phone-6800-series-multiplatform-firmware/products-licensing-information-listing.html) [ip-phone-6800-series-multiplatform-firmware/products-licensing-information-listing.html](https://www.cisco.com/c/en/us/support/collaboration-endpoints/ip-phone-6800-series-multiplatform-firmware/products-licensing-information-listing.html)

# **Helppokäyttötoiminnot**

Usean käyttöympäristön Cisco IP Phone -puhelinten 6800-sarja sisältää helppokäyttötoimintoja sokeille, näkövammaisille, kuulovammaisille ja liikuntarajoitteisille käyttäjille. Koska monet näistä toiminnoista ovat vakiotoimintoja, niitä tarvitsevat käyttäjät voivat käyttää niitä ilman mitään erikoismäärityksiä.

Tässä asiakirjassa termi *puhelintukisivut* viittaa verkkosivuihin, joita käytetään tiettyjen toimintojen määrittämiseen.

Cisco on sitoutunut suunnittelemaan ja toteuttamaan helppokäyttöisiä tuotteita ja tekniikoita, jotka vastaavat organisaatiosi tarpeisiin. Lisätietoja Ciscosta ja sen sitoutumisesta helppokäyttöisyyteen on tässä URL-osoitteessa: <http://www.cisco.com/go/accessibility>

### **Usean käyttöympäristön Cisco IP -puhelin 6821 Helppokäyttötoiminnot kuulovammaisille**

Puhelimessa on tavanomaiset helppokäyttötoiminnot, jotka vaativat vähän tai ei lainkaan määrittämistä.

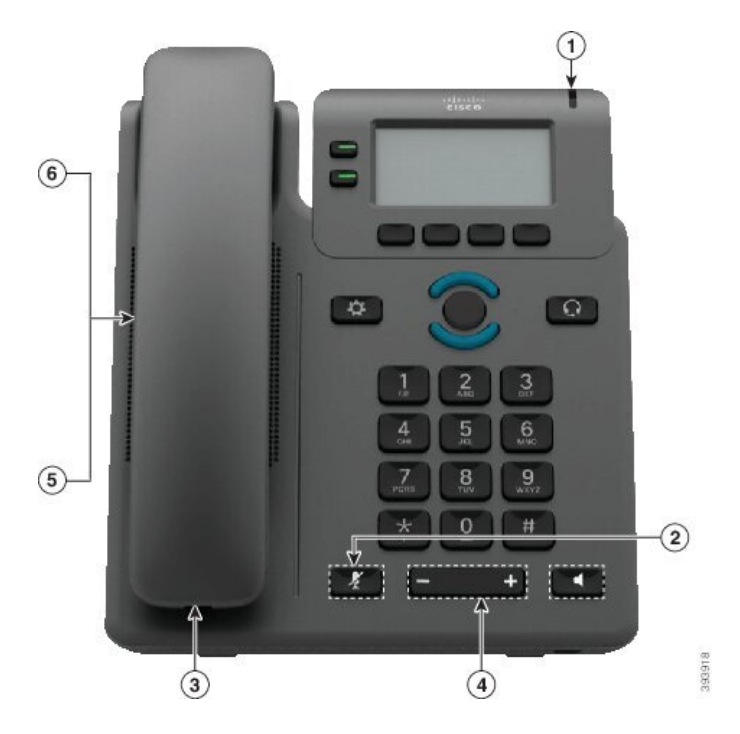

**Kuva 6. Usean käyttöympäristön Cisco IP -puhelin 6821 Helppokäyttötoiminnot kuulovammaisille**

**Taulu 4. Helppokäyttötoiminnot kuulovammaisille**

| <b>Kohde</b> | Helppokäyttötoiminto                                              | <b>Kuvaus</b>                                                                                                    |
|--------------|-------------------------------------------------------------------|----------------------------------------------------------------------------------------------------|
| 1            | Näkyvä ilmoitus odottavista viesteistä                            | Merkkivalo näkyy joka puolelta. Lisäksi puhelin antaa<br>äänimerkin odottavista viesteistä.                                                                                                    |
| 2            | Puhelimen tilan visuaalinen ilmaisin                              | Mykistä-painikkeella voit ottaa mikrofonin käyttöön tai<br>poistaa sen käytöstä. Kun mikrofoni on vaimennettu,<br>vaimennuskuvake vilkkuu näytössä                                                                                                    |
| 3            | Puhelinvahvistimen tuki (luuri)                                   | Cisco IP -puhelinten luurit tukevat muiden valmistajien<br>puhelinvahvistimia. Vahvistin liitetään luuriin ja kaapeliin<br>luurin ja IP-puhelimen välille.                                                                                                    |
| 4            | Vaihdettava soittoääni, soittoäänen<br>korkeus ja äänenvoimakkuus | • Valitse Sovellukset > Käyttäjäasetukset.<br>• Säätää soittoäänen voimakkuutta. Kun luuri on<br>telineessään, eivätkä kuulokkeiden tai<br>kaiutinpuhelimen painikkeet ole käytössä, voit<br>nostaa tai laskea äänenvoimakkuutta<br>Äänenvoimakkuus-painikkeella.<br>Myös järjestelmänvalvoja voi muuttaa asetuksia. |

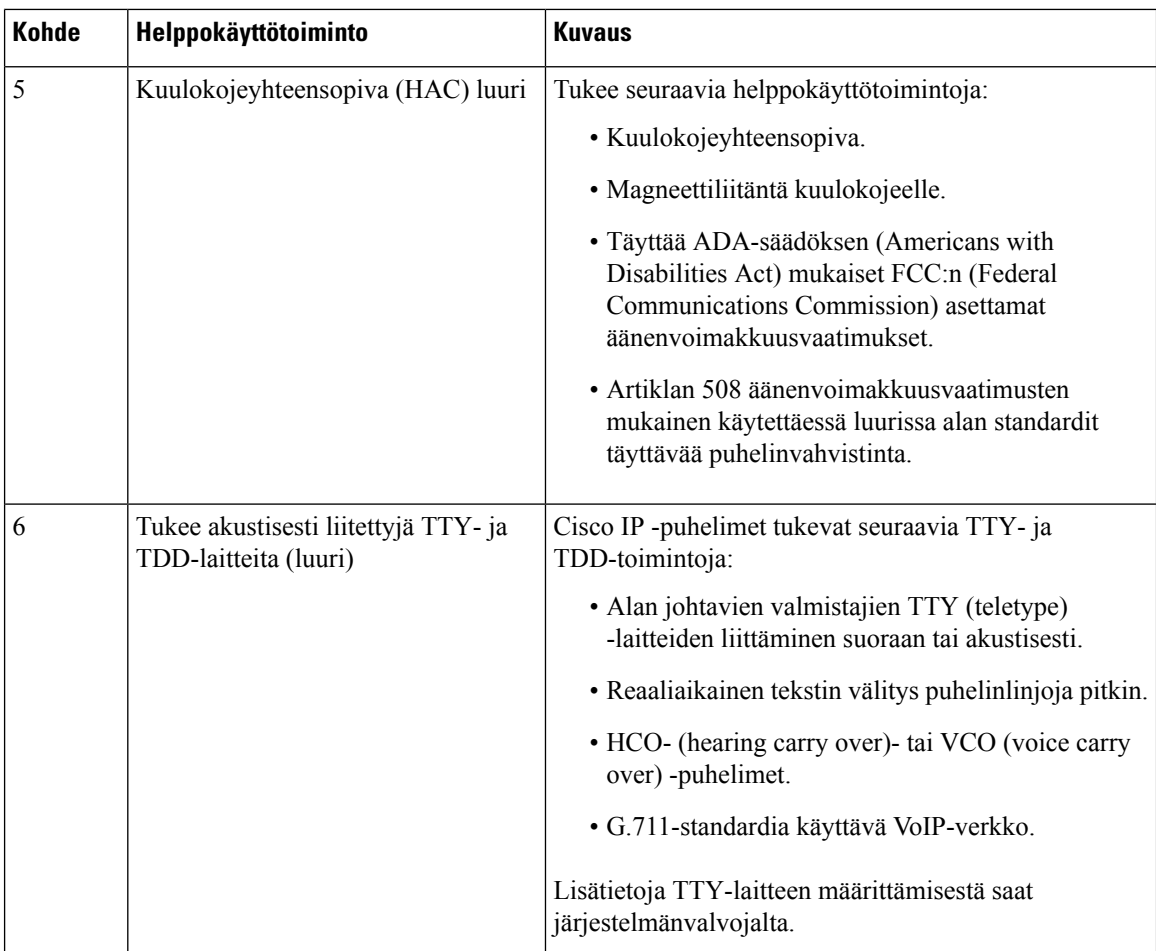

## **Cisco IP -puhelimien 6841, 6851 ja 6861 helppokäyttötoiminnot kuulovammaisille**

Puhelimessa on tavanomaiset helppokäyttötoiminnot, jotka vaativat vähän tai ei lainkaan määrittämistä.

Voit tarkistaa käyttämäsi puhelinmallin painamalla **Sovellukset** -painiketta ja valitsemalla **Tila** > **Tuotetiedot**. Puhelinmalli näkyy **Tuotenimi**-kentässä.

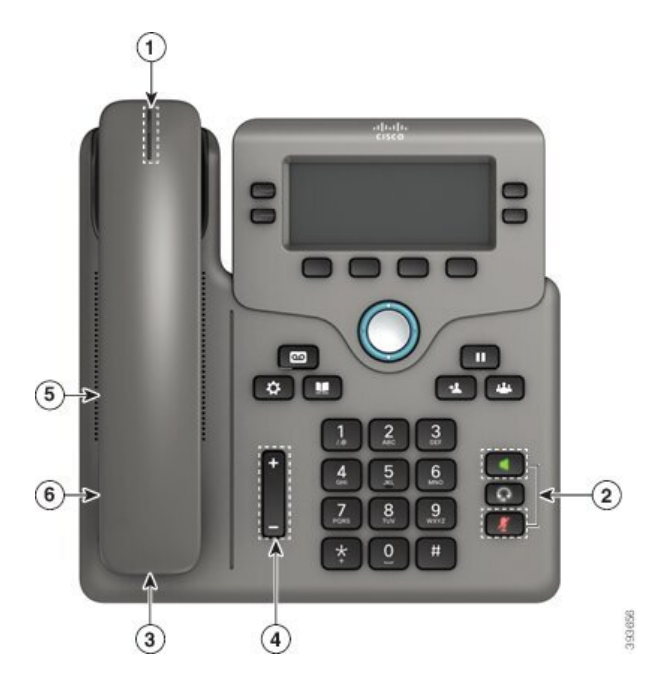

**Kuva 7. Helppokäyttötoiminnot kuulovammaisille – kuvassa Usean käyttöympäristön Cisco IP -puhelin 6841**

**Taulu 5. Helppokäyttötoiminnot kuulovammaisille**

| <b>Kohde</b> | Helppokäyttötoiminto                                              | <b>Kuvaus</b>                                                                                                    |
|--------------|-------------------------------------------------------------------|----------------------------------------------------------------------------------------------------|
| 1            | Näkyvä ilmoitus odottavista viesteistä<br>(luuri)                 | Merkkivalo näkyy joka puolelta. Lisäksi puhelin antaa<br>äänimerkin odottavista viesteistä.                                                                                                    |
| 2            | Puhelimen tilan visuaalinen ilmaisin                              | · Voit vaihtaa puhelimen tilaa Mykistä- ja<br>Kaiutinpuhelin-painikkeilla.<br>· Mykistä-painikkeella voit ottaa mikrofonin käyttöön<br>tai poistaa sen käytöstä. Kun mikrofoni on<br>vaimennettu, painikkeessa palaa valo.<br>· Kaiutinpuhelin-painikkeella voit ottaa<br>kaiutinpuhelimen käyttöön tai pois käytöstä. Kun<br>kaiutinpuhelin on käytössä, painikkeessa palaa valo. |
| 3            | Puhelinvahvistimen tuki (luuri)                                   | Cisco IP -puhelinten luurit tukevat muiden valmistajien<br>puhelinvahvistimia. Vahvistin liitetään luuriin ja kaapeliin<br>luurin ja IP-puhelimen välille.                                                                                                    |
| 4            | Vaihdettava soittoääni, soittoäänen<br>korkeus ja äänenvoimakkuus | • Valitse Sovellukset > Käyttäjäasetukset.<br>· Säätää soittoäänen voimakkuutta. Kun luuri on<br>telineessään, eivätkä kuulokkeiden tai<br>kaiutinpuhelimen painikkeet ole käytössä, voit<br>nostaa tai laskea äänenvoimakkuutta<br>Äänenvoimakkuus-painikkeella.<br>Myös järjestelmänvalvoja voi muuttaa asetuksia.                                                               |

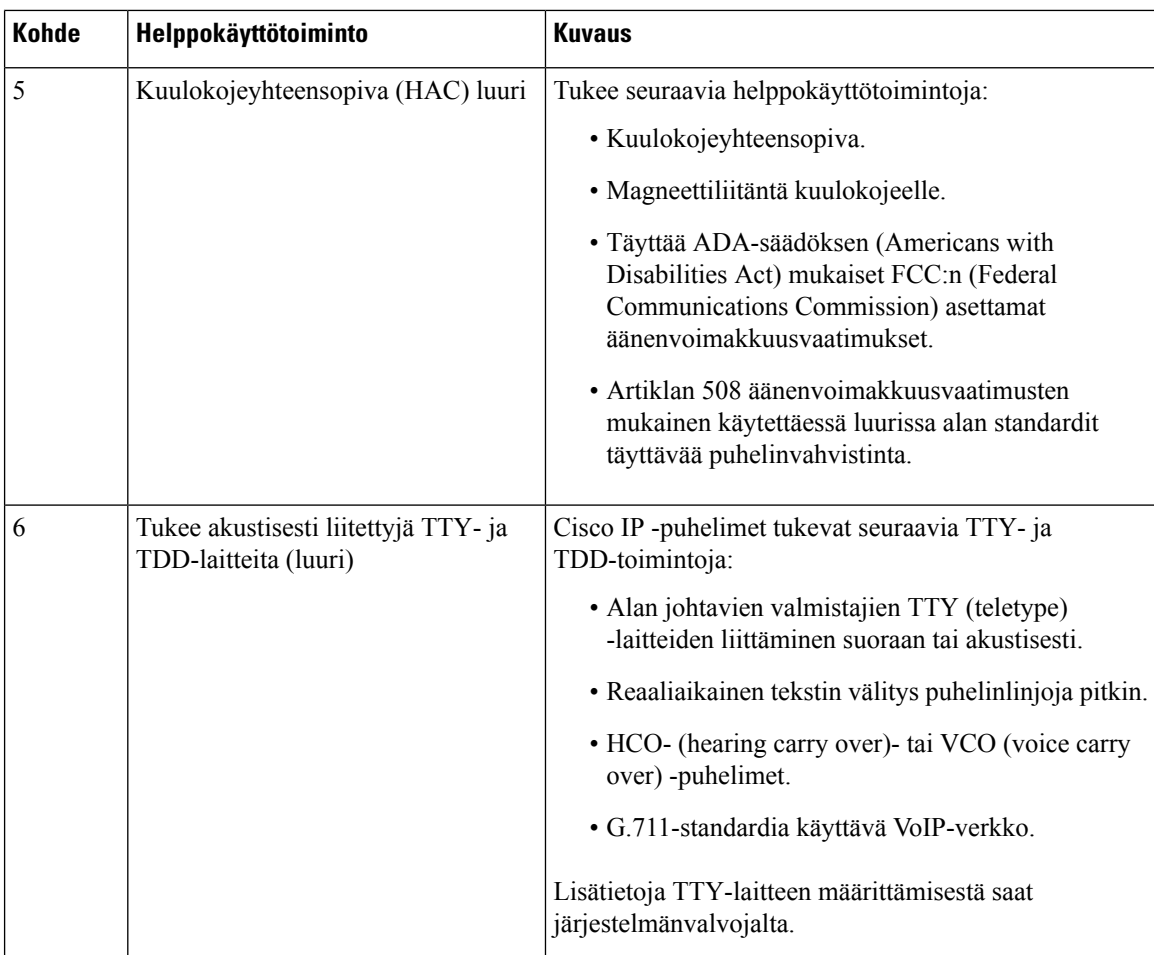

## **Usean käyttöympäristön Cisco IP -puhelin 6871 Helppokäyttötoiminnot kuulovammaisille**

Puhelimessa on tavanomaiset helppokäyttötoiminnot, jotka vaativat vähän tai ei lainkaan määrittämistä.

Voit tarkistaa käyttämäsi puhelinmallin painamalla **Sovellukset** -painiketta ja valitsemalla **Tila** > **Tuotetiedot**. Puhelinmalli näkyy **Tuotenimi**-kentässä.

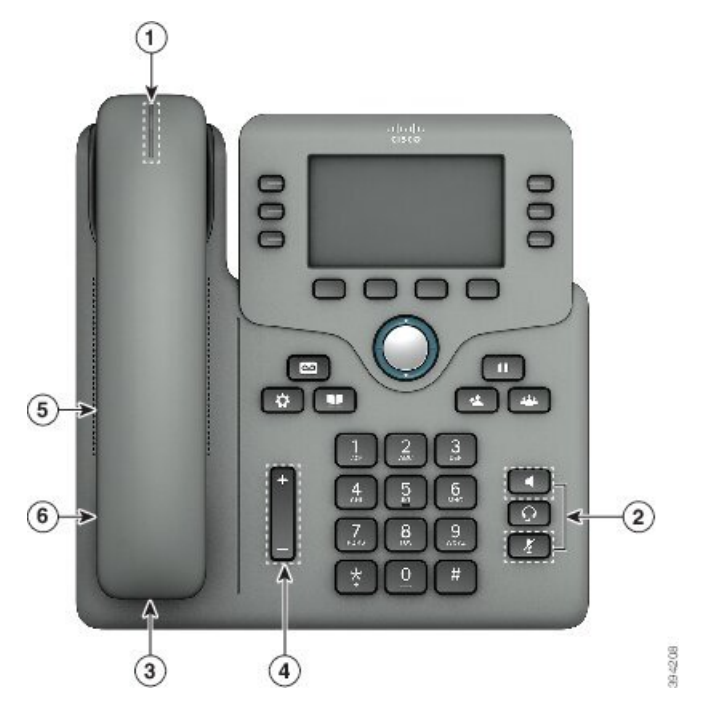

**Kuva 8. Usean käyttöympäristön Cisco IP -puhelin 6871 Helppokäyttötoiminnot kuulovammaisille**

**Taulu 6. Helppokäyttötoiminnot kuulovammaisille**

| <b>Kohde</b>   | Helppokäyttötoiminto                              | <b>Kuvaus</b>                                                                                                    |
|----------------|---------------------------------------------------|----------------------------------------------------------------------------------------------------|
| 1              | Näkyvä ilmoitus odottavista viesteistä<br>(luuri) | Merkkivalo näkyy joka puolelta. Lisäksi puhelin antaa<br>äänimerkin odottavista viesteistä.                                                                                                   |
| $\overline{c}$ | Puhelimen tilan visuaalinen ilmaisin              | • Voit vaihtaa puhelimen tilaa Mykistä- ja<br>Kaiutinpuhelin-painikkeilla.<br>· Mykistä-painikkeella voit ottaa mikrofonin käyttöön<br>tai poistaa sen käytöstä. Kun mikrofoni on             |
|                |                                                   | vaimennettu, painikkeessa palaa valo.<br>• Kaiutinpuhelin-painikkeella voit ottaa<br>kaiutinpuhelimen käyttöön tai pois käytöstä. Kun<br>kaiutinpuhelin on käytössä, painikkeessa palaa valo. |
| 3              | Puhelinvahvistimen tuki (luuri)                   | Cisco IP -puhelinten luurit tukevat muiden valmistajien<br>puhelinvahvistimia. Vahvistin liitetään luuriin ja kaapeliin<br>luurin ja IP-puhelimen välille.                                    |

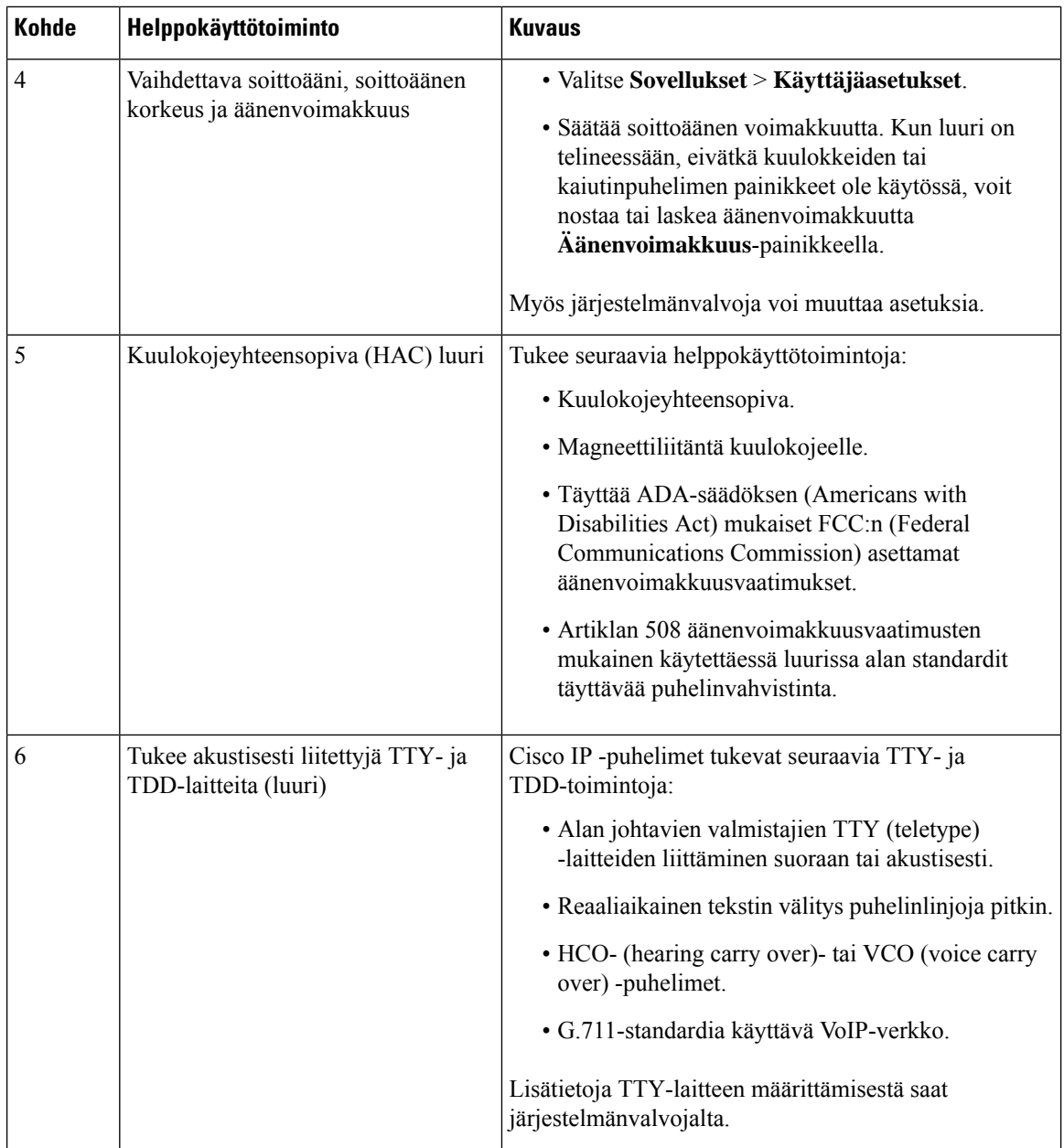

### **UseankäyttöympäristönCiscoIP-puhelin6821Helppokäyttötoiminnotnäkövammaisillejasokeille**

Puhelimessa on tavanomaiset helppokäyttötoiminnot, jotka vaativat vähän tai ei lainkaan määrittämistä.

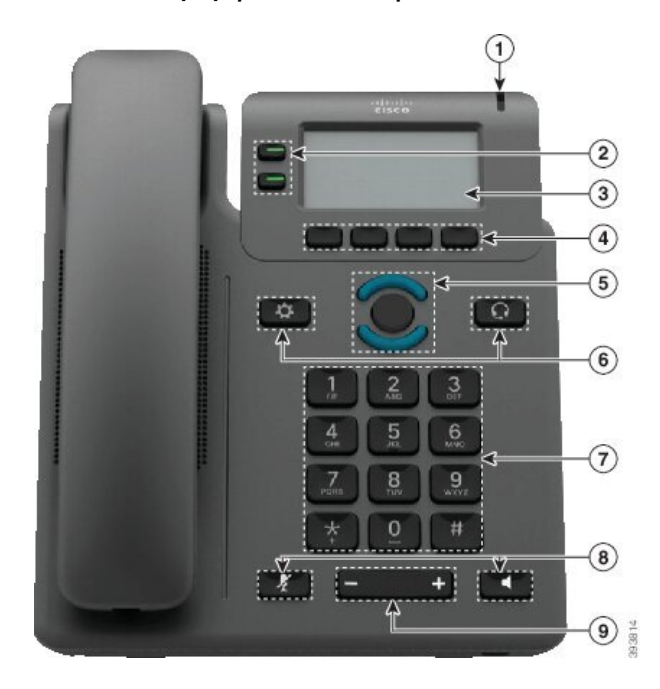

**Kuva 9. Usean käyttöympäristön Cisco IP -puhelin 6821**

**Taulu 7. Helppokäyttötoiminnot näkövammaisille ja sokeille**

| <b>Kohde</b>   | Helppokäyttötoiminto                                                                             | <b>Kuvaus</b>                                                                                                    |
|----------------|--------------------------------------------------------------------------------------------------|----------------------------------------------------------------------------------------------------|
| 1              | Saapuvan puhelun suurikontrastinen näkyvä<br>ilmoitus ja merkkiääni                              | Ilmoittaa saapuvasta puhelusta. Merkkivalo<br>vilkkuu saapuvan puhelun merkkinä ja<br>palaa tasaisesti, kun puhepostiviesti on<br>saapunut.                                                                                                    |
| $\overline{2}$ | Linja- ja toimintopainikkeet<br>Linja- ja toimintopainikkeet ovat ruudun<br>vasemmalla puolella. | Linjapainikkeilla voit soittaa puheluita,<br>vastata puheluihin tai vaihtaa tietyllä<br>linjalla olevaan puheluun.<br>Toimintopainikkeille voi määrittää eri<br>toimintoja, kuten pikavalinta, linjatila,<br>yksityisyys, ei saa häiritä (ESH) ja<br>palveluiden URL-osoitteet.<br>Järjestelmänvalvoja määrittää puhelimen<br>ohjelmoitavat toimintopainikkeet.<br>Värit ilmaisevat puhelimen tilan:<br>$\cdot$ $\bullet$ Vihreä – linja on vapaana.<br>$\cdot$ $\Box$ Tasainen punainen – linja on<br>aktiivinen tai käytössä.<br>$\cdot$ $\Box$ Vilkkuva punainen – linja on<br>pidossa tai linjalla on saapuva puhelu.<br>· Tasainen keltainen – linjaa ei ole<br>rekisteröity (ei voi käyttää). |

 $\mathbf I$ 

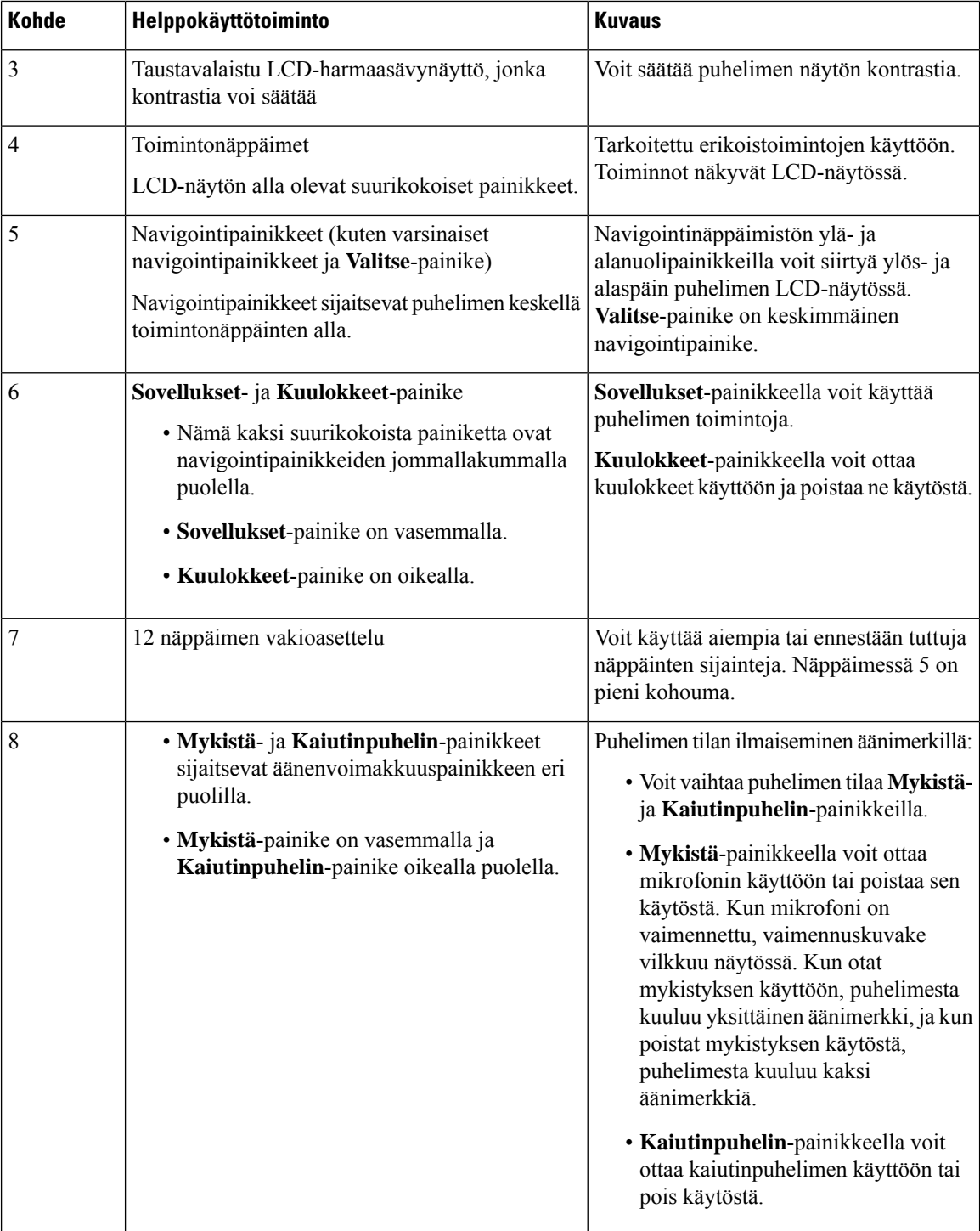

ı

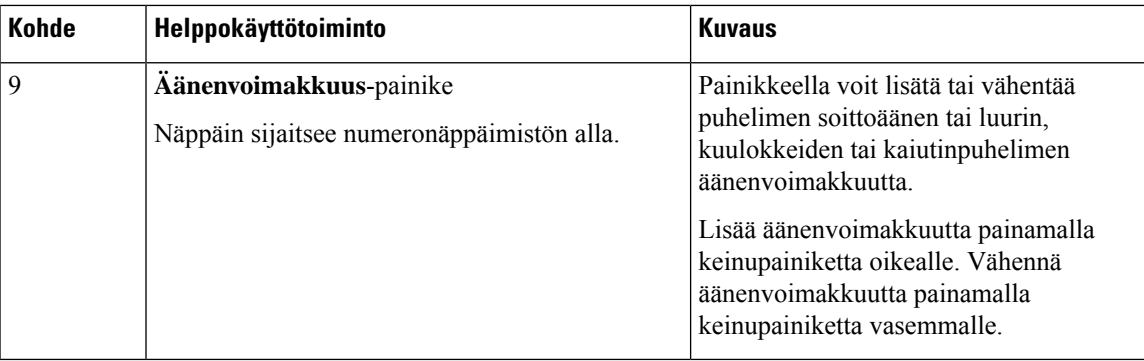

### **Cisco IP -puhelimien 6841, 6851 ja 6861 helppokäyttötoiminnot näkövammaisille ja sokeille**

Puhelimessa on tavanomaiset helppokäyttötoiminnot, jotka vaativat vähän tai ei lainkaan määrittämistä.

Voit tarkistaa käyttämäsi puhelinmallin painamalla **Sovellukset** -painiketta ja valitsemalla **Tila** > **Tuotetiedot**. Puhelinmalli näkyy **Tuotenimi**-kentässä.

**Kuva 10. Helppokäyttötoiminnot näkövammaisille ja sokeille – kuvassa Usean käyttöympäristön Cisco IP -puhelin 6841**

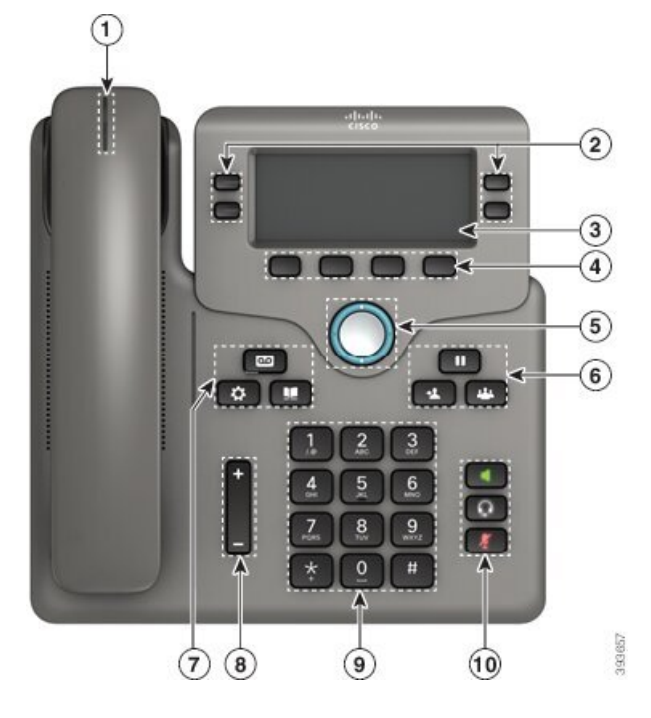

**Taulu 8. Helppokäyttötoiminnot näkövammaisille ja sokeille**

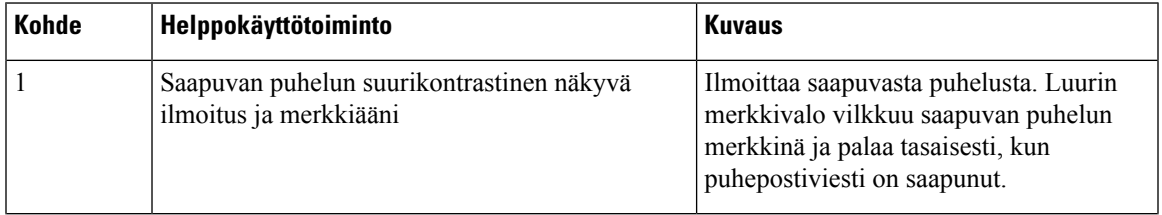

I

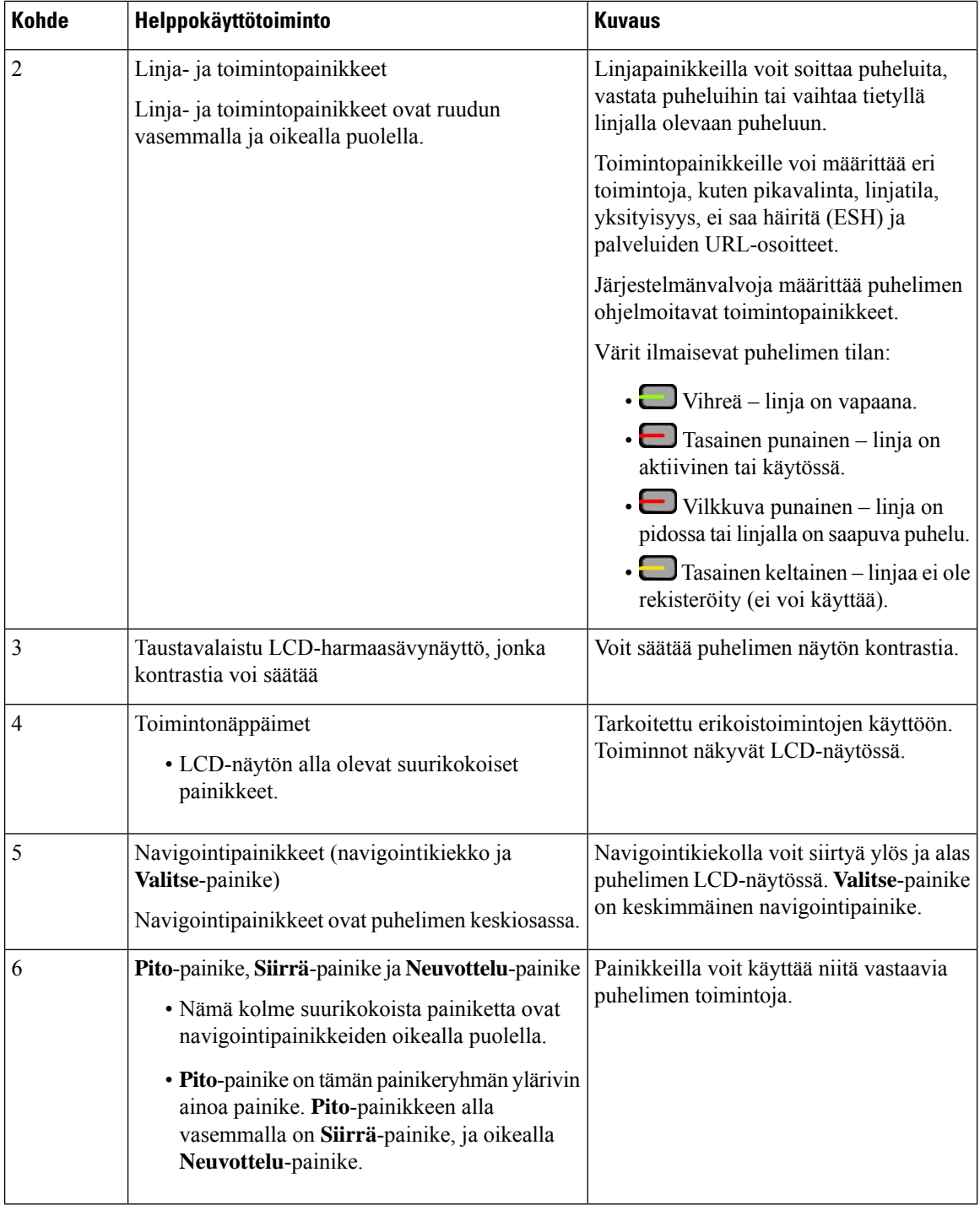

ı

I

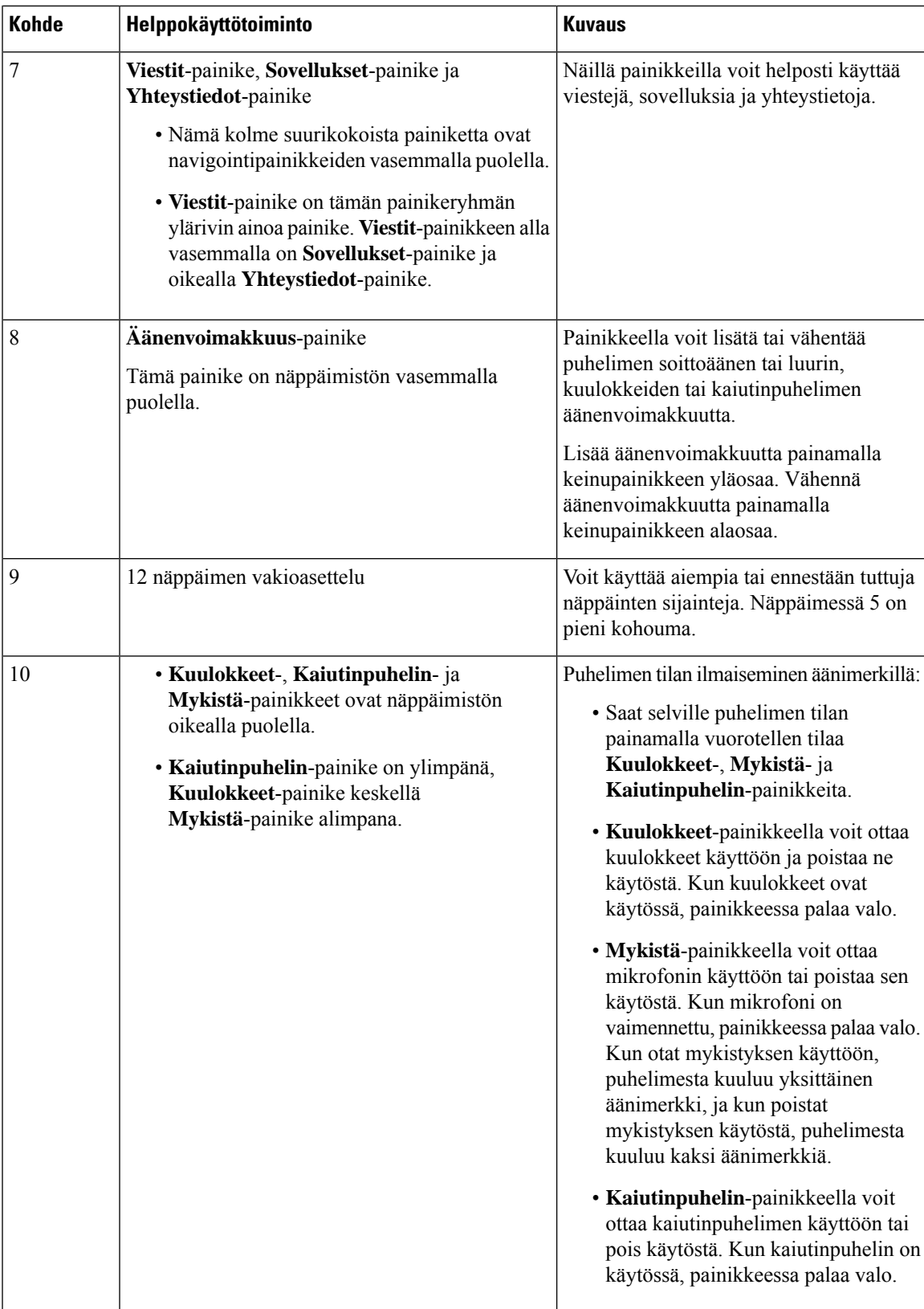

### **Usean käyttöympäristön Cisco IP -puhelin 6871: helppokäyttötoiminnot näkövammaisille**

Puhelimessa on tavanomaiset helppokäyttötoiminnot, jotka vaativat vähän tai ei lainkaan määrittämistä.

Voit tarkistaa käyttämäsi puhelinmallin painamalla **Sovellukset** -painiketta ja valitsemalla **Tila** > **Tuotetiedot**. Puhelinmalli näkyy **Tuotenimi**-kentässä.

**Kuva 11. Usean käyttöympäristön Cisco IP -puhelin 6871 Helppokäyttötoiminnot näkövammaisille ja sokeille**

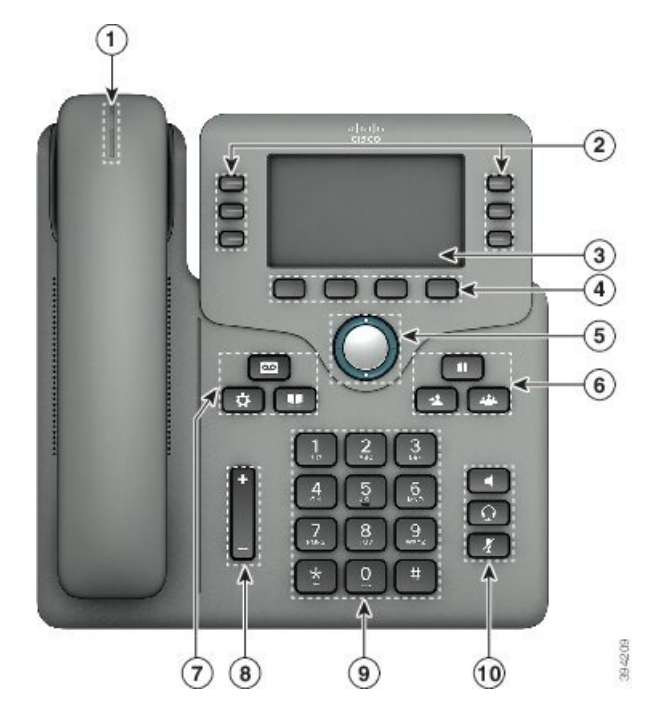

**Taulu 9. Helppokäyttötoiminnot näkövammaisille ja sokeille**

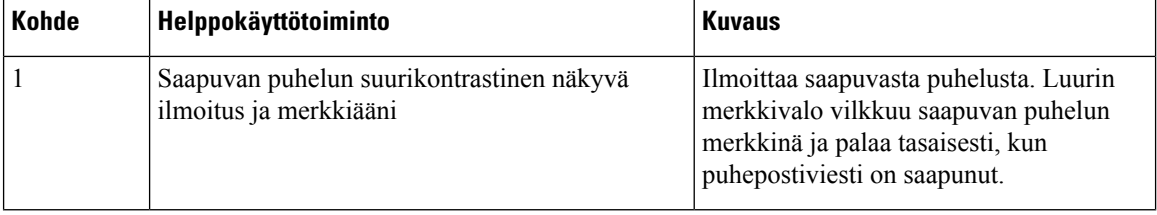

I

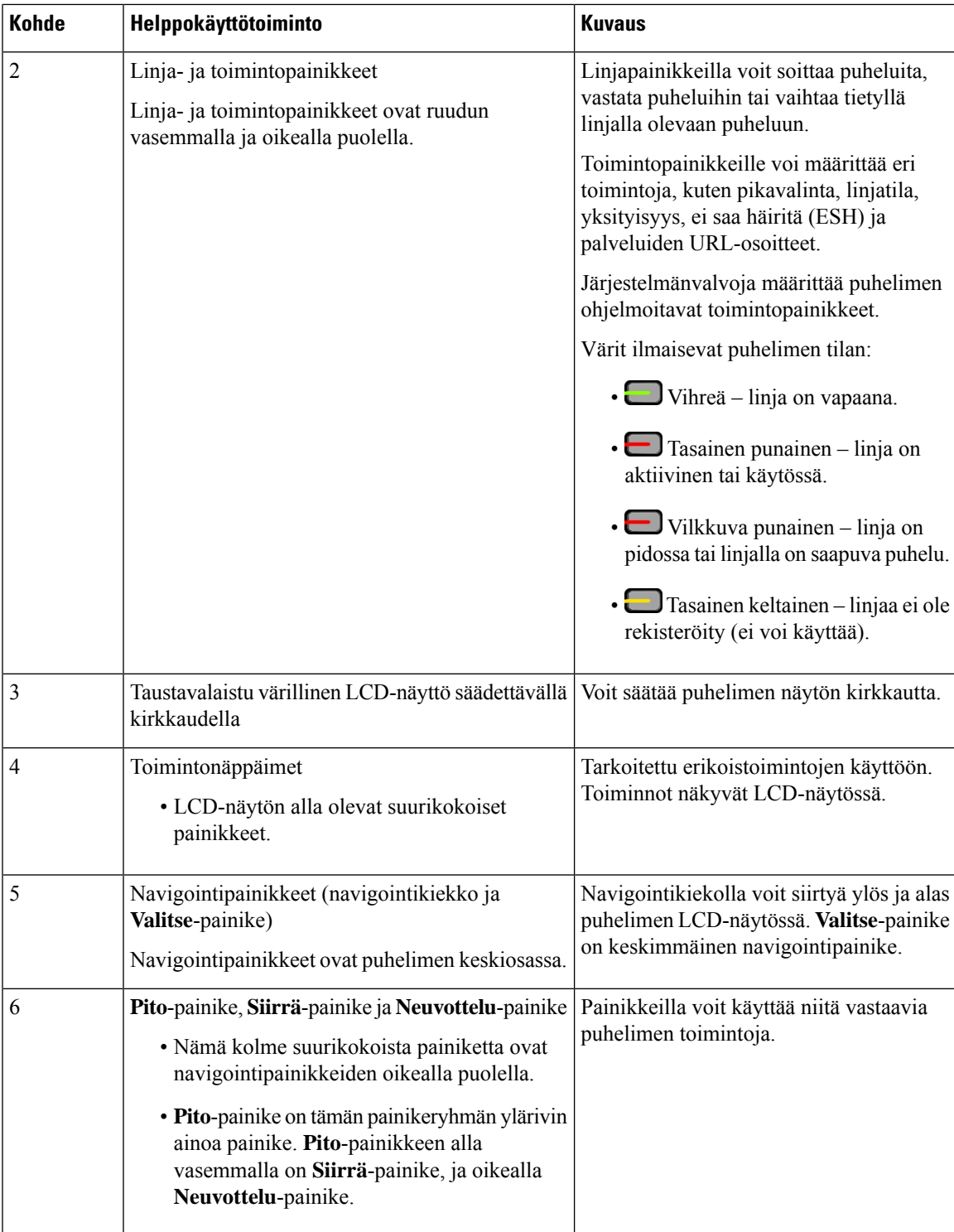

I

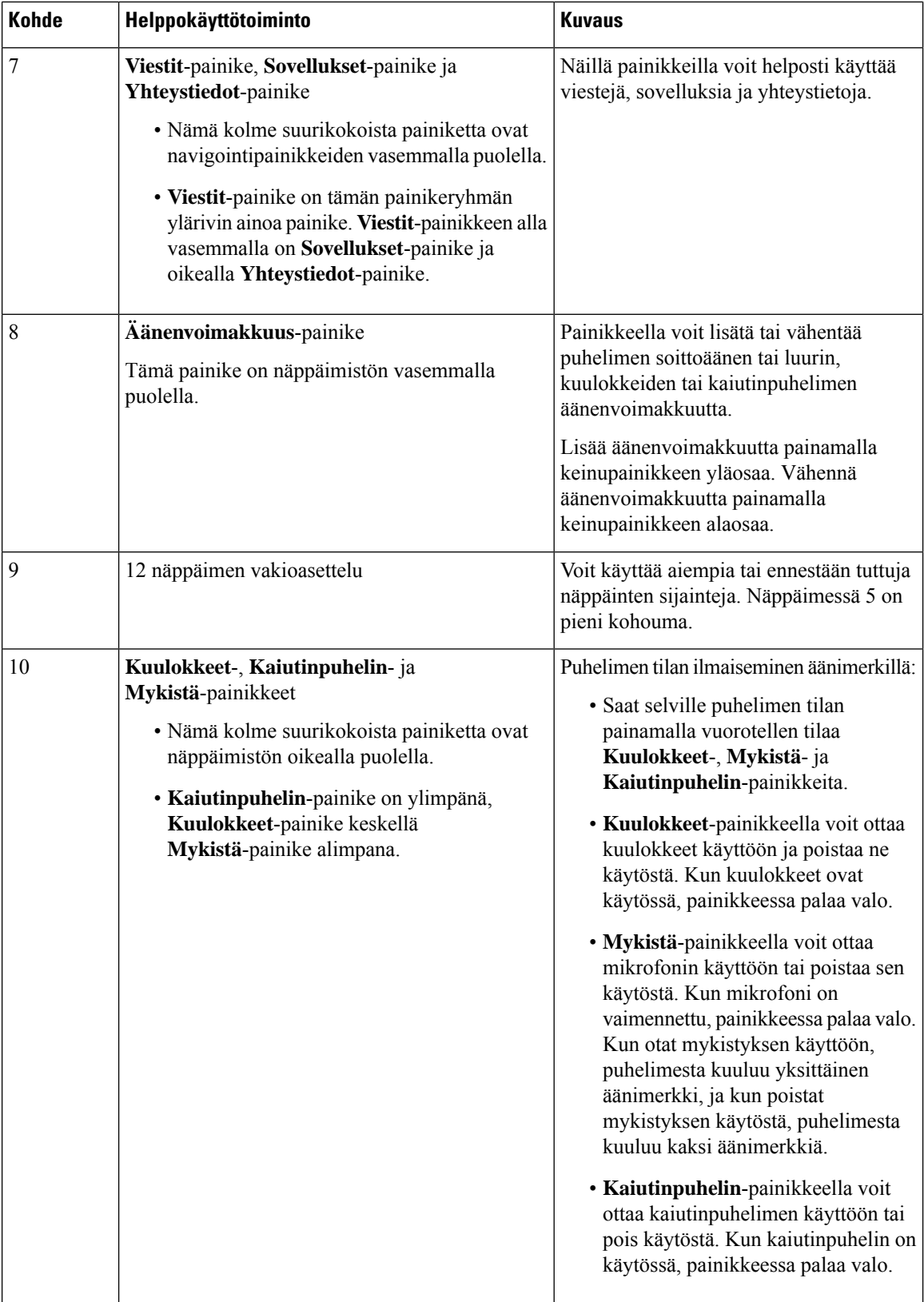

∎

## **Usean käyttöympäristön Cisco IP -puhelin 6821 Helppokäyttötoiminnot liikuntavammaisille**

⊙  $\circled{2}$  $\Omega$ 3 6 9 8  $\mathbf{0}$ Ħ  $\chi$ ٩  $\circled{3}$ k  $\bigoplus_{\mathbb{R}} \mathbb{R}$ 

Puhelimessa on tavanomaiset helppokäyttötoiminnot, jotka vaativat vähän tai ei lainkaan määrittämistä. **Kuva 12. Usean käyttöympäristön Cisco IP -puhelin 6821 Helppokäyttötoiminnot liikuntavammaisille**

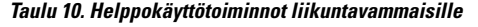

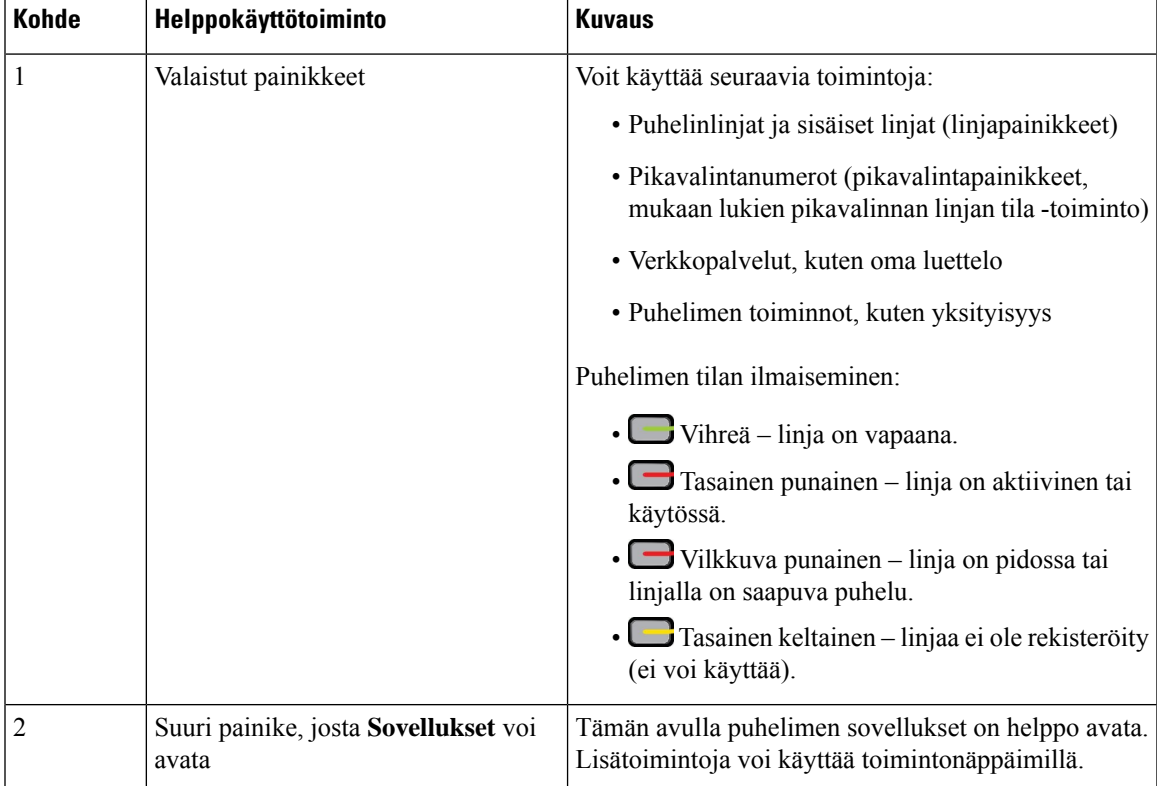

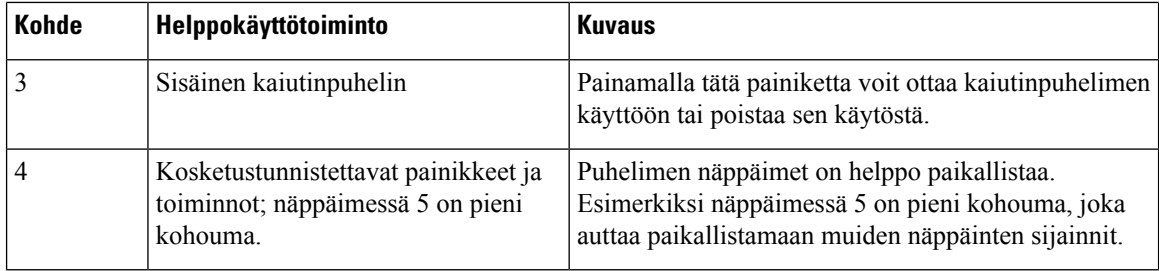

## **Cisco IP -puhelimien 6841, 6851 ja 6861 helppokäyttötoiminnot liikuntavammaisille**

Puhelimessa on tavanomaiset helppokäyttötoiminnot, jotka vaativat vähän tai ei lainkaan määrittämistä.

Voit tarkistaa käyttämäsi puhelinmallin painamalla **Sovellukset** -painiketta ja valitsemalla **Tila** > **Tuotetiedot**. Puhelinmalli näkyy **Tuotenimi**-kentässä.

**Kuva 13. Helppokäyttötoiminnot liikuntavammaisille – kuvassa Usean käyttöympäristön Cisco IP -puhelin 6841**

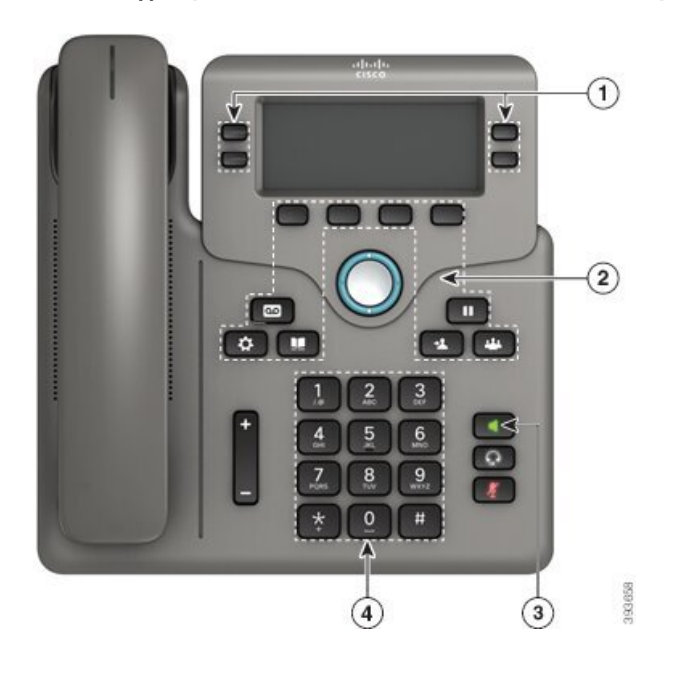

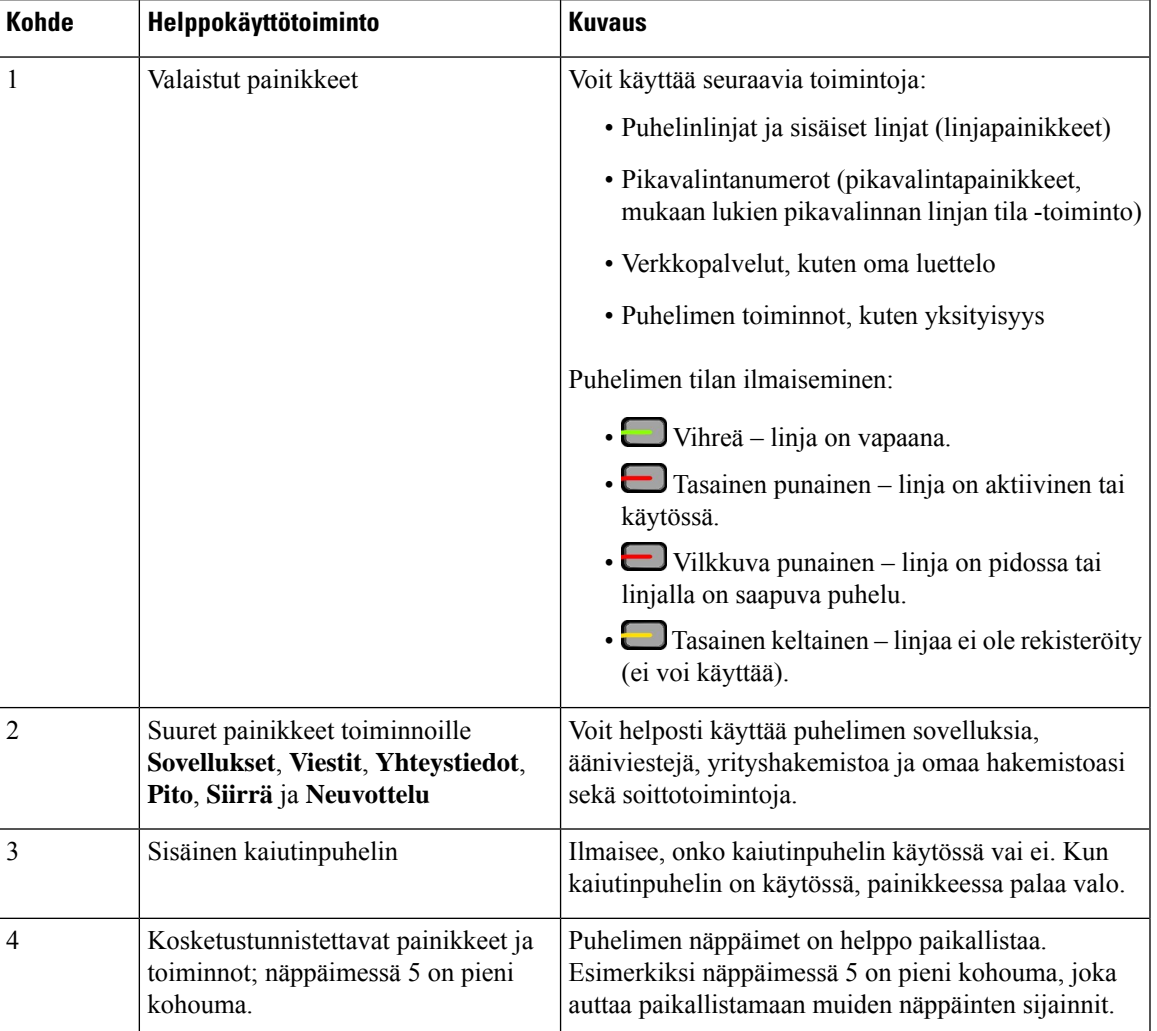

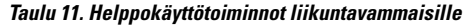

## **Usean käyttöympäristön Cisco IP -puhelin 6871 Helppokäyttötoiminnot liikuntavammaisille**

Puhelimessa on tavanomaiset helppokäyttötoiminnot, jotka vaativat vähän tai ei lainkaan määrittämistä.

Voit tarkistaa käyttämäsi puhelinmallin painamalla **Sovellukset** -painiketta ja valitsemalla **Tila** > **Tuotetiedot**. Puhelinmalli näkyy **Tuotenimi**-kentässä.

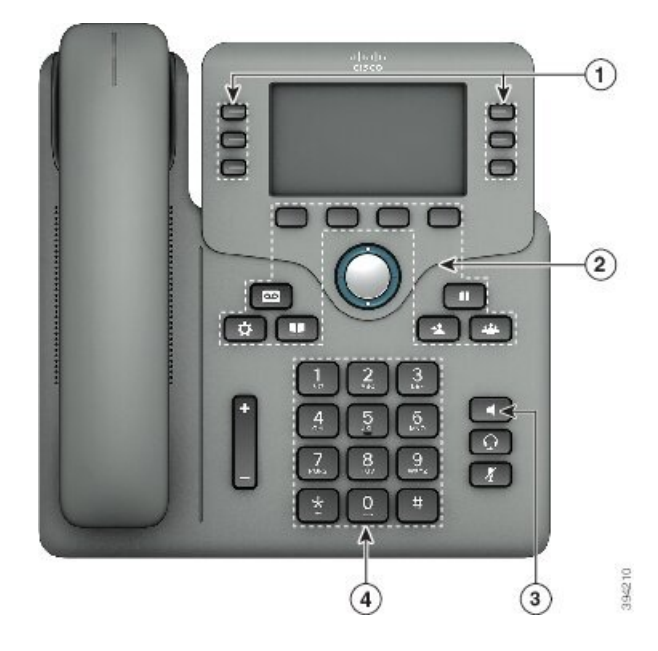

**Kuva 14. Usean käyttöympäristön Cisco IP -puhelin 6871 Helppokäyttötoiminnot liikuntavammaisille**

**Taulu 12. Helppokäyttötoiminnot liikuntavammaisille**

| <b>Kohde</b>   | Helppokäyttötoiminto                                                                                | <b>Kuvaus</b>                                                                                                    |
|----------------|----------------------------------------------------------------------------------------------------|----------------------------------------------------------------------------------------------------|
|                | Valaistut painikkeet                                                                                | Voit käyttää seuraavia toimintoja:                                                                                            |
|                |                                                                                                    | • Puhelinlinjat ja sisäiset linjat (linjapainikkeet)                                                                          |
|                |                                                                                                    | · Pikavalintanumerot (pikavalintapainikkeet,<br>mukaan lukien pikavalinnan linjan tila -toiminto)                             |
|                |                                                                                                    | • Verkkopalvelut, kuten oma luettelo                                                                                          |
|                |                                                                                                    | • Puhelimen toiminnot, kuten yksityisyys                                                                                      |
|                |                                                                                                    | Puhelimen tilan ilmaiseminen:                                                                                                 |
|                |                                                                                                    | $\cdot$ $\bullet$ Vihreä – linja on vapaana.                                                                                  |
|                |                                                                                                    | · Tasainen punainen – linja on aktiivinen tai<br>käytössä.                                                                    |
|                |                                                                                                    | $\cdot$ $\blacksquare$ Vilkkuva punainen – linja on pidossa tai<br>linjalla on saapuva puhelu.                                |
|                |                                                                                                    | • Tasainen keltainen – linjaa ei ole rekisteröity<br>(ei voi käyttää).                                                        |
| $\overline{2}$ | Suuret painikkeet toiminnoille<br>Sovellukset, Viestit, Yhteystiedot,<br>Pito, Siirrä ja Neuvottelu | Voit helposti käyttää puhelimen sovelluksia,<br>ääniviestejä, yrityshakemistoa ja omaa hakemistoasi<br>sekä soittotoimintoja. |

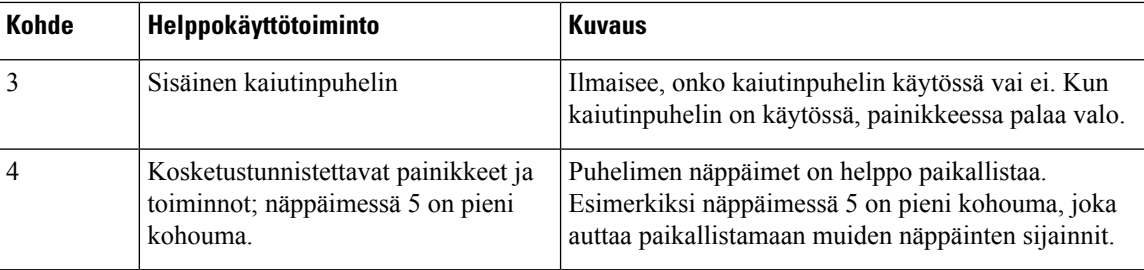

### **Muiden valmistajien helppokäyttösovellukset**

Cisco tekee läheistä yhteistyötä kumppaneiden kanssa ja toimittaa ratkaisuja, jotka täydentävät Ciscon tuotteiden ja ratkaisujen helppokäyttöisyyttä ja käytettävyyttä. Cisco IP-puhelimiin on saatavilla helppokäyttötoimintoja tarvitsevia käyttäjiä auttavia kolmansien osapuolten sovelluksia, kuten reaaliaikainen tekstitys, kuuroille tarkoitetut tekstipuhelimet (TDD/TTY), RTT (Real Time Text) -toiminnot, HCO-/VCO (hearing/voice carry over) -toiminnot, soittajan tietojen äänitoisto, luurien sisäiset vahvistimet puhelujen äänenvoimakkuuden nostamiseen, "Varattu-valot" ja äänenä/visuaalisesti annettavat hätäilmoitukset.

Lisätietoja muiden valmistajien sovelluksista saat järjestelmänvalvojalta.

## **Vianmääritys**

Esimerkiksi seuraavia ongelmia voi esiintyä:

- Puhelin ei pysty muodostamaan yhteyttä puhelujenhallintajärjestelmään.
- Puhelujenhallintajärjestelmässä esiintyy tietoliikennehäiriöitä tai sisäisiä ongelmia.
- Puhelimessa on jokin sisäinen ongelma.

Jos puhelimen käytössä ilmenee ongelmia, järjestelmänvalvoja voi auttaa ongelman vianmäärityksessä.

### **Puhelimen tietojen etsiminen**

Järjestelmänvalvoja saattaa pyytää sinulta puhelimen tietoja. Näitä tietoja käytetään puhelimen tunnistamiseen vianmääritystilanteissa.

Puhelin sisältää kaikki yksilöidyt laitetunnistetiedot (UDI). UDI koostuu kolmesta puhelimeen liitetystä tietoelementistä. Tietoelementit ovat:

- Tuotetunniste (PID)
- Versiotunniste (VID)
- Sarjanumero (SN)

Löydät puhelimen tiedot myös valitsemalla puhelimen verkkoliittymässä **Info** > **Status** > **ProductInformation**.

#### **Toimintosarja**

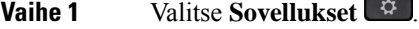

**Vaihe 2** Valitse **Tila** > **Tuotetiedot**.

Voit tarkastella seuraavia tietoja:

**Tuotteen nimi** – Cisco IP -puhelimen nimi.

**Sarjanumero** – Cisco IP -puhelimen sarjanumero.

**MAC-osoite** – Cisco IP -puhelimen laiteosoite.

**Ohjelmistoversio** – Cisco IP -puhelimen laiteohjelmiston versionumero.

**Kokoonpanoversio** – Cisco IP -puhelimen kokoonpanon versionumero. Nämä tiedot kertovat, milloin järjestelmänvalvoja on ottanut sen käyttöön.

**Laiteversio** – Cisco IP -puhelimen laitteen versionumero.

**VID** – Cisco IP -puhelimen versiotunnus.

**Varmenne** – ITSP-verkon käyttöä varten Cisco IP -puhelimen todentavan asiakasvarmenteen tila. Tämä kenttä ilmoittaa, että asiakasvarmenne on asennettu puhelimeen oikein.

**Muokkaus** – Tämä kenttä ilmoittaa RC-yksiköille, onko laitetta muokattu vai ei. Kesken tarkoittaa, että uusi RC-laite on valmis valmistelua varten.Jos yksikkö on jo hakenut muokatun profiilinsa, muokkaustilana näkyy tässä kentässä Haettu.

**Vaihe 3** Palaa Sovellukset-näyttöön valitsemalla **Takaisin**.

### **Puhelimen muokkaustilan tarkasteleminen**

Kun RC-lataus EDOS-palvelimesta on valmis, voit tarkastella muokkaustilaa puhelimen ruudussa.

Seuraavassa on kuvaukset etämuokkaustiloista:

- Auki puhelimen virta on kytketty ensimmäistä kertaa, eikä sitä ole määritetty.
- Keskeytetty Etämuokkaus on keskeytetty muiden valmistelutoimien, kuten DHCP-asetusten, takia.
- Kesken puhelin ei voi ladata profiilia EDOS-palvelimesta.
- Muokkaus kesken puhelin on ladannut uudelleenohjauksen URL-osoitteen EDOS-palvelimesta.
- Vaaditaan EDOS-palvelimesta ladatussa profiilissa on uudelleenohjauksen URL valmistelun määrittämiseen. Jos uudelleenohjauksen URL:n lataaminen valmistelupalvelimesta onnistuu, tämä tila tulee näkyviin.
- Ei käytettävissä etämuokkaus on keskeytynyt, koska EDOS-palvelin toimitti vastaukseksi tyhjän valmistelutiedoston ja HTTP:n vastaus oli 200 OK.

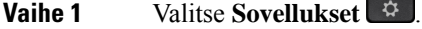

- **Vaihe 2** Valitse **Tila** > **Tuotetiedot** > **Muokkaus**.
- **Vaihe 3** Paina **Takaisin**-painiketta.

 $\mathbf{l}$ 

## **Verkon tilan tarkasteleminen**

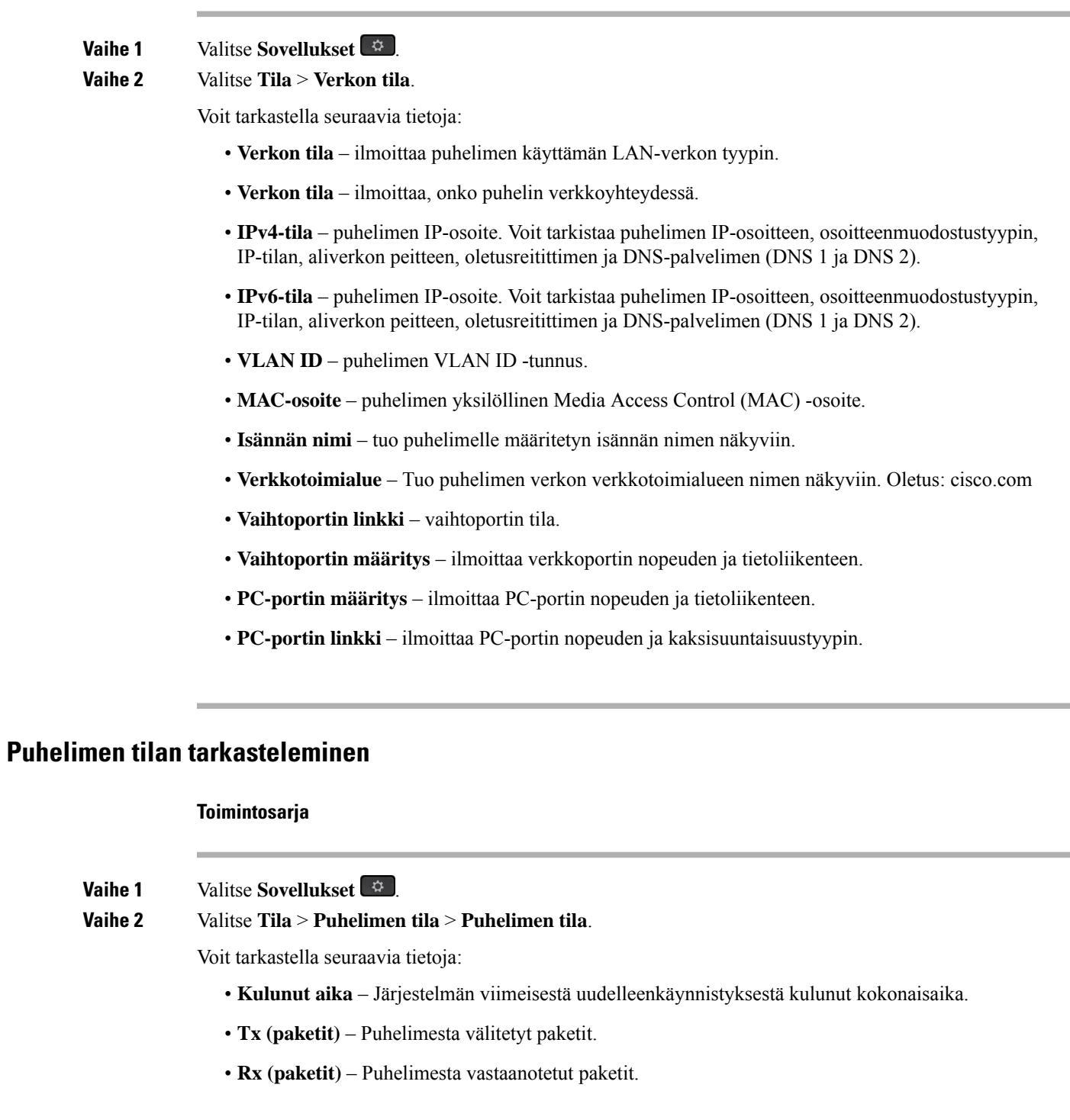

### **Puhelimen tilaviestien tarkasteleminen**

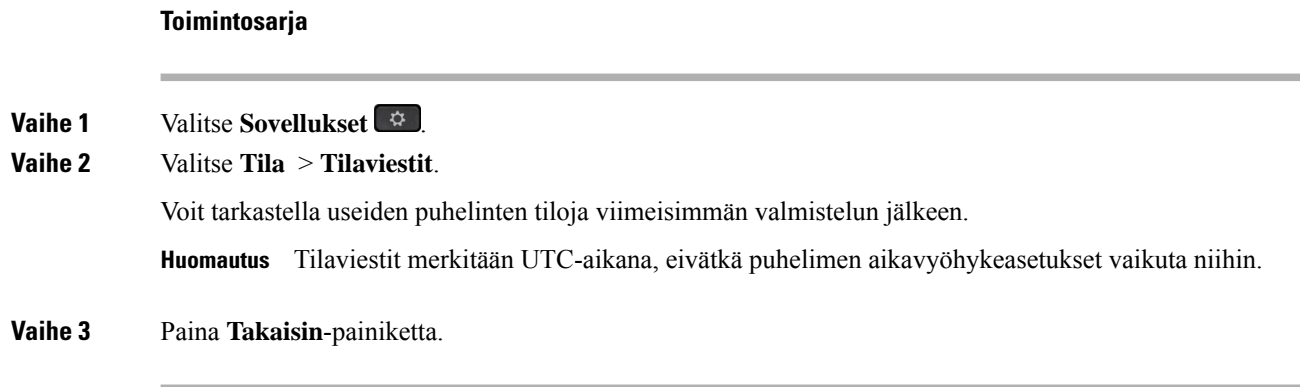

## <span id="page-71-0"></span>**Linjatilan tarkasteleminen**

**Toimintosarja**

**Vaihe 1** Valitse **Sovellukset**  $\overrightarrow{P}$ **Vaihe 2** Valitse **Tila** > **Puhelimen tila** > **Linjatila**. Voit tarkastella jokaisen puhelimen linjan tilaa.

## **Puhelutietueiden tarkasteleminen puhelutilastoissa**

Jokainen puhelutietue sisältää lisätietoja, jotka kannattaa tarkistaa. Voit tarkastella viimeaikaisten puhelutietueiden yksityiskohtaisia tietoja toimimalla tässä ohjeaiheessa annettujen ohjeiden mukaan.

#### **Ennen aloitusta**

Kirjaudu puhelimeen, jotta pystyt avaamaan **Puhelutilastot**-valikon.

Jos päänäytön oikeassa yläkulmassa näkyy lukkokuvake, se tarkoittaa, että et ole vielä kirjautunut puhelimeen.

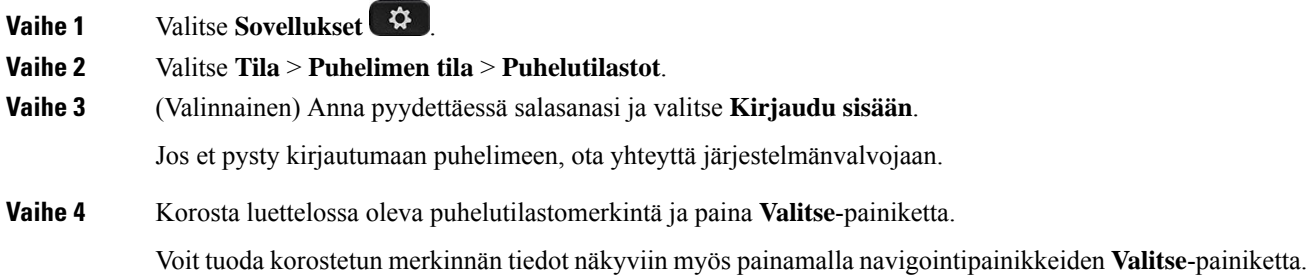
П

Voit tarkastella seuraavia tietoja:

- **Puhelutyyppi** Lähtevä tai saapuva puhelu.
- **Vertaisen nimi** Puhelun soittaneen tai siihen vastanneen henkilön nimi.
- **Vertaisen puhelin** Puhelun soittaneen tai siihen vastanneen henkilön puhelinnumero.
- **Koodauskoodekki** Lähtevän äänen pakkaamiseen käytetty menetelmä.
- **Purkukoodekki** Saapuvan äänen purkamiseen käytetty menetelmä.
- **Puheluaika** Aika, jolloin puhelu soitettiin tai siihen vastattiin.
- **Soittajan tunnus** Soittajan tunniste.

Puhelutilastot saattavat sisältää lisätietoja, kuten laskurin, tilastotietoja ja äänenlaatuun liittyviä mittareita. Käytä näitä tietoja vianmääritykseen.

### **Asiaan liittyviä aiheita**

[Kirjautuminen](#page-33-0) omaan alanumeroon toisessa puhelimessa (alanumeron liikkuvuus), sivulla 20 [Kirjautuminen](#page-33-1) puhelimeen vieraana käyttäjänä, sivulla 20 Palvelukeskuksen [asiakaspalvelijana](#page-99-0) kirjautuminen, sivulla 86 Profiilitilin [määrittäminen,](#page-179-0) sivulla 166 Salasanan [asettaminen](#page-179-1), sivulla 166

### **Näytä 802.1X -tapahtumien tila**

#### **Toimintosarja**

**Vaihe 1** Valitse **Sovellukset Vaihe 2** Valitse **Verkon määritys** > **Ethernet-määritys** > **802.1x-todennus** > **Tapahtuman tila**. Voit tarkastella seuraavia tietoja:

- **Tapahtuman tila**
- **Protokolla**

### **Uudelleenkäynnistyshistorian tarkasteleminen**

#### **Toimintosarja**

**Vaihe 1** Valitse **Sovellukset**  $\overrightarrow{P}$ 

**Vaihe 2** Valitse **Tila** > **Uudelleenkäynnistyshistoria**.

Voit tarkastella puhelimen uudelleenkäynnistyksen päivän ja ajan tietoja riippumatta siitä, miksi puhelin käynnistettiin uudelleen.

### **Cisco MPP -laitteen kaikista puheluongelmista ilmoittaminen**

Problem Reporting Tool (PRT) -työkalun avulla voit kerätä ja lähettää puhelimen lokeja ja ilmoittaa ongelmista järjestelmänvalvojalle.

#### **Ennen aloitusta**

Järjestelmänvalvoja ottaa puhelimen verkkopalvelimen käyttöön.

#### **Toimintosarja**

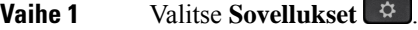

- **Vaihe 2** Valitse **Tila** > **Raportoi ongelmasta**.
- **Vaihe 3** Anna ongelman esiintymisen päivämäärä **Ongelman päivämäärä** -kenttään. Nykyinen päivämäärä näkyy kentässä oletusarvoisesti.
- **Vaihe 4** Anna ongelman esiintymisen kellonaika **Ongelmankellonaika** -kenttään. Nykyinen kellonaika näkyy kentässä oletusarvoisesti.
- **Vaihe 5** Valitse **Ongelman kuvaus**.
- **Vaihe 6** Valitse kuvaus näytössä olevasta luettelosta.
- **Vaihe 7** Paina **Lähetä**-painiketta.
	- Jos järjestelmänvalvoja poistaa puhelimen verkkopalvelimen käytöstä, puhelin ei voi ladata ongelmaraporttia palvelimeen. Lisäksi puhelimen näytössä näkyy Virhe: 109tai Ilmoita ongelmasta sekä latauslinkki, joka ei ole käytettävissä. Ota yhteyttä järjestelmänvalvojaan ongelman ratkaisemiseksi. **Huomautus**

### **Puhelimen Wi-Fi-tilaviestien tarkasteleminen**

Voit tarkastella puhelimen Wi-Fi-yhteyden tilaa koskevia viestejä. Viestien avulla voit diagnosoida Wi-Fi-yhteysongelmia. Viestit sisältävät seuraavaa:

- tukiaseman yhteydenmuodostusaika ja MAC-osoite
- katkaisuaika ja vianmäärityskoodi
- yhteysvirheen aika
- tukiaseman heikon signaalin aika, jos jatkunut yli 12 sekuntia
- laiteohjelmiston muistin tila, kun vapaata muistia on alle 50 000
- kadotetun tukiaseman sondin tila, kun puhelin ei saa signaalia tukiasemasta
- tila, kun vastausta ei saada Wi-Fi-todennukselta eikä yhteyspyynnöiltä
- lähetysvirheen tila
- WPS-yhteysvirheen tila

### **Toimintosarja**

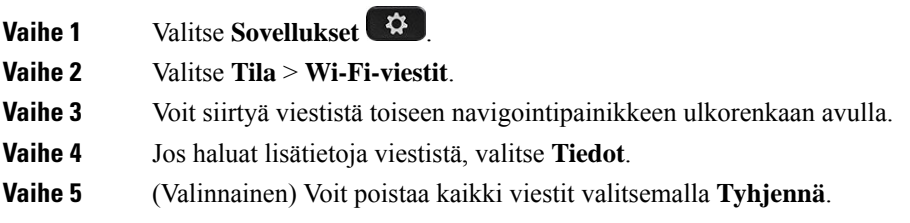

### **Tehdasasetusten palauttaminen puhelimen verkkosivulta**

Voit palauttaa puhelimen alkuperäiset valmistajan asetukset puhelimen verkkosivulla. Kun olet palauttanut puhelimen asetukset, voit määrittää sen uudelleen.

#### **Toimintosarja**

Anna URL-osoite tuetussa selaimessa ja valitse **Confirm Factory Reset**.

### **Tehdasasetusten palautus palvelimelta**

Voit palauttaa puhelimen alkuperäiset valmistajan asetukset, kun järjestelmänvalvoja palauttaa puhelimen tehdasasetukset palvelimelta. Kun olet palauttanut puhelimen asetukset, voit määrittää sen uudelleen.

Kun järjestelmänvalvoja palauttaa puhelimen tehdasasetukset, puhelimen näytössä näkyvät seuraavat ilmoitukset.

- Jos puhelin on joutilaana eikä puhelua ole käynnissä tai puhelinta ei juuri päivitetä, siinä näkyy **Factory resetting as per request from administrator** (Tehdasasetukset palautetaan järjestelmänvalvojan pyynnöstä) -viesti, ja sen jälkeen puhelin käynnistyy uudelleen tehdasasetusten palautuksen viimeistelemiseksi.
- Jos puhelin on varattu ja siinä on puhelu käynnissä tai puhelinta päivitetään juuri, siinä näkyy **Phone will factory reset whenidle asper request from administrator** (Puhelimen tehdasasetukset palautetaan järjestelmänvalvojan pyynnöstä, kun puhelin on joutilaana) -viesti. Kun puhelin on joutilaana, siinä näkyy **Factory resetting asper request from administrator** (Tehdasasetukset palautetaan järjestelmänvalvojan pyynnöstä) -viesti, ja sen jälkeen puhelin käynnistyy uudelleen tehdasasetusten palautuksen viimeistelemiseksi.

### **Puhelimen ongelmien tunnistaminen puhelimen verkkosivulla olevan URL-osoitteen avulla**

Kun puhelin ei toimi tai se ei rekisteröidy, syynä voi olla verkkovirhe tai virheellinen määritys. Voit selvittää syyn lisäämällä tietyn IP-osoitteen tai toimialuenimen puhelimen hallintasivulle. Yritä sitten käyttää kyseistä puhelinta, jotta se voi lähettää ping-kutsun kohteeseen. Tällä tavoin syy saadaan näkyviin.

#### **Toimintosarja**

Anna tuetussa selaimessa URL-osoite, joka koostuu puhelimen IP-osoitteesta ja sen kohteen IP-osoitteesta, johon haluat lähettää ping-kutsun. Kirjoita URL-osoite seuraavassa muodossa:

http:/<Phone IP>/admin/ping?<ping destination>, jossa:

*<Phone IP>* = puhelimen todellinen IP-osoite.

*/admin* = polku puhelimen hallintasivulle.

*<ping destination>* = mikä tahansa IP-osoite tai toimialuenimi, johon haluat lähettää ping-kutsun.

Ping-kohde voi sisältää aakkosnumeerisia merkkejä ja merkkejä "-" ja " " (yhdysmerkki ja alaviiva). Muutoin puhelin näyttää virheen verkkosivulla. Jos *<ping destination>* sisältää välilyöntejä, puhelin käyttää ping-kohteena vain osoitemäärityksen alkuosaa.

Jos esimerkiksi haluat lähettää ping-kutsun osoitteeseen 192.168.1.1, käytä seuraavaa osoitetta:

```
http://<Phone IP>/admin/ping?192.168.1.1
```
### **Puhelimen yhteysongelmat**

Puhelimen yhteys puhelinverkkoon voi katketa joskus. Kun yhteys katkeaa, puhelimessa näkyy viesti.

Jos puhelu on käynnissä, kun yhteys katkeaa, puhelu jatkuu edelleen. Et kuitenkaan voi käyttää kaikkia puhelimen ominaisuuksia, koska osa toiminnoista edellyttää tietoja soitonhallintajärjestelmästä. Esimerkiksi toimintopainikkeet eivät välttämättä toimi odotetulla tavalla.

Kun puhelin muodostaa uudelleen yhteyden puhelunhallintajärjestelmään, voit jälleen käyttää puhelinta normaalisti.

### **Lisätietojen hankkiminen, jos puhelimessa näkyy valmistelun epäonnistumisesta ilmoittava viesti**

Jos puhelimessa näkyy valmisteluasetusten tarkistamiseen tai

palveluntarjoajayhteydenottoon kehottava viesti, kokoonpanossa on ongelma. Tämä viesti näkyy vain silloin, kun puhelin on käynnistynyt. Tämä viesti ei tule näkyviin, kun puhelin on rekisteröity puhelupalvelimeen.

Tämä viesti koskee kaikkia usean käyttöympäristön puhelimia.

#### **Toimintosarja**

**Vaihe 1** Valitse jokin seuraavista asetuksista: • **Tiedot** – näyttää tilaviestiluettelon. • **Peruuta** – palaa puhelimen päänäyttöön. Jos peruutat valmisteluilmoituksen, puhelin ei näytä toista valmisteluilmoitusta, ennen kuin puhelin on käynnistetty uudelleen. **Huomautus**

**Vaihe 2** Korosta asiaankuuluva tilaviesti luettelosta ja valitse jokin seuraavista asetuksista:

- **Tiedot** näyttää koko tilaviestin.
- **Tyhjennä** poistaa koko viestiluettelon.
- **Vaihe 3** Ota yhteyttä järjestelmänvalvojaan ongelman ratkaisemiseksi. Jos järjestelmänvalvoja on antanut sinulle käyttöoikeudet, voit tarkastella viestejä myös puhelimen verkkosivulla.

Siirry puhelimen verkkosivulla kohtaan **Tiedot** > **Latauksen tila** > **Valmistelun tila**

### **MIC Cert -päivityksen tilaan liittyvien tietojen etsiminen**

Voit tarkastella uusinnan tilaa ja siihen liittyviä tietoja puhelimen verkkosivulla ja tarkistaa, onko MIC (Manufacture Installed Certificate) -uusinta tehty. Järjestelmänvalvoja saattaa pyytää näitä tietoja puhelimen vianmäärityksen aikana.

### **Ennen aloitusta**

- Järjestelmänvalvoja on antanut sinulle puhelimen verkkosivun käyttöoikeuden.
- Järjestelmänvalvoja aktivoi MIC (Manufacture Installed Certificate) -varmenteen uusinnan puhelimessasi.

#### **Toimintosarja**

**Vaihe 1** Valitse puhelimen verkkosivulla **Tiedot** > **Latauksen tila**.

**Vaihe 2** Etsi tiedot **MIC Cert -päivityksen tila** -osiosta.

- **MIC Cert -varmenteen valmistelun tila** : Tässä kentässä näkyy varmenteen uusintapäivä ja -aika, HTTP-pyynnön URL-osoite ja tulossanomat.
- **MIC Cert -varmenteen tiedot** : Tässä kentässä näkyy varmenteen uusintamenettelyn yleinen tila. Yleensä se näyttää, uusitiko puhelimen MIC-varmenne.

Saat lisätietoja järjestelmänvalvojalta.

### **Ciscon laitteiden rajoitetun vuoden takuun ehdot**

Laitteiston takuuta ja takuuaikana käytettävissä olevia palveluita koskevat tietyt ehdot.

Virallinen takuutodistus sekä Ciscon ohjelmistoja koskevat takuut ja käyttöoikeussopimukset ovat saatavilla seuraavassa osoitteessa: [Tuotetakuut](https://www.cisco.com/go/hwwarranty).

L

i.

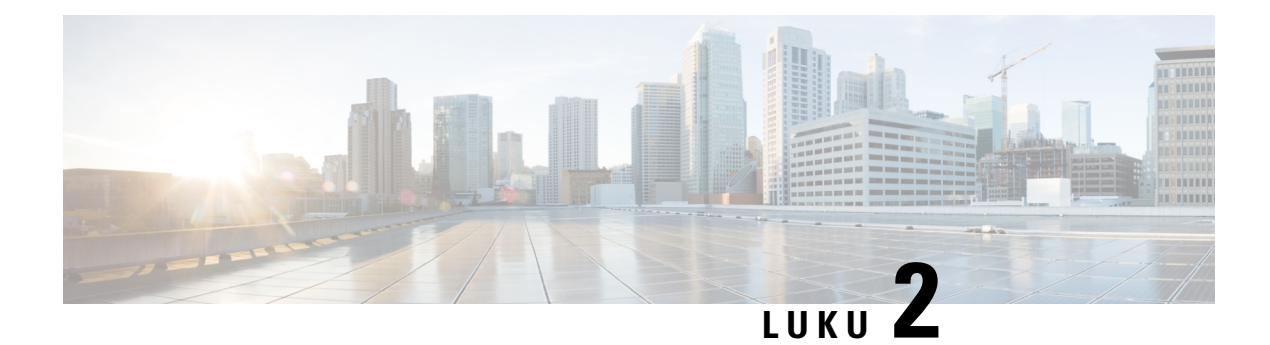

## **Puhelut**

- Puheluiden [soittaminen,](#page-78-0) sivulla 65
- Puheluihin [vastaaminen,](#page-83-0) sivulla 70
- Puhelun [vaimentaminen,](#page-85-0) sivulla 72
- Puheluiden [asettaminen](#page-86-0) pitoon, sivulla 73
- [Soitonsiirto,](#page-89-0) sivulla 76
- Puheluiden [siirtäminen,](#page-92-0) sivulla 79
- [Neuvottelupuhelut](#page-93-0) ja kokoukset, sivulla 80
- [Puhelinryhmän](#page-95-0) hakeminen (joukkohaku), sivulla 82
- [XML-sovellus](#page-95-1) ja joukkohaku, sivulla 82
- [XML-sovelluksen](#page-96-0) tietojen näyttäminen, sivulla 83
- Linjojen [käyttäminen,](#page-96-1) sivulla 83
- Puhelun [nauhoittaminen,](#page-97-0) sivulla 84
- [Palvelukeskustoiminnot,](#page-98-0) sivulla 85
- Johtotason [henkilöiden](#page-101-0) puhelut, sivulla 88
- Johtajan [avustajan](#page-103-0) puhelut, sivulla 90

## <span id="page-78-0"></span>**Puheluiden soittaminen**

Puhelin toimii samalla tavalla kuin tavallinen puhelin. Puhelujen soittaminen on kuitenkin paljon helpompaa.

#### **Asiaan liittyviä aiheita**

Puhelun soittaminen pikaviesti- ja [tavoitettavuusyhteyshenkilölle,](#page-123-0) sivulla 110

### **Puhelun soittaminen**

Voit soittaa puhelun samoin kuin millä tahansa muulla puhelimella.

### **Toimintosarja**

Anna numero ja nosta kuuloke.

### **Puhelun soittaminen kaiutinpuhelimella**

Voit soittaa handsfree-puhelun kaiutinpuhelimella. Kannattaa muistaa, että myös kollegasi voivat kuulla puhelusi.

### **Toimintosarja**

**Vaihe 1** Valitse numero näppäimistöllä. **Vaihe 2** Paina **Kaiutin** -painiketta.

### **Puhelun soittaminen kuulokkeilla**

Kuulokkeiden avulla voit soittaa handsfree-puheluita häiritsemättä kollegoitasi ja yksityisyyden säilyttäen.

### **Toimintosarja**

**Vaihe 1** Kytke kuulokkeet. **Vaihe 2** Valitse numero näppäimistöllä. **Vaihe 3** Paina **Korvakuuloke**  $\Omega$  -painiketta.

### **Edellisen numeron valitseminen**

Voit valita uudelleen viimeksi soitetun numeron.

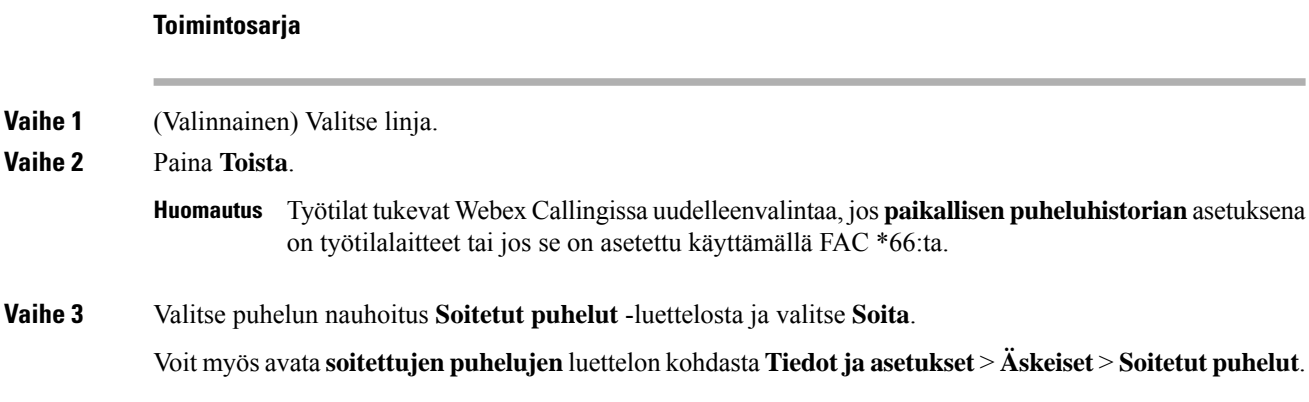

### **Hätäpuhelun soittaminen**

Voit soittaa hätäpuhelun puhelimella aivan kuin minkä tahansa muun puhelun. Kun soitat hätänumeroon, hätäpalvelu saa puhelinnumerosi ja sijaintisi, jotta he voivat auttaa tilanteen selvittämisessä.

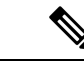

**Huomautus** Jos puhelu katkeaa, hätäpalvelu voi soittaa takaisin.

### **Ennen aloitusta**

Puhelin on määritettävä selvittämään fyysinen sijaintisi. Hätäpalveluhenkilöstön on tiedettävä, mistä sinut löytää, kun soitat hätäpuhelun.

#### **Toimintosarja**

Valitse hätänumero ja nosta luuri.

### **Pikavalinta**

Kun käytät pikavalintaa, voitsoittaa puhelun painamalla painiketta, antamalla määritetyn koodin tai valitsemalla puhelimen näytössä näkyvän kohteen. Voit määrittää lyhtyvalintoja puhelimen näytössä ja puhelimen verkkosivulla.

Voit muokata, poistaa ja vahvistaa pikavalintakoodeja.

#### **Asiaan liittyviä aiheita**

Puhelimen [verkkosivu,](#page-39-0) sivulla 26 [Pikavalintanumerot](#page-40-0), sivulla 27

### **Pikavalintakoodin määrittäminen puhelimen näytössä**

Voit määrittää lyhytvalintahakemiston puhelimen näytössä. Voit myös määrittää lyhytvalintakoodin puhelimen verkkosivulla.

#### **Toimintosarja**

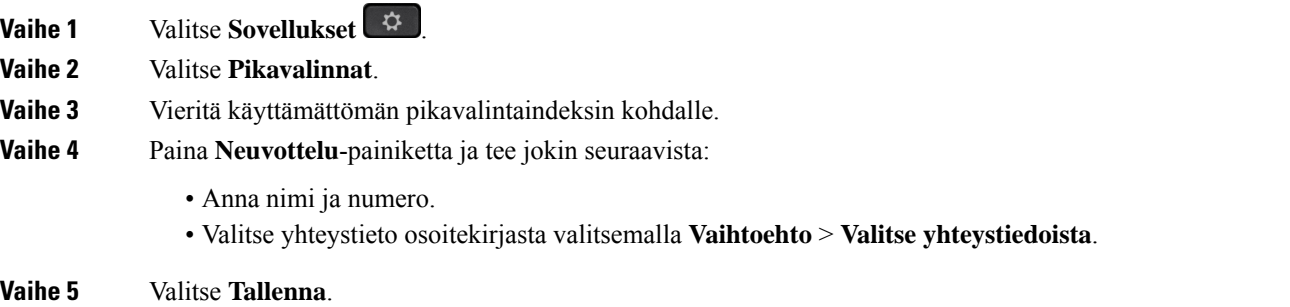

### **Puhelun soittaminen pikavalintakoodilla**

#### **Ennen aloitusta**

Määritä pikavalintakoodit puhelimen verkkosivulla tai puhelimen näytössä.

#### **Toimintosarja**

Anna pikavalintakoodi ja paina **Soita**-painiketta.

### **Pikavalinnan määrittäminen linjanäppäimeen**

Voit painaa mitä tahansa puhelimessasi vapaana olevaa linjapainiketta ja määrittää sen pikavalinnaksi. Pikavalintakuvake, nimi ja alanumero tulevat näkyviin puhelimen ruudussa linjapainikkeen vieressä. Voit vahvistaa muutoksen valitsemalla verkkosivulla **Laajennettu toiminto** -kentän. Kun olet määrittänyt pikavalinnan linjapainikeeseen, voit vaihtaa kyseisen pikavalinnan tietoja painamalla linjapainiketta ja määrittämällä uuden puhelinnumeron ja nimen. Voit valita pikavalinnaksi määritetyn numeron painamalla linjanäppäintä, johon pikavalinta on määritetty.

Voit määrittää näppäinlaajennusmoduulin linjanäppäimen pikavalintanäppäimeksi ja valita pikavalintanumeron painamalla kyseistä linjanäppäintä.Järjestelmänvalvoja määrittää näppäinlaajennusmoduulin linjanäppäimen pikavalintanäppäimeksi puhelimen verkkosivulla.

### **Ennen aloitusta**

Siirry verkkosivulle ja poista käytöstä linjapainike, josta tehdään pikavalintapainike.

#### **Toimintosarja**

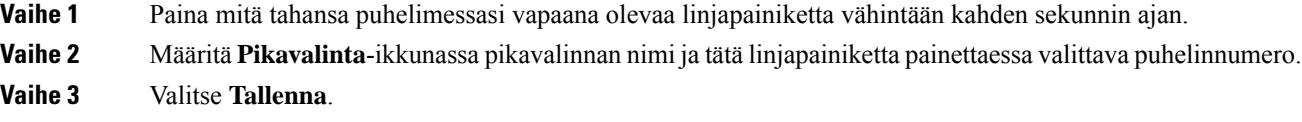

### **Pikavalinnan poistaminen linjanäppäimestä**

**Toimintosarja**

Voit painaa linjapainiketta ja poistaa siihen määritetyn pikavalinnan.Pikavalinta poistetaan linjapainikkeesta. Varmista puhelimen verkkosivulta, että pikavalinta on poistettu.

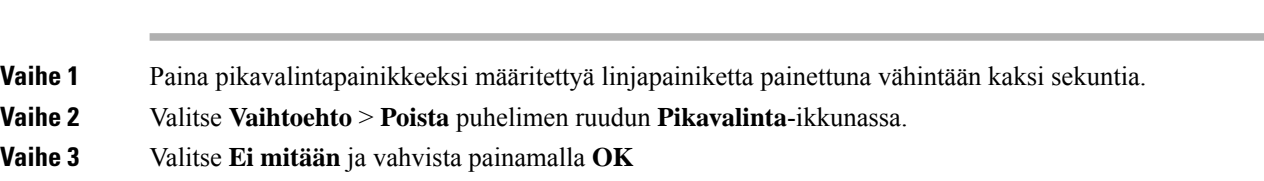

Π

### **Kohdistetun linjan käyttö pikavalintapuheluissa**

Voit määrittää linjapainikkeen suorittamaan pikavalinnan joko ääniprofiilin tunnuksella (VID-tunnus) tai ilman sitä. Kun molemmat on määritetty, VID-tunnuksen prioriteetti on suurempi.Puhelu reititetään kyseiselle linjalle.

Joslinjapainike on määritetty ilman VID-tunnusta, voit määrittää pikavalintapainikkeen käyttämään kohdistettua linjaa.

#### **Toimintosarja**

- **Vaihe 1** Määritä pikavalintapainike ilman VID-tunnusta.
- **Vaihe 2** Vaihda kohdistus haluamaasi linjaan.
- **Vaihe 3** Soita puhelu painamalla pikavalintapainiketta.

Puhelu soitetaan kohdistettuna olevalla linjalla.

Jos kohdistetulla linjalla olevien puhelujen määrä on sama kuin puhelimen verkkosivun **Puheluja per linja** -kentässä, pikavalintapuhelu soitetaan seuraavalla vapaana olevalla linjalla.

### **Pikavalintapuheluiden tarkistaminen kohdistetun linjan avulla**

Jos linjapainike on määritetty ilman VID-tunnusta, voit tarkistaa, onko puhelu soitettu kohdistetulla linjalla.

#### **Toimintosarja**

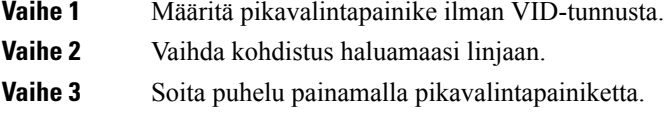

Puhelu soitetaan kohdistettuna olevalla linjalla.

### **Ulkomaannumeron valitseminen**

Voit soittaa ulkomaanpuhelun lisäämällä puhelinnumeron eteen plusmerkin (+).

### **Toimintosarja**

**Vaihe 1** Paina **tähteä (\*)** vähintään 1 sekunnin ajan. Plusmerkki (+) näkyy puhelinnumeron ensimmäisenä merkkinä. **Vaihe 2** Anna puhelinnumero.

**Vaihe 3** Paina **Puhelu**-painiketta tai odota 10 sekuntia viimeisimmän painalluksen jälkeen, jolloin puhelu soitetaan automaattisesti.

### **Turvalliset puhelut**

Puhelin salaa kaikki puhelut puhelujen suojaamiseksi. Puhelimen näytössä näkyy lukituskuvake kaikkien suojattujen puhelujen kohdalla.

Voit myös asettaa puhelimessasi salasanan luvattoman käytön estämiseksi.

## <span id="page-83-0"></span>**Puheluihin vastaaminen**

Cisco IP -puhelin toimii samalla tavalla kuin tavallinen puhelin. Puheluihin vastaaminen on kuitenkin paljon helpompaa.

### **Puheluun vastaaminen**

### **Toimintosarja**

Paina vilkkuvaa punaista linjapainiketta.

### **Odottavaan puheluun vastaaminen**

Kun puhut puhelua, tiedät toisen puhelun odottavan, kun kuulet yhden äänimerkin ja linjapainike vilkkuu punaisena.

**Toimintosarja**

**Vaihe 1** (Valinnainen) Jos odottavia puheluita on useita, valitse saapuva puhelu.

### **Vaihe 2** Paina linjapainiketta.

### **Puhelun hylkääminen**

Voit lähettää aktiivisen taisaapuvan puhelun puhepostijärjestelmään tai ennalta määritettyyn puhelinnumeroon.

**Toimintosarja**

Voit hylätä puhelun seuraavilla tavoilla:

- Valitse **Hylkää**.
- Jos sinulla on useita saapuvia puheluita, korosta saapuva puhelu ja paina **Hylkää**-painiketta.

### **Saapuvan puhelun hiljentäminen**

Voit hiljentää saapuvan puhelun, kun olet varattu tai halut välttyä häiriöiltä. Puhelin lakkaa soimasta, mutta puhelin näyttää kuitenkin merkin ja voit vastata puheluun.

### **Ennen aloitusta**

Järjestelmänvalvoja määrittää puhelimesi **Ohita**-toimintonäppäimen.

#### **Toimintosarja**

Voit hiljentää saapuvan puhelun seuraavilla tavoilla:

• Paina **Ohita**-toimintonäppäintä. Kun painat tätä toimintonäppäintä, toimintonäppäin häviää puhelimen näytöstä ja tulee jälleen näkyviin seuraavan saapuvan puhelun yhteydessä.

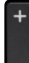

• Paina äänenvoimakkuuspainike pohjaan. Jos painat tätä painiketta uudelleen, soittoäänen voimakkuus pienenee.

Soittoäänen voimakkuus palautetaan seuraavan saapuvan puhelun yhteydessä.

### **Ei saa häiritä -toiminnon ottaminen käyttöön**

Käytä Ei saa häiritä (ESH) -tilaa, kun haluat vaimentaa puhelimen äänet ja ohittaa saapuvien puhelujen ilmoitukset häiriöiden välttämiseksi. Haku- ja hätäpuhelut vastaanotetaan normaalisti, vaikka ESH-tila olisi käytössä.

Kun otat käyttöön Eisaa häiritä -tilan,saapuvat puhelutsiirretään toiseen numeroon, kuten vastaajapalveluun, jos sellainen on määritetty.

Kun ESH on käytössä, puhelimen näytön yläpalkissa näkyy **Ei saa häiritä**.

Kun otat ESH-tilan käyttöön, se koskee oletusarvoisesti puhelimen kaikkia linjoja. Voit ottaa ESH-tilan käyttöön tietyllä linjalla **Asetukset**-valikossa.

Kun linjanäppäimessä on käytössä sekä toimintonäppäimen synkronointi että EHS-tila, EHS-kuvake $\mathcal O$ näkyy linjanäppäimen merkin vieressä.

#### **Toimintosarja**

**Vaihe 1** Ota ESH-tila käyttöön valitsemalla **ESH**.

**Vaihe 2** Poista Ei saa häiritä -tila käytöstä painamalla **Poista Ei saa häiritä**.

### **Asiaan liittyviä aiheita**

Puhelimen [verkkosivu](#page-39-0), sivulla 26

Ei saa häiritä [-toiminnon](#page-146-0) ottaminen käyttöön tietylle linjalle, sivulla 133

### **Ei saa häiritä -toiminnon käyttöönotto tai käytöstä poisto tähtikoodin avulla**

Voit ottaa Ei saa häiritä -toiminnon käyttöön tai poistaa sen käytöstä näppäilemällä puhelimeesi määritetyn soveltuvan tähtikoodin. Järjestelmänvalvoja kirjaa tähtikoodit **Ei saa häiritä -käyttöönottokoodi**- ja **Ei saa häiritä -poistokoodi** -kenttiin puhelimen verkkosivulla.

```
Toimintosarja
```
**Vaihe 1** Ota Ei saa häiritä -tila käyttöön näppäilemällä järjestelmänvalvojan antama tähtikoodi. **Vaihe 2** Poista Ei saa häiritä -tila käytöstä näppäilemällä järjestelmänvalvojan antama tähtikoodi.

### **Kollegan puhelimeen vastaaminen (puheluun vastaaminen)**

Jos jaat puhelujenhallintatehtävät kollegoiden kanssa, voit vastata puheluun, joka soi kollegasi puhelimessa. Järjestelmänvalvojan on ensin määritettävä sinut vähintään yhteen puhelujen poimintaryhmään.

### **Oman ryhmän puheluun vastaaminen (poiminta)**

Voit vastata soivaan puheluun toisella samassa poimintaryhmässä olevalla puhelimella. Jos poimittavissa on useita puheluja, vastaat puheluun, joka on soinut pisimpään.

# **Toimintosarja Vaihe 1** (Valinnainen) Paina linjapainiketta.

<span id="page-85-0"></span>**Vaihe 2** Paina **Poimi**-painiketta, kun haluat siirtää omaan poimintaryhmääsi saapuvan puhelun puhelimeesi.

## **Puhelun vaimentaminen**

Puhelun aikana voit mykistää äänen siten, että kuulet toisen soittajan, mutta hän ei kuule sinua.

Kun vaimennat kohteen Usean käyttöympäristön Cisco IP-puhelin 6821, vaimennuskuvake vilkkuu ruudussa. Kun vaimennat kohteen Usean käyttöympäristön Cisco IP-puhelimet 6841 ja 6851, **vaimennuspainike** palaa punaisena.

Ш

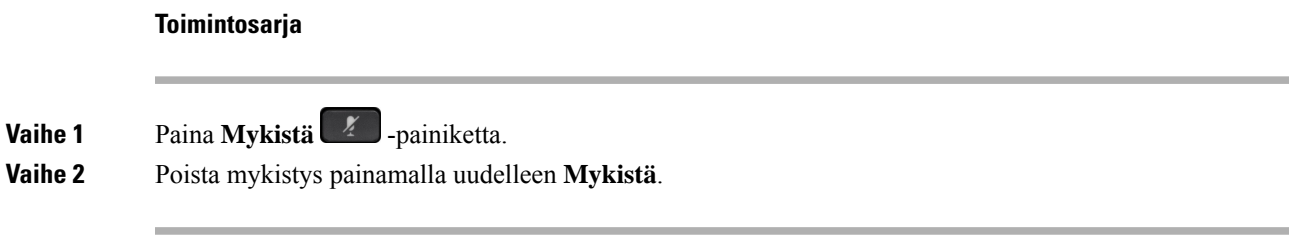

## <span id="page-86-0"></span>**Puheluiden asettaminen pitoon**

### **Puhelun asettaminen pitoon**

Voit asettaa aktiivisen puhelun pitoon ja jatkaa sitä myöhemmin.

### **Toimintosarja**

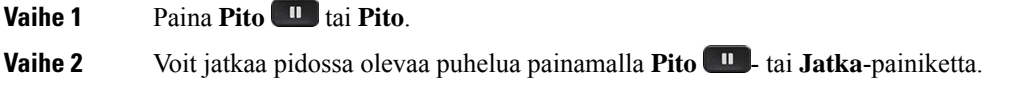

## **Liian kauan pidossa olleeseen puheluun vastaaminen**

Puhelimesi ilmoittaa eri tavoilla, jos puhelu on jätetty pitoon liian pitkäksi aikaa:

- vilkkuva punainen linjapainike
- vilkkuva merkkivalo puhelimen kuulokkeessa
- visuaalinen ilmoitus puhelimen näytössä.
- puhelimen soimisilmoitus, jos pidon muistutus on määritetty puhelimen verkkosivulta.

### **Toimintosarja**

Jatka pidossa olevaa puhelua valitsemalla Pitää<sup> un</sup> tai Palaa.

### **Aktiivisen ja pidossa olevan puhelun välillä vaihtaminen**

Voit helposti vaihtaa aktiivisen ja pidossa olevan puhelun välillä.

### **Toimintosarja**

Palaa puheluun ja aseta toinen puhelu pitoon painamalla pidossa olevan puhelun linjapainiketta ja valitsemalla sitten **Jatka**.

### **Puheluparkki**

Voit asettaa puhelun parkkiin puhelimen avulla. Voit noutaa parkissa olevan puhelun joko omalla puhelimellasi tai toisella puhelimella (esimerkiksi kollegan työpisteellä tai neuvotteluhuoneessa).

Verkko valvoo parkkiin asetettua puhelua, jotta sitä ei unohdeta. Jos puhelu on ollut parkissa liian kauan, kuulet hälytyksen. Voitsitten vastata puheluun, hylätä puhelun tai ohittaa puhelun alkuperäisessä puhelimessa. Voit myös jatkaa sen noutamista toisesta puhelimesta.

Jos et vastaa puheluun määritetyn ajan kuluessa, se reititetään puhepostiin tai toiseen, järjestelmänvalvojan määrittämään kohteeseen.

### **Puhelun asettaminen pitoon puheluparkkiin**

Kun olet vastannut puheluun puhelimellasi, voit asettaa puhelun parkkiin ja noutaa sen toisella puhelujenhallintajärjestelmään kuuluvalla puhelimella.

Voit myös asettaa puhelun parkkiin puhelimen avulla. Parkin aikana et ehkä kuule tallennetta.

Voit asettaa puheluparkkinumeroon vain yhden puhelun.

#### **Ennen aloitusta**

Puhelun on oltava aktiivinen.

#### **Toimintosarja**

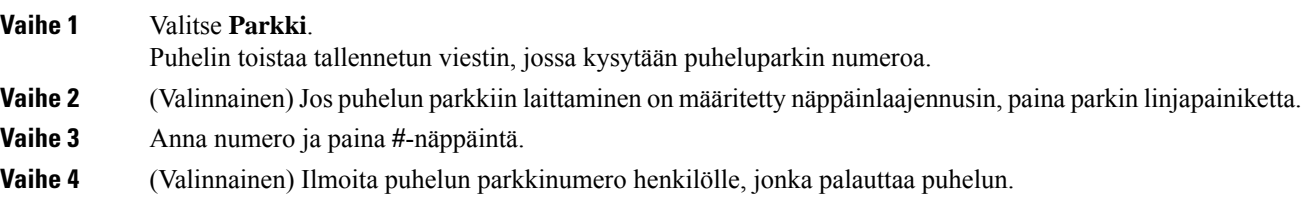

### **Pidossa olevan puhelun noutaminen puheluparkista**

Voit poimia parkissa olevan puhelun oman verkon alueelta.

#### **Ennen aloitusta**

Tarvitset numeron, jota käytettiin puhelun asettamisessa parkkiin.

Π

#### **Toimintosarja**

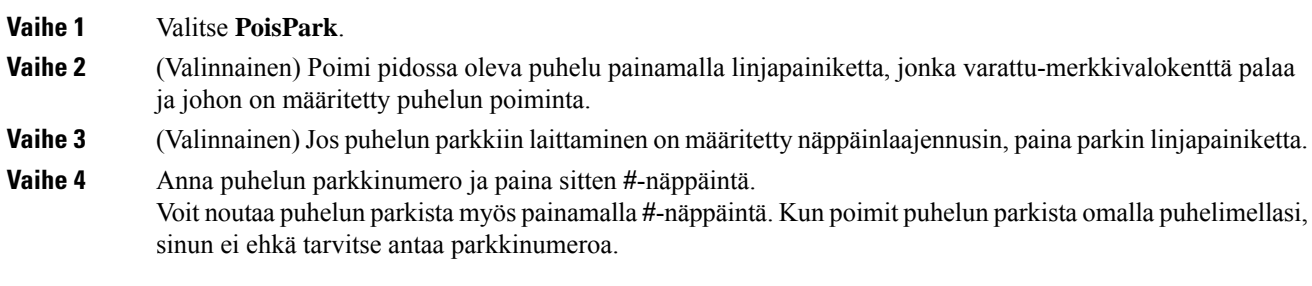

### **Puhelun asettaminen parkkiin ja poistaminen parkista yhdellä linjanäppäimellä**

Josjärjestelmänvalvoja on määrittänyt Varattu-merkkivalokentän (linjan tila) luettelon, jossa on**prk**-toiminto, voit asettaa käynnissä olevia puheluja parkkiin ja poistaa niitä parkista. Katso [Kollegan](#page-35-0) linjan tila, sivulla 22 ja vapaa- ja Puheluparkki-kuvakkeet.

Tämä toiminto ei koske puhelinta Cisco IP -puhelin 7811.

### **Ennen aloitusta**

[BLF-luettelon](#page-36-0) valvonnan aktivoiminen ja poistaminen käytöstä, sivulla 23

#### **Toimintosarja**

**Vaihe 1** Valitse linjanäppäin, jolla seurataan käynnissä olevan puhelun parkkiin asettavaa käyttäjää.

**Vaihe 2** Jos haluat poistaa puhelun parkista, tee jokin seuraavista kolmesta asiasta:

- Paina seurattua käyttäjää, jolla parkkiin asetettu puhelu näkyy.
- Paina alanumeron näppäintä ja paina sitten seurattua käyttäjää, jolla parkkiin asetettu puhelu näkyy.
- Siirry navigointipainikkeella alanumeron näppäimeen ja paina sitten seurattua käyttäjää, jolla parkkiin asetettu puhelu näkyy.

### **Parkkialanumero ja sen tila**

Järjestelmänvalvoja voi määrittää puheluparkin, jolloin voit asettaa puheluja parkkiin määrättyihin parkkialanumeroihin. Näitä alanumeroita ei käytetä puhelujen ohjaamisessa vaan ainoastaan puhelujen pitämisessä parkissa.

#### **Kuva 15. Puheluparkin parkkialanumerot**

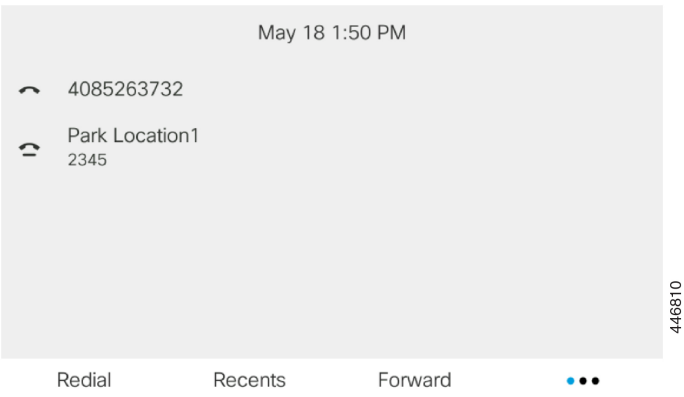

Edellä olevassa esimerkissä puhelin seuraava parkkisijaintia 1. Järjestelmänvalvoja on määrittänyt parkkialanumeroksi parkkisijainnin 1. Kun parkkialanumerot on tilattu oikein, puheluparkkitoiminnolle on määritetty linjanäppäimet ja alanumeroita voi valvoa.

Seuraavassa taulukossa on tieto puheluparkin tiloja vastaavista kuvakkeista, jotka näkyvät parkkialanumeron vieressä:

#### **Taulu 13. Puheluparkin tilat ja kuvakkeet**

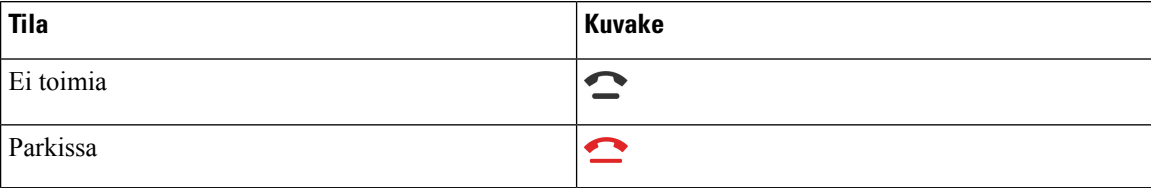

## <span id="page-89-0"></span>**Soitonsiirto**

Voitsiirtää puheluja miltä tahansa puhelimen linjalta toiseen numeroon.Soitonsiirto on linjakohtainen toiminto. Jos saat puhelun linjalle, jolla soitonsiirto ei ole käytössä, puhelu soi normaalisti.

Jos linja on käytössä ja toimintonäppäimen synkronointi ja soitonsiirto ovat käytössä linjalla, soitonsiirron kuvake näkyy linjanäppäimen selitteessä.

Soitonsiirtoja on kolme erilaista:

- Siirrä kaikki: siirtää kaikki saapuvat puhelut kohdepuhelinnumeroon.
- Siirto varattu-tilanteessa: siirtää saapuvat puhelut kohdepuhelinnumeroon, kun linja on varattuna.
- Siirto ei vastaa -tilanteessa: siirtää kohdepuhelinnumeroon ne saapuvat puhelut, joihin ei vastata.

Voit määrittää soitonsiirtopalvelun tai -palvelut tietyllä toimintonäppäimellä.

Ш

### **Toimintosarja**

**Vaihe 1** Paina **Siirrä** tai **Siirrä kaikki**.

<span id="page-90-0"></span>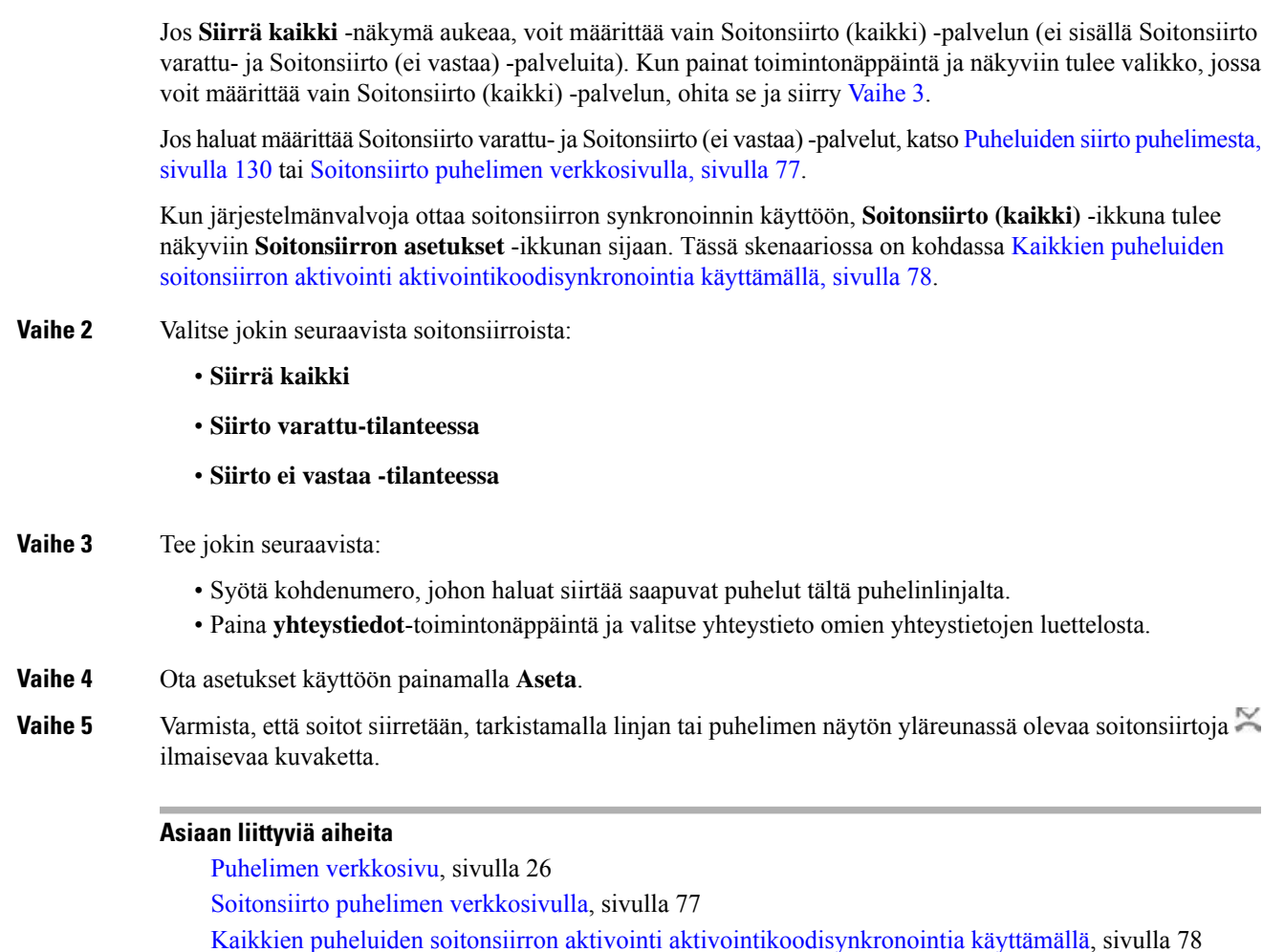

## <span id="page-90-1"></span>**Soitonsiirto puhelimen verkkosivulla**

Puhelimen verkkosivun avulla voit määrittää puhelimesi siirtämään puheluita.

Puheluiden siirto [puhelimesta,](#page-143-0) sivulla 130

Voit määrittää soitonsiirron myös puhelimen näytössä. Lisätietoja on kohdassa [Soitonsiirto,](#page-89-0) sivulla 76 ja Puheluiden siirto [puhelimesta,](#page-143-0) sivulla 130.

### **Ennen aloitusta**

Järjestelmänvalvojan on otettava soitonsiirtopalvelut käyttöön. Muussa tapauksessa puhelimen verkkosivun määritykset eivät tule voimaan.

#### **Toimintosarja**

**Vaihe 1** Valitse puhelimen verkkosivulla **User Login** > **Voice** > **User**.

**Vaihe 2** Ota **Call Forward**-osiossa **Cfwd All**, **Cfwd Busy**, **Cfwd No Answer** tai jokin niiden yhdistelmä käyttöön asettamalla haluamisesi palvelujen asetukseksi **Yes**. Anna puhelinnumero kaikkiin soitonsiirtopalveluihin, jotka haluat ottaa käyttöön:

- **Cfwd All**/**Cfwd All Dest**: kaikki puhelut siirretään.
- **Cfwd Busy** / **Cfwd Busy Dest**: puhelut siirretään vain, kun linja on varattu.
- **Cfwd No Answer**/**Cfwd No Ans Dest**: puhelut siirretään vain, jos linjalta ei vastata.
- **Cfwd No Answer**/**Cfwd No Ans Delay**: määrittää siirron vastaamattomuusviiveen sekunteina.

Jos järjestelmänvalvoja on poistanut toimintonäppäimen synkronoinnin (FKS) ja soitonsiirron XSI-synkronoinnin käytöstä puhelimestasi, voit kirjata numerona, kuinka monen sekunnin kuluttua puhelu siirretään.

Jos järjestelmänvalvoja on ottanut toimintonäppäimen synkronoinnin (FKS) tai soitonsiirron XSI-synkronoinnin käyttöön puhelimessasi, voit kirjata numerona, kuinka monen soittokerran jälkeen puhelu siirretään.

Verkkosivulla tehdyt puhelimen soitonsiirtoasetukset ovat voimassa vain, kun FKS ja XSI ovat poissa käytöstä. Saat lisätietoja järjestelmänvalvojalta.

**Vaihe 3** Valitse **Submit All Changes**.

#### **Asiaan liittyviä aiheita**

Puhelimen [verkkosivun](#page-180-0) asetukset, sivulla 167 Puhelimen [verkkosivu](#page-39-0), sivulla 26

### <span id="page-91-0"></span>**Kaikkien puheluiden soitonsiirron aktivointi aktivointikoodisynkronointia käyttämällä**

Kun painat **Siirrä**- tai **Siirrä kaikki** -toimintonäppäintä, näkyviin tulee **Soitonsiirto (kaikki)** -näyttö, jossa voit määrittää puhelimen siirtämään kaikki puhelut.

### **Ennen aloitusta**

Järjestelmänvalvoja voi ottaa käyttöön toiminnon aktivointikoodin, joka synkronoi puhelimen ja palvelimen kaikkien puheluiden soitonsiirtoa varten.

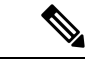

**Huomautus**

Ominaisuuksien aktivointikoodin synkronointiominaisuus tukee vain Siirrä kaik. -toimintoa. Puhelimen varattuna ollessa tai puhelun vastaamatta jäädessä tehtävää soitonsiirtoa ei tueta.

Kun järjestelmänvalvoja ottaa käyttöön toiminnon aktivointikoodin synkronointia varten, näytön **soitonsiirtoasetukset** ovat vain valmiina -tilassa.

Ш

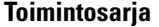

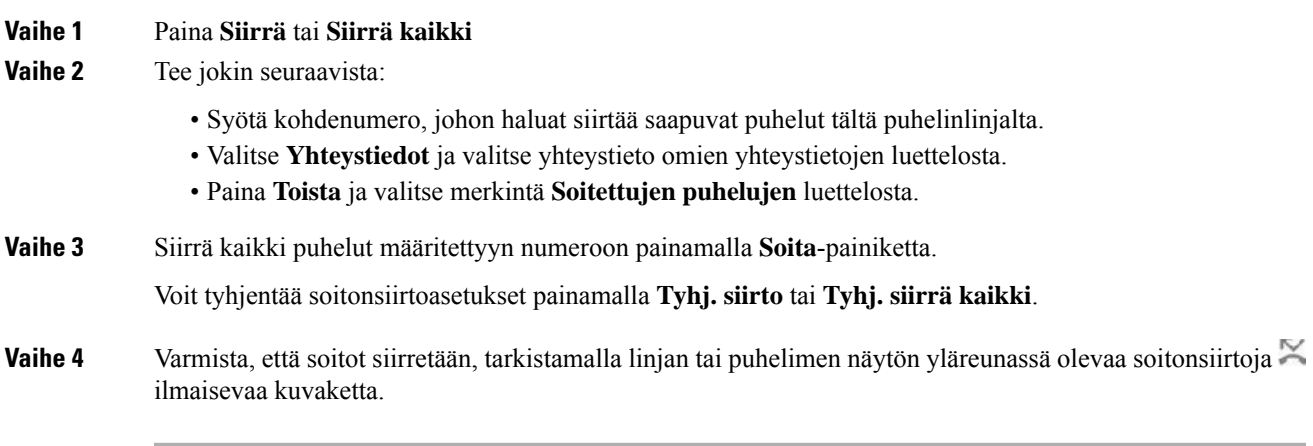

## <span id="page-92-0"></span>**Puheluiden siirtäminen**

Voit siirtää aktiivisen puhelun toiselle henkilölle.

Jos järjestelmänvalvoja määrittää tuen vain yhdelle puhelulle linjan ulkoasua kohti, et näe aktiivisen puhelun siirtovaihtoehtoa.

### **Puhelun siirtäminen toiselle henkilölle**

Kun siirrät puhelut, voit pysyä alkuperäisessä puhelussa, kunnes toinen henkilö vastaa puheluun. Näin voit puhua yksityisesti toisen henkilön kanssa ennen kuin poistut puhelusta. Jos et halua puhua, siirrä puhelu, ennen kuin toinen henkilö vastaa siihen.

Voit myös siirtyä puhujien välillä ja keskustella heidän kanssaan yksitellen, ennen kuin poistut puhelusta.

### **Toimintosarja**

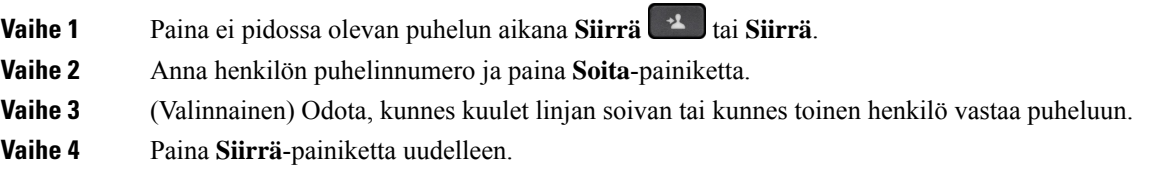

### **Siirron vastaanottajalle puhuminen ennen siirtoa**

Ennen kuin siirrät puhelun, voit keskustella siirron vastaanottajan kanssa.

Jos järjestelmänvalvoja määrittää, että vain yhtä puhelua linjan ulkoasua kohti tuetaan, ja vain yksi alanumero on määritettynä, et voi tehdä seuraavia toimia:

- soittaa uutta puhelua, jos toinen puhelu on aktiivisena
- siirtää puhelua, jos toinen puhelu on aktiivisena
- muuttaa aktiivista puhelua neuvotteluksi.

#### **Ennen aloitusta**

Olet siirtämässä aktiivista puhelua.

#### **Toimintosarja**

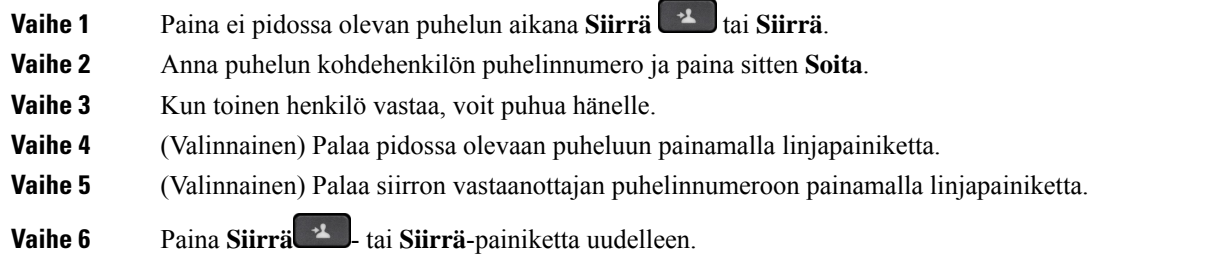

## <span id="page-93-0"></span>**Neuvottelupuhelut ja kokoukset**

Voit keskustella monen henkilön kanssa samassa puhelussa. Voit soittaa usealle henkilölle ja lisätä heidät puheluun.Jossinulla on useita puhelinlinjoja, voit yhdistää kahdella eri linjalla olevat puhelut. Neuvottelupuhelu loppuu, kun kaikki osallistujat katkaisevat puhelun.

### **Toisen henkilön lisääminen puheluun**

### **Toimintosarja**

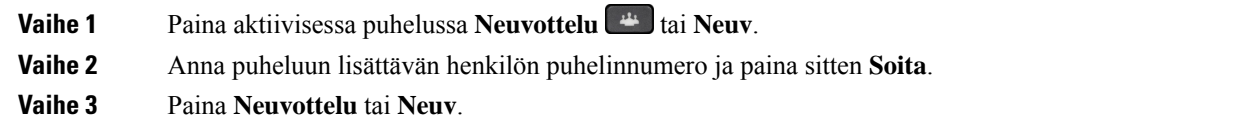

### **Neuvottelu tähtikoodin avulla**

Yhdistä aktiiviset puhelut neuvottelupuheluksi painamalla **Neuvottelu** -painiketta tai **Neuv**-painiketta vain kerran. Nyt voit puhua usean henkilön kanssa yhden puhelun aikana.

#### **Ennen aloitusta**

Järjestelmänvalvoja on lisännyt tähtikoodin **Neuvottelu** -painikkeeseen tai **Neuv**-painikkeeseen puhelimen verkkosivulla.

П

#### **Toimintosarja**

- **Vaihe 1** Soita puhelu linjalta ja odota vastausta.
- **Vaihe 2** Soita samalla linjalla toiseen numeroon ja odota vastausta. Voit soittaa muihin numeroihin samalla linjalla.
- **Vaihe 3** Paina **Neuvottelu** tai **Neuv** -painiketta vain kerran.

Kaikki numerot lisätään neuvottelupuheluun, ja jonkin aktiivisen puhelun yhteydessä näet tähtikoodin, joka tarkoittaa neuvottelusillan URL-osoitetta.

### **Osallistujan poistaminen isäntänä ad hoc -neuvottelusta**

Isäntänä voit poistaa osallistujan osallistujien listasta. Isäntä ja osallistujat voivat kutsua useita osallistujia liittymään neuvotteluun, mutta osallistujan voi kuitenkin poistaa vain hänet kutsunut henkilö. Esimerkki: Ad hoc -neuvottelun isäntänä toimiva käyttäjä A soittaa käyttäjälle B ja kutsuu neuvotteluun käyttäjän C ja D. Käyttäjä A voi poistaa käyttäjän B, käyttäjän C ja käyttäjän D. Jos käyttäjä C kutsuu neuvottelupuheluun käyttäjän E, käyttäjä C voi poistaa käyttäjän E, mutta käyttäjä A ei voi poistaa käyttäjää E.

### **Ennen aloitusta**

Olet ad hoc -neuvottelun isäntä.

#### **Toimintosarja**

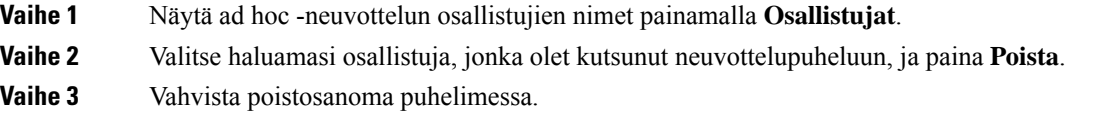

### **Osallistujien listan katsominen isäntänä ad hoc -neuvottelussa**

Voit näyttää osallistujien listan, jos isännöit ad hoc -neuvottelua.

### **Ennen aloitusta**

**Osallistujat**-toimintonäppäin on käytettävissä.

### **Toimintosarja**

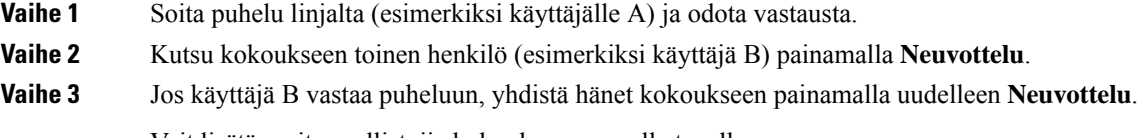

Voit lisätä muita osallistujia kokoukseen samalla tavalla.

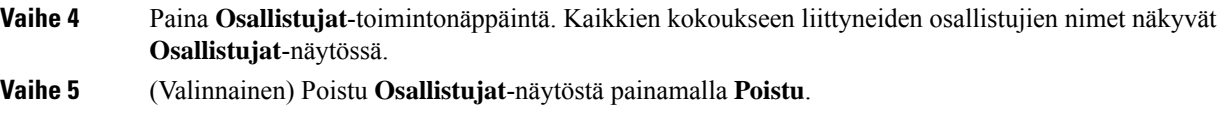

## **Osallistujien listan katsominen osallistujana**

Voit tuoda näkyviin ad hoc -neuvottelun osallistujien listan.

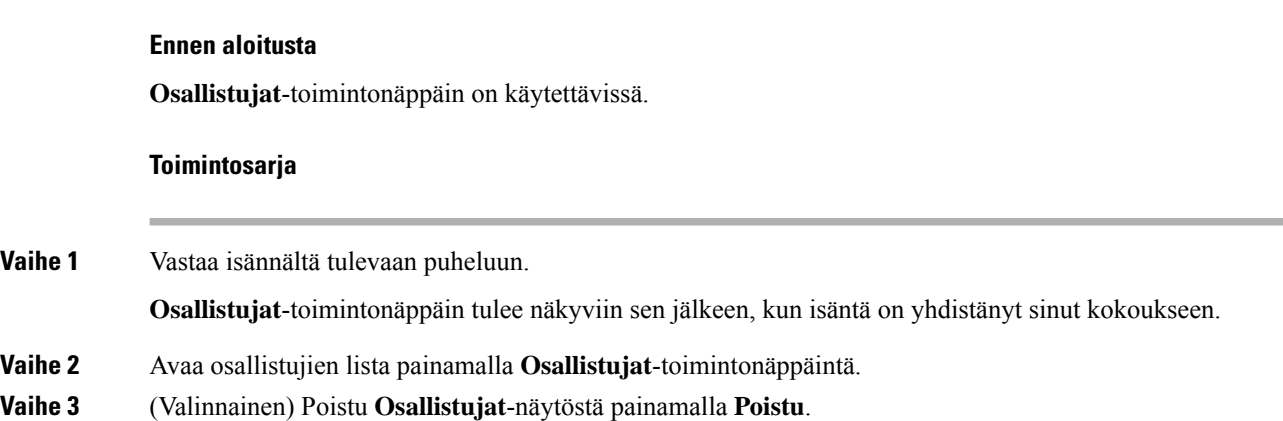

## <span id="page-95-0"></span>**Puhelinryhmän hakeminen (joukkohaku)**

Järjestelmänvalvoja voi määrittää puhelimesi osaksi hakuryhmää. Hakuryhmässä puhelimesi voi vastata automaattisesti muiden puhelinjärjestelmässä olevien usean käyttöympäristön puhelinten hakuihin.Jokaisella hakuryhmällä on yksilöllinen numero. Järjestelmänvalvoja antaa sinulle määritettyjen hakuryhmien numerot. Kun puhelintasi haetaan, kuulet kolme lyhyttä piippausta. Puhelin muodostaa yksisuuntaisen ääniyhteyden sinulle soittaneen puhelimen ja oman puhelimesi välille. Sinun ei ole pakko vastata hakuun.

**Toimintosarja**

Näppäile hakuryhmän numero.

## <span id="page-95-1"></span>**XML-sovellus ja joukkohaku**

Jos puhelimesi kuuluu hakuryhmään ja XML-sovellus on käytössä, puhelimesi näyttää kuvat tai viestit, kun vastaanotat monilähetyssivuja palvelimelta. Yksittäis- ja monilähetyksen tai lähetyksen aikana hakuryhmään kuuluvat puhelimet toimivat seuraavalla tavalla:

• Sivun lähettävä puhelin (lähettäjä) ei näytä XML-sovelluksen viestiä.

- Sivun vastaanottavat puhelimet (vastaanottaja) näyttävät näytöissään XML-sovelluksen viestin (saapuva sivu), kun haku alkaa, jos järjestelmänvalvoja määrittää palvelun.
- Jos XML-sovellussulkeutuu (järjestelmänvalvoja asettaman) aikakatkaisun vuoksi tai järjestelmänvalvoja sulkee sovelluksen, vastaanottaja näyttää saapuvan sivun. Jos aikakatkaisua ei ole määritetty, XML-sovellus sulkeutuu kutsusoiton päätyttyä.

Järjestelmänvalvoja voi käynnistää XML-palvelun monilähetyksen kautta.

## <span id="page-96-0"></span>**XML-sovelluksen tietojen näyttäminen**

Voit tarkastella puhelimesi tukemien Cisco XML -objektien luetteloa.

#### **Ennen aloitusta**

• Järjestelmänvalvoja on määrittänyt XML-sovellukset.

### **Toimintosarja**

- **Vaihe 1** Valitse **Sovellukset**  $\mathbf{\hat{Q}}$
- **Vaihe 2** Valitse **Asetukset**.

**Vaihe 3** Valitse **Tiedot ja asetukset** -näytössä **XML-sovellukset**. Näyttöön tulee tuettujen Cisco XML -objektien luettelo, johon sisältyvät muun muassa **CiscoIPPhoneMenu** ja **CiscoIPPhoneDirectory**.

> **XML-sovellusten** valikko ei ole käytettävissä puhelimessasi, jos järjestelmänvalvojasi poistaa sen käytöstä. **Huomautus**

## <span id="page-96-1"></span>**Linjojen käyttäminen**

Jos jaat puhelinnumeroita muiden henkilöiden kanssa, voit käyttää puhelimessa useita linjoja. Kun käytössäsi on useita puhelinlinjoja, voit käyttää monenlaisia puhelutoimintoja.

### **Vanhimpaan puheluun vastaaminen ensin**

Voit halutessasi vastata puhelimen linjoilla olevaan vanhimpaan puheluun, mukaan lukien hälyttävässä tilassa oleviin pidosta tai parkista palautettaviin puheluihin. Saapuvat puhelut ovat aina etusijalla pidosta tai parkista palautettaviin puheluihin nähden.

Kun käytössä on useita linjoja, tavallisesti valitset vastattavan puhelun painamalla saapuvan puhelun linjapainiketta. Jos haluat vastata vanhimpaan puheluun linjasta riippumatta, paina **Vastaa**-painiketta.

### **Kaikkien puhelujen tarkasteleminen puhelimestasi**

Voit tarkastella kaikkien aktiivisten puheluiden – kaikilta puhelinlinjoilta – luetteloa järjestettynä kronologisessa järjestyksessä vanhimmista uusimpaan.

Kaikkien puhelujen luettelo on hyödyllinen, jos käytössäsi on useita linjoja tai josjaat linjoja muiden käyttäjien kanssa. Kaikkia puhelut näkyvät yhdessä luettelossa.

### **Jaetut linjat pöytäpuhelimessa**

Voit jakaa saman puhelinnumeron usean kollegan kanssa. Jos työskentelet esimerkiksi johdon assistenttina, vastuullasi voi olla esimiehen puhelujen hallinta.

Kun jaat puhelinnumeron toisen henkilön kanssa, voit käyttää sitä samalla tavalla kuin muita puhelinlinjoja. Ota kuitenkin huomioon seuraavat jaettuja linjoja koskevat erityisominaisuudet:

- Jaettu puhelinnumero voidaan määrittää näkymään enintään 35 laitteessa.
- Jaettu puhelinnumero näkyy kaikissa numeron jakavissa puhelimissa.
- Jos kollegasi vastaa puheluun, jaetun linjan painike ja istuntopainike palavat tasaisen punaisena puhelimessasi.
- Jos asetat puhelun pitoon, linjapainike palaa punaisena ja istuntopainike vilkkuu punaisena. Myös kollegasi linjapainike palaa punaisena ja istuntopainike vilkkuu punaisena.

### **Tällä voit liittyä jaetulla linjalla olevaan puheluun.**

Voit liittyä jaetulla linjalla olevaan puheluun yhdessä kollegasi kanssa. Järjestelmänvalvojan on otettava tämä ominaisuus käyttöön puhelimessa.

Jos käyttäjä, jonka kanssa jaat linjan, on ottanut yksityisyysasetuksen käyttöön, et näe hänen linja-asetuksiaan etkä voi lisätä itseäsi hänen puheluunsa.

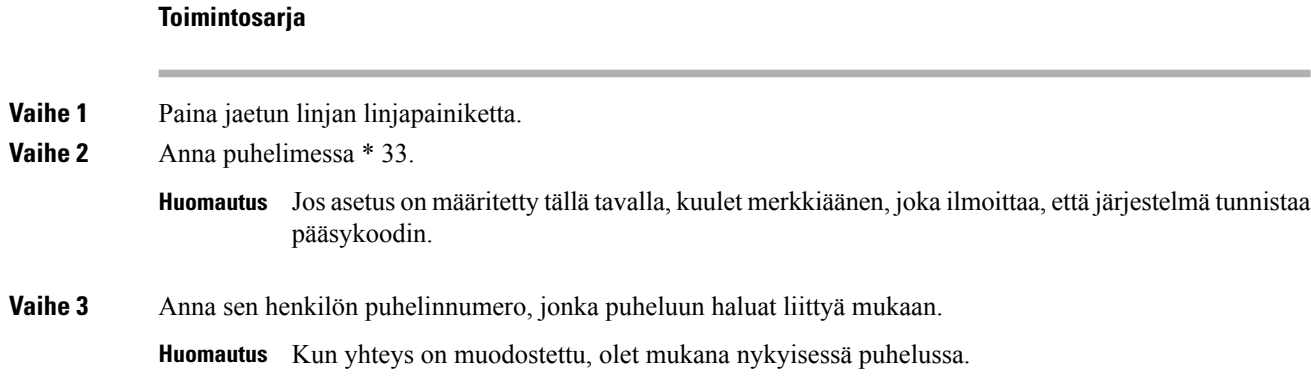

## <span id="page-97-0"></span>**Puhelun nauhoittaminen**

Voit nauhoittaa käynnissä olevan puhelun. Saatat kuulla äänimerkin, kun nauhoitat puhelua.

Ш

Nauhoituksen aikana eri nauhoitustiloissa näkyy eri kuvakkeet. Kuvakkeet näkyvät puheluruudussa ja linjanäppäimessä, kun nauhoitat puhelua.

#### **Taulu 14. Nauhoituskuvakkeet**

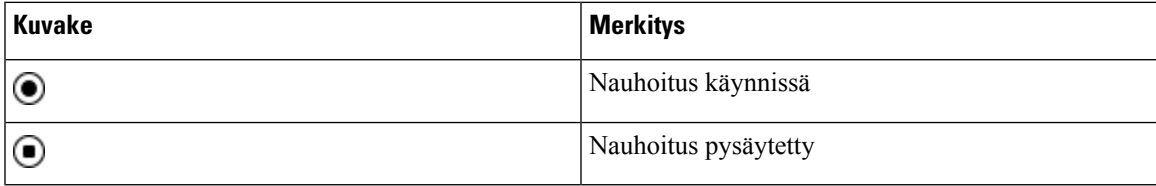

### **Ennen aloitusta**

Järjestelmänvalvoja ottaa puhelujen nauhoituksen käyttöön puhelimessa.

#### **Toimintosarja**

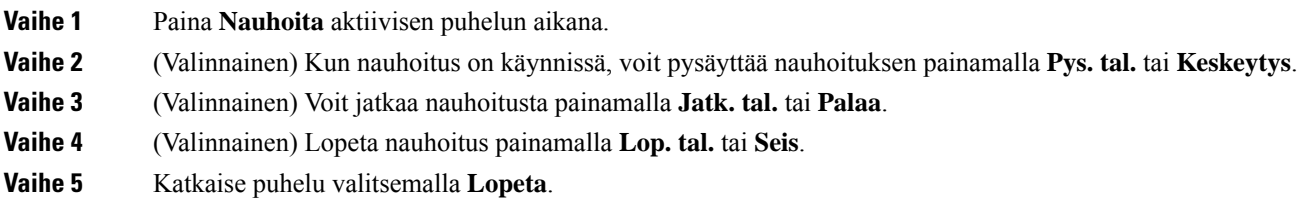

## <span id="page-98-0"></span>**Palvelukeskustoiminnot**

Järjestelmänvalvoja määrittää puhelimesi käytettäväksi palvelukeskuspuhelimena.

Järjestelmänvalvoja voi ottaa puhelimessa käyttöön automaattisen puhelujen jaon (ACD) toiminnot. Tällöin puhelin toimii palvelukeskusedustajan puhelimena, jolla voi seurata asiakkaan puhelua, siirtää minkä tahansa asiakaspuhelun esimiehelle hätätapauksissa, luetteloida yhteysnumerot käsittelykoodien perusteella ja tarkastella asiakaspuhelujen tietoja.

Puhelimen automaattisen puhelujen jaon mahdolliset tilat ovat seuraavat:

- Kirjaudu sisään
- Kirjaudu ulos
- Paikalla
- Ei paikalla
- Viimeistely

Järjestelmänvalvoja ohjaa automaattisen puhelujen jaon tilaa seuraavilla kahdella tavalla:

• Edellisen paikallisen tilan voi palauttaa automaattisen puhelujen jaon alkutilaksi, kun puhelin käynnistyy. Tila vaihdetaan rekisteröidyttäessä Rekisteröimätön-tilasta Rekisteröitynyt- tai Rekisteröinti epäonnistunut -tilaan tai rekisteröinnin IP-kohdeosoite vaihdetaan vikasiirron, palautuksen tai DNS-vastauksen muuttumisen mukaisesti.

• Automaattisen puhelujen jaon alkutila voidaan noutaa palvelimelta.

### <span id="page-99-0"></span>**Palvelukeskuksen asiakaspalvelijana kirjautuminen**

Kun olet valmis aloittamaan työskentelyn palvelukeskuksen asiakaspalvelijana, sinun on kirjauduttava puhelimeen ja asetettava tilasi.

Järjestelmänvalvoja voi määrittää puhelimen siten, että kun kirjaudut puhelimeen, tilaksesi asetetaan automaattisesti Paikalla. Tällöin tilaa ei tarvitse asettaa manuaalisesti.

#### **Toimintosarja**

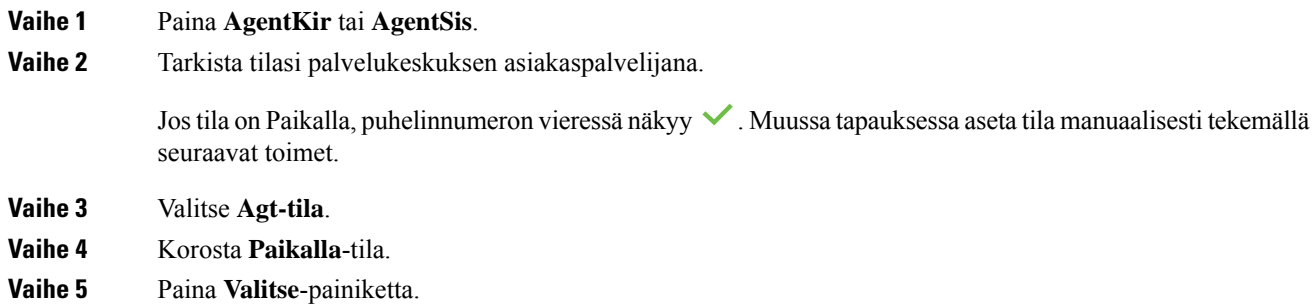

### **Palvelukeskuksen asiakaspalvelijan uloskirjautuminen**

Kun olet valmis lopettamaan työskentelyn palvelukeskuksen asiakaspalvelijana, vaihda tavoitettavuustilasi ja kirjaudu ulos puhelimesta. Kun kirjaudut ulos, et voi enää vastaanottaa palvelukeskuspuheluja.

Jos sinulla on puhelu käynnissä ja tiedät aikovasi lopettaa sen jälkeen, voit muuttaa tilaksesi **Viimeistely**.

#### **Toimintosarja**

### Paina **AgUlosKi** tai **AgentUlk**.

### **Palvelukeskuksen asiakaspalvelija -tilan muuttaminen**

Toisinaan on tarpeen pitää lyhyt tauko. Voit tehdä sen muuttamalla tilasi sellaiseksi, että puhelimesi ei soi.

#### **Toimintosarja**

**Vaihe 1** Valitse **Agt-tila**.

**Vaihe 2** Korosta **Ei paikalla** -tila.

Valikossa on **Ei paikalla** -tekstiruutu, johon voit lisätä syyn tavoittamattomuudellesi.

П

Järjestelmänvalvoja voi halutessasi piilottaa puhelimen tekstiruudun näkyvistä puhelimen verkkoliittymästä.

- **Vaihe 3** Paina **Valitse**-painiketta.
- **Vaihe 4** Valitse **Agt-tila**.
- **Vaihe 5** Korosta **Paikalla**-tila.
- **Vaihe 6** Paina **Valitse**-painiketta.
- **Vaihe 7** Korosta **Loppuselvitys**-tila.
- **Vaihe 8** Paina **Valitse**-painiketta.

### **Palvelukeskuksen puhelun hyväksyminen**

Kun kirjaudut puhelimeen palvelukeskuksen asiakaspalvelijana ja puhelimesi tilatietona on Paikalla, voit vastata palvelukeskuksen puheluihin. Ennen kuin vastaat puheluun, näet seuraavat tiedot puhelusta.

### **Toimintosarja**

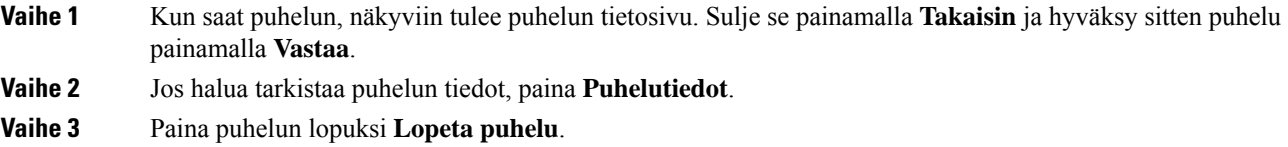

### **Asiakaspalvelijapuhelun asettaminen pitoon**

Voit palvelukeskuspuhelun aikana asettaa puhelun pitoon ja palata siihen myöhemmin. Jos puhelu on pidossa pitkään, kuulet muistutusäänen ja puhelimen ruudussa näkyy sykkivä rengas.

### **Toimintosarja**

**Vaihe 1** Paina **Pito**.

**Vaihe 2** Kun olet valmis palaamaan puheluun, valitse pidossa oleva puhelu ja valitse sitten **Jatka**.

### **Sijoituskoodin asettaminen asiakaspalvelijapuhelun aikana**

Voit lisätä asiakaspuheluun sijoituskoodin puhelun aikana – tai puhelun jälkeen, jos olet Viimeistely-tilassa. Sijoituskoodit ovat puhelua kuvaavia pikaotsikoita, joita voit liittää puhelutietueisiin. Ne ovat helppo tapa seurata puheluja ja asiakkaiden yhteydenottohistoriaa, jotta puhelun yksityiskohdat eivät varmasti jää huomaamatta.

### **Ennen aloitusta**

Järjestelmä voi ottaa sijoituskoodin lisäämisen käyttöön puhelimessa.

### **Toimintosarja**

**Vaihe 1** Paina **Koodi**. **Vaihe 2** Paina **Ok**.

### **Puhelun jäljittäminen**

Voit jäljittää aktiivisen puhelun ja edellisen saapuneen puhelun kenen tahansa asiakaspalvelijan tilasta.

### **Ennen aloitusta**

Järjestelmänvalvoja ottaa puhelun jäljityksen käyttöön puhelimessa.

#### **Toimintosarja**

Paina aktiivisen puhelun aikana tai puheluin jälkeen **Jäljitä**.

### **Puhelun siirtäminen esimiehelle**

Kun puhelu on siirrettävä esimiehelle, voit lisätä esimiehesi neuvottelupuheluun itsesi ja soittajan kanssa.

### **Ennen aloitusta**

Järjestelmänvalvoja voi ottaa hätäsiirron käyttöön puhelimessa.

### **Toimintosarja**

**Vaihe 1** Valitse aktiivisessa puhelussa **Hätätila**.

### <span id="page-101-0"></span>**Vaihe 2** Valitse **Hätäsiirto**-ikkunassa **OK**.

Voit joko antaa ensisijaisen hätäsiirtohenkilön numeron tai jättää sen tyhjäksi, jos sinulla on sama, kenelle esimiehelle puhelu siirretään. Et näe hätäsiirron esimiesnumeroa.

## **Johtotason henkilöiden puhelut**

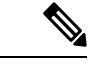

**Huomautus** Johtajan puhelut ovat käytettävissä vain usean käyttöympäristön Cisco IP -puhelimessa 6871.

П

Jos järjestelmänvalvoja on määrittänyt sinut johtajatason käyttäjäksi, jolla on joukko avustajia, sinä ja avustajasi voitte hallita puheluitasi yhteisesti alla kuvatulla tavalla:

• Kun puheluiden suodatus on käytössä, saapuvat puhelut ohjataan avustajillesi BroadWorks-järjestelmänvalvojan määrittämien ehtojen mukaisesti.

Myös sinä saat avustajillesi menevät saapuvat puhelut, jos järjestelmänvalvoja on ottanut puheluiden seulonnan käyttöön puolestasi.

Kun avustaja vastaa puheluun, puhelu ei enää näy alanumerossasi.

- Voit vastanottaa puheluita, jotka avustajasi siirtävät sinulle. Jos et vastaa siirrettyyn puheluun, se palautetaan avustajjille.
- Voit liittyä puheluun, jota avustaja parhaillaan puhuu.
- Voit siirtää meneillään olevan puhelun avustajalta itsellesi.

## **Liittyminen meneillään olevaan puheluun (johtaja)**

Valitse järjestelmänvalvojalta saamasi palvelun aktivointikoodi tai liity meneillään olevaan puheluun noudattamalla jäljempänä olevia ohjeita.

### **Ennen aloitusta**

Jokin avustajistasi puhuu puhelua puolestasi.

### **Toimintosarja**

Paina puhelimen **Sil. sis.** -toimintopainiketta.

### **Meneillään olevan puhelun siirtäminen itselle (johtaja)**

Valitse järjestelmänvalvojalta saamasi palvelun aktivointikoodi tai siirrä meneillään oleva puhelu itsellesi noudattamalla jäljempänä olevia ohjeita.

### **Ennen aloitusta**

Jokin avustajistasi puhuu puhelua puolestasi.

### **Toimintosarja**

Valitse **Nouda puhelu** puhelimellasi.

### **Vianmääritys: Johtotason edustajien puhelut**

#### **Puhelua ei voi siirtää eikä siihen voi liittyä**

Puhelun voi siirtää tai siihen voi liittyä vain, jos sinulla on meneillään vain yksi puhelu.

## <span id="page-103-0"></span>**Johtajan avustajan puhelut**

**Huomautus** Johtajan avustaja -puhelut ovat käytettävissä vain usean käyttöympäristön Cisco IP -puhelimessa 6871.

Josjärjestelmänvalvoja on lisännytsinut johtajan avustajien joukkoon ja olet valinnut, että osallistut joukkoon, voit hallita johtajan puheluita yhdessä johtajan ja joukon muiden avustajien kanssa alla kuvatulla tavalla:

- Voit käynnistää puheluita johtajan puolesta.
- Kun puheluiden suodatus on käytössä, saat johtajien saapuvia puheluita järjestelmänvalvojan määrittämien ehtojen mukaisesti. Kun johtaja tai toinen avustaja vastaa puheluun, puhelu ei enää näy alanumerossasi.
- Kun olet käynnistänyt puhelun tai vastannut siihen, voit siirtää puhelun johtajalle. Jos johtaja ei vastaa siirrettyyn puheluun, puhelu voidaan palauttaa sinulle.
- Voit liittyä puheluun, jota johtaja parhaillaan puhuu.
- Voit siirtää meneillään olevan puhelun johtajalta itsellesi.

### **Puhelun aloittaminen johtajan puolesta (avustaja)**

Valitse järjestelmänvalvojalta saamasi palvelun aktivointikoodi tai aloita puhelu johtajan puolesta noudattamalla jäljempänä olevia ohjeita.

### **Ennen aloitusta**

Kuulut johtajan avustajajoukkoon.

#### **Toimintosarja**

**Vaihe 1** Tee jokin seuraavista toimista:

- Jos järjestelmänvalvoja on ohjelmoinut **Avustaja**-toiminnon linjanäppäimeen, paina kyseistä linjanäppäintä.
- Toimi seuraavasti, jos linjanäppäimessä ei ole **Avustaja**-toimintoa:
- 1. Valitse **Sovellukset**
- **2.** Valitse **Avustaja** .

Ш

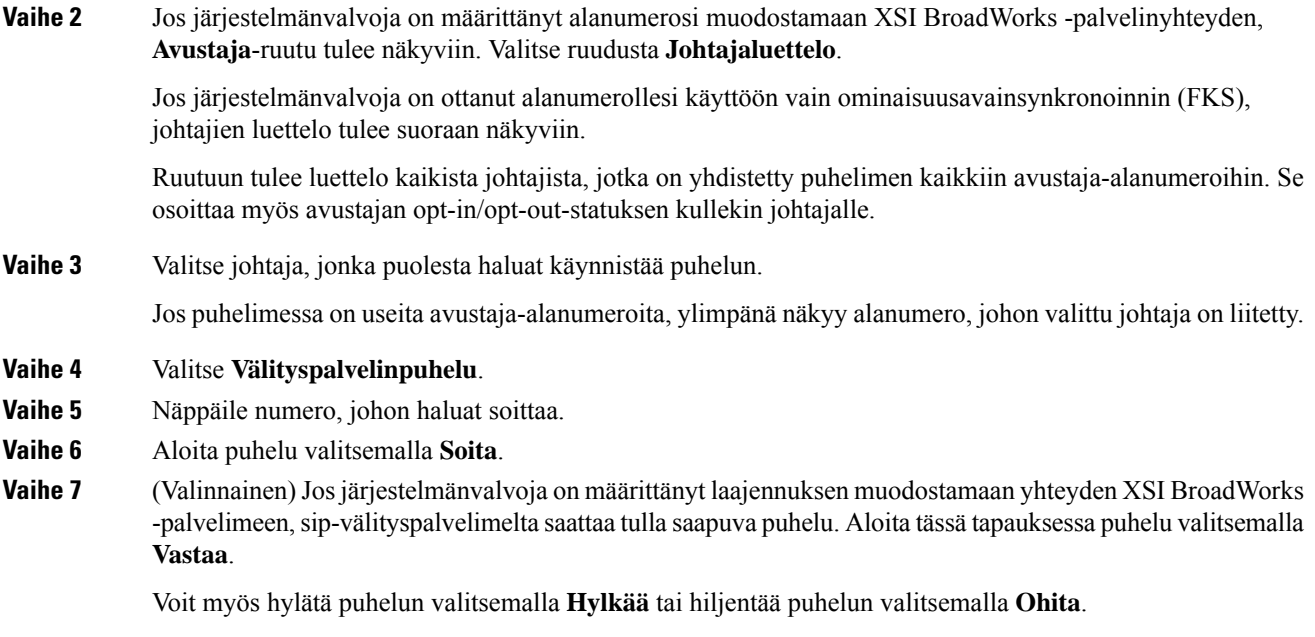

### **Meneillään olevan puhelun siirtäminen johtajalle (avustaja)**

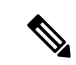

**Huomautus**

Voitsiirtää meneillään olevan puhelun johtajalle, josse on johtajan ainoa meneillään oleva puhelu.Jos avustajat puhuvat parhaillaan muita saman johtajan puheluita, puhelua ei voi siirtää.

Valitse järjestelmänvalvojalta saamasi palvelun aktivointikoodi tai siirrä meneillään oleva puhelu johtajalle noudattamalla jäljempänä olevia ohjeita.

### **Ennen aloitusta**

Puhut puhelua johtajan puolesta.

#### **Toimintosarja**

Siirrä puhelu painamalla **K.nappi**-toimintonäppäintä.

Voit siirtää puhelun myös seuraavan menetelmän avulla:

- a) Paina **Pito**-toimintonäppäintä.
- b) Paina **K.nappi**-toimintonäppäintä.

### **Liittyminen meneillään olevaan puheluun tai puhelun siirtäminen itselle (johtajan avustaja)**

### **Ennen aloitusta**

Johtaja puhuu parhaillaan puhelua.

#### **Toimintosarja**

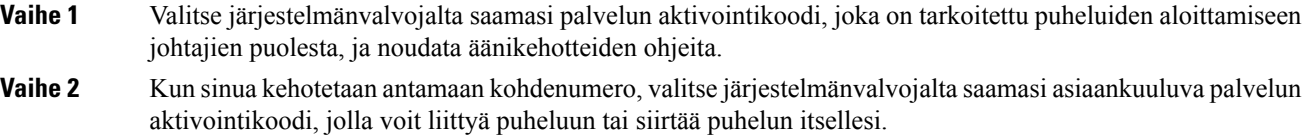

### **Vianmääritys: Johtajan avustajan puhelut**

### **Puhelua ei voi siirtää eikä siihen voi liittyä**

Johtajan puhelun voi siirtää tai siihen voi liittyä vain, jos johtajalla on meneillään vain yksi puhelu.

#### **Johtajien puolesta ei voi aloittaa useita puheluita**

Järjestelmänvalvoja rajoittaa sitä, kuinka monta rinnakkaista puhelua voit aloittaa johtajien puolesta.

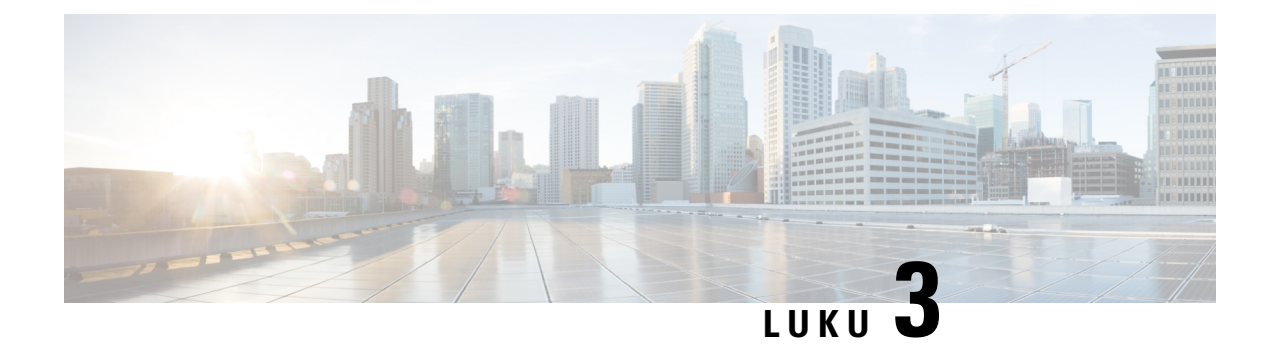

## **Yhteyshenkilöt**

- [Yhteyshenkilön](#page-106-0) etsiminen kaikkien luettelojen ruudussa, sivulla 93
- Yrityksen [puhelinluettelo,](#page-108-0) sivulla 95
- Pikaviesti- ja [tavoitettavuusyhteystiedot,](#page-123-1) sivulla 110
- Oma [luettelo,](#page-125-0) sivulla 112
- Nimen [käänteishaku](#page-128-0) saapuvissa ja lähtevissä puheluissa, sivulla 115

## <span id="page-106-0"></span>**Yhteyshenkilön etsiminen kaikkien luettelojen ruudussa**

**Kaikki luettelot** on yhteystietohakemistosi aloitussivu. Siihen haetaan tyypillisesti automaattisesti oman osoitteistosi ja Bluetooth-pariliitetyn puhelimen yhteystiedot.

Jos haluttua yhteystietoa ei näy luetteloissa, voit hakea sitä manuaalisesti. Haku kattaa seuraavat luettelot (mikäli ne ovat käytössä):

- Oma luettelo
- BroadSoft-hakemisto seuraavat alihakemistot mukaan lukien:
	- Yritys
	- Ryhmä
	- Oma
	- Yrityksen yleinen
	- Ryhmän yleinen
- LDAP-hakemisto

Manuaalinen haku etsii yhteystietoa luetteloista seuraavassa järjestyksessä:

- Oma luettelo
- BroadSoft-hakemisto
- LDAP-hakemisto

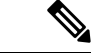

### **Huomautus**

Järjestelmänvalvoja määrittää luettelot, joita voit käyttää. Jos yhteystieto on käytöstä poistetussa luettelossa, se ei tule näkyviin hakutuloksiin.

Hakutuloksissa voit tarkastella yhteystietoja, soittaa yhteyshenkilölle tai muokata puhelinnumeroa ennen soittamista. Jos järjestelmänvalvoja on ottanut oman luettelon käyttöön puhelimessa, voit lisäksi lisätä yhteystiedon siihen.

### **Ennen aloitusta**

Järjestelmänvalvojan on otettava käyttöön kaikkien luettelojen haku. Muussa tapauksessa**kaikkienluettelojen** ruutua ei näy.

### **Toimintosarja**

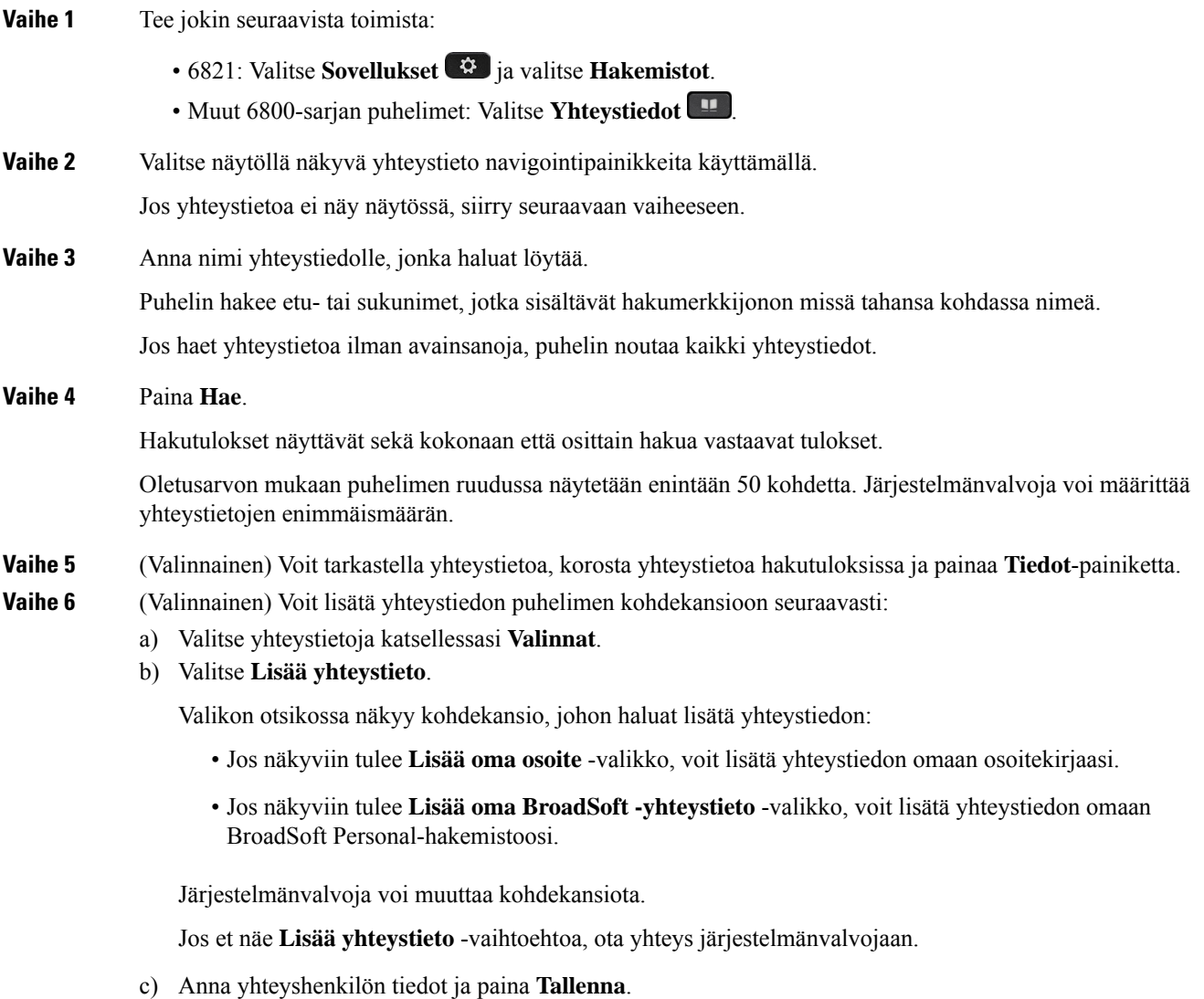
#### **Vaihe 7** Voit soittaa yhteyshenkilölle seuraavasti:

- a) Korosta yhteystieto hakutuloksissa.
- b) Paina **Tiedot**.
- c) Korosta työnumero, jonka haluat valita.
- d) Paina **Soita**-painiketta.

**Vaihe 8** (Valinnainen) Jos haluat muuttaa numeroa, johon soitetaan ja soittaa yhteystietonumeroon, noudata näitä ohjeita:

- a) Korosta yhteystieto hakutuloksissa.
- b) Paina **Tiedot**.
- c) Korosta työnumero, jota haluat muuttaa.
- d) Valitse **Muokkaa puhelua**.
- e) Muokkaa numeroa tarvittaessa.
- f) Paina **Soita**-painiketta.

#### **Asiaan liittyviä aiheita**

[Yhteystiedon](#page-126-0) hakeminen omasta luettelosta, sivulla 113 Yhteystiedon hakeminen [BroadSoft-hakemistosta,](#page-112-0) sivulla 99 Yhteystiedon hakeminen [LDAP-hakemistosta,](#page-119-0) sivulla 106

## **Yrityksen puhelinluettelo**

Kun haluat soittaa kollegalle, voit helposti hakea numeron puhelimesta. Järjestelmänvalvoja määrittää ja ylläpitää puhelinluetteloa.

Puhelimesi tukee kolmea erityyppistä yrityshakemistoa – Lightweight Directory AccessProtocol -protokollaa eli LDAP-hakemistoa, BroadSoft Directory -hakemistoa ja Cisco XML -hakemistoa.

### **Webex-hakemisto**

Webex-hakemiston avulla voit etsiä Webex-yhteystietoja. Järjestelmänvalvoja määrittää puhelimen Webex-hakemiston. Voit hakea ja tarkastella Webex-yhteystietoja, mikä helpottaa heille soittamista. Voit muokata Webex-yhteystiedon näyttönimeä. Kun järjestelmänvalvoja määrittää Webex-yhteystiedot linjanäppäimeen tai ohjelmoitavaksi toimintonäppäimeksi, hakemiston nimi näkyy linjanäppäimessä tai toimintonäppäimessä puhelimen aloitusnäytössä, mikä helpottaa hakemistohakunäyttöön siirtymistä.

#### **Yhteystiedon hakeminen Webex-hakemistosta**

Voit etsiä yhteystietoja Webex-hakemistosta sähköpostiosoitteen tai nimen perusteella.

#### **Ennen aloitusta**

Järjestelmänvalvoja ottaa Webex-hakemiston käyttöön.

#### **Toimintosarja**

**Vaihe 1** Tee jokin seuraavista toimista:

I

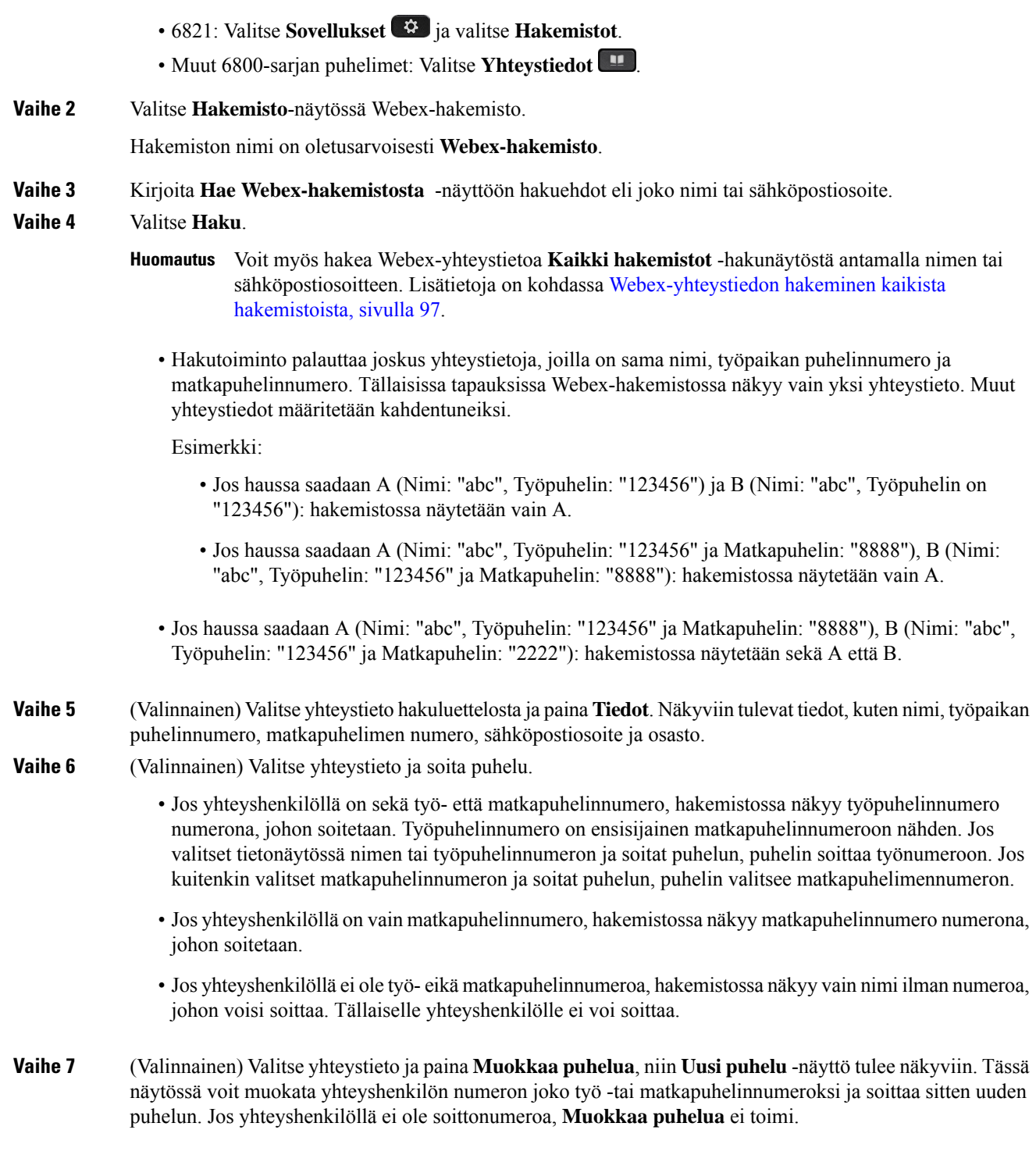

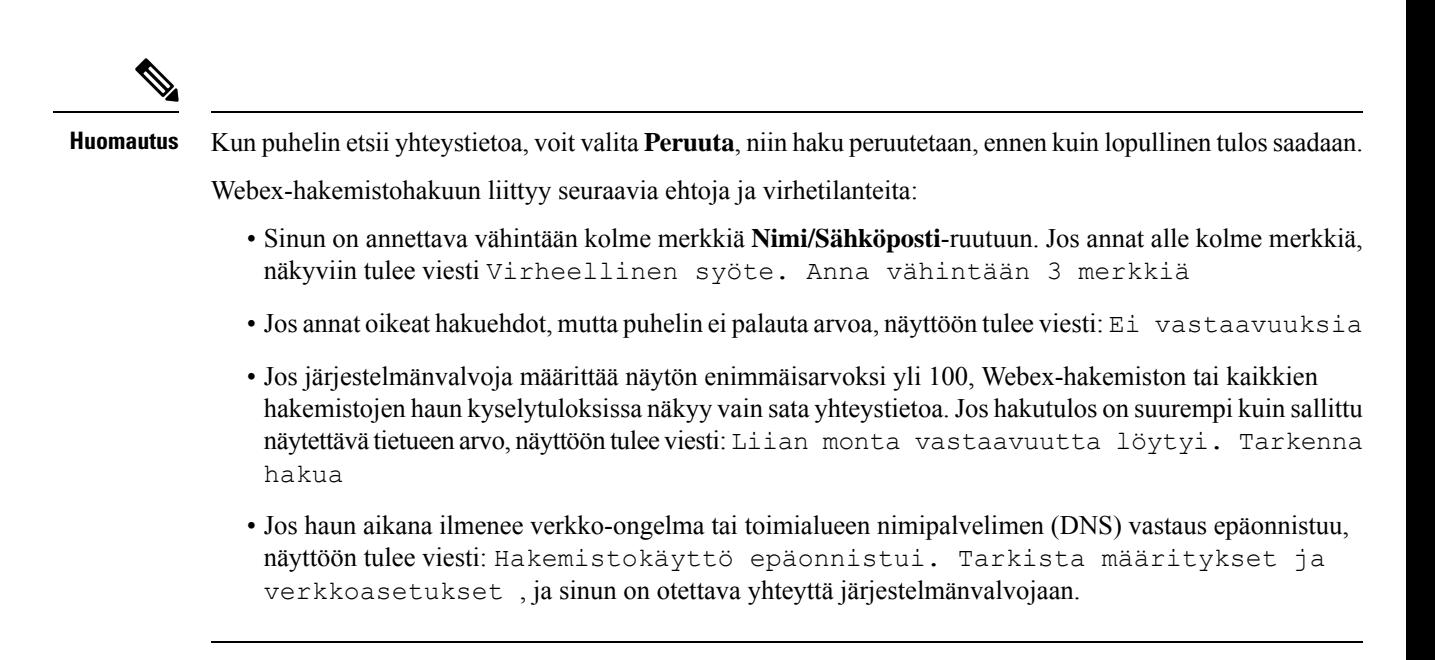

### <span id="page-110-0"></span>**Webex-yhteystiedon hakeminen kaikista hakemistoista**

Voit hakea Webex-yhteystietoja **Kaikki hakemistot** -näytössä.

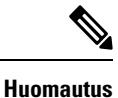

Vaikka järjestelmänvalvoja määrittää näytön enimmäisarvoksi yli 100, kaikkien hakemistojen haun kyselytuloksissa näkyy vain sata yhteystietoa. Jos hakutulos on suurempi kuin sallittu näytettävä tietueen arvo, näyttöön tulee viesti: Liian monta vastaavuutta löytyi. Tarkenna hakua

#### **Ennen aloitusta**

- Järjestelmänvalvoja ottaa Webex-hakemiston käyttöön.
- Järjestelmänvalvoja ottaa käyttöön haun kaikista hakemistoista.

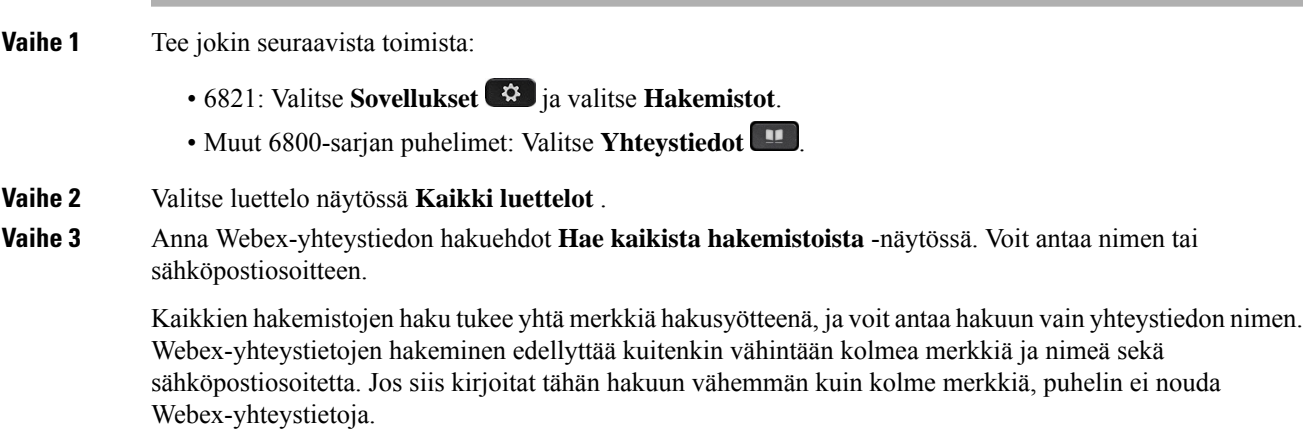

#### **Vaihe 4** Valitse **Haku**.

Hakutoiminto palauttaa joskus yhteystietoja, joilla on sama nimi ja työpaikan puhelinnumero. Tällaisissa tapauksissa **Kaikki hakemistot** -luettelossa näytetään vain yksi korkeimman prioriteetin yhteystieto. Muut yhteystiedot ohitetaan kahdentuneina. Hakutoiminto pyrkii noutamaan yhteystiedot hakemistoista seuraavassa järjestyksessä siten, että oma luettelo on ensisijainen:

- Oma luettelo
- Webex-hakemisto
- BroadSoft-hakemisto
- LDAP-hakemisto
- Bluetooth

#### **Vaihe 5** (Valinnainen) Valitse yhteystieto hakuluettelosta ja paina **Tiedot**. **Hakutuloksen tiedot** -näytössä näkyvät tiedot, kuten nimi, työpaikan puhelinnumero, matkapuhelimen numero, sähköpostiosoite ja osasto.

Voit lisätä Webex-yhteystiedon omaan luetteloon **Hakutuloksen tiedot** -näytössä. Tee lisäys valitsemalla nimi ja valitsemalla **Asetus** > **Lisää yhteyshenkilö** > **Valitse** ja tallenna tiedot **Lisää oma osoitemerkintä** -näytössä. Voit avata **Oma luettelo** -näytön ja hakea lisättyä Webex-yhteystietoa. Näet, että yhteystieto on lisätty omaan luetteloon. Jos haet lisättyä yhteystietoa BroadSoft-hakemistosta, haku noutaa lisätyn Webex-yhteystiedon.

Suosittelemme, että valitset yhteystietojen etsimiseksi **Webex** tai **XSI-palvelin**, koska Webex-yhteystietoja ja XSI-palvelimen yhteystietoja ei voi etsiä samaan aikaan.

### **Webex-hakemiston nimen muokkaaminen**

Voit muokata Webex-hakemiston näyttönimeä.

#### **Ennen aloitusta**

Järjestelmänvalvoja määrittää Webex-yhteystietojen tuen.

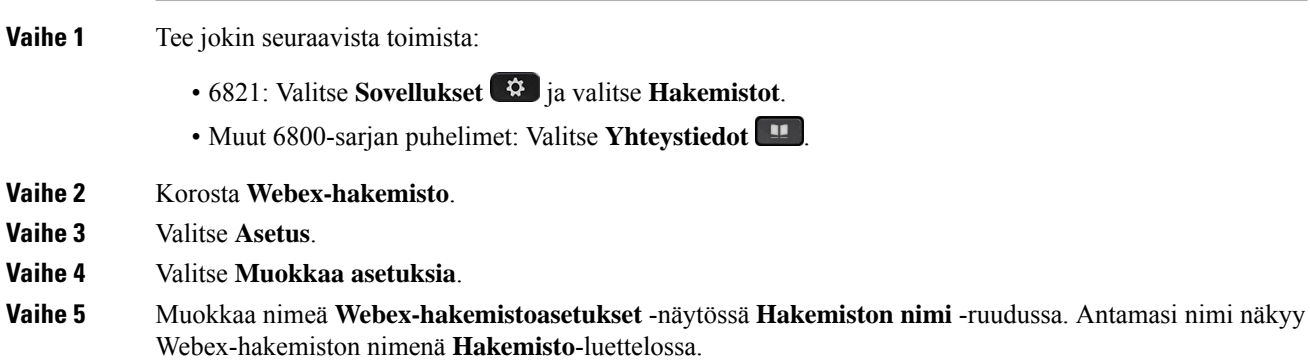

**Vaihe 6** Valitse **Tallenna**.

### **BroadSoft-hakemisto**

Kun haluat soittaa yhteyshenkilölle, voit tehdä sen helposti hakemalla omia, ryhmän ja yrityksen yhteystietoja BroadSoft-hakemistosta. Järjestelmänvalvoja määrittää puhelimen Broadsoft-luettelon. Tämä sovellusominaisuus käyttää BroadSoftin Extended Services Interface (XSI) -liittymää.

### <span id="page-112-0"></span>**Yhteystiedon hakeminen BroadSoft-hakemistosta**

#### **Ennen aloitusta**

- Järjestelmänvalvoja ottaa BroadSoft XSI -palvelut käyttöön.
- Järjestelmänvalvoja ottaa BroadSoft-hakemistot käyttöön ja määrittää ne.
- Järjestelmänvalvoja ottaa hakemistojen selaustilan käyttöön.

Kun tämä tila on käytössä, hakemiston kaikki yhteystiedot noudetaan automaattisesti käynnistyvällä esilataustoiminnolla.

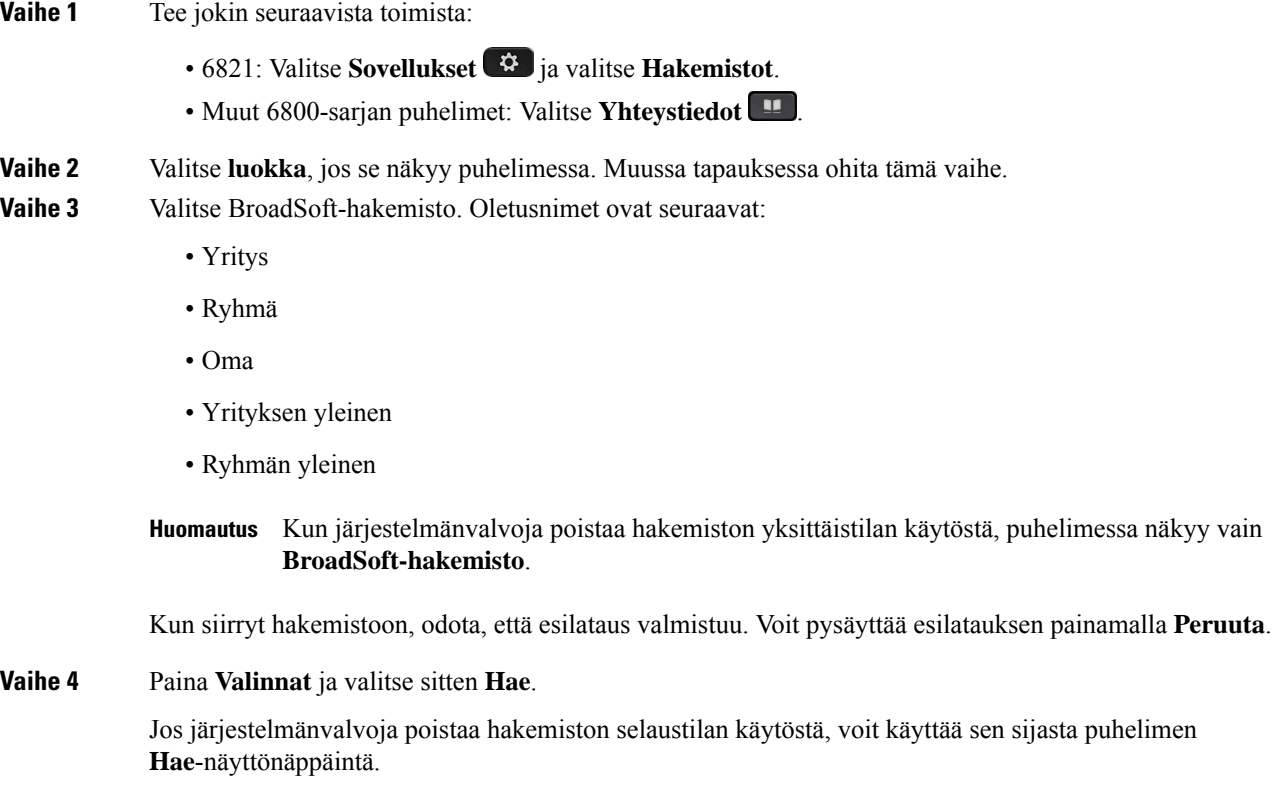

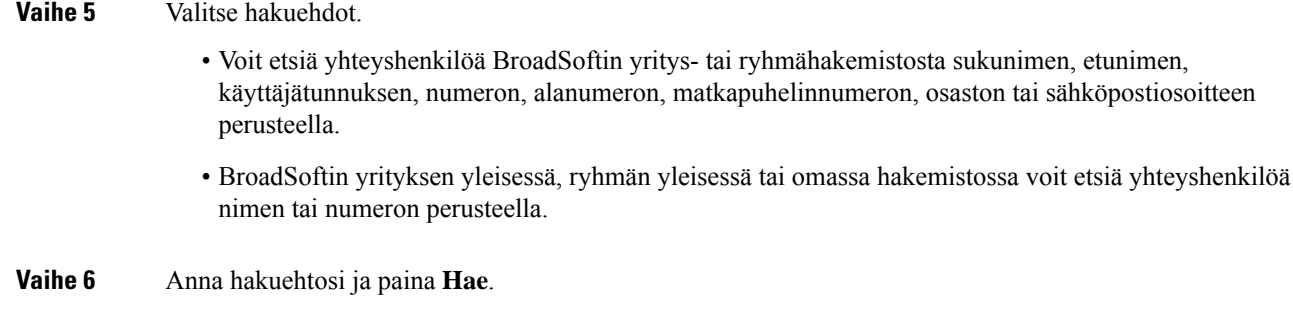

### **BroadSoft-hakemiston yhteyshenkilötyypin muokkaaminen**

#### **Ennen aloitusta**

Järjestelmänvalvoja poistaa BroadSoft XSI -palvelun hakemiston yksittäistilan käytöstä.

#### **Toimintosarja**

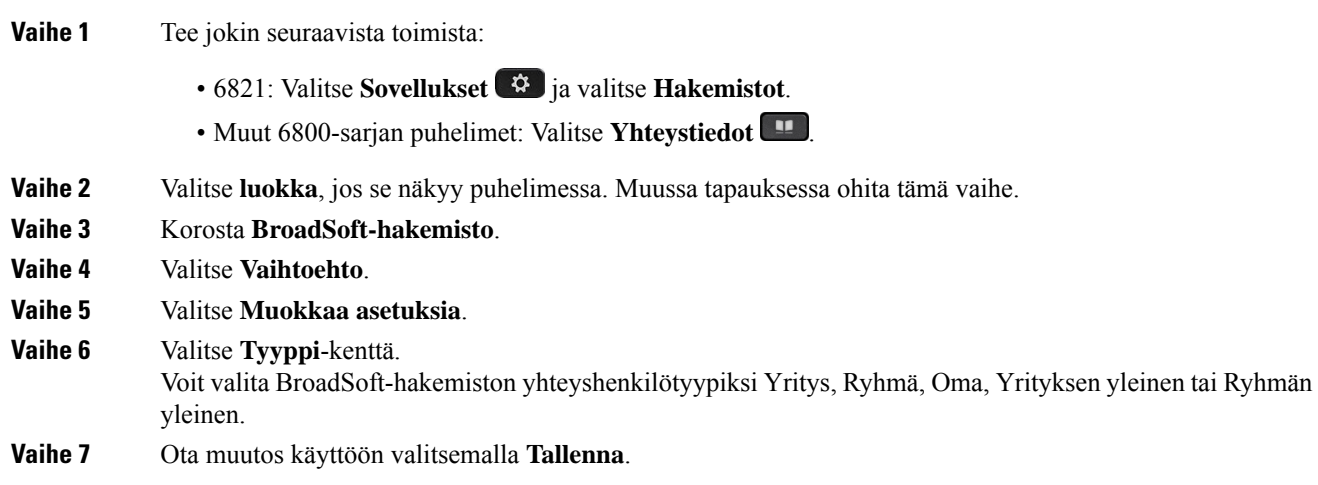

### **Yhteystietojen hallinta BroadSoftin Oma-luettelossa**

Voit lisätä, muokata tai poistaa yhteystietoja BroadSoftin Oma-luettelosta.

#### **Ennen aloitusta**

- Puhelimesi muodostaa yhteyden BroadSoft XSI -palveluun.
- Järjestelmänvalvoja voi ottaa BroadSoftin Oma-luettelon käyttöön.
- Järjestelmänvalvoja määrittää BroadSoftin Oma-luettelon kohdehakemistoksi uusien yhteystietojen tallentamista varten.
- Järjestelmänvalvoja ottaa hakemistojen selaustilan käyttöön.

Kun tämä tila on käytössä, hakemiston kaikki yhteystiedot noudetaan automaattisesti käynnistyvällä esilataustoiminnolla.

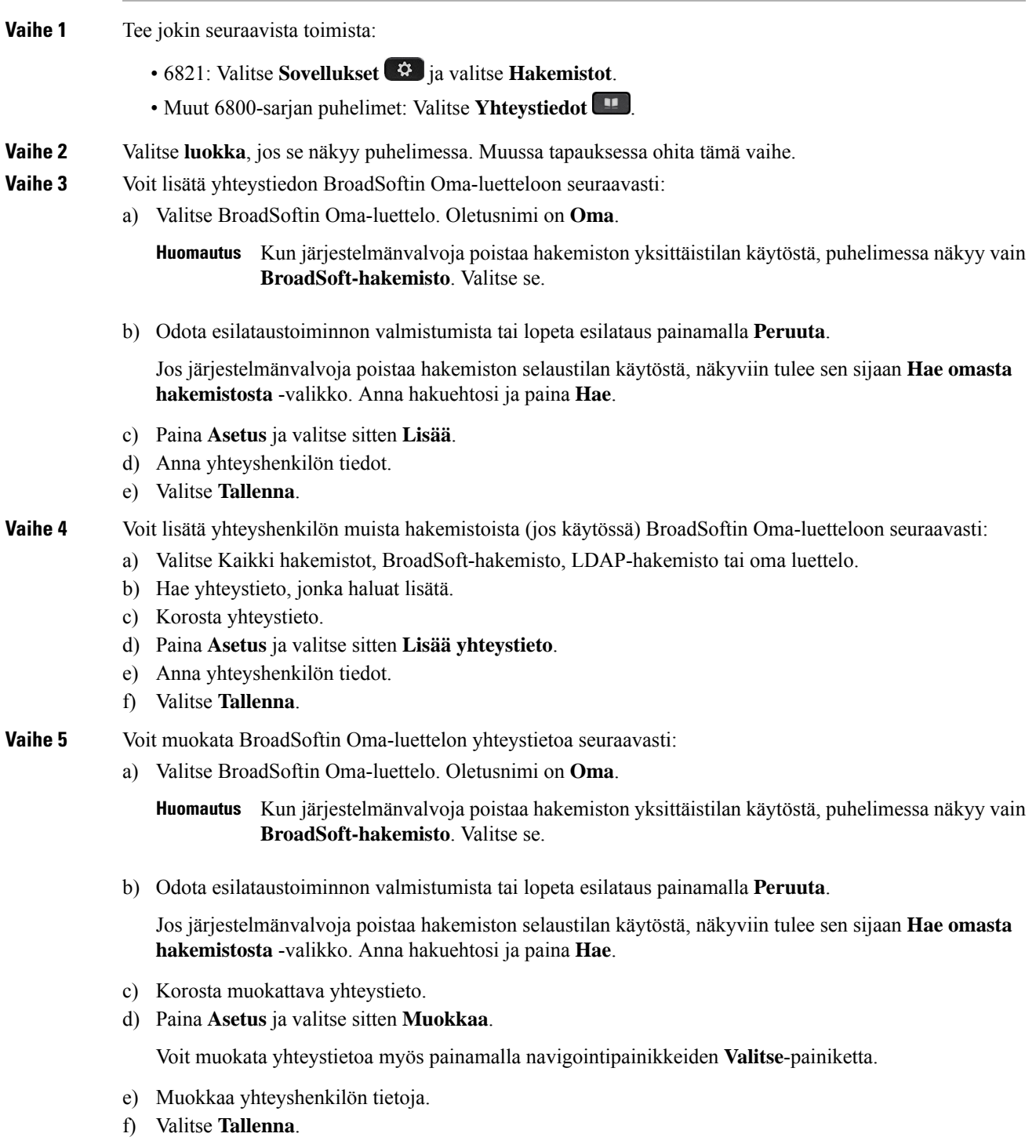

**Vaihe 6** Voit poistaa yhteystiedon BroadSoftin Oma-hakemistosta seuraavasti:

a) Valitse BroadSoftin Oma-luettelo. Oletusnimi on **Oma**.

**Huomautus** Kun järjestelmänvalvoja poistaa hakemiston yksittäistilan käytöstä, puhelimessa näkyy vain **BroadSoft-hakemisto**. Valitse se.

b) Odota esilataustoiminnon valmistumista tai lopeta esilataus painamalla **Peruuta**.

Jos järjestelmänvalvoja poistaa hakemiston selaustilan käytöstä, näkyviin tulee sen sijaan **Hae omasta hakemistosta** -valikko. Anna hakuehtosi ja paina **Hae**.

- c) Korosta muokattava yhteystieto.
- d) Paina **Valinnat** ja valitse **Poista**.

### **BroadSoft-hakemiston nimen muokkaaminen**

Kun järjestelmänvalvoja poistaa hakemiston yksittäistilan käytöstä, puhelimessa näkyy vain **BroadSoft-hakemisto**.

Kun järjestelmänvalvoja ottaa hakemiston yksittäistilan käyttöön, puhelimessa näkyvät kaikki käyttöön otetut hakemistot niiden oletusnimillä tai mukautetuilla nimillä. Oletusnimet ovat seuraavat:

- Yritys
- Ryhmä
- Oma
- Yrityksen yleinen
- Ryhmän yleinen

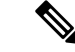

**Huomautus** Vain järjestelmänvalvojan käyttöön ottamat hakemistot voidaan näyttää **Hakemistot**-ruudussa.

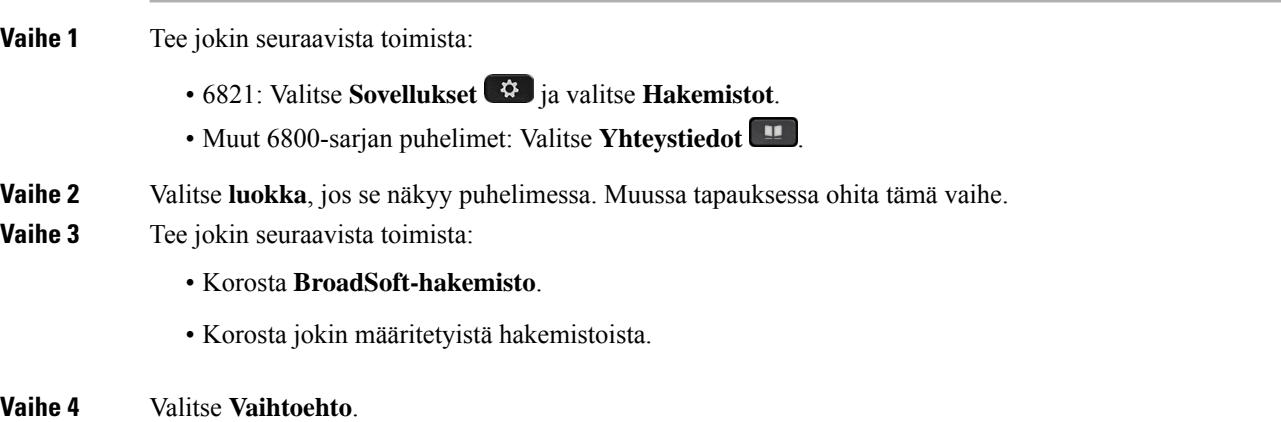

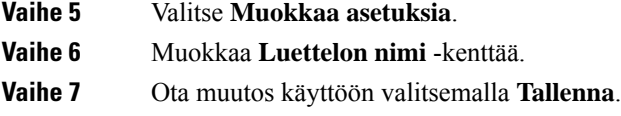

### **BroadSoft-hakemiston palvelimen nimen muokkaaminen**

Kun järjestelmänvalvoja poistaa hakemiston yksittäistilan käytöstä, puhelimessa näkyy vain **BroadSoft-hakemisto**.

Kun järjestelmänvalvoja ottaa hakemiston yksittäistilan käyttöön, puhelimessa näkyvät kaikki käyttöön otetut hakemistot niiden oletusnimillä tai mukautetuilla nimillä. Oletusnimet ovat seuraavat:

- Yritys
- Ryhmä
- Oma
- Yrityksen yleinen
- Ryhmän yleinen

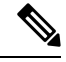

**Huomautus** Vain järjestelmänvalvojan käyttöön ottamat hakemistot voidaan näyttää **Hakemistot**-ruudussa.

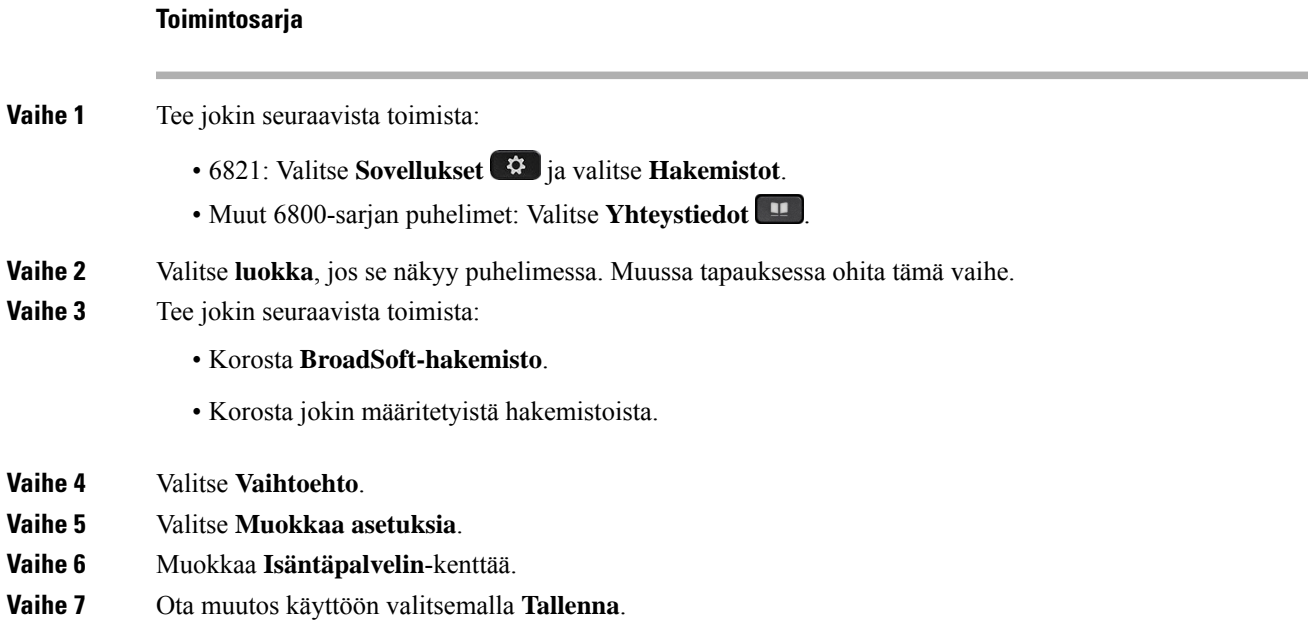

### **BroadSoft-hakemiston todennustietojen muokkaus**

Kun järjestelmänvalvoja poistaa hakemiston yksittäistilan käytöstä, puhelimessa näkyy vain **BroadSoft-hakemisto**.

Kun järjestelmänvalvoja ottaa hakemiston yksittäistilan käyttöön, puhelimessa näkyvät kaikki käyttöön otetut hakemistot niiden oletusnimillä tai mukautetuilla nimillä. Oletusnimet ovat seuraavat:

- Yritys
- Ryhmä
- Oma
- Yrityksen yleinen
- Ryhmän yleinen

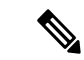

**Huomautus** Vain järjestelmänvalvojan käyttöön ottamat hakemistot voidaan näyttää **Hakemistot**-ruudussa.

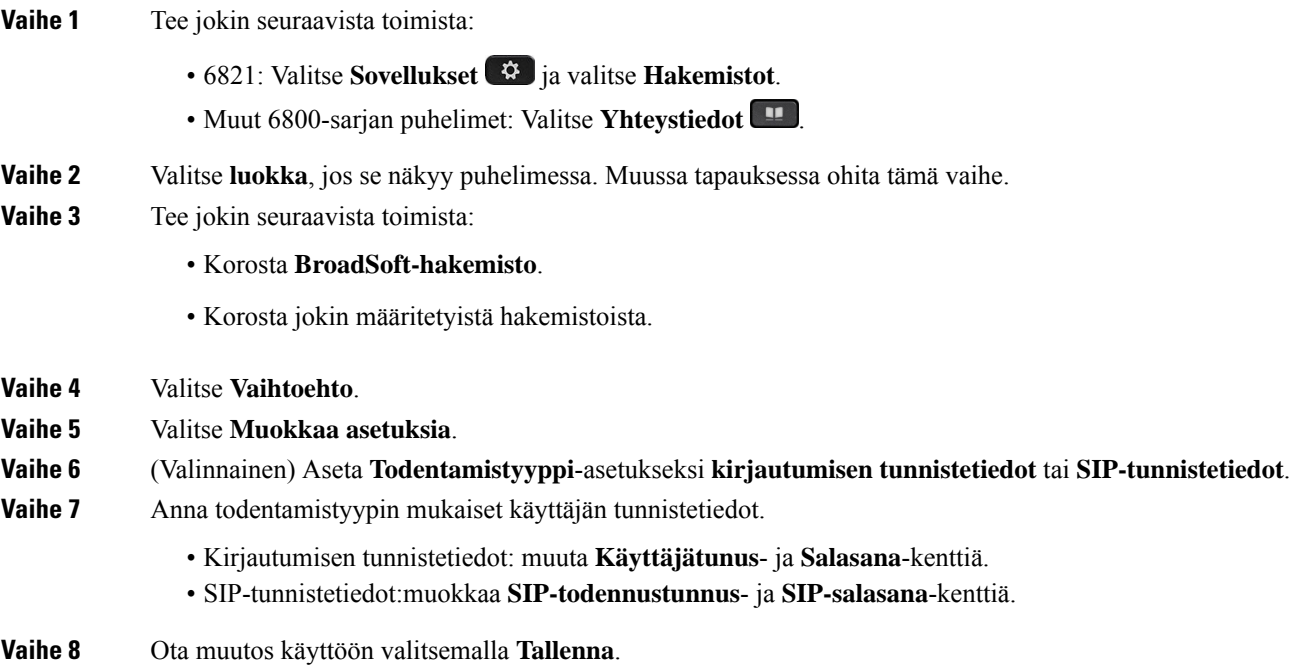

### **LDAP-hakemisto**

Cisco IP-puhelin tukee LDAP (Lightweight Directory Access Protocol) v3-palvelua. Voit hakea määritetystä LDAP-hakemistosta nimeä, puhelinnumeroa tai molempia. Puhelin tukee LDAP-pohjaisia hakemistoja, joita ovat esimerkiksi Microsoft Active Directory 2003 ja OpenLDAP-pohjaiset tietokannat.

Jotta voit käyttää LDAP-hakemistoa puhelimessa, sinun on annettava käyttäjän todennustiedot vähintään kerran. Järjestelmänvalvoja voi määrittää käyttäjän todennustiedot puhelimeen verkkohallintasivulla. Kun saat LDAP-hakemiston kerran onnistuneesti käyttöön, puhelin tallentaa käyttäjän todennustiedot. Seuraavalla käyttökerralla voit ohittaa kirjautumismenettelyn. Puhelin voi tallentaa todennustiedot sekä isäntä- että vieraskäyttäjille. Nämä käyttäjät kirjautuvat puhelimeen normaalisti joustavaa lisenssiä tai alanumeron liikkuvuustoimintoa käyttämällä.

### **LDAP-hakemiston todennustietojen muokkaus**

Kun käytät LDAP-hakemistoa puhelimella, sinua saatetaan pyytää antamaan todennustiedot. Voit ohittaa kirjautumisprosessin määrittämällä todennustiedot etukäteen. Voit myös muuttaa LDAP-tiliä muokkaamalla todennustietoja.

Puhelin tallentaa todennustiedot erityyppisille käyttäjille. Tämä koskee esimerkiksi käyttäjiä, jotka kirjautuvat puhelimeen joustavaa lisenssiä tai alanumeron liikkuvuustoimintoa käyttämällä. Puhelin säilyttää käyttäjän todennustiedot, kun vaihdat puhelimen käyttäjän. Tämän ansiosta voit käyttää LDAP-hakemistoa kirjautumatta sisään.

#### **Ennen aloitusta**

Järjestelmänvalvoja ottaa LDAP-hakemiston käyttöön.

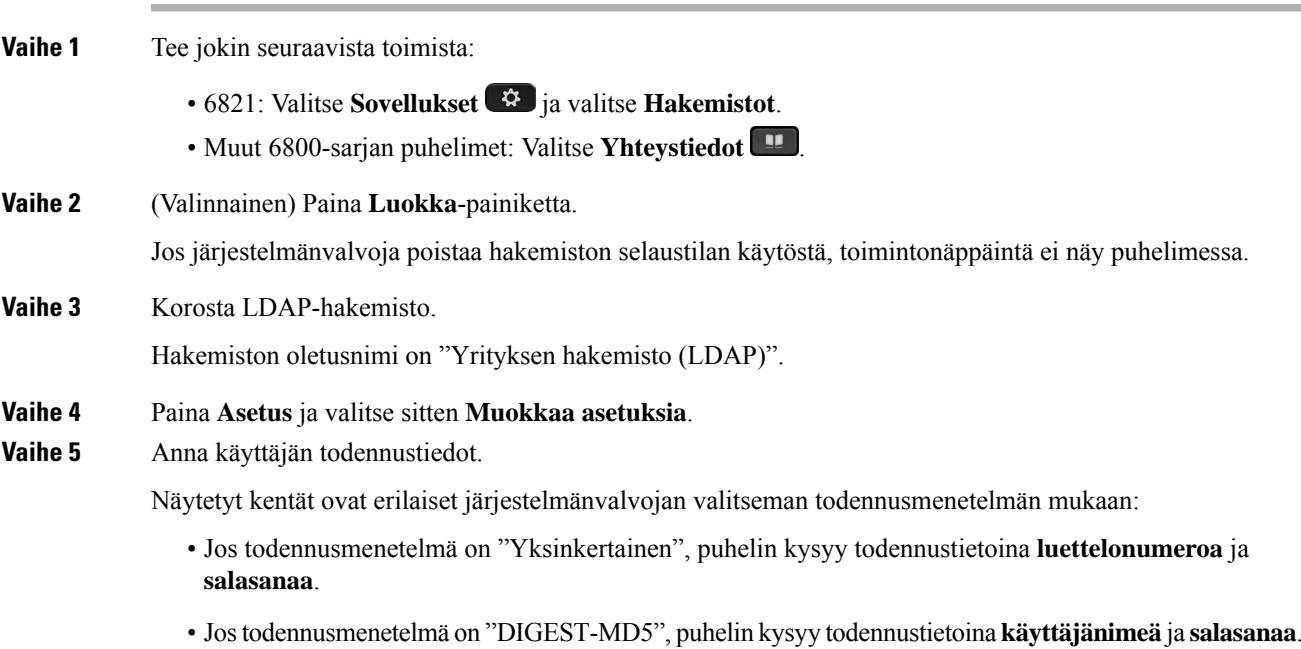

**Vaihe 6** Tallenna todennustiedot painamalla **Tallenna**.

### <span id="page-119-0"></span>**Yhteystiedon hakeminen LDAP-hakemistosta**

#### **Ennen aloitusta**

Järjestelmänvalvoja ottaa LDAP-hakemiston käyttöön.

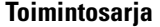

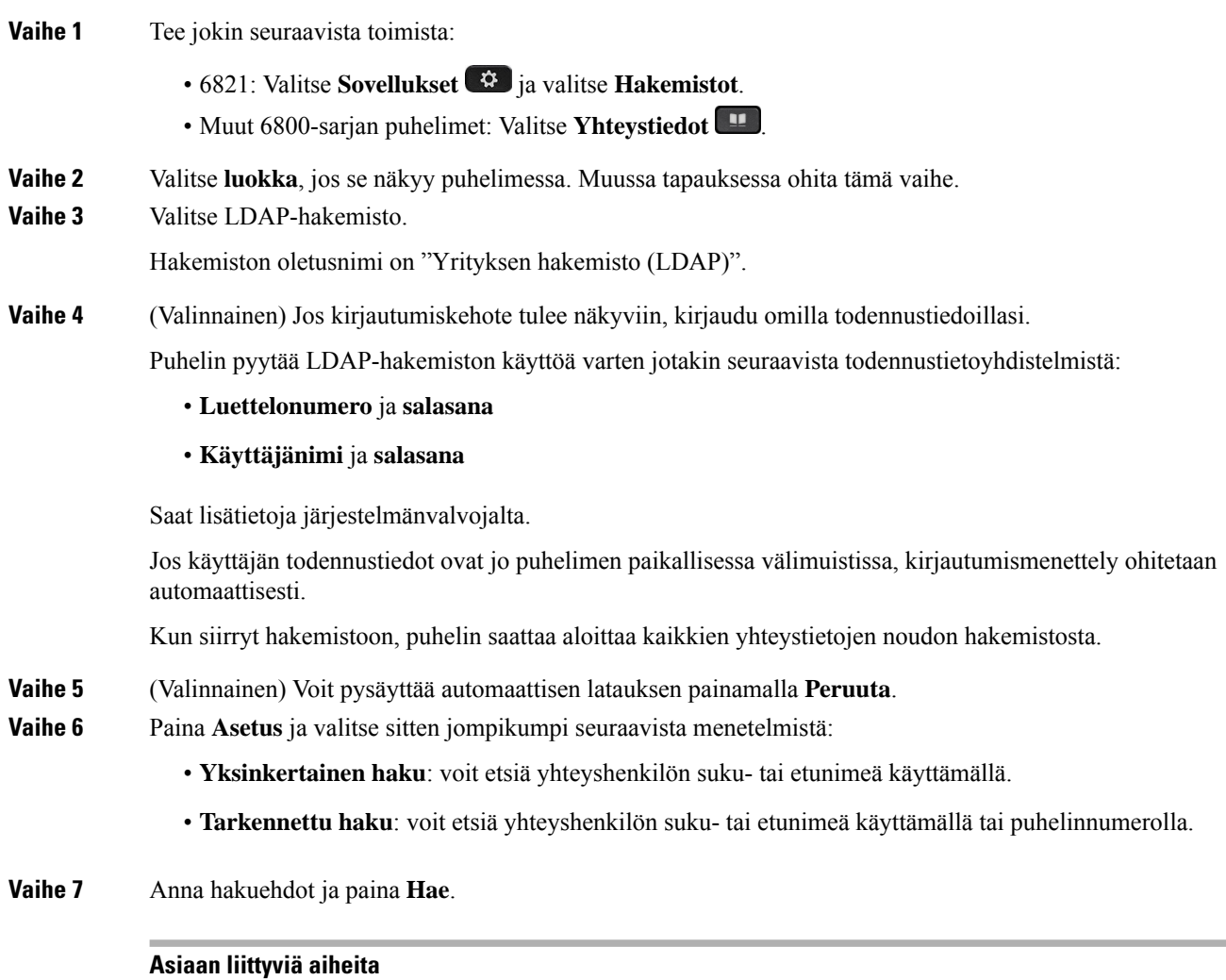

Soittaminen yhteyshenkilölle [LDAP-hakemistosta](#page-120-0), sivulla 107 Yhteyshenkilön numeron muokkaaminen [LDAP-hakemistossa](#page-120-1), sivulla 107

### <span id="page-120-0"></span>**Soittaminen yhteyshenkilölle LDAP-hakemistosta**

#### **Ennen aloitusta**

Järjestelmänvalvoja ottaa LDAP-hakemiston käyttöön.

#### **Toimintosarja**

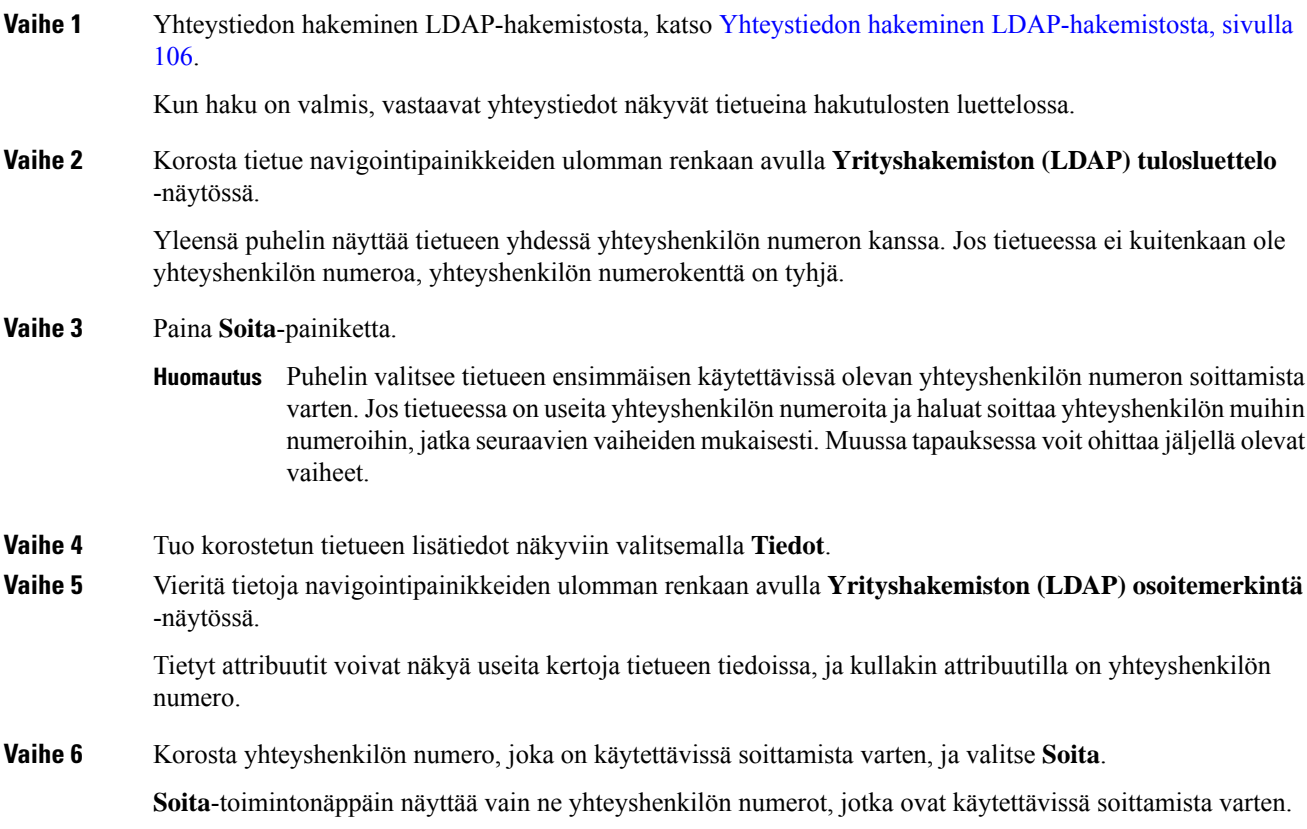

### <span id="page-120-1"></span>**Yhteyshenkilön numeron muokkaaminen LDAP-hakemistossa**

Ennen puhelun soittamista voit muokata yhteyshenkilön numeroa valitsemasi aiemman numeron perusteella.

#### **Ennen aloitusta**

Järjestelmänvalvoja ottaa LDAP-hakemiston käyttöön.

#### **Toimintosarja**

**Vaihe 1** Yhteystiedon hakeminen LDAP-hakemistosta, katso Yhteystiedon hakeminen [LDAP-hakemistosta,](#page-119-0) sivulla [106](#page-119-0).

<span id="page-121-0"></span>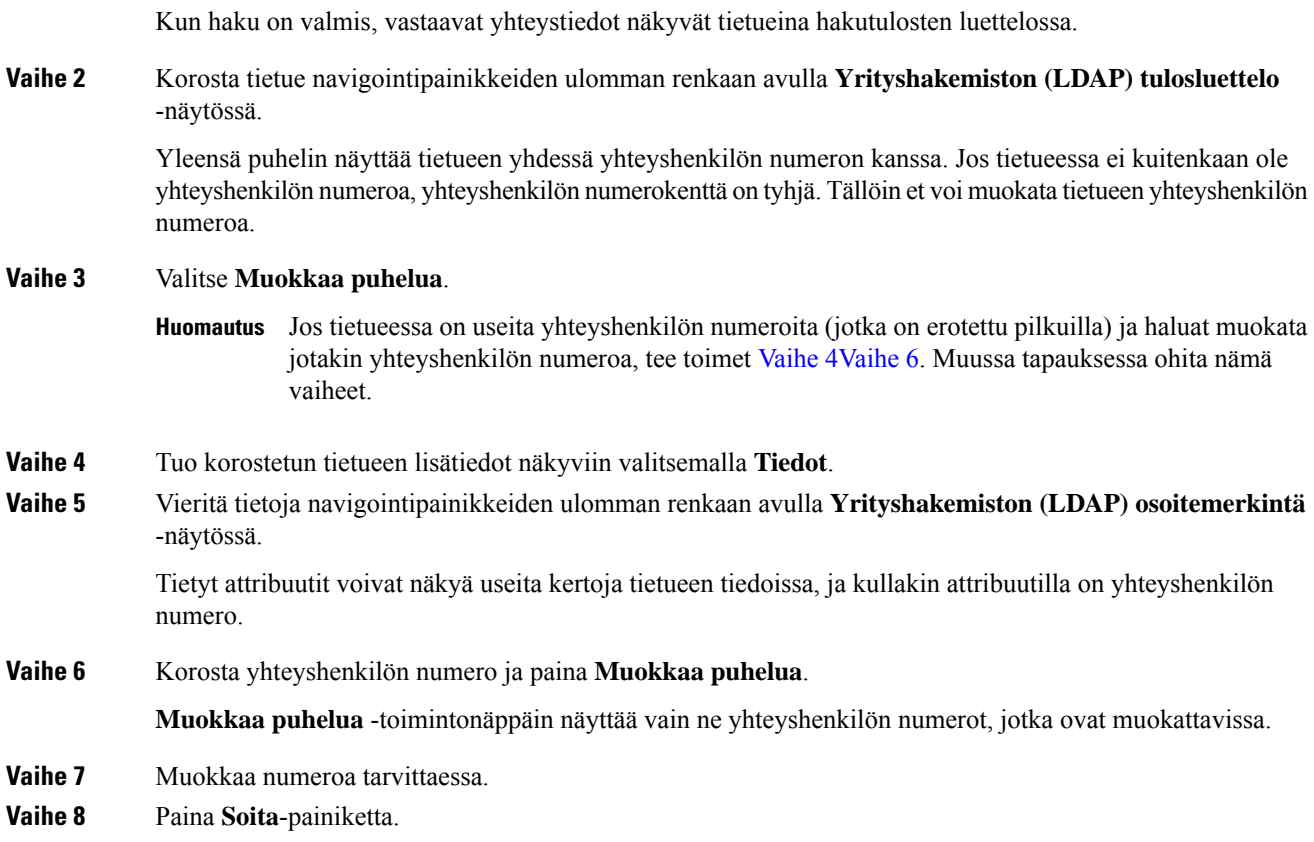

## <span id="page-121-1"></span>**XML-hakemisto**

Puhelin voi noutaa yhteystiedot XML-hakemistopalvelusta tai sovelluksesta, kun järjestelmänvalvoja on määrittänyt XML-hakemiston puhelimeesi. Tämän ansiosta voit tarkastella yhteystietoja ja soittaa yhteyshenkilöille XML-hakemistosta. Yleensä puhelin voi näyttää enintään 200 yhteystietoa (tai tietuetta) XML-hakemistossa.

### **Soittaminen yhteyshenkilölle XML-hakemistosta**

#### **Ennen aloitusta**

Järjestelmänvalvoja on määrittänyt XML-hakemiston.

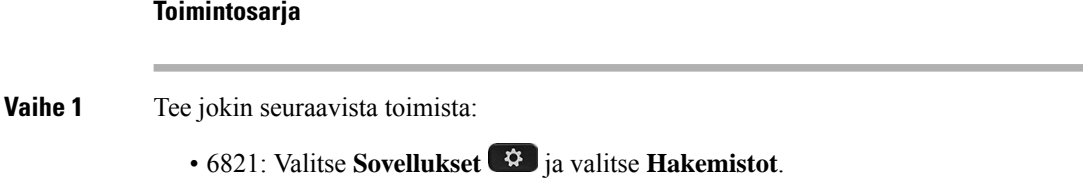

• Muut 6800-sarjan puhelimet: Valitse **Yhteystiedot** .

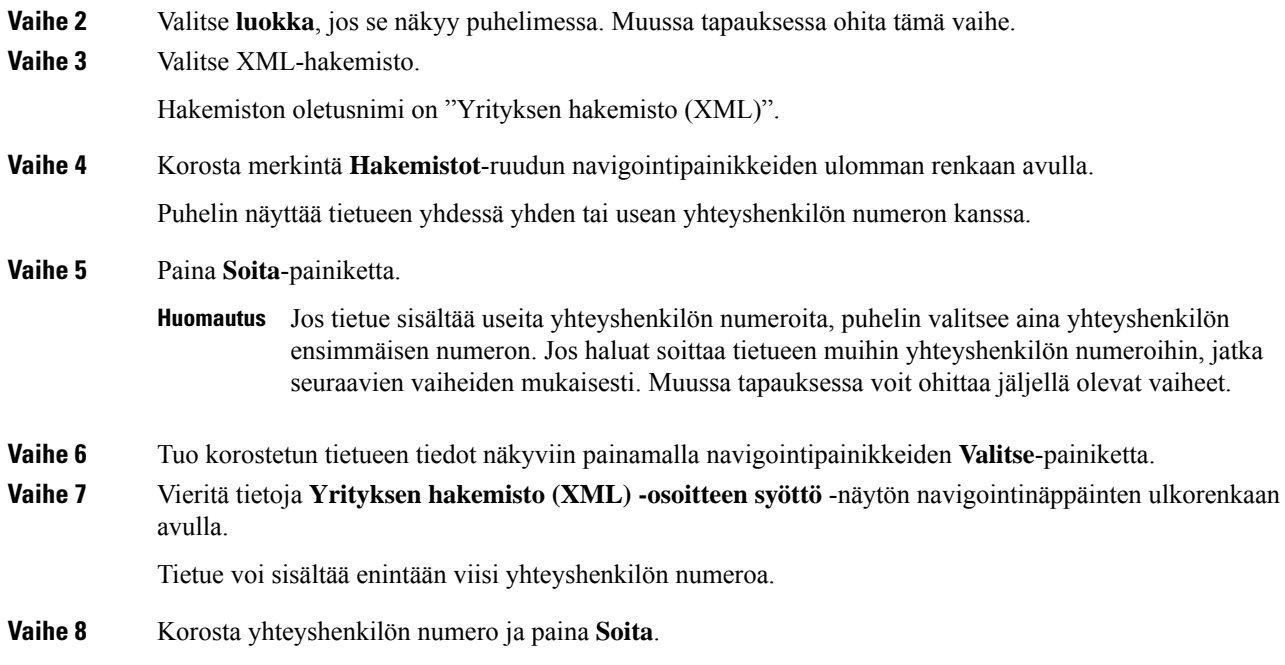

### **Yhteyshenkilön numeron muokkaaminen XML-hakemistossa**

Ennen puhelun soittamista voit muokata yhteyshenkilön numeroa valitsemasi aiemman numeron perusteella.

#### **Ennen aloitusta**

Järjestelmänvalvoja on määrittänyt XML-hakemiston.

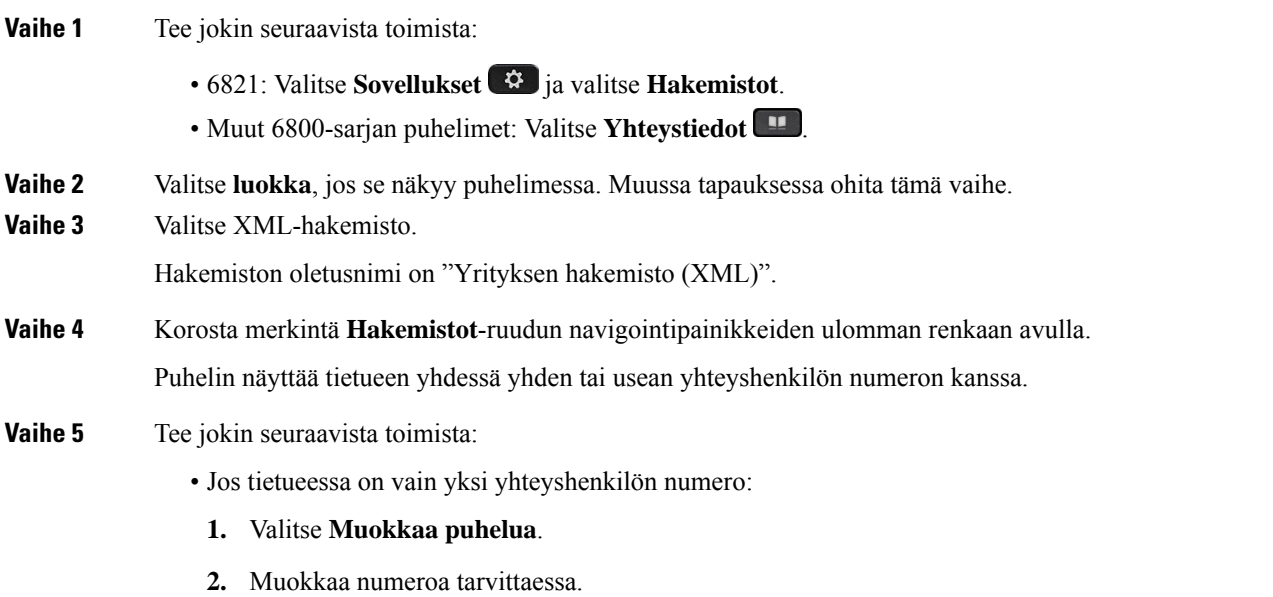

- **3.** Paina **Soita**-painiketta.
- Jos tietueessa on useita yhteyshenkilön numeroita (jotka on erotettu pilkuilla) ja haluat muokata jotakin yhteyshenkilön numeroa, tee näin:
	- **1.** Tuo korostetun tietueen tiedot näkyviin painamalla navigointipainikkeiden **Valitse**-painiketta.
	- **2.** Korosta yhteyshenkilön numero **Yrityksen hakemisto (XML) -osoitteen syöttö** -näytössä navigointinäppäinten ulkorenkaan avulla.

Tietue voi sisältää enintään viisi yhteyshenkilön numeroa.

- **3.** Valitse **Muokkaa puhelua**.
- **4.** Muokkaa numeroa tarvittaessa.
- **5.** Paina **Soita**-painiketta.

# **Pikaviesti- ja tavoitettavuusyhteystiedot**

Pikaviesti- ja tavoitettavuusyhteystiedoissa (IM&P) olevista henkilöistä voidaan näyttää heidän tavoitettavuustietonsa. Näet, onko henkilö paikalla, varattu tai pois paikalta tai haluaako hän, ettei häntä häiritä.

Yhteystietoluettelon hallinta tapahtuu UC-One Communicator -palvelun avulla. Puhelin noutaa yhteystietosi UC-One Communicator server -palvelimesta.

Kun käytät puhelinta, puhelin lähettää tilatiedot UC-One Communicator -palvelimeen.

### **Tavoitettavuus**

Yrityksesi voi käyttää "UC-One Communicator" -palvelua puhelimeen integroituna. Tämän palvelun avulla voit tarkastella yhteyshenkilöidesi tiloja.

Puhelimessa oma tilasi näkyy puhelimen tilarivillä. Se on jokin seuraavista:

- Paikalla
- Poissa
- Ei saa häiritä
- Offline

Lisätietoja "UC-One Communicator" -palvelusta on BroadSoft-ohjeissa.

### **Puhelun soittaminen pikaviesti- ja tavoitettavuusyhteyshenkilölle**

Kun soitat henkilölle, joka on pikaviesti- ja tavoitettavuusyhteystiedoissasi, hänen tavoitettavuustilansa näkyy puheluhistoriassasi.

#### **Ennen aloitusta**

Järjestelmänvalvoja voi ottaa pikaviesti- ja tavoitettavuusyhteystietojen hakemiston käyttöön puhelimessa.

#### **Toimintosarja**

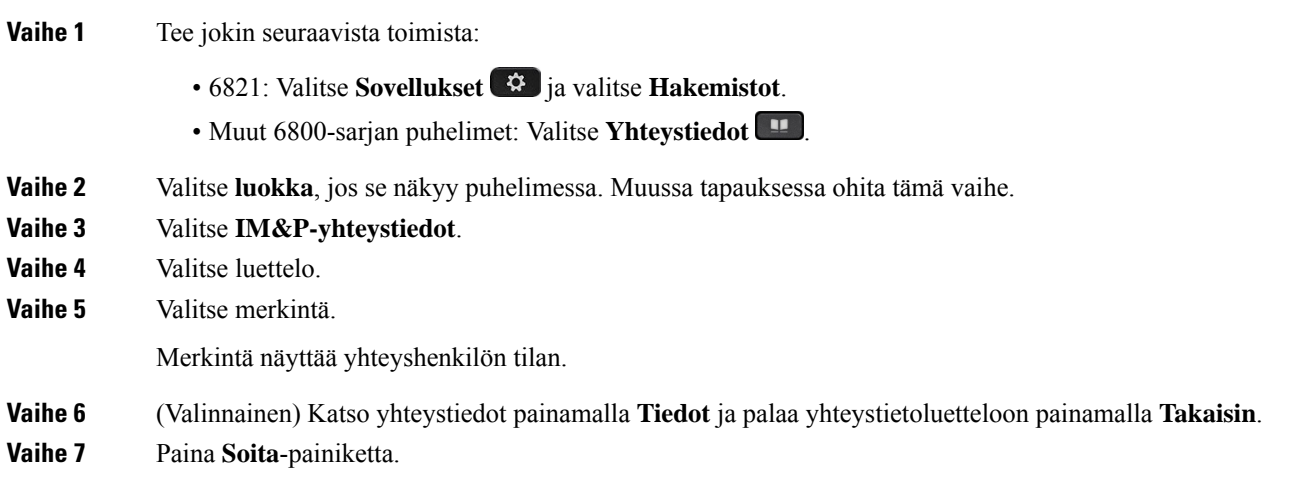

## **Tavoitettavuustilan muuttaminen**

Koska puhelin on aina käytettävissä, sinun on määritettävä oma tavoitettavuustilasi puhelimessa manuaalisesti.

#### **Ennen aloitusta**

**Toimintosarja**

Järjestelmänvalvoja voi ottaa pikaviesti- ja tavoitettavuusyhteystietojen hakemiston käyttöön puhelimessa.

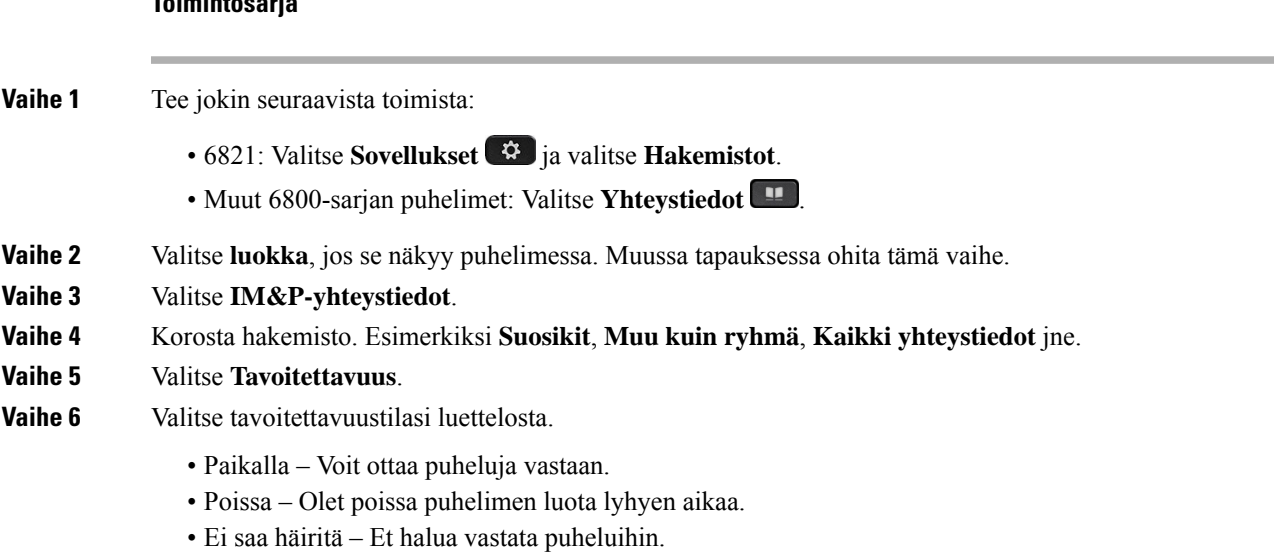

• Offline-tilassa – Et voi vastata puheluihin. Yleensä tätä tavoitettavuustilaa käytetään, kun aiot olla poissa puhelimen luota pitkän aikaa.

# **Oma luettelo**

### **Uuden yhteystiedon lisääminen omaan luetteloon**

#### **Ennen aloitusta**

Järjestelmänvalvojan on otettava oma luettelo käyttöön puhelimessa. Muussa tapauksessa **Oma luettelo** -valikkovaihtoehto ei tule näkyviin.

Järjestelmänvalvoja on määrittänyt oman luettelon kohdekansioksi, johon uudet yhteystiedot tallennetaan.

#### **Toimintosarja**

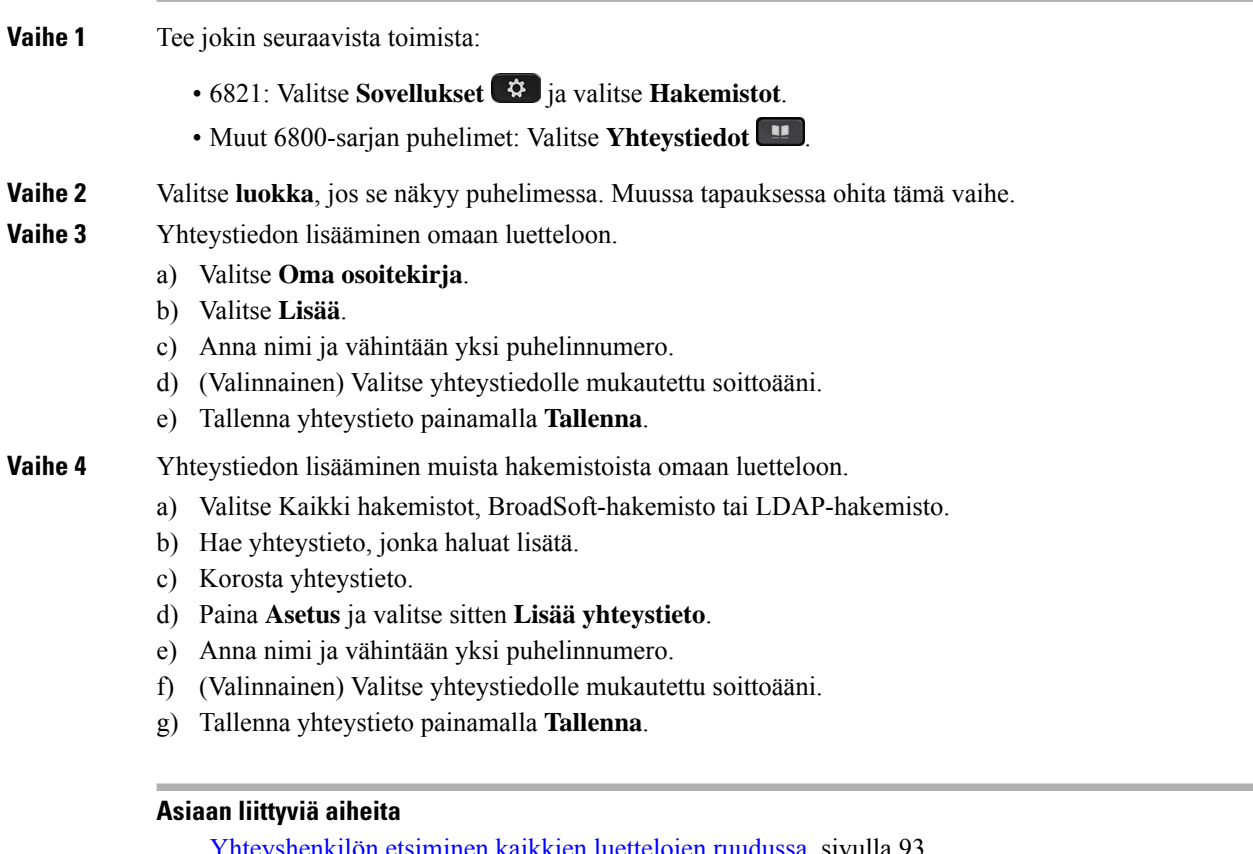

iminen kaikkien luettelojen ruudussa, sivulla 93 Yhteystiedon hakeminen [BroadSoft-hakemistosta](#page-112-0), sivulla 99 Yhteystiedon hakeminen [LDAP-hakemistosta](#page-119-0), sivulla 106

### **Uuden yhteystiedon lisääminen omaan luetteloon puhelimen verkkosivulla**

#### **Ennen aloitusta**

Järjestelmänvalvojan on otettava oma luettelo käyttöön puhelimessa. Muussa tapauksessa **Oma osoitekirja** -valikko ei tule näkyviin.

#### **Toimintosarja**

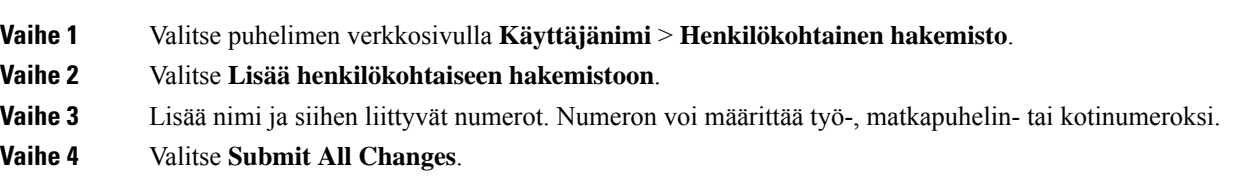

## <span id="page-126-0"></span>**Yhteystiedon hakeminen omasta luettelosta**

#### **Ennen aloitusta**

Järjestelmänvalvojan on otettava käyttöön oman luettelon ominaisuus puhelimessa. Muussa tapauksessa **Oma osoitekirja** -valikko ei tule näkyviin.

#### **Toimintosarja**

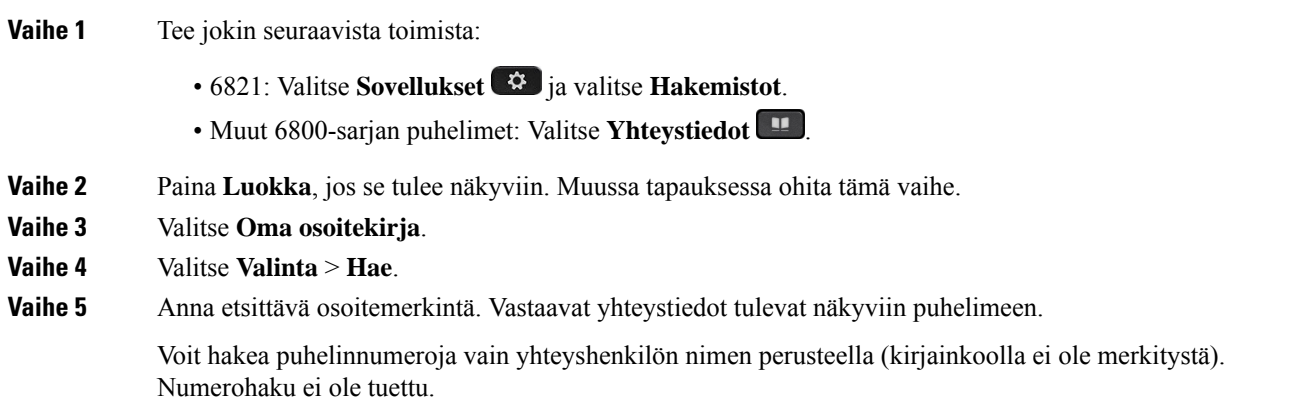

## **Yhteystiedolle soittaminen omasta luettelosta**

#### **Ennen aloitusta**

Järjestelmänvalvojan on otettava käyttöön oman luettelon ominaisuus puhelimessa. Muussa tapauksessa **Oma osoitekirja** -valikko ei tule näkyviin.

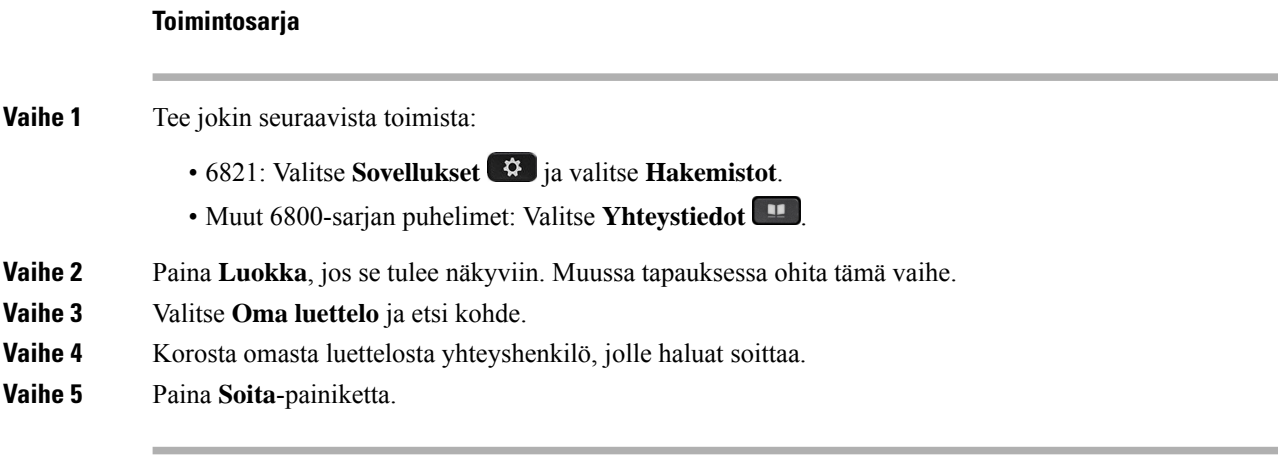

#### **Asiaan liittyviä aiheita**

[Yhteystiedon](#page-126-0) hakeminen omasta luettelosta, sivulla 113

## **Oman luettelon yhteystiedon muokkaaminen**

#### **Ennen aloitusta**

Järjestelmänvalvojan on otettava käyttöön oman luettelon ominaisuus puhelimessa. Muussa tapauksessa **Oma osoitekirja** -valikko ei tule näkyviin.

#### **Toimintosarja**

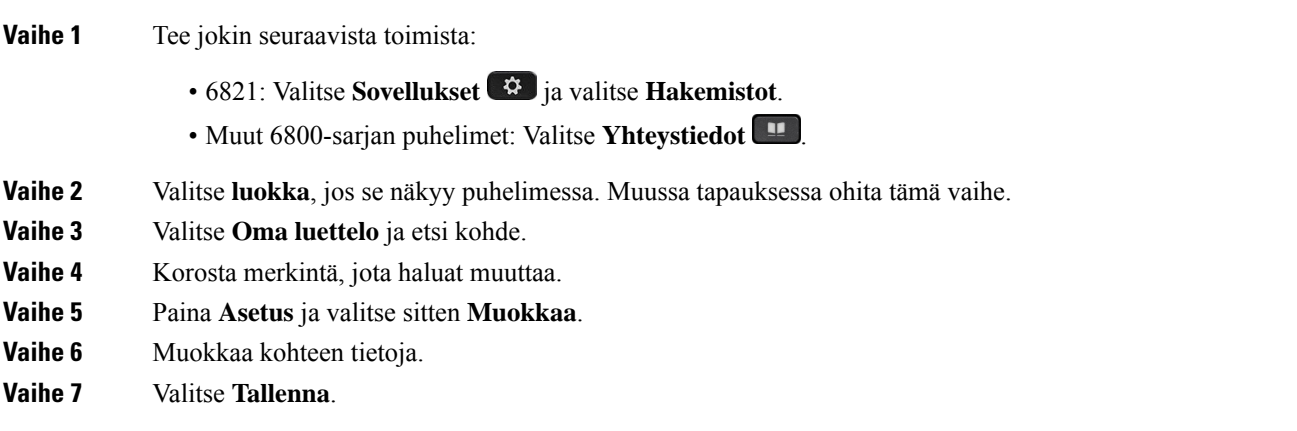

#### **Asiaan liittyviä aiheita**

[Yhteystiedon](#page-126-0) hakeminen omasta luettelosta, sivulla 113

### **Yhteystiedon poistaminen omasta luettelosta**

#### **Ennen aloitusta**

Järjestelmänvalvojan on otettava käyttöön oman luettelon ominaisuus puhelimessa. Muussa tapauksessa **Oma osoitekirja** -valikko ei tule näkyviin.

#### **Toimintosarja**

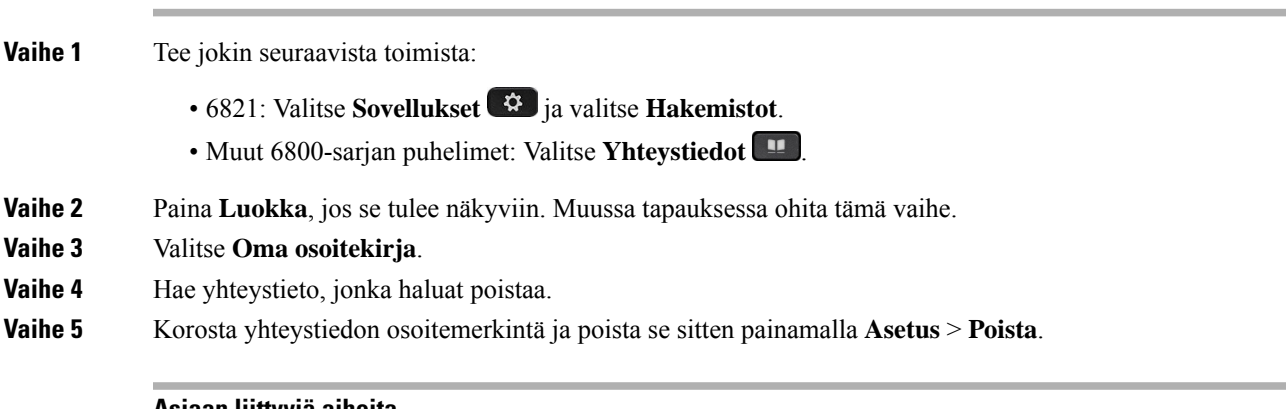

#### **Asiaan liittyviä aiheita**

[Yhteystiedon](#page-126-0) hakeminen omasta luettelosta, sivulla 113

# **Nimen käänteishaku saapuvissa ja lähtevissä puheluissa**

Nimen käänteishaku etsii saapuvien ja soitettavien puhelujen sekä neuvottelu- tai siirtopuhelujen numeroa vastaavan nimen. Nimen käänteishaku toimii, jos puhelin ei löydä nimeä palveluntarjoajan hakemistosta, puheluhistoriasta tai yhteystiedoista. Nimen käänteishaku edellyttää, että kelvollinen LDAP- tai XML-hakemisto on määritetty.

Nimen käänteishaku tekee haun puhelimen ulkoisista hakemistoista. Jos haku onnistuu, nimi lisätään puheluistuntoon ja puheluhistoriaan. Jos puheluja on useita, nimen käänteishaku etsii ensimmäisen puhelinnumeron mukaista nimeä. Kun toinen puhelu yhdistetään tai asetetaan pitoon, nimen käänteishaku etsii toisen puhelun mukaista nimeä.

Nimen käänteishaku on käytössä oletusarvoisesti.

Nimen käänteishaku etsii hakemistoista seuraavassa järjestyksessä:

- **1.** Puhelimen yhteystiedot
- **2.** Puheluhistoria
- **3.** LDAP-hakemisto
- **4.** XML-hakemisto

I

**Nimen käänteishaku saapuvissa ja lähtevissä puheluissa**

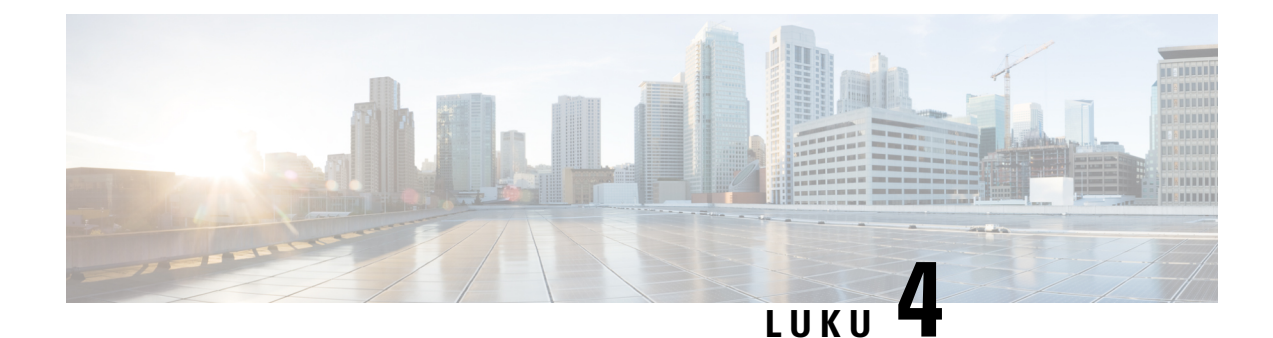

# **Viimeisimmät puhelut**

- [Viimeisimpien](#page-130-0) puhelujen luettelo, sivulla 117
- Viimeisimpien puhelujen [tarkasteleminen,](#page-130-1) sivulla 117
- [Webex-puhelulokien](#page-132-0) keston näyttäminen, sivulla 119
- [Webex-puhelujen](#page-133-0) roskapostin ilmaisin, sivulla 120
- Puhelulokien [tarkasteleminen](#page-133-1) palvelimesta , sivulla 120
- Soittaminen äskettäiseen [puhelinnumeroon,](#page-134-0) sivulla 121
- Viimeisimpien puhelujen luettelon [tyhjentäminen,](#page-135-0) sivulla 122
- Uuden yhteystiedon luominen [Äskeiset-tietueesta,](#page-135-1) sivulla 122
- [Puhelutietueen](#page-136-0) poistaminen, sivulla 123
- Kaikkien [puhelutietueiden](#page-136-1) poistaminen, sivulla 123

# <span id="page-130-0"></span>**Viimeisimpien puhelujen luettelo**

Puhelimen Äskeiset-luettelossa näet 180 viimeisintä yksittäistä puhelua tai puheluryhmää.

Jos Viimeaikaiset-luettelo kasvaa enimmäiskokoonsa, uusin merkintä korvaa luettelon vanhimman merkinnän.

Kun palvelin tukeeSTIR/SHAKEN-protokollaa, puhelimessa näkyy soittajan tunnuksen vieressä lisäkuvake, joka perustuu soittajan STIR/SHAKEN-vahvistuksen tulokseen. Puhelimessa näkyy kolmenlaisia kuvakkeita vahvistuksen tuloksen perusteella. Lisätietoja kuvakkeista on kohdassa [Viimeisimpien](#page-130-1) puhelujen [tarkasteleminen,](#page-130-1) sivulla 117.

## <span id="page-130-1"></span>**Viimeisimpien puhelujen tarkasteleminen**

Katso, kuka on soittanut sinulle äskettäin.

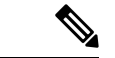

#### **Huomautus**

Kullakin linjalla on vastaamattomien puhelujen laskuri. Voit tarkastella jokaisen puhelimen linjan vastaamattomien numeroiden määrää puhelimen ruudusta. Vastaamattomien puhelujen laskurin enimmäismäärä on 99. Kun tarkastelet puhelimen ruudulla linjan Kaikkia puheluita tai Vastaamattomia puheluita, valitun linjan vastaamattomien puheluiden laskuri nollautuu.

Vastaamattomien puhelujen laskuri voi poiketa puhelujen todellisesta määrästä, koska äskettäisten puhelujen luettelossa on 180 puhelun raja. Rajaan vaikuttavat soitetut puhelut, vastaamattomat puhelut ja saapuvat puhelut. Lisäksi vanhoja vastaamattomia puheluita saatetaan joskuslisätä vastaamattomien puheluiden laskurin antamaan lukuun. Nämä puhelut ovat ehkä korvautuneet uusilla Äskeiset-luettelossa.

#### **Toimintosarja**

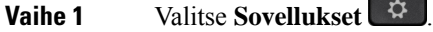

- **Vaihe 2** Tee jokin seuraavista toimista:
	- Pöytäpuhelimet: Valitse tarkasteltava linja ja valitse **Sovellukset**
	- Neuvottelupuhelimet: Valitse **Asetukset**.

#### **Vaihe 3** Avaa **Viimeaikaiset**-ruutu valitsemalla **Viimeaikaiset**.

Voit myös painaa puhelimen aloitusnäytössä **Viimeaikaiset**-toimintonäppäintä. Tämä toimintonäppäin on näkyvissä vain, jos järjestelmänvalvoja on määrittänyt sen puhelimen verkkoliittymään.

Kun painat **Viimeaikaiset**-toimintonäppäintä, siirryt automaattisesti **Kaikki puhelut** -ruutuun.

#### **Vaihe 4 Viimeaikaiset**-ruudussa voit tarkastella joko kaikkia viimeaikaisia puheluja taiseuraavien luettelojen mukaisia viimeaikaisia puheluja.

- Kaikki puhelut
- Ei-vastatut puhelut
- Vastatut puhelut
- Soitetut puhelut
- Näytä viimeisimmät kohteesta

Lisätietoja puhelulokien tarkastelemisesta **Näytä viimeisimmätkohteesta** -vaihtoehdon avulla:[Puhelulokien](#page-133-1) [tarkasteleminen](#page-133-1) palvelimesta , sivulla 120.

Järjestelmänvalvoja voi määrittää ruudun **Valinnat**-, **Puhelu**-, **Muokkaa puhelua**-, **Suodatin**- ja **Takaisin**-toimintonäppäimet näytettäväksi kaikkien puhelujen, soitettujen puhelujen, vastaanotettujen puhelujen ja vastaamatta jääneiden puhelujen luetteloissa. Näet määritetyt toimintonäppäimet, kun käytät edellä mainittujen puheluluettelojen toimintonäppäimiä. Toimintonäppäimet voivat näkyä määritysten mukaan myös puheluluettelon **Valinnat**-valikoissa.

Järjestelmänvalvoja ottaa Webex-puheluiden tuen käyttöön. Jos puhelu näkyy puhelinnumerona **Kaikki puhelut** -näytössä, **Puhelu**- ja **Muokkaa puhelua** -toimintonäppäimet ovat näkyvissä. Jos puhelu ei näy puhelinnumerona, nämä toimintonäppäimet eivät ole näkyvissä puhelimessa.

Jokaisessa edellä mainitussa puheluettelossa on **Valinnat**-toimintonäppäin, jonka alla on seuraavat valikot.

• Suodatin: Voit avata **Viimeaikaiset**-ruudun painamalla tätä.

Se, onko tämä valikko käytettävissä, määräytyy järjestelmänvalvojan puhelimen verkkoliittymään tekemien toimintonäppäinmääritysten mukaan.

• Muokkaa puhelua: Voit aloittaa puhelumerkintöjen tietojen muokkauksen painamalla tätä.

Se, onko tämä valikko käytettävissä, määräytyy järjestelmänvalvojan puhelimen verkkoliittymään tekemien toimintonäppäinmääritysten mukaan.

- Poista merkintä: Voit poistaa valittuna olevan luettelomerkinnän painamalla tätä.
- Poista luettelo: Voit poistaa kaikki merkinnät valitusta valikosta painamalla tätä.
- Lajittele nimen mukaan: Valitsemalla tämän voit lajitella puhelut soittajien nimien mukaan.
- Lisää yhteystieto: Voit lisätä uuden yhteystiedon hakemistoon.

Kun järjestelmänvalvoja ottaa Webex-puheluiden kirjaamisen tuen käyttöön ja puhelu näkyy puhelinnumerona **Kaikki puhelut** -näytössä, **Lisää yhteystieto** -valinta on näkyvissä. Jos puhelu ei näy puhelinnumerona, valikkokomentojen joukossa ei ole **Lisää yhteystieto** -valintaa.

#### **Huomautus**

• Soittajan tunnuksen vieressä puhelimessa näkyvä lisäkuvake  $\bigotimes$  ilmaisee, että puhelu on vahvistettu.

Kun kuvake näkyy punaisena, olet saanut puhelun, johon ei ole vastattu.

Kun siirryt jonkin puhelun tietoihin, voit tarkistaa, onko puheluun vastattu.

• Soittajan tunnuksen vieressä puhelimessa näkyvä lisäkuvake  $\Box$  ilmaisee, että soittaja on epäilyttävä.

Kun kuvake näkyy punaisena, olet saanut puhelun, johon ei ole vastattu.

• Soittajan tunnuksen vieressä puhelimessa näkyvä lisäkuvake ilmaisee, että puhelua ei ole vahvistettu.

Kun kuvake näkyy punaisena, olet saanut puhelun, johon ei ole vastattu.

# <span id="page-132-0"></span>**Webex-puhelulokien keston näyttäminen**

Voit näyttää vastaanotetun ja soitetun Webex-puhelun keston.

#### **Ennen aloitusta**

- Puhelin otetaan käyttöön Webex-pilvipalvelimella.
- Järjestelmänvalvoja lisää **Näytä viimeisimmät kohteesta** -valikon puhelimeesi.
- Kun järjestelmänvalvoja ottaa Webex-puheluiden lokien näyttämisen tuen käyttöön, **Webex**-asetus on käytettävissä Näytä viimeisimmät kohteesta -valikossa.

**Toimintosarja**

**Vaihe 1** Valitse **Sovellukset**  $\ddot{\mathbf{\Omega}}$ 

**Vaihe 2** Avaa **Viimeaikaiset**-ruutu valitsemalla **Viimeaikaiset**.

Voit myös painaa puhelimen aloitusnäytössä **Viimeaikaiset**-toimintonäppäintä. Tämä toimintonäppäin on näkyvissä vain, jos järjestelmänvalvoja on määrittänyt sen puhelimen verkkoliittymään.

Kun painat **Viimeaikaiset**-toimintonäppäintä, siirryt automaattisesti **Kaikki puhelut** -ruutuun.

**Vaihe 3** Valitse puheluloki **Kaikki puhelut** -näytössä.

Kun valitsetsoitetun puhelun tai vastaanotetun puhelun, puhelun kesto näkyy **Kesto**-kentässä. Vastaamattoman puhelun tapauksessa puhelun kestoon liittyvät tiedot eivät ole käytettävissä.

# <span id="page-133-0"></span>**Webex-puhelujen roskapostin ilmaisin**

Jos puhelimesi on rekisteröity Webex-palvelimeen, puhelin näyttää vahvistuksena seuraavat kuvakkeet puheluistunnoissa, paikallisissa puhelulokeissa ja Webex-puhelulokeissa.

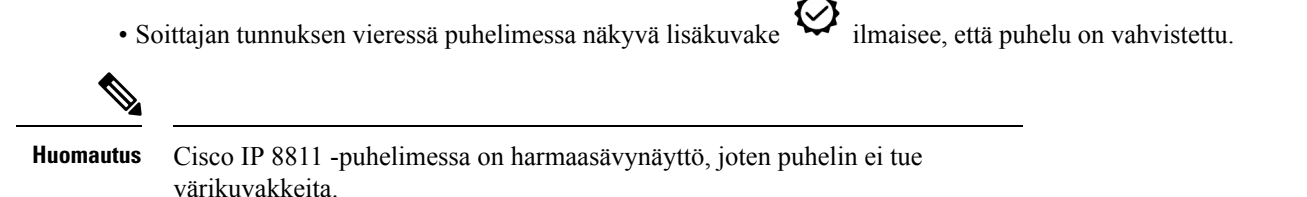

Kun siirryt jonkin puhelun tietoihin, voit tarkistaa, onko puheluun vastattu.

- Soittajan tunnuksen vieressä puhelimessa näkyvä lisäkuvake  $\triangle$  ilmaisee, että soittaja on epäilyttävä. Kun kuvake näkyy punaisena, olet saanut puhelun, johon ei ole vastattu.
- Soittajan tunnuksen vieressä puhelimessa näkyvä lisäkuvake ilmaisee, että puhelua ei ole vahvistettu. Kun kuvake näkyy punaisena, olet saanut puhelun, johon ei ole vastattu.

# <span id="page-133-1"></span>**Puhelulokien tarkasteleminen palvelimesta**

Voit halutessasi tarkastella BroadWorks XSI-palvelimen puhelulokien tietoja, paikallisten puhelulokien tietoja ja Webex-pilvipalvelimen lokien tietoja erillisinä luetteloina valintojesi perusteella.

Puhelin tekee nimen käänteishaun paikallisesta omasta hakemistosta, kun käyttäjä siirtyy puhelimen BroadWorks-puhelulokiin.

Ш

#### **Ennen aloitusta**

Järjestelmänvalvoja lisää **Näytä viimeisimmät kohteesta** -valikon puhelimeesi.

Kun järjestelmänvalvoja ottaa Webex-puheluiden lokien näyttämisen tuen käyttöön, **Webex**-asetus on käytettävissä **Näytä viimeisimmät kohteesta** -valikossa.

#### **Toimintosarja**

**Vaihe 1** Valitse tarkasteltava linja.

**Vaihe 2** Paina **Sovellukset** .

- **Vaihe 3** Valitse **Äskeiset**.
- **Vaihe 4** Valitse **Näytä viimeisimmät kohteesta** ja valitse jokin vaihtoehdoista.
	- **XSI-palvelin**: Näyttää palvelimeen tallennetut ja sieltä siirretyt puhelulokit.
	- **Puhelin**: Näyttää puhelimeen tallennetut puhelulokit.
	- **Webex**: Näyttää Webex-pilvipalvelimeen tallennetut puhelulokit.

#### **Vaihe 5** Valitse **Aseta**.

Voit tarkastella kaikkia puheluita, vastaamattomia puheluita, vastaanotettuja puheluita ja soitettuja puheluita.

# <span id="page-134-0"></span>**Soittaminen äskettäiseen puhelinnumeroon**

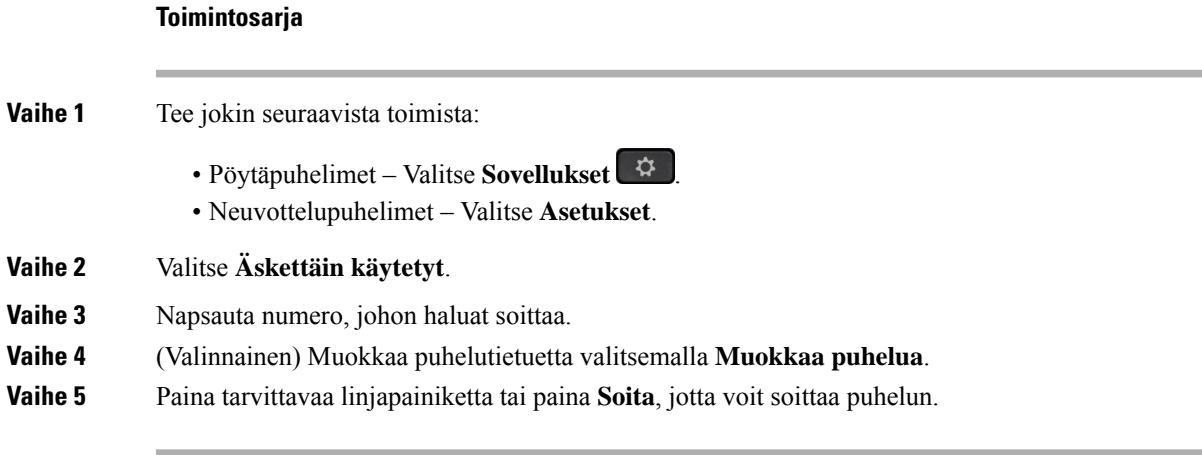

# <span id="page-135-0"></span>**Viimeisimpien puhelujen luettelon tyhjentäminen**

#### **Toimintosarja**

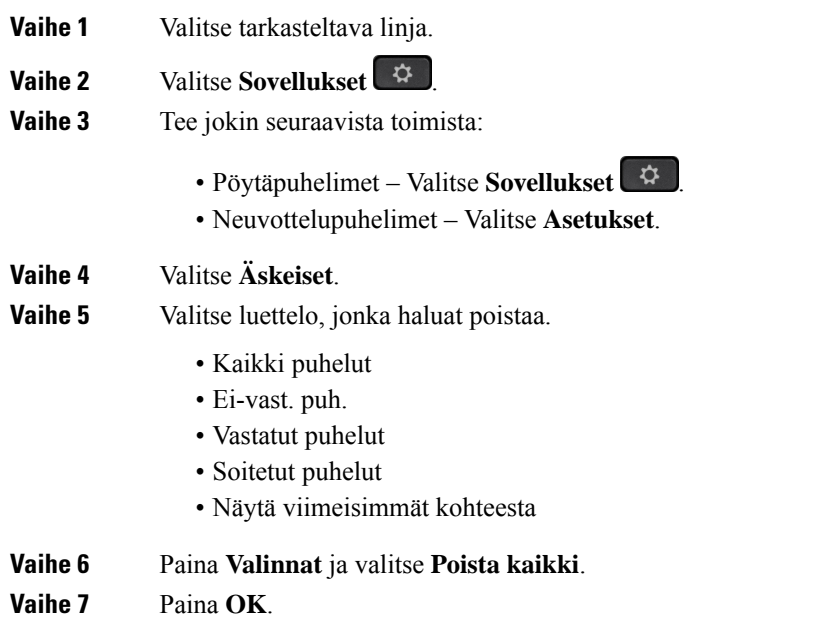

# <span id="page-135-1"></span>**Uuden yhteystiedon luominen Äskeiset-tietueesta**

#### **Toimintosarja**

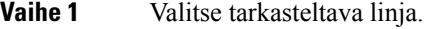

- **Vaihe 2** Valitse **Sovellukset**
- **Vaihe 3** Valitse **Äskeiset**.
- **Vaihe 4** Valitse vaihtoehto luettelosta.
	- Kaikki puhelut
	- Ei-vast. puh.
	- Vastatut puhelut
	- Soitetut puhelut
	- Näytä viimeisimmät kohteesta

Jos haluat katsella puheluita **Näytä viimeisimmät kohteesta** -vaihtoehdon avulla, katso [Puhelulokien](#page-133-1) [tarkasteleminen](#page-133-1) palvelimesta , sivulla 120.

Ш

**Vaihe 5** Korosta yksittäinen puhelutietue, jonka haluat poistaa. **Vaihe 6** Valitse **Vaihtoehto**. **Vaihe 7** Paina **Lisää yhteystieto**. Valikon otsikossa näkyy kohdekansio, johon haluat lisätä yhteystiedon: • Jos näkyviin tulee **Lisää oma osoite** -valikko, voit lisätä yhteystiedon omaan osoitekirjaasi. • Jos näkyviin tulee **Lisää oma BroadSoft -yhteystieto** -valikko, voit lisätä yhteystiedon omaan BroadSoft Personal-hakemistoosi. Järjestelmänvalvoja voi muuttaa kohdekansiota. **Vaihe 8** Tallenna yhteystieto painamalla **Tallenna**. Kun yhteystietokentät ovat tyhjiä **Lisää oma BroadSoft -yhteystieto** -näytössä tai lisäät kenttiin virheellisiä arvoja, **Tallenna**-toimintonäppäin ei ole näkyvissä.

# <span id="page-136-0"></span>**Puhelutietueen poistaminen**

#### **Toimintosarja**

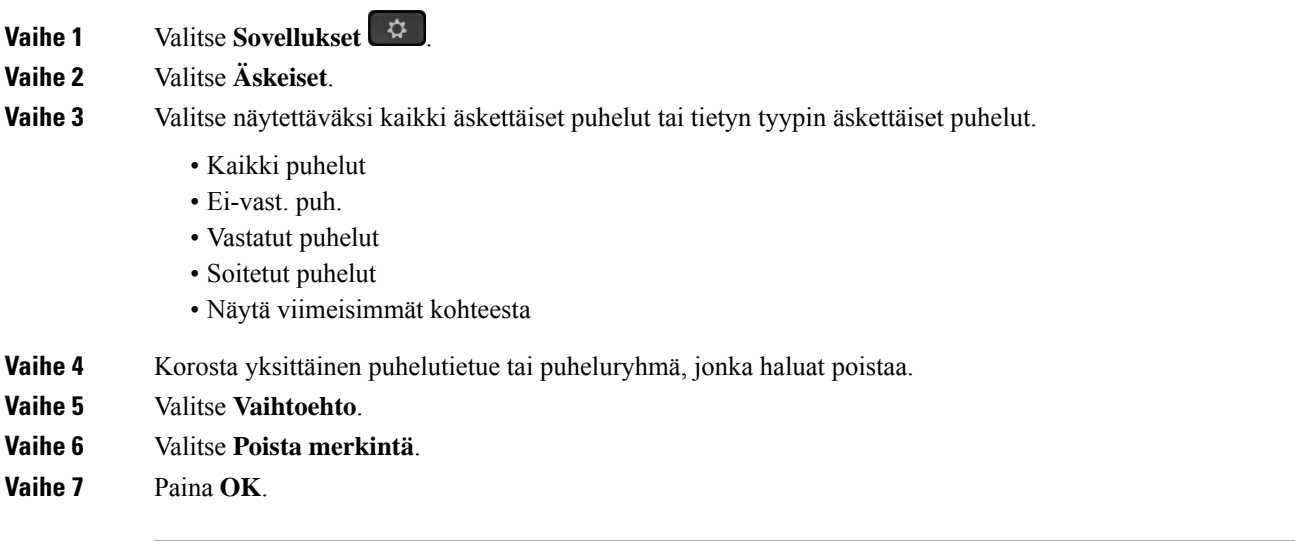

# <span id="page-136-1"></span>**Kaikkien puhelutietueiden poistaminen**

Voit poistaa kaikki puheluhistoriatiedostot puhelimesta.

- **Vaihe 1** Valitse **Sovellukset**  $\overrightarrow{G}$
- **Vaihe 2** Valitse **Äskeiset**.
- **Vaihe 3** Valitse **Kaikki puhelut**.
- **Vaihe 4** Paina **Valinnat** ja valitse **Poista kaikki**.
- **Vaihe 5** Paina **OK**.

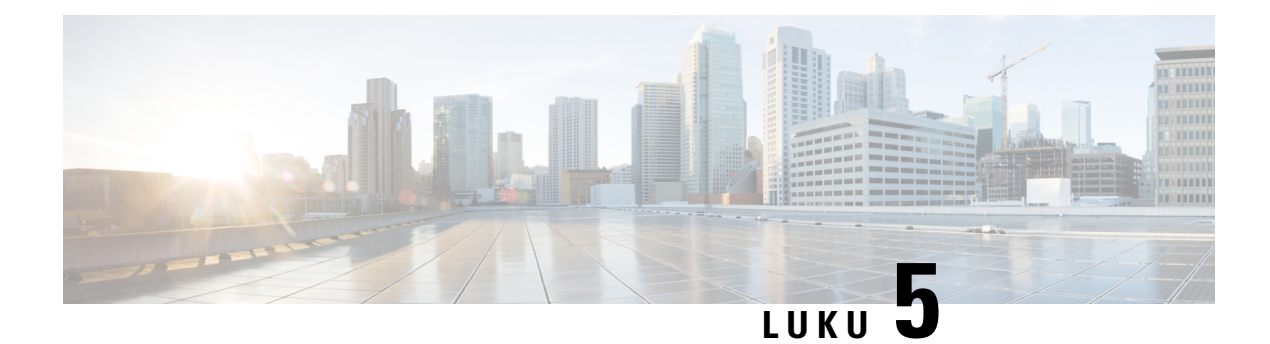

# **Puheposti**

- Oma [puhepostitili,](#page-138-0) sivulla 125
- Uusien omien [puhepostiviestien](#page-139-0) selvittäminen, sivulla 126
- Oman puhepostin [käyttäminen,](#page-139-1) sivulla 126
- Oman puhepostin [käyttäminen,](#page-139-2) sivulla 126
- Valvottujen [puhepostitilien](#page-139-3) puheviestien tilat, sivulla 126

## <span id="page-138-0"></span>**Oma puhepostitili**

Voit kuunnella omia ääniviestejä suoraan puhelimellasi. Se edellyttää kuitenkin, että järjestelmänvalvoja määrittää sinulle puhepostitilin. Lisäksi hän voi määrittää puhelimesi käyttämään puhepostijärjestelmää.

Puhelimesi **Viestit** -painikkeella tai **Viestit**-toimintonäppäimellä voit siirtyä nopeasti puhepostijärjestelmään.

Kun et ole työpisteelläsi, voit kuunnella puhepostisi soittamalla puhepostijärjestelmään. Voit pyytää puhepostijärjestelmän puhelinnumeron järjestelmänvalvojalta.

Koska jokainen puhepostijärjestelmä on erilainen, emme voi antaa ohjeita puhepostijärjestelmän käyttöön. Katso tietoja puhepostijärjestelmän komennoista puhepostijärjestelmän käyttöoppaasta tai ota yhteyttä järjestelmänvalvojaasi.

### **Puhepostin määrittäminen puhelimeen**

Jos järjestelmänvalvoja ei ole määrittänyt puhepostisi puhelinnumeroa puhelimeen, voit määrittää sen itse.

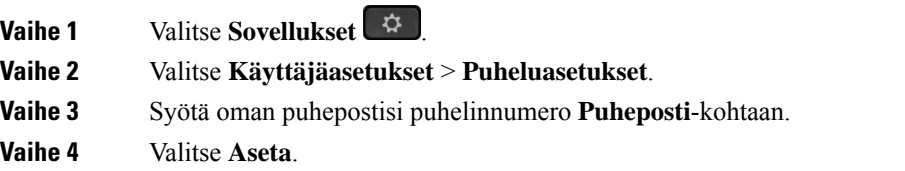

## <span id="page-139-0"></span>**Uusien omien puhepostiviestien selvittäminen**

Seuraavat ilmaisimet osoittavat, että olet saanut uusia puhepostiviestejä:

- Puhelimen luurin merkkivalo palaa punaisena.
- Näytössä näkyy vastaamattomien puhelujen ja puhepostiviestien määrä. Jos uusia viestejä on yli 99, näytössä näkyy plusmerkki (+).
- Kiireelliset puhepostiviestit on merkitty huutomerkillä (!).

Cisco IP -puhelinten 6800-sarja, 7800-sarja ja 8800-sarja: Jos puhelinlinja on käytössä, kuulet myös koputusäänen puhelimen luurista, kuulokkeista tai kaiutinpuhelimesta. Merkkiääni on linjakohtainen. Kuulet sen vain, jos käyttämälläsi linjalla on puhepostiviestejä.

Cisco IP-neuvottelupuhelin 7832 ja 8832: Kuulet kaiutinpuhelimesta koputusäänen, kun käytät puhelinlinjaa. Kuulet sen vain, jos linjalla on puheviesti.

## <span id="page-139-1"></span>**Oman puhepostin käyttäminen**

#### **Toimintosarja**

**Vaihe 1** Paina **Viestit** tai **Viestit**.

<span id="page-139-2"></span>**Vaihe 2** Noudata äänikehotteita.

# **Oman puhepostin käyttäminen**

Järjestelmänvalvoja voi määrittää puhelimen asetukset niin, että voit noutaa oman puhepostisi suoraan tarkastelematta viestiluetteloa. Tästä asetuksesta on hyötyä, jos haluat tarkastella puhepostiviestien luetteloa ja toisinaan siirtyä kuuntelemaan viestejä ilman visuaalisia kehotteita.

#### **Toimintosarja**

<span id="page-139-3"></span>**Vaihe 1** Paina näytössä **Ääni**-toimintonäppäintä. **Vaihe 2** Anna pyydettäessä puhepostin tunnistetiedot.

## **Valvottujen puhepostitilien puheviestien tilat**

Käyttäjän tai ryhmän puhepostitilin puhepostiviestien tilan näkee linjanäppäimestä tai laajennusmoduulin näppäimestä.

Valvotun puhepostitilin laajuus:

- puhelimeen määritetty alanumeroon liitetty puhepostitili
- muu kuin alanumeroon liitettyyn puhepostitili.

Tarkista järjestelmänvalvojalta tukeeko SIP-välityspalvelin tiliä.

Valvottavat puhepostitili näkyy jonakin seuraavista kuvakkeista linjanäppäimen tai laajennusmoduulin näppäimen vieressä:

- **00**: valvotulla tilillä ei ole puhepostiviestejä.
- 00; uusia puhepostiviestejä on tilillä. Viestien määrä näkyy valvotun tilin nimen vieressä. Esimerkiksi (4) VM 3300 ilmaisee, että valvotulla tilillä VM 3300 on neljä puhepostiviestiä.
- **00!** uusissa puhepostiviesteissä on ainakin yksi kiireellinen viesti.
- $\bullet$ : linja ei onnistunut rekisteröitymään puhepostipalvelimelle.

Linjanäppäimen LED-merkkivalon väri muuttuu valvotun linjan tilan mukaan. LED-merkkivalon eri tilojen oletusväri ja palamismallit ovat seuraavat:

- Ei viestiä: palaa vihreänä
- Uusia viestejä: palaa punaisena
- Kiireellisiä viestejä: palaa punaisena
- Rekisteröinti epäonnistunut: palaa oranssina

Jos haluat mukauttaa LED-merkkivalojen toimintaa, ota yhteyttä järjestelmänvalvojaan.

### **Valvottujen puhepostitilien viestien käsittely**

#### **Ennen aloitusta**

- Järjestelmänvalvojan on määritettävä puhepostitilan seurantaa varten joko puhelimen linjanäppäin tai laajennusmoduulin näppäin.
- Järjestelmänvalvojan on liitettävä määritettyyn näppäimeen pikavalinta.
- Seuratussa puhepostitilissä on uusia viestejä.

#### **Toimintosarja**

**Vaihe 1** Paina puhelimen linjanäppäintä tai laajennusmoduulin näppäintä. Näkyviin voi tulla kehote antaa seuratun puhepostin tilin tunnus ja PIN-koodi.

**Vaihe 2** Noudata äänikehotteita.

 $\mathbf I$ 

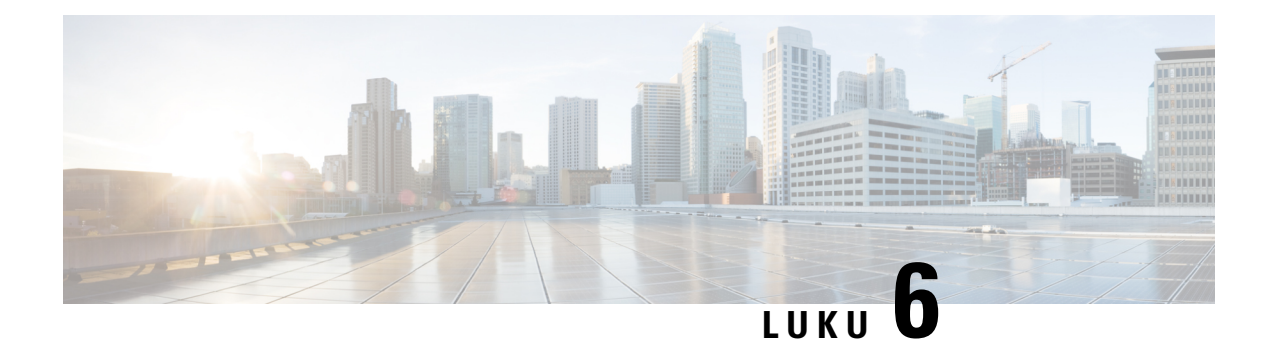

# **Asetukset**

- [Puhelinasetusten](#page-142-0) yleiskuvaus, sivulla 129
- [Asetusten](#page-142-1) esittely, sivulla 129
- [Käyttäjäasetukset-valikko,](#page-143-0) sivulla 130
- [Wi-Fi-asetukset,](#page-151-0) sivulla 138
- [HTTP-välityspalvelimen](#page-161-0) asetukset, sivulla 148
- [VPN-yhteysasetukset,](#page-164-0) sivulla 151
- [Johtaja-asetukset,](#page-168-0) sivulla 155
- Johtajan avustajan [asetukset,](#page-172-0) sivulla 159
- Laitteen [hallinta-asetukset,](#page-177-0) sivulla 164
- Puhelimen [verkkosivun](#page-180-0) asetukset, sivulla 167

# <span id="page-142-1"></span><span id="page-142-0"></span>**Puhelinasetusten yleiskuvaus**

Järjestelmänvalvoja voi määrittää puhelimen asetusvalikot näytettäväksi puhelimen näytössä tai puhelimen verkkoliittymässä. Jos et löydä jotakin valikkoa, ota yhteyttä järjestelmänvalvojaan.

# **Asetusten esittely**

Puhelinta voi mukauttaa monin tavoin:

- Käyttämällä puhelimen valikoita, jotka avataan valitsemalla **Sovellukset** -painike. Yleisimmät asetusvalikot ovat:
	- Käyttäjäasetukset
	- Laitteen hallinta
- Puhelimen verkkosivua käyttämällä.

# <span id="page-143-0"></span>**Käyttäjäasetukset-valikko**

Voit mukauttaa monia puhelimen asetuksia **Käyttäjäasetukset**-valikossa. Valikon asetukset on ryhmitelty toimintojen mukaan.

### **Puheluasetukset**

Voit asettaa puhelimen puhelujen käsittelytavan valikossa **Käyttäjäasetukset** > **Puheluasetukset**.

#### **Puheluiden siirto puhelimesta**

Voit määrittää puhelimen välittämään saapuvat puhelut, kun olet siirtynyt**Soitonsiirronasetukset** -näyttöön.

Voit määrittää soitonsiirtopalvelut myös kahdella muulla tavalla. Jos haluat määrittää soitonsiirtopalvelut tietyllä toimintonäppäimellä, katso [Soitonsiirto,](#page-89-0) sivulla 76. Jos haluat määrittää soitonsiirtopalvelut puhelimen verkkosivulta, katso Soitonsiirto puhelimen [verkkosivulla,](#page-90-0) sivulla 77.

#### **Ennen aloitusta**

Järjestelmänvalvojan on otettava soitonsiirtopalvelut käyttöön.

Järjestelmänvalvoja poistaa käytöstä soitonsiirron ominaisuuksien aktivointikoodin synkronointiominaisuuden. Jos asetus on käytössä, näyttöön tulevat **soitonsiirtoasetukset** muuttuvat vain valmiina -tilaan. Voit kuitenkin muuttaa Soitonsiirto (kaikki) -palvelun asetusta painamalla päänäytössä **Siirrä** tai **Siirrä kaikki**. Lisätietoja on kohdassa Kaikkien puheluiden soitonsiirron aktivointi [aktivointikoodisynkronointia](#page-91-0) käyttämällä, sivulla [78.](#page-91-0)

#### **Toimintosarja**

**Vaihe 1** Valitse **Sovellukset** 

**Vaihe 2** Valitse **Käyttäjäasetukset** > **Puheluasetukset** > **Soitonsiirto**.**Soitonsiirronasetukset** -ruutu tulee näkyviin.

- **Vaihe 3** Valitse soitonsiirtopalvelu.
	- **Siirrä kaikki**: siirtää kaikki saapuvat puhelut kohdepuhelinnumeroon.
	- **Siirto varattu-tilanteessa**: siirtää saapuvat puhelut kohdepuhelinnumeroon, kun linja on varattuna.
	- **Siirto ei vastaa -tilanteessa**: siirtää kohdepuhelinnumeroon saapuvat puhelut, joihin ei vastata.
- **Vaihe 4** Ota soitonsiirtopalvelu käyttöön painamalla navigointinäppäinten **Valitse**-näppäintä.
- **Vaihe 5** Soitonsiirtopalvelun kohdepuhelinnumeron määrittäminen.
	- (6821) **Siirrä kaikki**: puhelinnumero, johon haluat ohjata kaikkien puhelujen soitonsiirron.
	- (6841, 6851 ja 6861) **Soitonsiirron numero (kaikki)**: puhelinnumero, johon haluat ohjata kaikkien puhelujen soitonsiirron.
	- (6821) **Siirto varattu-tilanteessa**: puhelinnumero, johon haluat ohjata puhelut, kun linja on varattuna.
	- (6841, 6851 ja 6861) **Varattu-siirron nro**: puhelinnumero, johon haluat ohjata puhelut, kun linja on varattu.
	- (6821) **Siirto ei vastaa -tilanteessa**: puhelinnumero, johon haluat ohjata puhelut, joihin ei vastata.
	- (6841, 6851 ja 6861) **Ei vast. -siirronnro**: puhelinnumero, johon haluat ohjata puhelut, joihin ei vastata.
- (kaikki mallit) **Ei vast. -siirr. viive**: määrittää vastaamattomien puhelujen soitonsiirron odotusviiveen.
- Jos järjestelmänvalvoja on poistanut toimintonäppäimen synkronoinnin (FKS) ja soitonsiirron XSI-synkronoinnin käytöstä puhelimestasi, voit kirjata numerona, kuinka monen sekunnin kuluttua puhelu siirretään. **Huomautus**
	- Jos järjestelmänvalvoja on ottanut FKS-toiminnon tai soitonsiirron XSI-synkronoinnin käyttöön puhelimessasi, voit kirjata numerona, kuinka monen soittokerran jälkeen puhelu siirretään.

Puhelimen soitonsiirtoasetukset ovat voimassa vain, kun FKS ja XSI ovat poissa käytöstä. Saat lisätietoja järjestelmänvalvojalta.

**Vaihe 6** (Valinnainen) Määritä kohdepuhelinnumero **Yhteystiedot**-toimintonäppäintä käyttämällä.

- a) Valitse **Soitonsiirron asetukset** -ruudussa haluamasi soitonsiirtopalvelu.
- b) Valitse **Soitonsiirron numero (kaikki)**, **Soitonsiirron numero (varattu)** tai **Ei vast. -siirron nro:** sen mukaan, minkä soitonsiirtopalvelun valitsit, ja paina sitten **Yhteystiedot**-toimintonäppäintä.

6821:lla palvelujen nimet ovat **Siirrä kaikki**, **Siirto varattu-tilanteessa** ja **Siirto ei vastaa -tilanteessa**.

- c) Hae yhteystietoa. Lisätietoja on kohdassa [Yhteyshenkilön](#page-106-0) etsiminen kaikkien luettelojen ruudussa, sivulla [93](#page-106-0).
- d) Määritä kohdepuhelinnumero painamalla **Soita**. Kohdepuhelinnumero näkyy soitonsiirtopalvelun vieressä.
- **Vaihe 7** Ota asetukset käyttöön painamalla **Aseta**.
- **Vaihe 8** Varmista, että asetus on käytössä, tarkistamalla, että soitonsiirtokuvake on näkyvissä. Kuvake ia kohdepuhelinnumero näkyvät puhelimen ruudussa ylävasemmalla tai keskellä.

Kun olet ottanut jonkin soitonsiirtopalvelun käyttöön, **Siirrä**- tai **Siirrä kaikki** -toimintonäppäin vaihtuu **Tyhj.siirto**- tai **Tyhj.siirräkaikki** -valinnaksi. Voit poistaa soitonsiirtopalvelun tai kaikkisoitonsiirtopalvelut käytöstä painamalla kyseistä toimintonäppäintä. Kohdepuhelinnumero jää tällöin muistiin.

**Tyhj. siirrä kaikki** poistaa vain Soitonsiirto (kaikki) -palvelun käytöstä. **Tyhj. siirto** poistaa kaikki soitonsiirtopalvelut käytöstä.

Jos puhelimen soitonsiirtoasetukset eivät toimi, ota yhteyttä järjestelmänvalvojaan.

### **Puhepostin määrittäminen puhelimeen**

Jos järjestelmänvalvoja ei ole määrittänyt puhepostisi puhelinnumeroa puhelimeen, voit määrittää sen itse.

- **Vaihe 1** Valitse **Sovellukset**
- **Vaihe 2** Valitse **Käyttäjäasetukset** > **Puheluasetukset**.
- **Vaihe 3** Syötä oman puhepostisi puhelinnumero **Puheposti**-kohtaan.

**Vaihe 4** Valitse **Aseta**.

### **Soittajan tietojen piilottaminen**

Voit estää nimesi ja puhelinnumerosi näkymisen vastaanottajan ruudulla puhelua soittaessasi piilottamalla oman numerosi. Tämän toiminnon avulla voit varjella yksityisyyttäsi.

### **Ennen aloitusta**

Järjestelmänvalvoja ottaa Estä nron lähetys -ominaisuuden käyttöön puhelimessa.

Järjestelmänvalvoja ottaa Estä nron lähetys -ominaisuuden käyttöön XSI BroadWorks -palvelimessa.

#### **Toimintosarja**

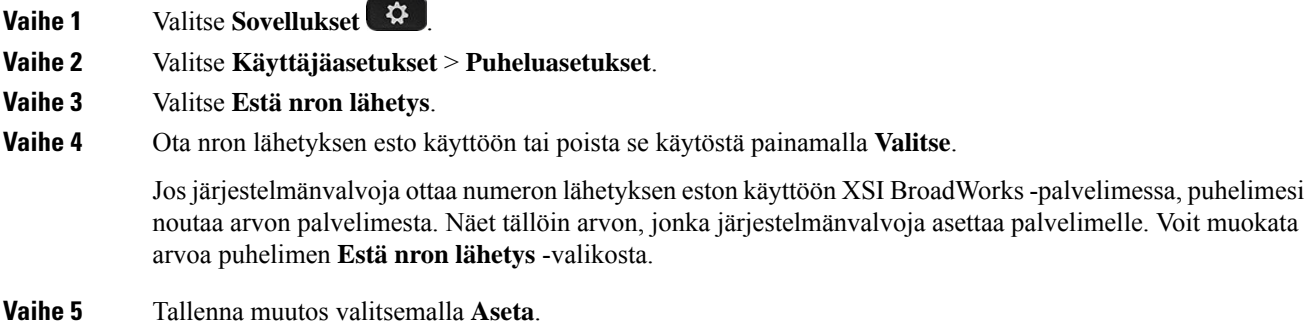

### **Tuntemattoman puhelun esto**

Voit estää saapuvat puhelut, joissa ole soittajan tietoja, yksittäisellä linjalla tai kaikilla linjoilla.

Jos järjestelmänvalvoja on ottanut käyttöön linjan ja BroadSoft XSI -palvelun välisen anonyymien puhelujen hylkäämisen synkronoinnin käyttöön, tekemäsi asetus koskee vain yksittäistä linjaa eikä kaikkia linjoja. Yleensä asetus koskee kaikkia linjoja lukuun ottamatta niitä, joissa synkronointi on käytössä.

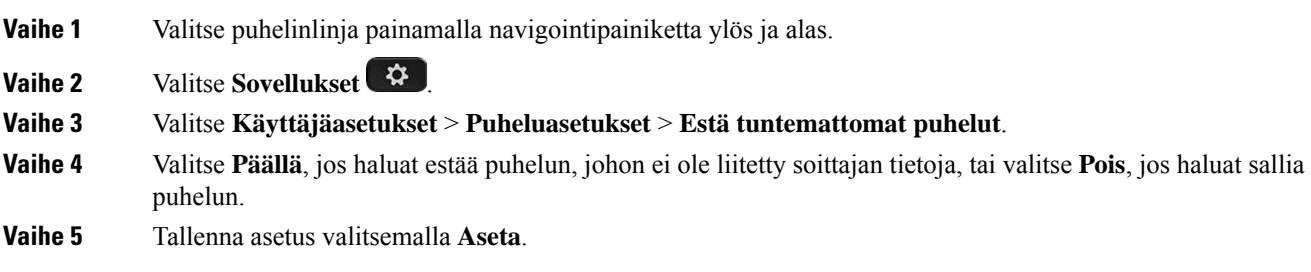

### **Ei saa häiritä -toiminnon ottaminen käyttöön tietylle linjalle**

Ota käyttöön Ei saa häiritä -tila, kun haluat vaimentaa puhelimen äänet ja saapuvien puhelujen ilmoitukset häiriöiden välttämiseksi. Voit vaimentaa kaikkisaapuvien puhelujen ilmoitukset tai tietyn soittajan ilmoituksen.

### **Toimintosarja**

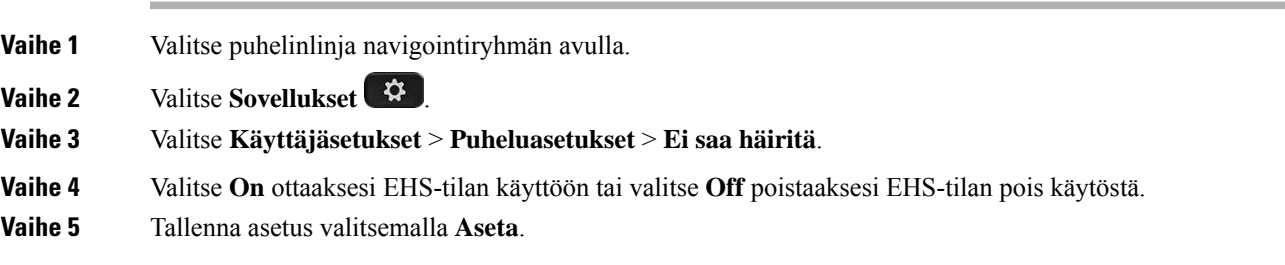

### **Odottavan puhelin merkkiäänen hallinta**

Voit asettaa puhelimen toistamaan odottavan puhelun äänimerkin, kun puhut puhelimessa ja saat toisen puhelun.

#### **Toimintosarja**

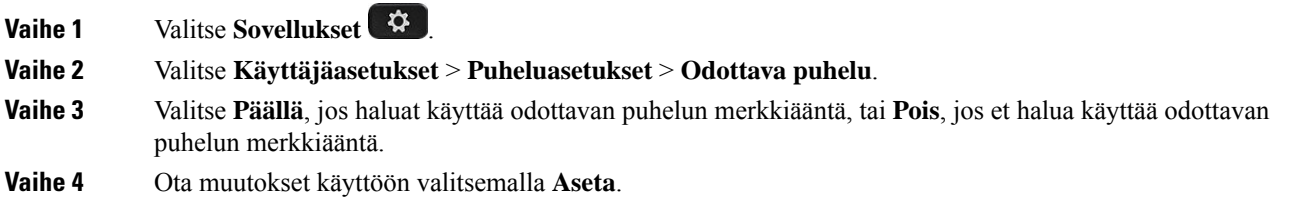

### **Puhelun suojaaminen**

Voit suojata puhelut salakuuntelulta salaamalla puhelun. Voit määrittää Suojattu puhelu -toiminnon kaikille lähteville puheluille tai tietylle puhelulle.

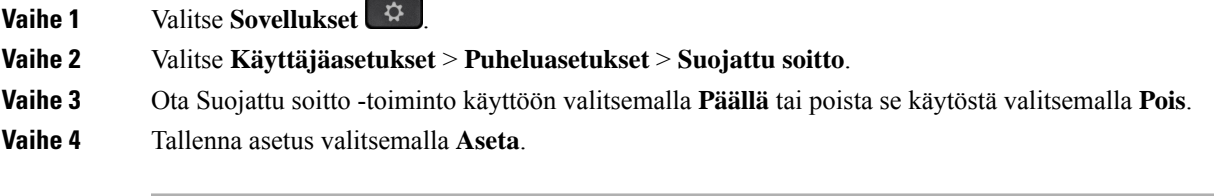

### **Automaattisen vastauksen määrittäminen**

**Toimintosarja**

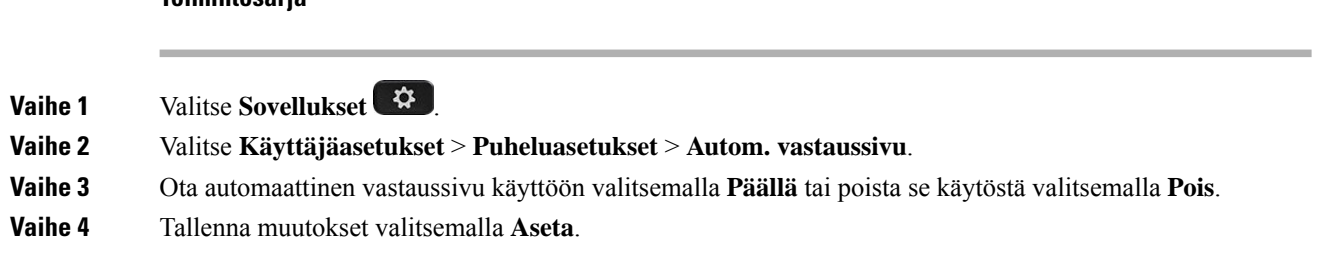

### **Vastaamattoman puhelun pikavalinnan ottaminen käyttöön**

Kun otat Vastaamaton puhelu -pikanäppäimen käyttöön, voitsoittaa **TakSoitt**-toimintonäppäimellä henkilölle, jonka puheluun et ole vastannut.

### **Toimintosarja**

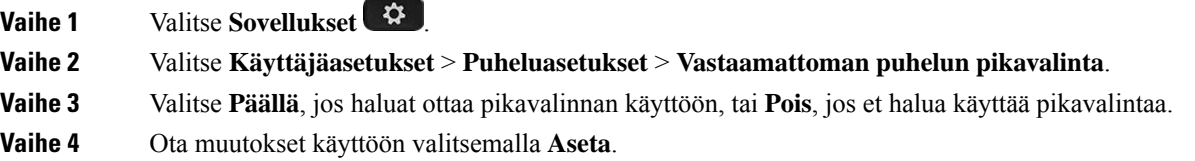

### **Usean sijainnin lisääminen BroadWorks XSI -käyttäjälle**

Voit lisätä useita sijainteja puhelimesi alanumeroon. Näin saapuva puhelu voidaan siirtää saumattomasti puhelimestasi muihin matka- tai pöytäpuhelimiin, jotka on lisätty alanumeroosi.

### **Ennen aloitusta**

Järjestelmänvalvoja on ottanut Anywhere-ominaisuuden käyttöön alanumerossa.

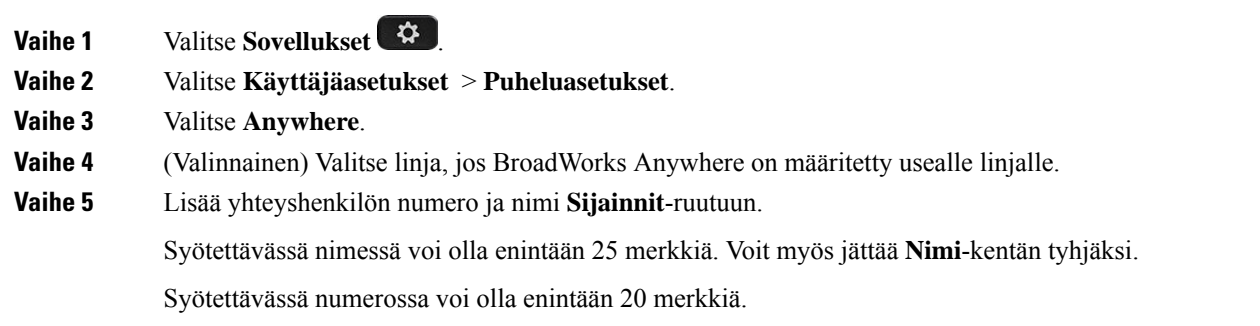

Ш

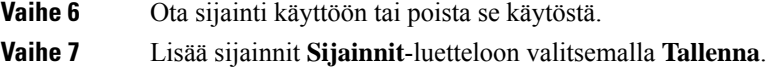

### **Koputuksen ottaminen käyttöön**

Voit ottaa odottavan puhelun käyttöön tietylle linjalle tai kaikille linjoille. Jos se on käytössä, voit vastaanottaa puheluilmoituksen (yksi äänimerkki ja linjapainike vilkkuu punaisena) aktiivisen puhelun aikana.

Jos järjestelmänvalvoja on ottanut Soittoodottamisen synkronoinnin käyttöön linjan ja BroadSoft XSI -palvelun välillä, asetus koskee vain tiettyä linjaa kaikkien linjojen sijaan. Yleensä asetus koskee kaikkia linjoja lukuun ottamatta niitä, joissa synkronointi on käytössä.

### **Toimintosarja**

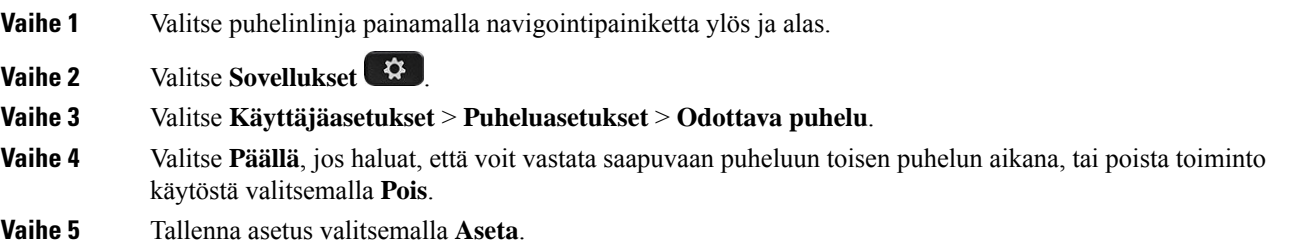

# **Ääniasetukset**

Voit mukauttaa soittoäänet ja puheluihin vastaamisen valikossa **Käyttäjäasetukset** > **Ääniasetukset**.

### **Puhelun äänilaitteen määrittäminen**

Voit kytkeä puhelimeen samanaikaisesti analogiset kuulokkeet ja USB-kuulokkeet. Voit kuitenkin käyttää vain yksiä kuulokkeita kerrallaan.

Kun puhelimeen on kytkettynä useita kuulokkeita, voit valita puhelussa käytettävän äänilaitteen. Valittua laitetta käytetään, kun soitat tai vastaat puheluun painamalla linjapainiketta tai toimintonäppäintä.

- **Vaihe 1** Valitse **Sovellukset**
- **Vaihe 2** Valitse **Käyttäjäasetukset** > **Ääniasetukset** > **Ensisijainen äänilaite**.
- **Vaihe 3** Valitse jokin seuraavista asetuksista painamalla **Valitse** :
	- **Ei mitään** Viimeksi käytetty äänilaite valitaan.
	- **Kaiutin** Äänilaitteeksi valitaan kaiutinpuhelin.
	- **Kuulokkeet** Äänilaitteeksi valitaan kuulokkeet.

**Vaihe 4** Tallenna valinta valitsemalla **Aseta**.

### **Soittoäänen vaihtaminen**

Voit määrittää saapuvan puhelun soittoäänen.

### **Toimintosarja**

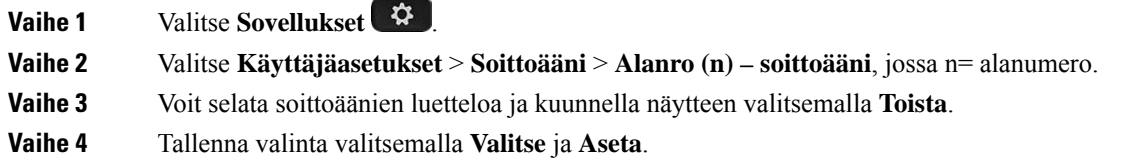

# **Näyttöasetukset**

Voit asettaa puhelimen näyttöruutuasetukset valikossa **Käyttäjäasetukset** > **Näyttöasetukset**.

### **Näytönsäästäjän muuttaminen**

Voit ottaa puhelimesi näytönsäästäjän käyttöön ja määrittää sen ulkonäön ja ajan, jonka puhelimen on oltava käyttämättömänä ennen kuin näytönsäästäjä tulee näkyviin.

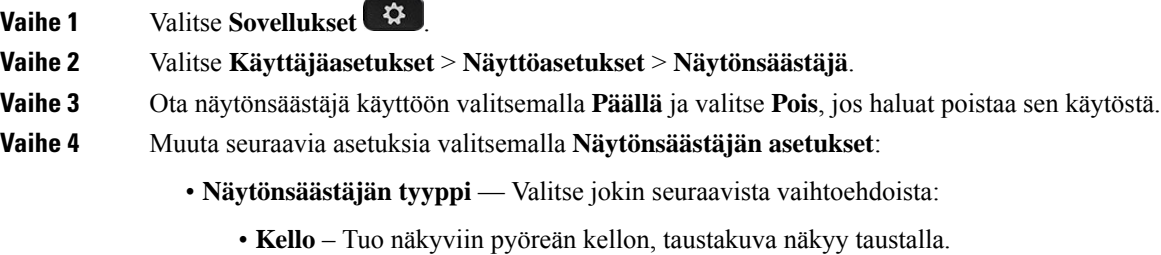

- **Lataa kuva** Tuo näkyviin puhelimen verkkosivulta ladatun kuvan.
- **Logo** Tuo logon näkyviin puhelimen näytönsäästäjänä. Tämä kuva lisätään puhelimen verkkosivun logon URL-kentässä.
- **Aika aloitukseen** Määritä, kuinka monen sekunnin ajan puhelimen pitää olla käyttämättömänä ennen kuin näytönsäästäjä tulee käyttöön.
- **Päivityksen aikaväli** Määritä, kuinka monen sekunnin välein näytönsäästäjä päivittyy (jos käytössä on esimerkiksi vaihtuvat kuvat).

**Vaihe 5** Valitse **Aseta**.

### **Taustavalon ajastimen asettaminen**

Voit säätää, kuinka pitkään puhelimen ruutu palaa kirkkaana, ennen kuin se himmenee automaattisesti.

### **Toimintosarja**

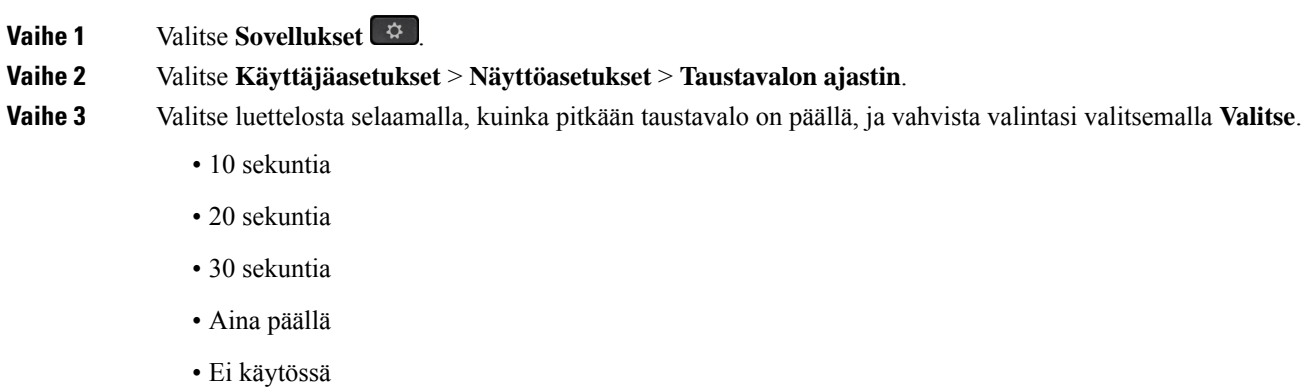

**Vaihe 4** Ota valinta käyttöön valitsemalla **Aseta**.

### **Puhelimen näytön kirkkauden tai kontrastin säätäminen**

### **Toimintosarja**

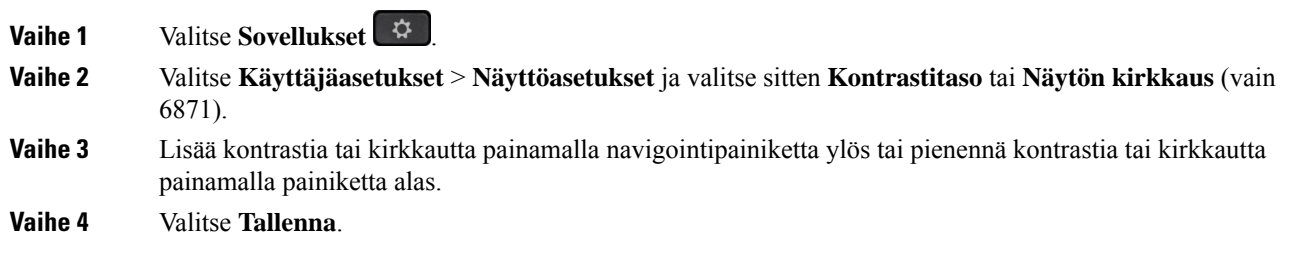

### **Puhelimen taustakuvan asettaminen**

Voit valita puhelimen ruudussa näkyvän taustakuvan.

### **Toimintosarja**

**Vaihe 1** Valitse **Sovellukset** 

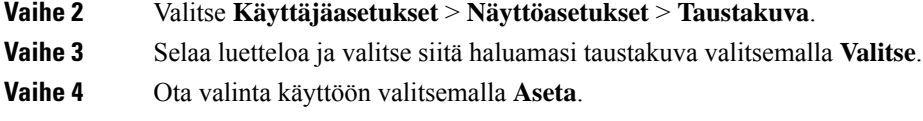

## **Puheluvälittäjän konsolin asetukset**

Voit mukauttaa puhelujen näyttöasetuksia valikossa **Käyttäjäasetukset** > **Puheluvälittäjänkonsolinasetukset**.

### **Näkymätilan muuttaminen**

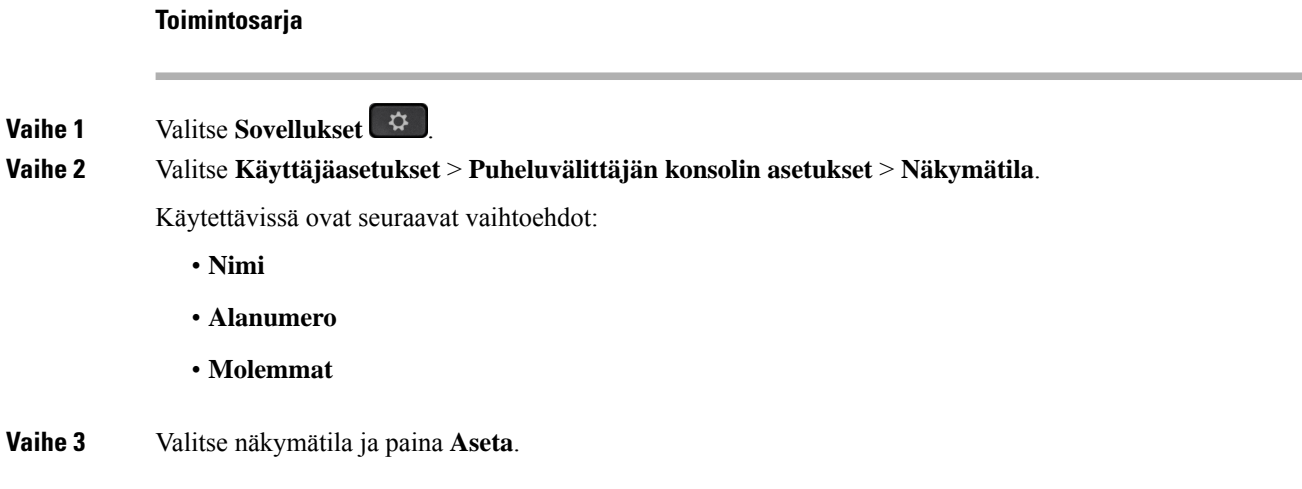

# **Wi-Fi-asetukset**

Wi-Fi-asetukset ovat käytettävissä vain usean käyttöympäristön Cisco IP -puhelimessa 6861.

Voit mukauttaa puhelimen Wi-Fi-asetuksia **Wi-Fi-määritykset**-valikossa, joka löytyy puhelimesta **Verkkomääritykset**-valikosta. Osa Wi-Fi-asetuksista on käytettävissä myös puhelimen verkkosivulla.

## **Puhelimenyhdistäminenlangattomaanverkkoonensimmäisenkäynnistyksen yhteydessä**

Puhelin etsii käytettävissä olevia Wi-Fi-verkkoja automaattisesti seuraavissa tilanteissa:

- Kun puhelin käynnistetään ensimmäisen kerran ilman verkkoyhteyttä.
- Kun puhelin ei ole muodostanut verkkoyhteyttä tehdasasetusten palautuksen jälkeen.

Saatavilla olevien Wi-Fi-verkkojen luettelo tulee näkyviin, kun Wi-Fi-haku on tehty.

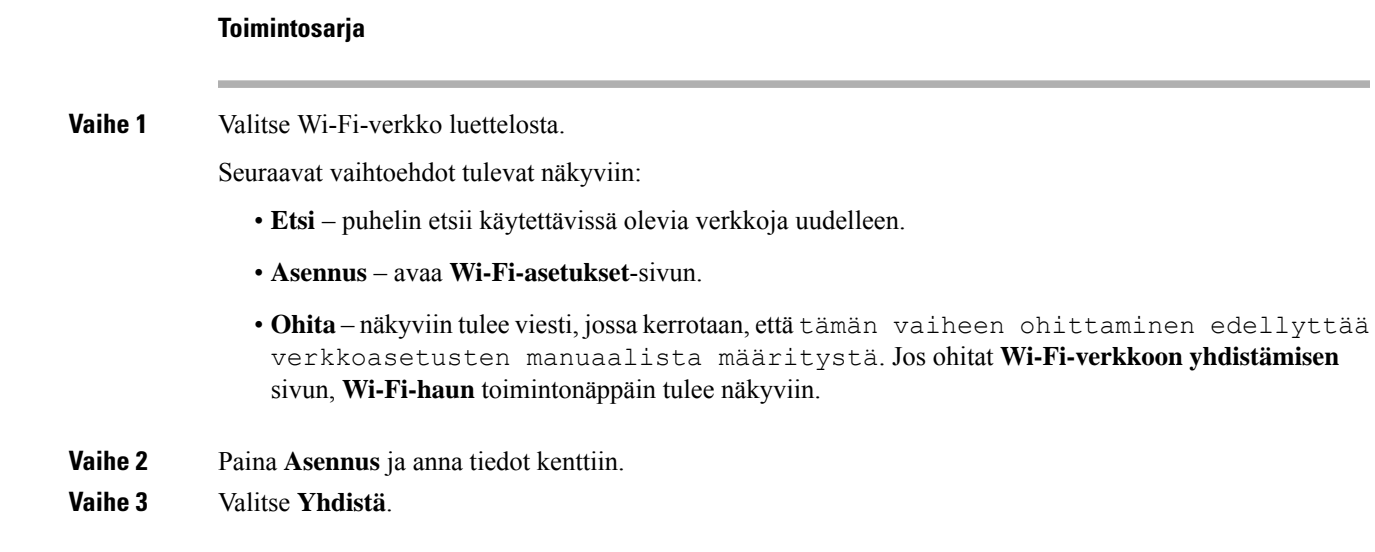

# **Wi-Fi-haun käynnistys toimintonäppäimellä**

Voit etsiä käytettävissä olevia langattomia verkkoja **Wi-Fi-hakuun** varatulla toimintonäppäimellä. Toimintonäppäin näkyy puhelimen näytössä seuraavissa tilanteissa:

- kun ohitat Wi-Fi-yhteyden ensimmäisessä käynnistyksessä ilman langallista verkkoyhteyttä
- kun puhelin kadottaa verkkoyhteyden ja puhelimen Wi-Fi on otettu käyttöön.

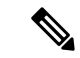

**Huomautus Wi-Fi-haun** toimintonäppäintä ei näytetä, jos **Wi-Fi-tyypiksi** on asetettu **WPS**.

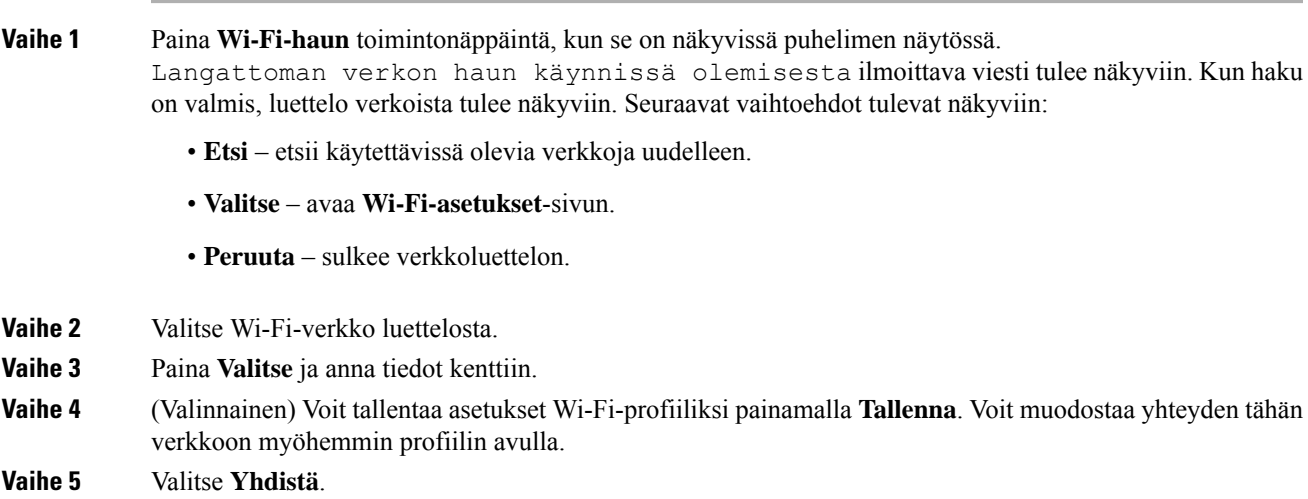

## **Wi-Fi-yhteyden ottaminen käyttöön tai poistaminen käytöstä puhelimella**

Voit ottaa langattoman lähiverkon käyttöön puhelimessa tai poistaa sen käytöstä puhelimessa **Wi-Fi-määritykset**-valikon avulla. Puhelimen WLAN on oletusarvoisesti käytössä.

### **Toimintosarja**

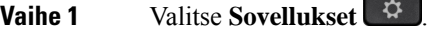

**Vaihe 2** Valitse **Verkkomääritykset** > **Wi-Fi-määritykset** > **Wi-Fi**.

- **Vaihe 3** Ota Wi-Fi käyttöön tai poista se käytöstä painamalla **Valitse**-painiketta.
- **Vaihe 4** Tallenna muutokset valitsemalla **Aseta**.

# **Wi-Fi-yhteyden ottaminen käyttöön tai poistaminen käytöstä puhelimen verkkosivulta**

Voit ottaa langattoman lähiverkon käyttöön puhelimessa tai poistaa sen käytöstä puhelimessa puhelimen verkkosivulta. Kun Wi-Fi-yhteys otetaan käyttöön, puhelimen voi määrittää muodostamaan yhteyden langattomaan verkkoon joko automaattisesti tai manuaalisesti.Puhelimen WLAN on oletusarvoisesti käytössä.

#### **Toimintosarja**

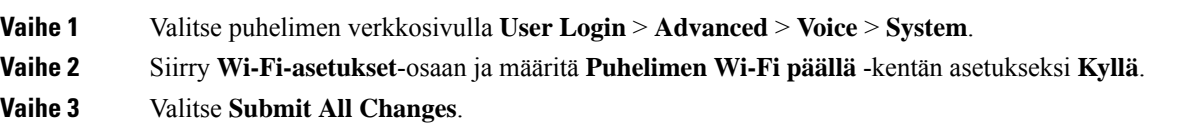

### **Puhelimen yhdistäminen Wi-Fi-verkkoon manuaalisesti**

Kun määrität Wi-Fi-profiilin, puhelin voi käyttää sen asetuksia langattoman verkkoyhteyden muodostamiseen. Voit muodostaa yhteyden joko **Wi-Fi-profiili**- tai **Wi-Fi-asetukset**-näytöstä.

**Wi-Fi-profiili**-näytön luettelossa ensimmäisenä olevaa Wi-Fi-profiilia käytetään yhteyden muodostamiseen automaattisesti, kun puhelin valmistellaan.

### **Ennen aloitusta**

- Ota Wi-Fi-yhteys käyttöön puhelimessa.
- Katkaise puhelimen yhteys langalliseen verkkoon.

Ш

### **Toimintosarja**

- **Vaihe 1** Valitse **Sovellukset**
- 
- 
- **Vaihe 2** Valitse **Verkkomääritykset** > **Wi-Fi-määritykset** > **Wi-Fi-profiili**.
- **Vaihe 3** Muodosta Wi-Fi-yhteys jollakin seuraavista tavoista **Wi-Fi-profiili**-näytössä.
	- Valitse jokin määritetyistä Wi-Fi-profiileista ja valitse **Yhdistä**.
	- Paina **Etsi** ja valitse jokin langattomista verkoista **Yhdistä Wi-Fi** -näytössä. Täytä **Wi-Fi-määritykset**-näyön kentät ja valitse **Yhdistä**.

Lisätietoja kenttien arvoista on kohdan [Wi-Fi-profiilin](#page-155-0) määrittäminen puhelimella, sivulla [142](#page-155-0)**Profiiliparametrit**-taulukossa.

## **Puhelimen liittäminen langattomaan verkkoon WPS:n avulla**

WPS (Wi-Fi Protected Setup) -asetus on helppo tapa yhdistää puhelin langattomaan verkkoon. WPS-yhteyden avulla sinun ei tarvitse antaa tukiasemaa koskevia yksityiskohtaisia asetuksia toisin kuin Wi-Fi-profiilin kautta yhdistettäessä. Voit muodostaa yhteyden verkkoon joko tukiaseman WPS-painikkeella tai PIN-koodilla.

WPS-asetus on käytettävissä vain puhelimen näytössä olevassa valikossa. Puhelimen verkkosivulla voit määrittää puhelimen muodostamaan yhteyden langattomaan verkkoon vain Wi-Fi-profiilin avulla.

### **Ennen aloitusta**

Ota WPS käyttöön tukiasemassa.

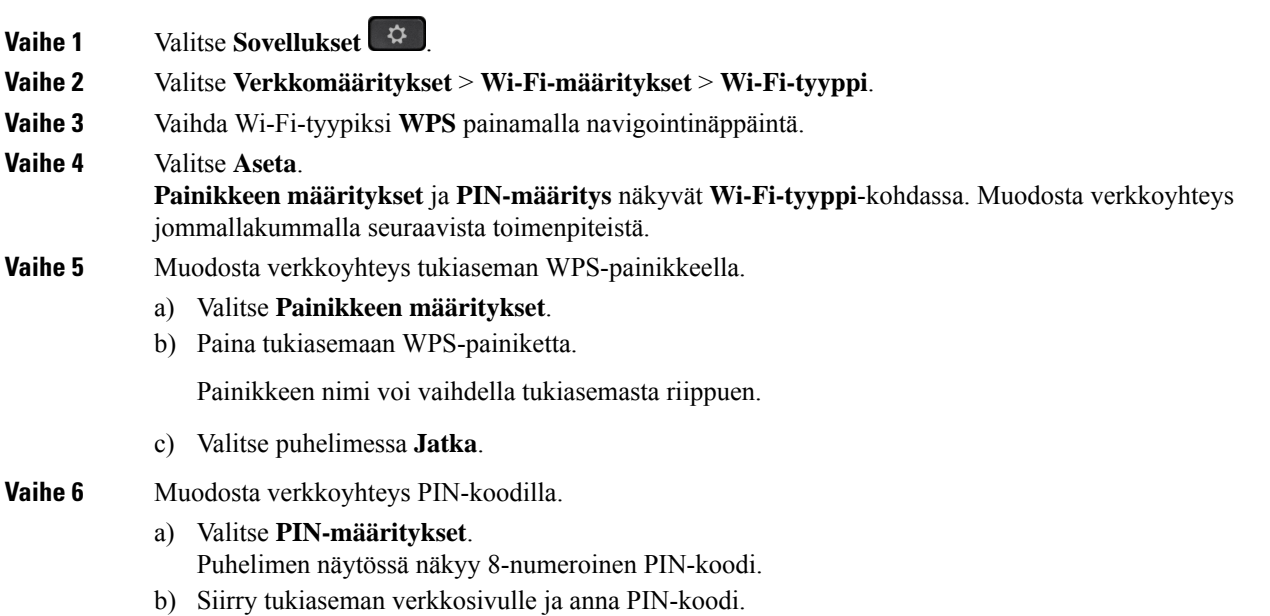

Yhteyden tila näkyy puhelimen näytössä sen mukaan, onko yhteys muodostettu vai onko se epäonnistunut.

# **Yhdistäminen Wi-Fi-verkkoon, kun puhelimessa näkyy yhteysvirheviesti**

Jos puhelimesi tukee Wi-Fi-yhteyttä, se ilmoittaa tilan tiedot, jos verkkoyhteyttä ei ole muodostettu, kun se käynnistyy. Näet viestin Tarkista Internet-asetukset tai ota yhteyttä palveluntarjoajaan.

### **Ennen aloitusta**

Puhelimeen ei saa liittää Ethernet-kaapelia.

#### **Toimintosarja**

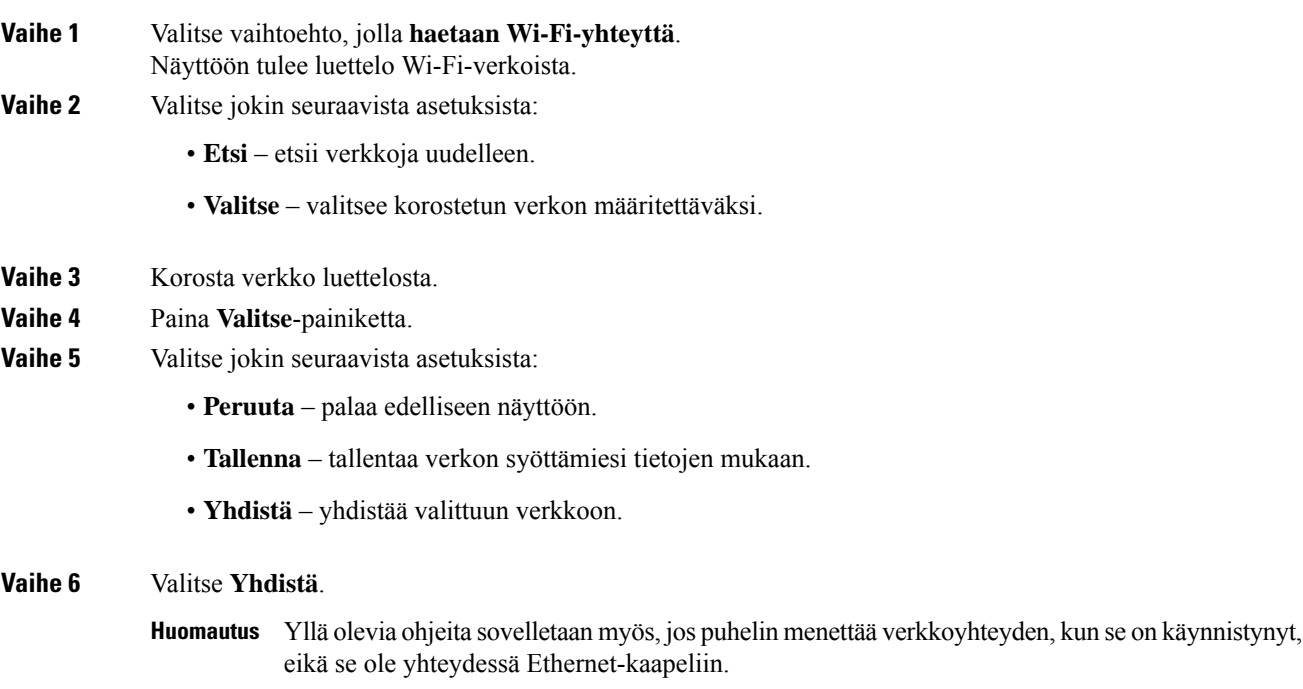

## <span id="page-155-0"></span>**Wi-Fi-profiilin määrittäminen puhelimella**

Voit lisätä enintään neljä Wi-Fi-profiilia. Profiilien avulla voit yhdistää puhelimen Wi-Fi-verkkoon.

### **Toimintosarja**

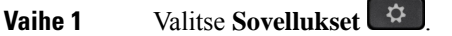

- **Vaihe 2** Valitse **Verkkomääritykset** > **Wi-Fi-määritykset** > **Wi-Fi-profiili**.
- **Vaihe 3** Siirry **Wi-Fi-profiili**-näytössä luettelon riville, jolle haluat määrittää profiilin.
- **Vaihe 4** Paina **Valitse**-painiketta.

Voit myös painaa **Asetukset** ja valita sitten **Muokkaa**.

**Vaihe 5** Määritä **Muokkaa profiilia** -näytössä **Profiiliparametrit**-taulukossa kuvatut parametrit.

### **Taulu 15. Profiiliparametrit**

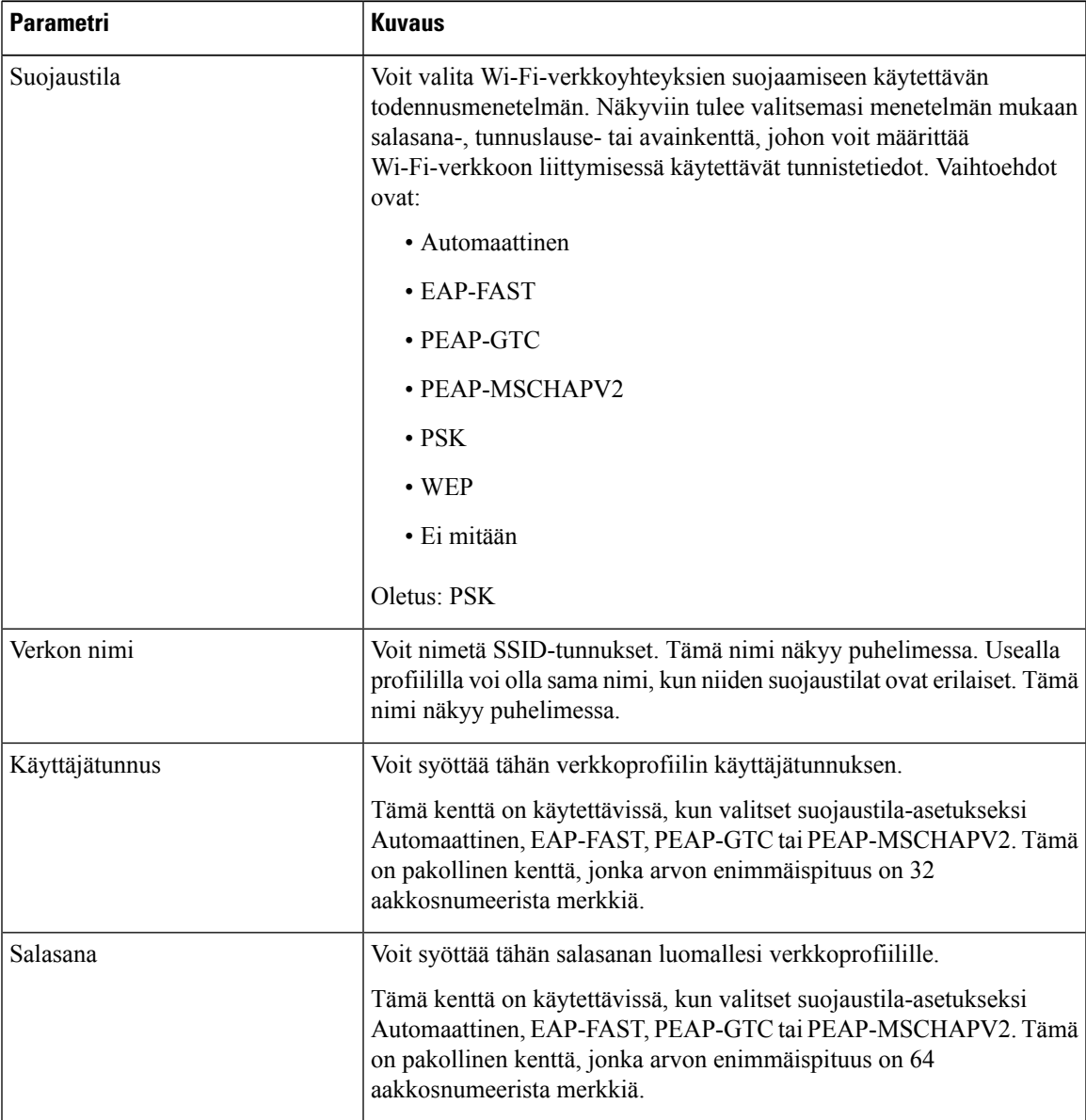

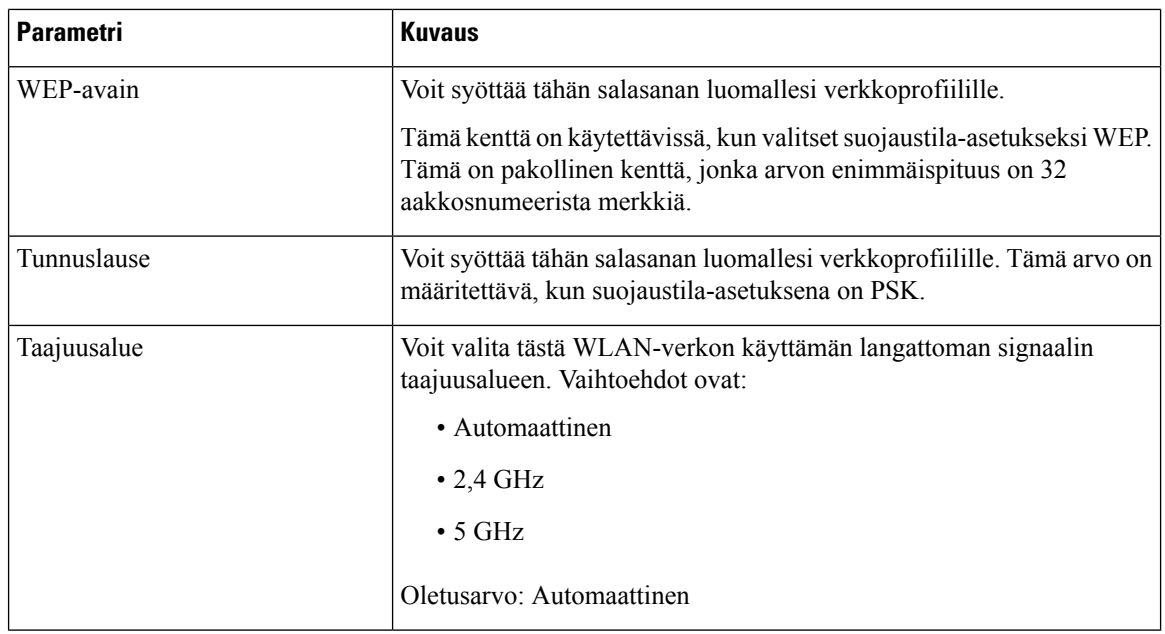

**Vaihe 6** Valitse **Tallenna**.

# **Wi-Fi-profiilin määrittäminen**

Voit määrittää Wi-Fi-profiilin puhelimen verkkosivulla tai synkronoimalla etälaitteen profiilin uudelleen ja liittämällä sen sitten käytettävissä olevaan Wi-Fi-verkkoon. Määritetyn profiilin avulla voit muodostaa Wi-Fi-verkkoyhteyden. Voit määrittää enintään neljä Wi-Fi-profiilia.

### **Toimintosarja**

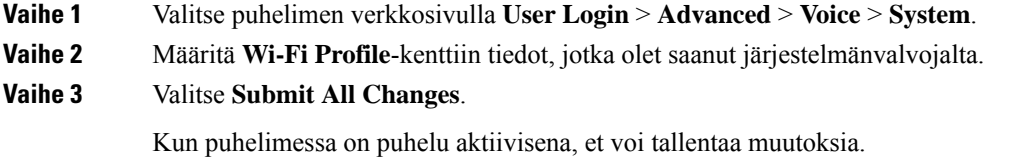

# **Wi-Fi-profiilin poistaminen**

Voit poistaa Wi-Fi-profiilin luettelosta, kun profiilia ei enää tarvita.

**Toimintosarja**

**Vaihe 1** Valitse **Sovellukset** 

Ш

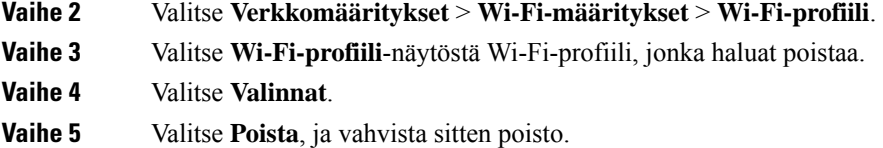

# **Wi-Fi-profiilien järjestyksen muuttaminen**

Voit muuttaa Wi-Fi-profiilien järjestystä luettelossa. Korkein prioriteetti on luettelossa ylimpänä olevalla Wi-Fi-profiililla. Kun Wi-Fi on otettu käyttöön, puhelin valitsee luettelossa ylimpänä olevan Wi-Fi-profiilin ja muodostaa yhteyden automaattisesti langattomaan verkkoon.

#### **Toimintosarja**

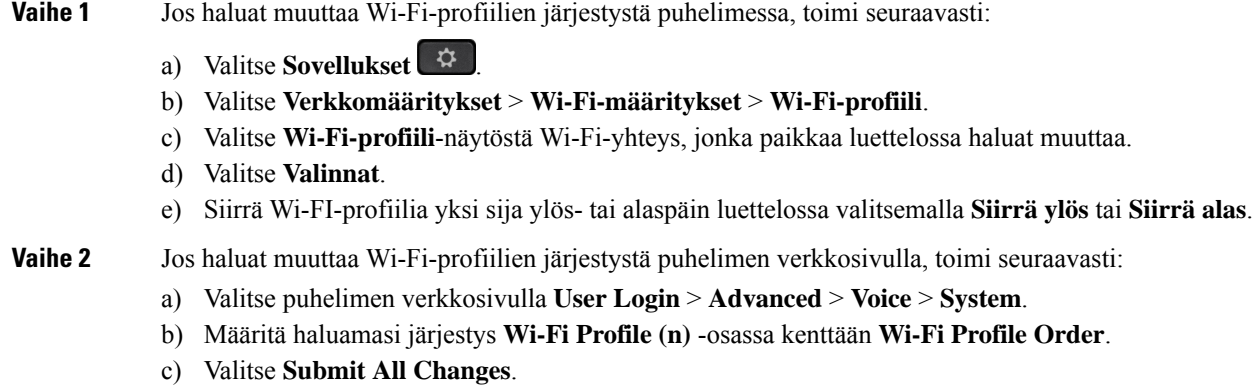

## **Wi-Fi-verkon etsiminen ja tallentaminen**

Voit etsiä kaikki käytettävissä olevat langattomat verkot (SSID) Wi-Fi-profiilin valitsemalla. Suojaustila ja verkkonimi määräytyvät etsityn SSID-verkon perusteella. Voit muokata kaikkien langattomien verkkojen kenttiä. Kun tallennat muutokset, Wi-Fi-profiili tallennetaan puhelimen Wi-Fi-profiililuetteloon. Uuden Wi-Fi-profiilin avulla voit yhdistää puhelimen langattomaan verkkoon.

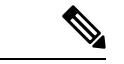

**Huomautus**

- Kun langattoman verkon suojaustila on ei mitään, PSK ja WEP, et voi muokata suojaustilaa. **Suojaustila**-näytössä näkyy vain verkolle asetettu suojaustila. Jos esimerkiksi valitset verkon, jonka suojaustila on PSK, näkyviin tulevassa **Suojaustila**-näytössä näkyy vain PSK-vaihtoehto.
	- Kun etsit langattomia verkkoja ja valitset langattoman verkon (SSID), johon olet parhaillaan yhteydessä, et voi muokata **verkkonimeä**.

### **Toimintosarja**

- **Vaihe 1** Valitse **Sovellukset**
- **Vaihe 2** Valitse **Verkkomääritykset** > **Wi-Fi-määritykset** > **Wi-Fi-profiili**.
- **Vaihe 3** Hae kaikki käytettävissä olevat langattomat verkot **Wi-Fi-profiili**-näytössä valitsemalla **Etsi**.
- **Vaihe 4** (Valinnainen) Jos haluat tehdä uuden haun, valitse **Yhdistä Wi-Fi** -näytössä **Etsi**.
- **Vaihe 5** Valitse langaton verkko ja paina **Valitse** tai **Valitse**-painiketta.
- **Vaihe 6** Määritä **Wi-Fi-määritykset**-näytössä **Profiiliparametrit**-taulukossa kuvatut parametrit.

### **Taulu 16. Profiiliparametrit**

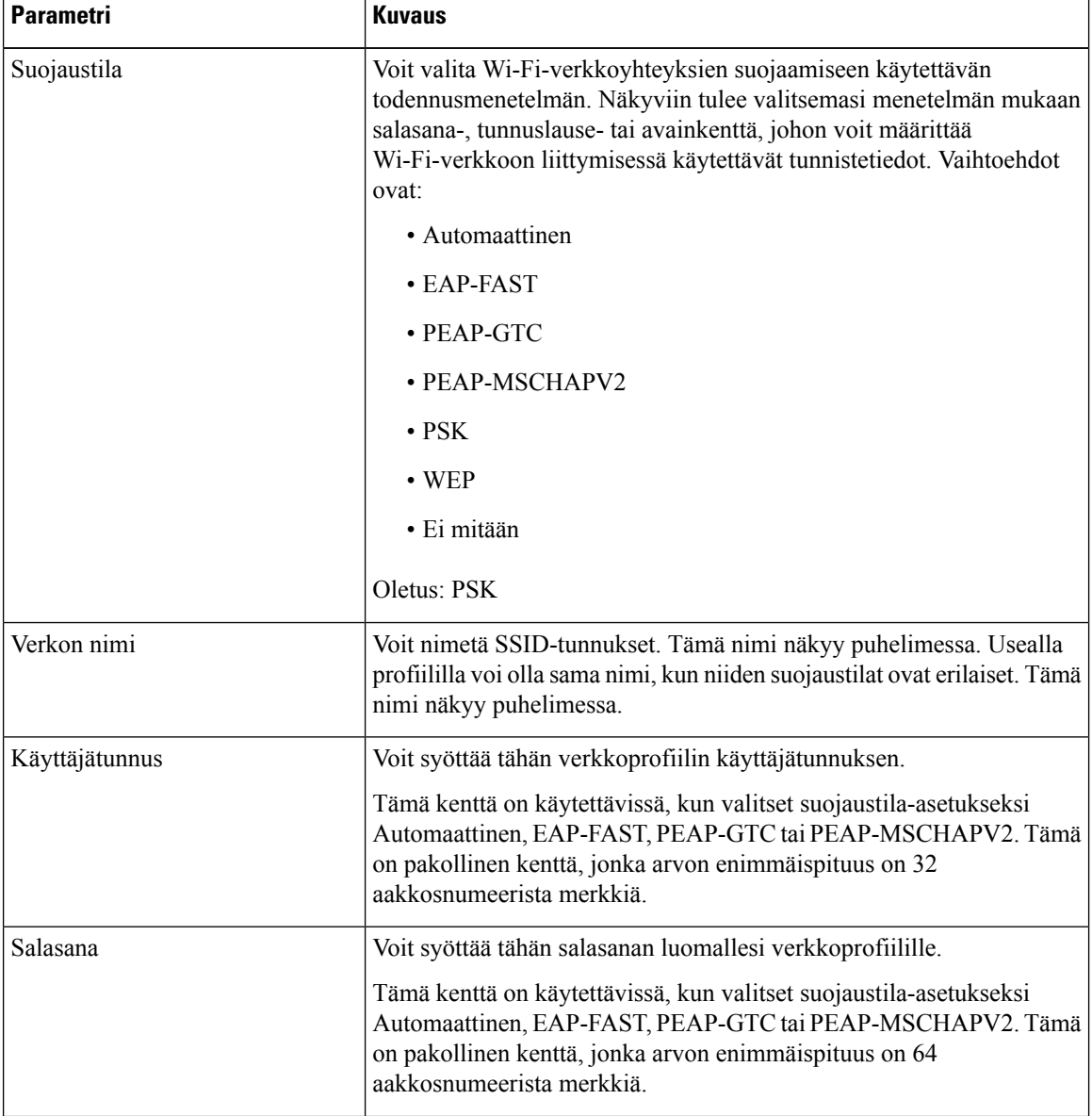

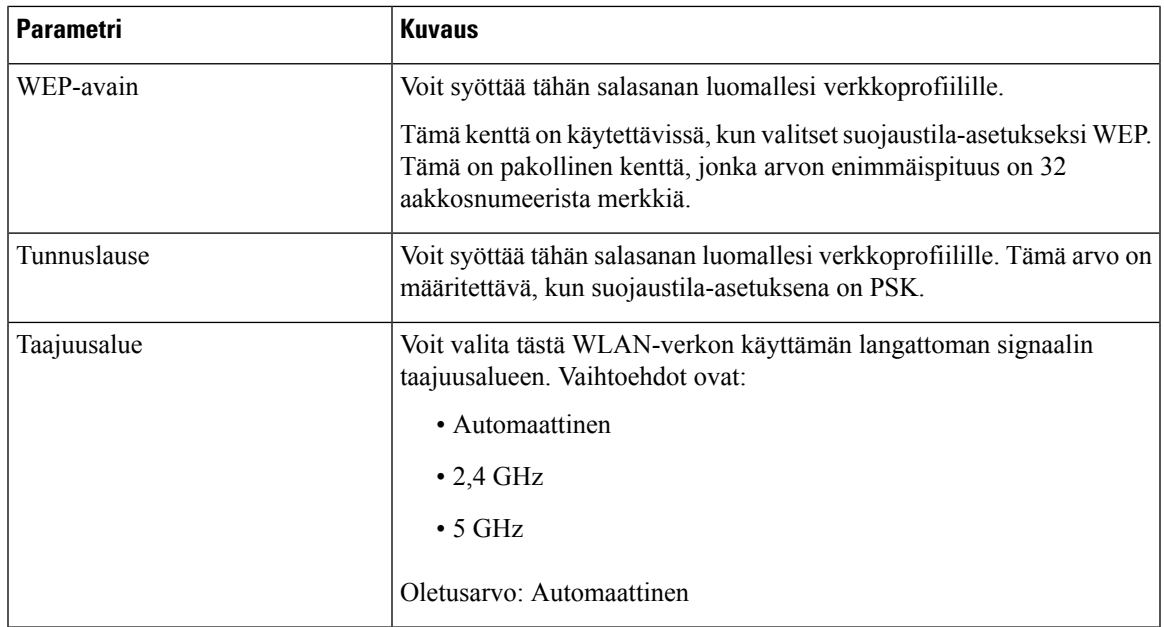

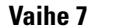

**Vaihe 7** Valitse **Tallenna**.

**Toimintosarja**

## **Wi-Fi-tilan tarkasteleminen**

Wi-Fi-yhteyksissä voi esiintyä ongelmia. **Wi-Fi-tila**-sivulta näet tietoja, jotka auttavat järjestelmänvalvojaa ongelman vianmäärityksessä.

Voit tarkastaa tilan myös puhelimen verkkosivulta valitsemalla **User Login** > **Advanced** > **Info** > **Status** > **System Information**.

```
Vaihe 1 Valitse Sovellukset \mathbb{R}Vaihe 2 Valitse Verkkomääritykset > Wi-Fi-määritykset > Wi-Fi-tila.
 Seuraavat tiedot tulevat näkyviin:
    • Wi-Fi-tila: määrittää, onko Wi-Fi-yhteys päällä vai katkaistu.
    • Verkkonimi: määrittää SSID-verkon nimen.
    • Signaalin vahvuus: ilmaisee verkkosignaalin vahvuuden.
    • MAC-osoite: määrittää puhelimen MAC-osoitteen.
    • Tukiaseman MAC-osoite: määrittää tukiaseman (SSID) MAC-osoitteen.
    • Kanava: määrittää kanavan, jota Wi-Fi-verkko käyttää datan lähettämiseen ja vastaanottamiseen.
    • Taajuus: määrittää langattoman verkon käyttäjän langattoman signaalin taajuusalueen.
```
• **Suojaustila**: määrittää langattomalle lähiverkolle määritetyn suojaustilan.

# **Puhelimen Wi-Fi-tilaviestien tarkasteleminen**

Voit tarkastella puhelimen Wi-Fi-yhteyden tilaa koskevia viestejä. Viestien avulla voit diagnosoida Wi-Fi-yhteysongelmia. Viestit sisältävät seuraavaa:

- tukiaseman yhteydenmuodostusaika ja MAC-osoite
- katkaisuaika ja vianmäärityskoodi
- yhteysvirheen aika
- tukiaseman heikon signaalin aika, jos jatkunut yli 12 sekuntia
- laiteohjelmiston muistin tila, kun vapaata muistia on alle 50 000
- kadotetun tukiaseman sondin tila, kun puhelin ei saa signaalia tukiasemasta
- tila, kun vastausta ei saada Wi-Fi-todennukselta eikä yhteyspyynnöiltä
- lähetysvirheen tila
- WPS-yhteysvirheen tila

### **Toimintosarja**

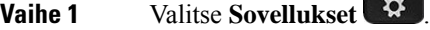

- **Vaihe 2** Valitse **Tila** > **Wi-Fi-viestit**.
- **Vaihe 3** Voit siirtyä viestistä toiseen navigointipainikkeen ulkorenkaan avulla.
- **Vaihe 4** Jos haluat lisätietoja viestistä, valitse **Tiedot**.
- **Vaihe 5** (Valinnainen) Voit poistaa kaikki viestit valitsemalla **Tyhjennä**.

# **HTTP-välityspalvelimen asetukset**

Voit määrittää HTTP-välityspalvelimen puhelimen **Verkkomääritykset**-valikon **HTTP-välityspalvelimen asetukset** -valikossa. HTTP-välityspalvelimen asetukset ovat käytettävissä myös puhelimen verkkosivulla.

#### **Asiaan liittyviä aiheita**

Välityspalvelimen määrittäminen automaattisessa [välityspalvelintilassa](#page-162-0), sivulla 149 Välityspalvelimen määrittäminen manuaalisessa [välityspalvelintilassa,](#page-162-1) sivulla 149 [Välityspalvelimen](#page-163-0) määrittäminen puhelimen verkkosivulta, sivulla 150

# <span id="page-162-0"></span>**Välityspalvelimen määrittäminen automaattisessa välityspalvelintilassa**

Voit valita automaattisen välityspalvelintilan HTTP-välityspalvelimen määrittämiseksi puhelimessa.

### **Toimintosarja**

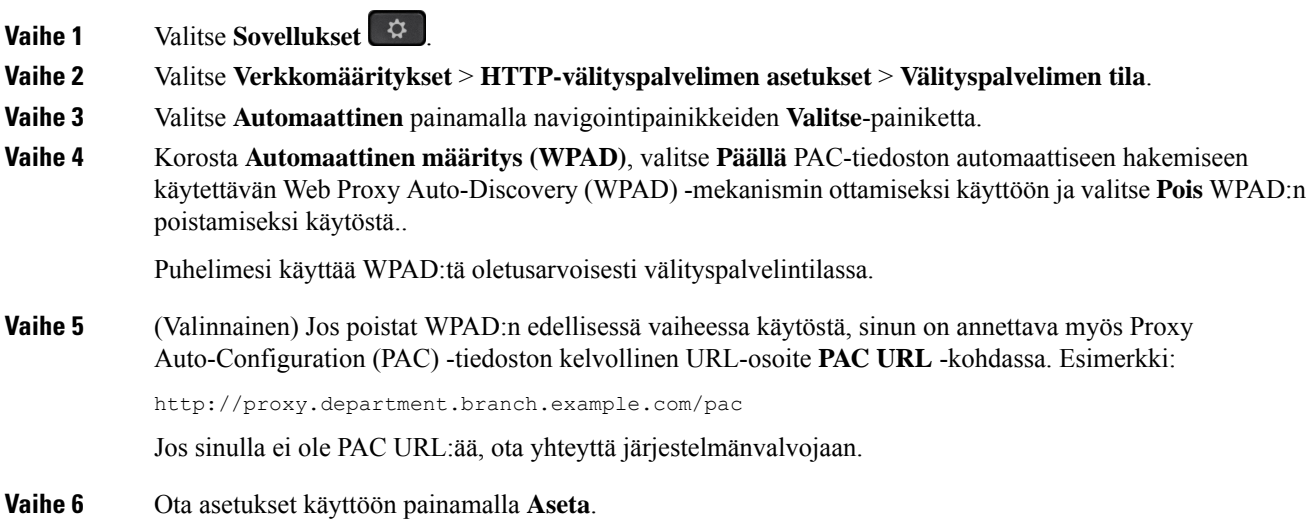

# <span id="page-162-1"></span>**Välityspalvelimen määrittäminen manuaalisessa välityspalvelintilassa**

Voit valita manuaalisen välityspalvelintilan HTTP-välityspalvelimen määrittämiseksi puhelimessa.

### **Ennen aloitusta**

Saat palvelinosoitteen ja välityspalvelimen portin järjestelmänvalvojalta.

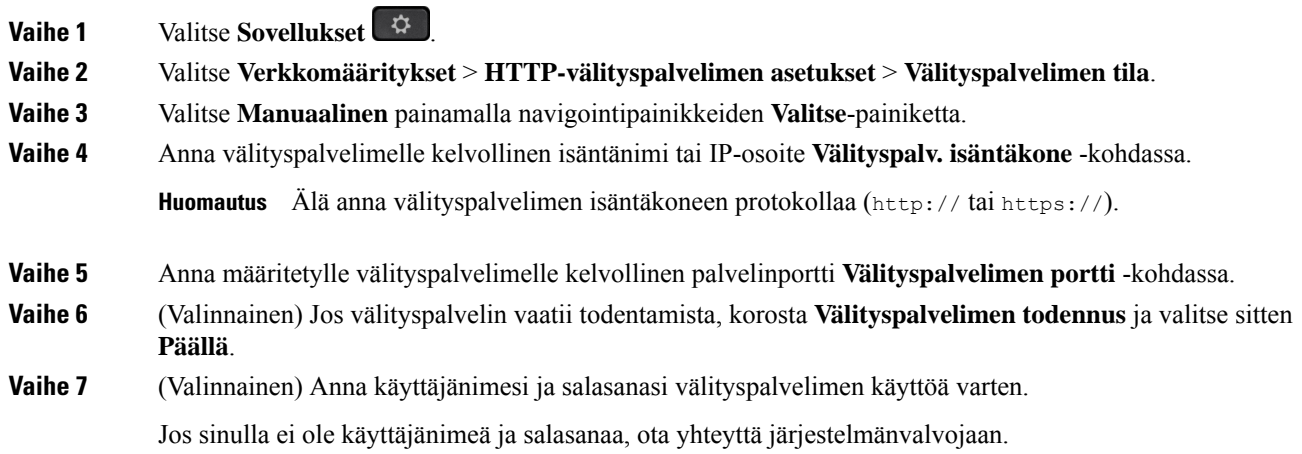

**Vaihe 8** Ota asetukset käyttöön painamalla **Aseta**.

# <span id="page-163-0"></span>**Välityspalvelimen määrittäminen puhelimen verkkosivulta**

Voit valita automaattisen tai manuaalisen välityspalvelintilan HTTP-välityspalvelimen määrittämiseksi puhelimen verkkosivulla.

### **Toimintosarja**

**Vaihe 1** Valitse puhelimen verkkosivulla **Voice** > **System**.

### **Vaihe 2** Määritä **HTTP-välityspalvelimen asetukset** -osiossa seuraavassa taulukossa kuvatut parametrit:

#### **Taulu 17. HTTP-välityspalvelimen asetukset**

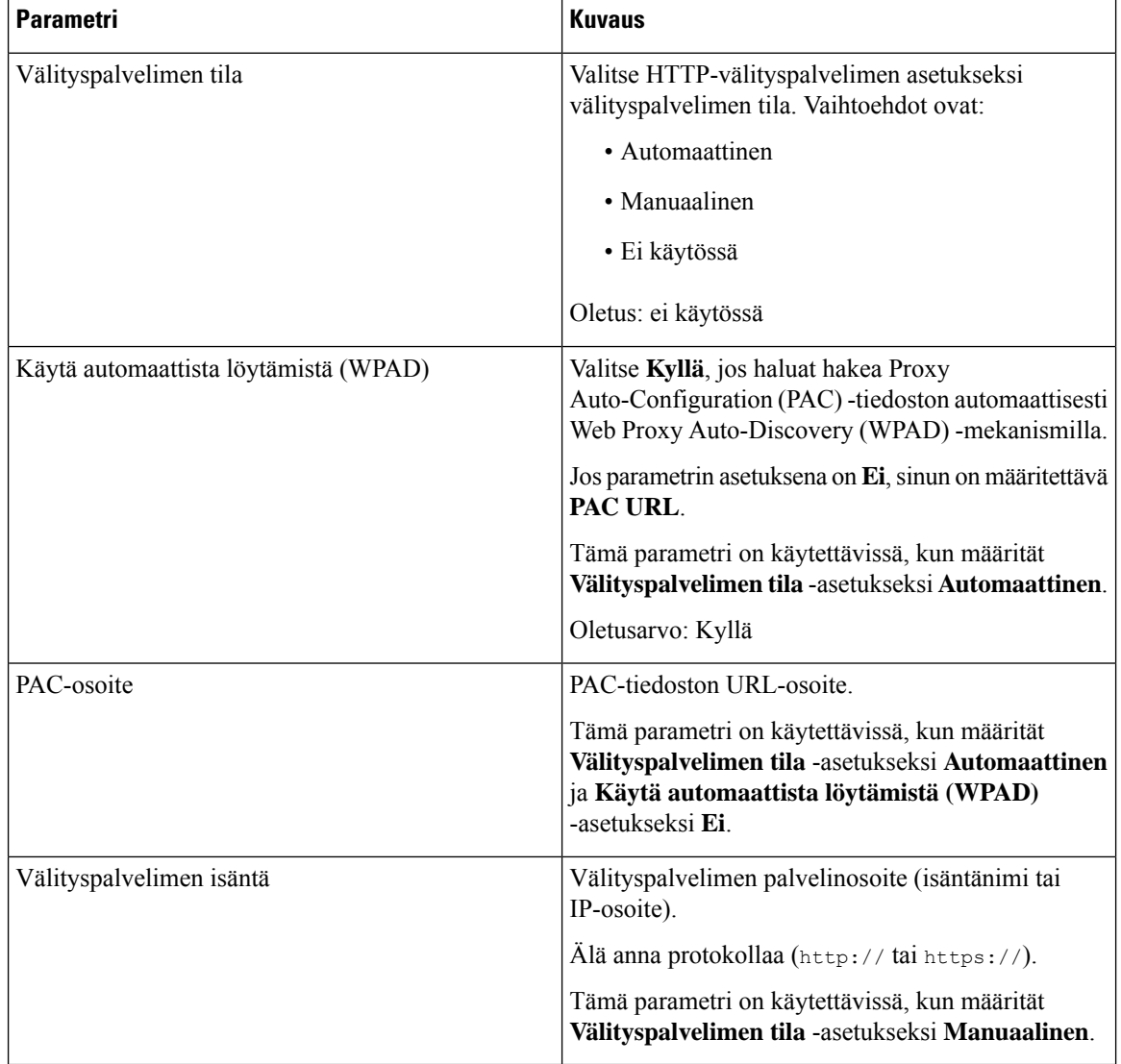

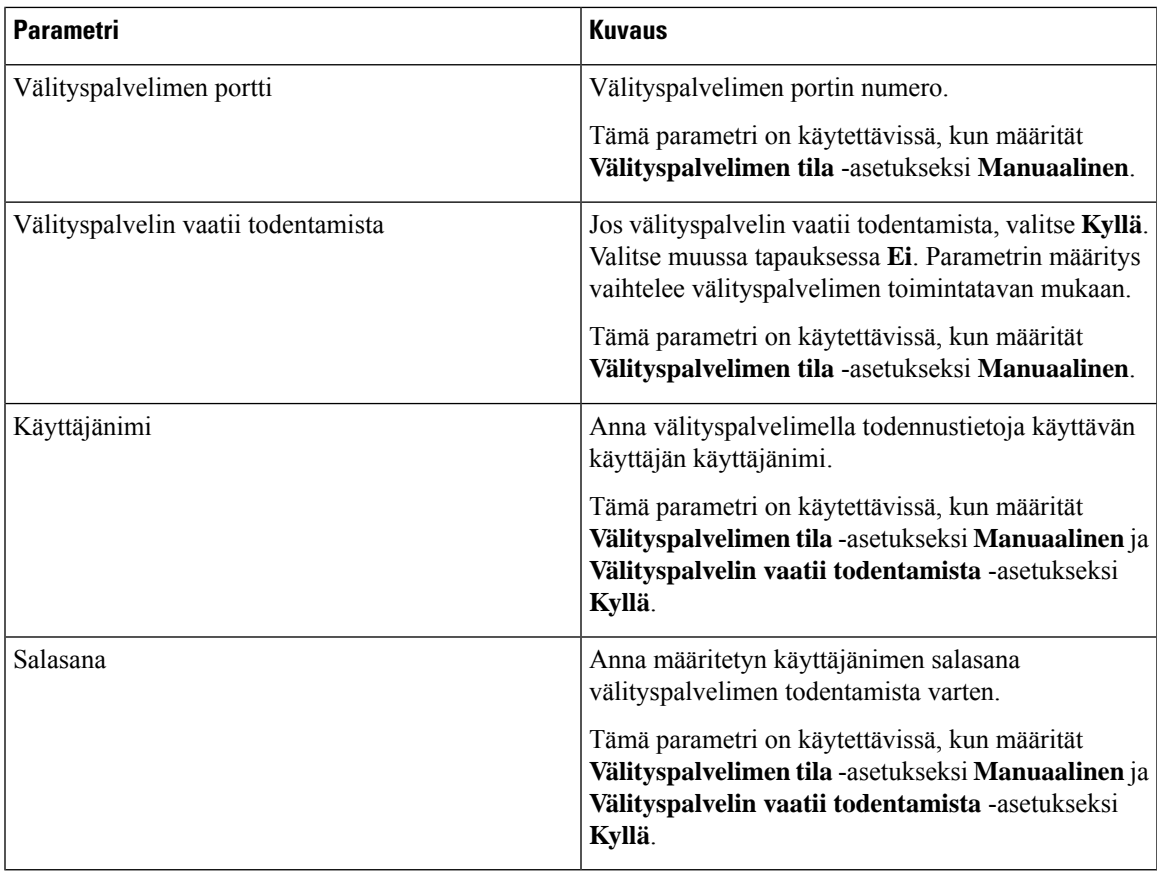

**Vaihe 3** Valitse **Submit All Changes**.

# **VPN-yhteysasetukset**

Voit määrittää VPN-yhteyden ja ottaa sen käyttöön puhelimen **Verkkomääritykset**-valikon **VPN-asetukset**-valikossa. Asetusten helpottamiseksi voit määrittää myös puhelimen verkkosivulla olevat, VPN-asetuksiin liittyvät parametrit.Jos haluat ottaa VPN-yhteyden käyttöön,sinun on käynnistettävä puhelin uudelleen.

Usean käyttöympäristön Cisco IP -puhelin 6821 ei tue VPN-yhteyttä.

### **Asiaan liittyviä aiheita**

- [VPN-yhteyden](#page-165-0) määrittäminen , sivulla 152
- [VPN-yhteyden](#page-165-1) ottaminen käyttöön, sivulla 152
- [VPN-yhteyden](#page-166-0) poistaminen käytöstä, sivulla 153
- [VPN-yhteyden](#page-167-0) määrittäminen puhelimen verkkosivulta, sivulla 154
- VPN-tilan [tarkasteleminen,](#page-168-0) sivulla 155

## <span id="page-165-0"></span>**VPN-yhteyden määrittäminen**

Voit määrittää VPN-yhteyden puhelimessa. Kun olet suorittanut tässä ohjeaiheessa kuvatut toimet, vain VPN-asetukset on määritetty. Sinun on vielä otettava VPN-yhteys käyttöön käynnistämällä puhelin manuaalisesti tai automaattisesti uudelleen.

Jos haluat määrittää VPN-yhteyden puhelimen verkkosivulta, katso [VPN-yhteyden](#page-167-0) määrittäminen puhelimen [verkkosivulta,](#page-167-0) sivulla 154.

Usean käyttöympäristön Cisco IP -puhelin 6821 ei tue VPN-yhteyttä.

### **Ennen aloitusta**

Saat VPN-yhteyden muodostamiseen tarvittavat tiedot järjestelmänvalvojalta.

### **Toimintosarja**

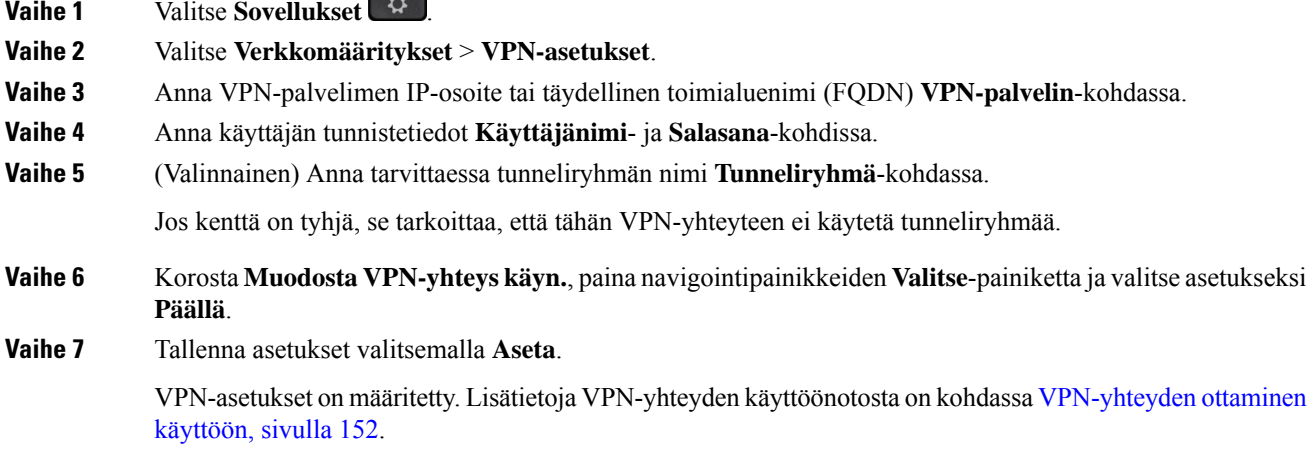

## <span id="page-165-1"></span>**VPN-yhteyden ottaminen käyttöön**

Voit ottaa määritetyn VPN-yhteyden käyttöön käynnistämällä puhelimen automaattisesti uudelleen.Jos haluat käynnistää puhelimen uudelleen manuaalisesti VPN-yhteyden ottamiseksi käyttöön, katso [Puhelimen](#page-180-0) [käynnistäminen](#page-180-0) uudelleen, sivulla 167.

### **Ennen aloitusta**

VPN-asetukset on määritetty. Lisätietoja on kohdassa [VPN-yhteyden](#page-165-0) määrittäminen , sivulla 152 tai [VPN-yhteyden](#page-167-0) määrittäminen puhelimen verkkosivulta, sivulla 154.

#### **Toimintosarja**

**Vaihe 1** Valitse **Sovellukset**  $\mathbf{\hat{P}}$ 

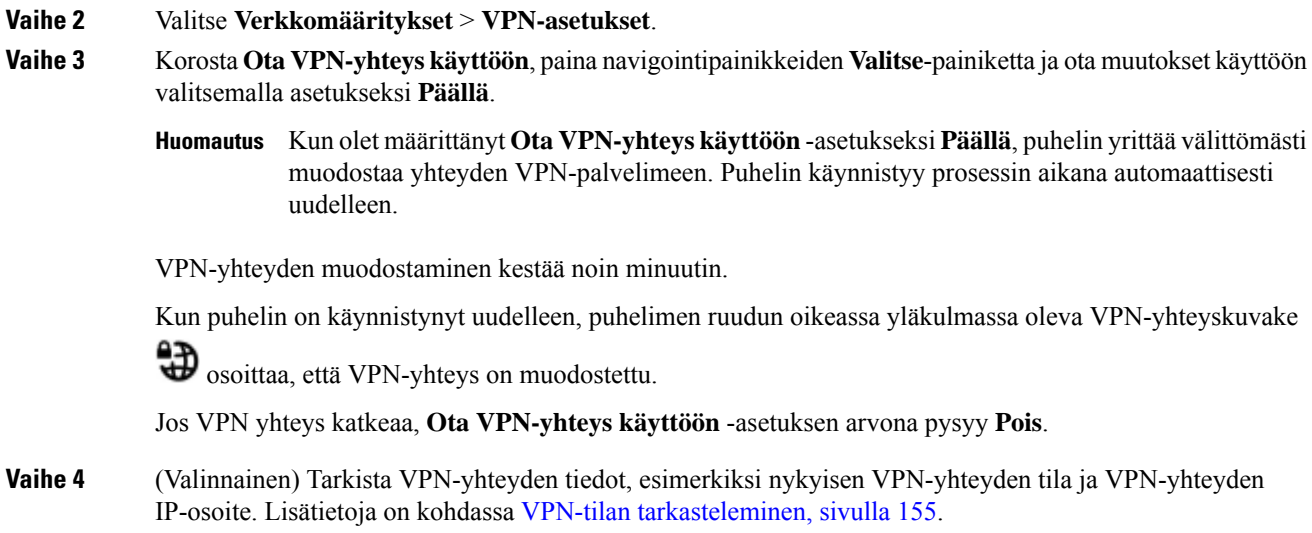

## <span id="page-166-0"></span>**VPN-yhteyden poistaminen käytöstä**

Voit poistaa VPN-yhteyden käytöstä käynnistämällä puhelimen automaattisesti tai manuaalisesti uudelleen.

### **Ennen aloitusta**

Puhelimessa on käytössä VPN-yhteys.

#### **Toimintosarja**

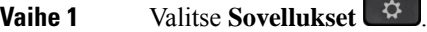

**Vaihe 2** Valitse **Verkkomääritykset** > **VPN-asetukset**.

- **Vaihe 3** Korosta **Muodosta VPN-yhteyskäyn.**, paina navigointipainikkeiden **Valitse**-painiketta ja valitse asetukseksi **Pois**.
- **Vaihe 4** Tallenna asetus valitsemalla **Aseta**.
- **Vaihe 5** Tee jokin seuraavista toimista:
	- Korosta **Ota VPN-yhteys käyttöön** ja valitse **Pois**.
	- Kun olet määrittänyt **Ota VPN-yhteyskäyttöön**-asetukseksi **Pois**, puhelin yrittää välittömästi katkaista yhteyden VPN-palvelimeen. Puhelin käynnistyy prosessin aikana automaattisesti uudelleen. **Huomautus**
	- Jos haluat käynnistää puhelimen manuaalisesti uudelleen, katso Puhelimen [käynnistäminen](#page-180-0) uudelleen, [sivulla](#page-180-0) 167.

VPN-yhteyden katkaiseminen kestää noin minuutin.

Kun puhelin käynnistyy uudelleen, puhelimen näytössä ollut VPN-yhteyskuvake katoaa. Tämä tarkoittaa, että VPN-yhteys on poistettu käytöstä.

**Vaihe 6** (Valinnainen) Tarkista, onko VPN-yhteys katkaistu. Lisätietoja on kohdassa VPN-tilan [tarkasteleminen,](#page-168-0) [sivulla](#page-168-0) 155.

# <span id="page-167-0"></span>**VPN-yhteyden määrittäminen puhelimen verkkosivulta**

Voit määrittää VPN-yhteyden puhelimen verkkosivulta.

Voit tehdä saman määrityksen puhelimessa, katso [VPN-yhteyden](#page-165-0) määrittäminen , sivulla 152.

Usean käyttöympäristön Cisco IP -puhelin 6821 ei tue VPN-yhteyttä.

### **Toimintosarja**

**Vaihe 1** Valitse puhelimen verkkosivulla **Voice** > **System**.

**Vaihe 2** Määritä **VPN-asetukset**-osiossa seuraavassa taulukossa kuvatut parametrit.

#### **Taulu 18. VPN-asetukset**

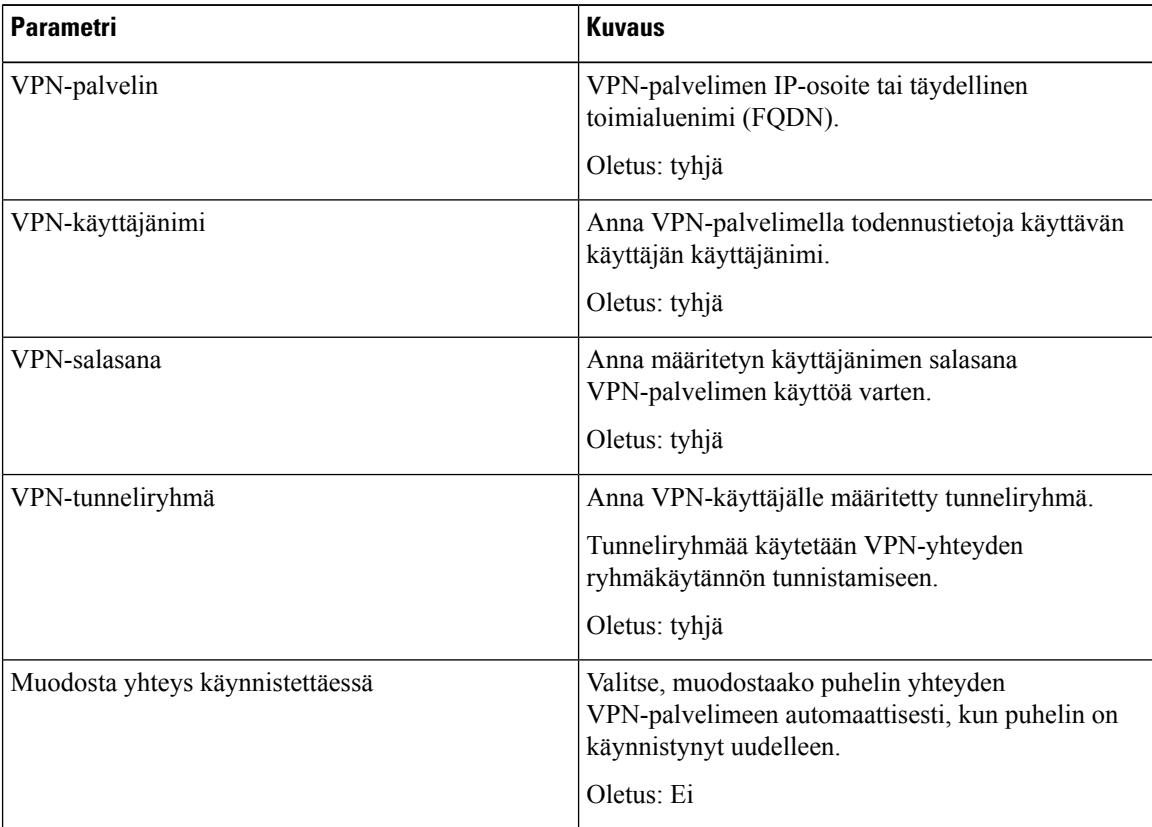

### **Vaihe 3** Tallenna muutokset valitsemalla **Lähetä kaikki muutokset**.

Ш

VPN-asetukset on määritetty. Lisätietoja VPN-yhteyden käyttöönotosta on kohdassa [VPN-yhteyden](#page-165-1) ottaminen [käyttöön,](#page-165-1) sivulla 152.

## <span id="page-168-0"></span>**VPN-tilan tarkasteleminen**

Voit tarkistaa VPN-yhteyden tiedot, esimerkiksi puhelimen senhetkisen VPN-tilan ja VPN-yhteyden IP-osoitteen.

Voit katsoa tilan myös puhelimen verkkosivulta valitsemalla **Tiedot** > **Tila** > **VPN-tila**.

#### **Toimintosarja**

**Vaihe 1** Valitse **Sovellukset**  $\ddot{\mathbf{G}}$ 

**Vaihe 2** Valitse **Tila** > **VPN-tila**.

Voit tarkastella seuraavia tietoja:

- **VPN-yhteys** Osoittaa, muodostaako puhelin yhteyden VPN-palvelimeen. Tilana voi olla Yhdistetty tai Yhteys katkaistu.
- **VPN-yhteyden IP-osoite** VPN-palvelimelta määritetty VPN-yhteyden IP-osoite.
- **VPN-yht. aliverkon peite** VPN-palvelimelta määritetty VPN-yhteyden aliverkon peite.
- **Lähetetyt tavut** Puhelimen VPN-palvelimen kautta verkkoon lähettämien tavujen kokonaismäärä.
- **Vastaanotetut tavut** Puhelimen VPN-palvelimen kautta verkosta vastaanottamien tavujen kokonaismäärä.

# **Johtaja-asetukset**

Johtajan asetukset ovat käytettävissä vain usean käyttöympäristön Cisco IP -puhelimessa 6871.

Jos järjestelmänvalvoja on määrittänyt sinut johtajatason käyttäjäksi, jolla on joukko avustajia, voit hallita puheluita yhdessä avustajiesi kanssa määrittämällä seuraavat asetukset:

• Voit aktivoida puheluiden suodatuksen tai poistaa sen käytöstä. Jos alanumerosi muodostaa XSI BroadWorks -palvelinyhteyden, voit myös valita puhelusuodatuksen tilan ja tyypin.

Kun puheluiden suodatus on käytössä, saapuvat puhelut ohjataan avustajillesi BroadWorks-järjestelmänvalvojan määrittämien ehtojen mukaisesti.

Myös sinä saat avustajillesi menevät saapuvat puhelut, jos järjestelmänvalvoja on ottanut puheluiden seulonnan käyttöön puolestasi.

• Voit tarkistaa avustajiesi valintojen tilan.

Avustajat voivat ohjata johdon puheluja valinnan tilan mukaan.

 $\mathbf l$ 

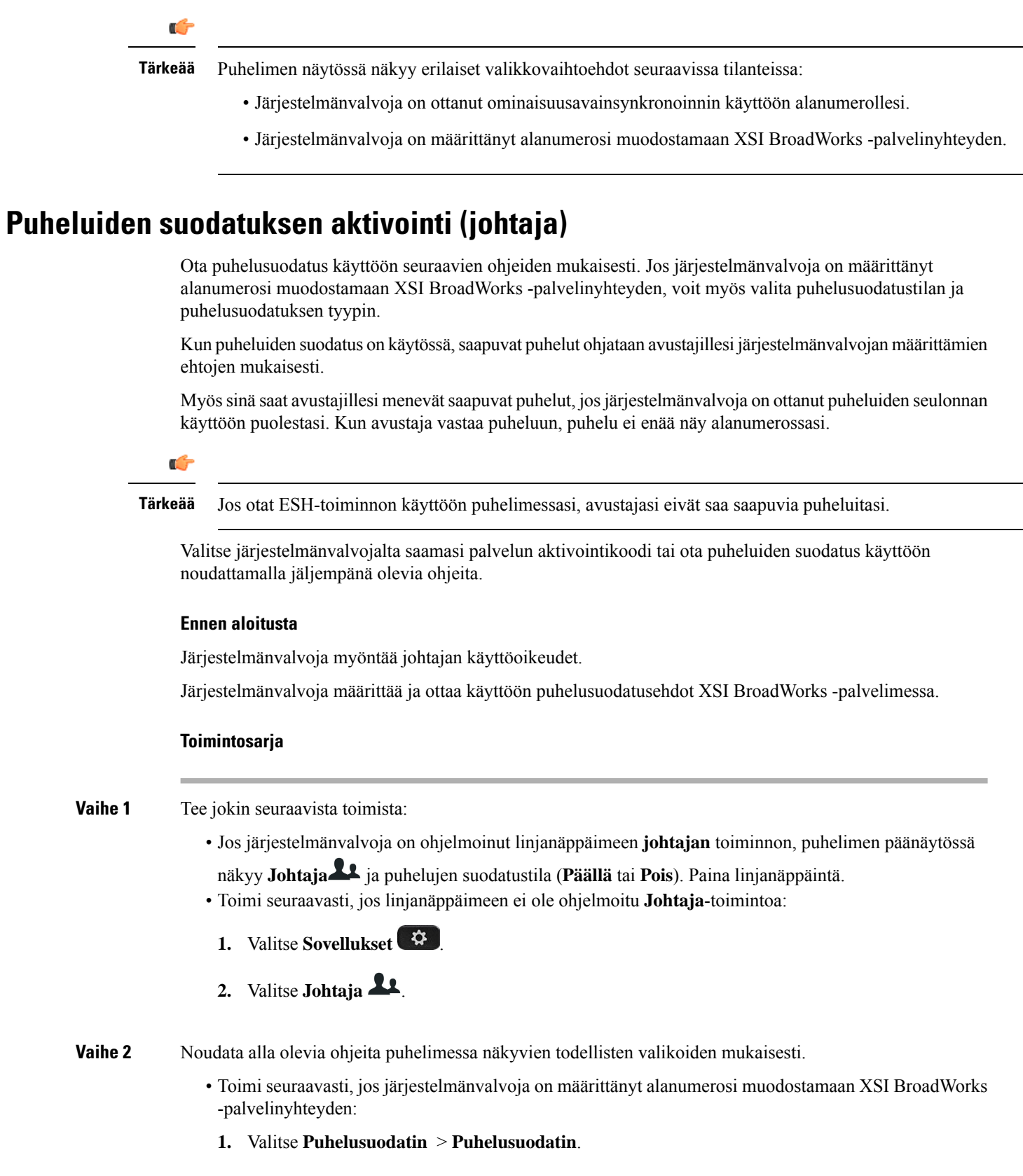

Ш

- **2.** Valitse **Päällä** painamalla .
- **3.** Valitse puhelusuodatuksen tila ja tyyppi.
	- **Puhelusuodatuksen tila** valitse jokin seuraavista asetuksista:
		- **Yksinkertainen**:saapuvat puhelut ohjataan avustajillesi järjestelmänvalvojan määrittämien puhelusuodatusehtojen mukaisesti.
		- **Kehittynyt**: saapuvat puhelut ohjataan avustajillesi kehittyneessä tilassa määritettyjen puhelusuodatusehtojen mukaisesti.
	- **Puhelusuodatuksen tyyppi** valitse jokin seuraavista asetuksista:
	- Tämä valikkovaihtoehto on käytettävissä, kun **puhelusuodatuksen tilaksi** on asetettu **Yksinkertainen**. **Huomautus**
		- **Kaikki puhelut**: kaikki saapuvat puhelut ohjataan avustajillesi.
		- **Sisäiset puhelut**: avustajillesi ohjataan puhelut, jotka tulevat oman BroadSoft-ryhmäsi soittajilta.
		- **Ulkoiset puhelut**: avustajillesi ohjataan puhelut, jotka tulevat oman BroadSoft-ryhmäsi ulkopuolisilta soittajilta.
- **4.** Ota muutokset käyttöön valitsemalla **Aseta**.
- Toimi seuraavasti, jos järjestelmänvalvoja on ottanut alanumerollesi käyttöön vain ominaisuusavainsynkronoinnin (FKS):
- **1.** Ota puheluiden suodatus käyttöön painamalla **Päällä**-toimintonäppäintä.
- 2. Poistu valikosta valitsemalla ...

# **Puheluiden suodatuksen poistaminen käytöstä (johtaja)**

Kun puheluiden suodatus on poissa käytöstä, saapuvat puhelut eivät ohjaudu avustajille.

Valitse järjestelmänvalvojalta saamasi palvelun aktivointikoodi tai poista puheluiden suodatus käytöstä noudattamalla jäljempänä olevia ohjeita.

### **Ennen aloitusta**

Järjestelmänvalvoja myöntää johtajan käyttöoikeudet.

### **Toimintosarja**

**Vaihe 1** Tee jokin seuraavista toimista:

- Jos järjestelmänvalvoja on ohjelmoinut linjanäppäimeen **johtajan** toiminnon, puhelimen päänäytössä näkyy **Johtaja** ja puhelujen suodatustila (**Päällä** tai **Pois**). Paina linjanäppäintä.
- Toimi seuraavasti, jos linjanäppäimeen ei ole ohjelmoitu **Johtaja**-toimintoa:
	- **1.** Valitse **Sovellukset** .
	- 2. Valitse **Johtaja**
- **Vaihe 2** Noudata alla olevia ohjeita puhelimessa näkyvien todellisten valikoiden mukaisesti.
	- Toimi seuraavasti, jos järjestelmänvalvoja on määrittänyt alanumerosi muodostamaan XSI BroadWorks -palvelinyhteyden:
	- **1.** Valitse **Puhelusuodatin** > **Puhelusuodatin**
	- **2.** Valitse **Pois** painamalla .
	- **3.** Ota muutokset käyttöön valitsemalla **Aseta**.
	- Toimi seuraavasti, jos järjestelmänvalvoja on ottanut alanumerollesi käyttöön vain ominaisuusavainsynkronoinnin (FKS):
	- **1.** Poista puheluiden suodatus käytöstä painamalla **Pois päältä** -toimintonäppäintä.
	- 2. Poistu valikosta valitsemalla ...

## **Avustajaluettelon tarkistaminen (johtaja)**

Voit tarkistaa sinulle määritetyt avustajat puhelimen **Avustajaluettelo**-valikosta. Valikossa näkyy myös määritettyjä avustajia koskevan valintasi tila.

### **Ennen aloitusta**

Järjestelmänvalvoja on määrittänyt sinulle vähintään yhden avustajan.

Järjestelmänvalvoja on määrittänyt alanumerosi muodostamaan XSI BroadWorks-palvelinyhteyden. Muutoin **Avustajaluettelo**-valikko ei näy puhelimessa.

Järjestelmänvalvoja on ottanut aakkosnumeerisen soittamisen käyttöön. Muutoin avustajalle ei voi soittaa avustajalle avustajaluettelosta.

### **Toimintosarja**

**Vaihe 1** Tee jokin seuraavista toimista:

- Jos järjestelmänvalvoja on ohjelmoinut **Johtaja**-toiminnon linjanäppäimeen, puhelimen päänäytössä
- näkyy **Johtaja** ja puhelujen suodatustila (**Päällä** tai **Pois**). Paina linjanäppäintä.
- Toimi seuraavasti, jos linjanäppäimeen ei ole ohjelmoitu **Johtaja**-toimintoa:
- 1. Valitse **Sovellukset**
- 2. Valitse **Johtaja** 21

### **Vaihe 2** Valitse **Avustajaluettelo**.

Puhelimen **Avustajaluettelo**-näytössä näkyy enintään 10 avustajaa.

Jos järjestelmänvalvoja määrittää puhelimeen useamman kuin yhden johtajan, näytössä näkyvät vain ensimmäisen käytettävissä olevan johtajan avustajat.

**Vaihe 3** (Valinnainen) Jos haluat soittaa avustajallesi, korosta haluamasi avustajan puhelinnumero ja paina **Soita**.

# **Johtajan avustajan asetukset**

Johtajan avustaja -asetukset ovat käytettävissä vain usean käyttöympäristön Cisco IP -puhelimessa 6871.

Jos järjestelmänvalvoja on määrittänyt sinut johtajan avustajaksi, voit määrittää seuraavat johtajan puheluiden jaettuun hallintaan liittyvät asetukset:

- Voit tarkastella siihen liittyviä johtajia.
- Voit osallistua johtajan avustajajoukkoon tai jäädä siitä pois, jos järjestelmänvalvoja on ottanut tämän valinnan käyttöön joukossa.
- Jos olet osallistunut ryhmään ja haluat, että joku muu vastaa puheluihin johtajien puolesta, voit aktivoida puheluiden kääntämisen valitsemaasi numeroon.

Voit milloin tahansa poistaa puheluiden kääntämisen käytöstä.

• Jos olet osallistunut joukkoon, voit aktivoida johtajan puheluiden suodatuksen tai poistaa sen käytöstä.

Kun puheluiden suodatus on käytössä, johtajan saapuvat puhelut ohjataan sinulle ja muille johtajaan liitetyille avustajille järjestelmänvalvojan määrittäminen ehtojen mukaisesti.

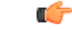

**Tärkeää**

Puhelimen näytössä näkyy erilaiset valikkovaihtoehdot seuraavissa tilanteissa:

- Järjestelmänvalvoja on ottanut ominaisuusavainsynkronoinnin käyttöön alanumerollesi.
- Järjestelmänvalvoja on määrittänyt alanumerosi muodostamaan XSI BroadWorks -palvelinyhteyden.

## **Johtajaluettelon tarkistaminen (avustaja)**

Voit tarkistaa järjestelmänvalvojan sinulle määrittämät johtajat puhelimen **Johtajaluettelo**-valikosta. Valikossa näkyy myös liitettyjä johtajia koskevan valintasi tila sekä johtajien puhelinnumerot.

### **Ennen aloitusta**

Järjestelmänvalvoja myöntää sinulle avustajan käyttöoikeudet ja lisää sinut johtajan avustajien joukkoon.

Järjestelmänvalvoja on määrittänyt alanumerosi muodostamaan XSI BroadWorks -palvelinyhteyden.

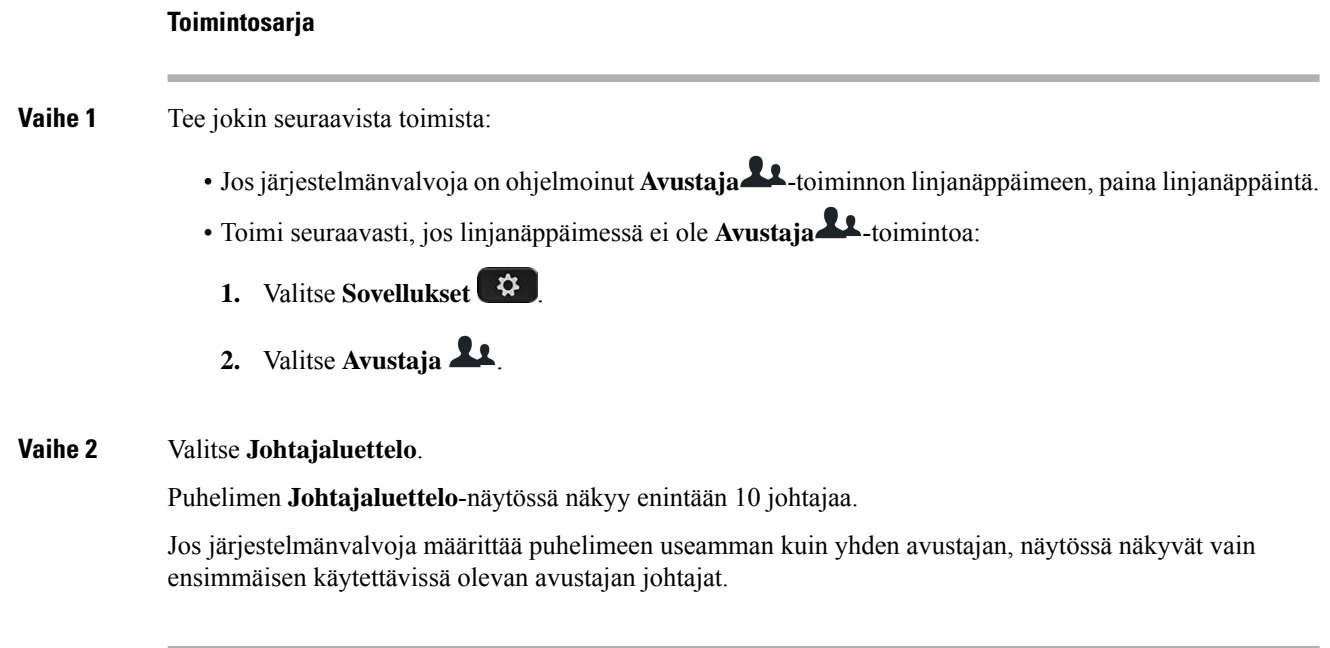

# **Liittyminen johtajan avustajajoukkoon tai jääminen pois johtajan avustajajoukosta**

Kun osallistut johtajan avustajajoukkoon, saat johtajan puheluiden jaetun hallintaoikeuden.

Kun jäät pois johtajan avustajajoukosta, sinulla ei ole mitään hallintaoikeuksia johtajan puheluihin.

Jos järjestelmänvalvoja on ottanut alanumerossasi käyttöön vain ominaisuusavainsynkronoinnin (FSK), voit osallistua johtajan avustajajoukkoon tai jäädä siitä pois valitsemalla järjestelmänvalvojalta saamasi asiaankuuluvan palvelun aktivointikoodin. Ohita alla kuvatut vaiheet.

Jos järjestelmänvalvoja on määrittänyt alanumerosi muodostamaan XSI BroadWorks -palvelinyhteyden, voit joko soittaa asianmukaiseen palvelun aktivointikoodiin tai noudattaa alla kuvattuja ohjeita.

### **Ennen aloitusta**

Järjestelmänvalvoja myöntää sinulle avustajan käyttöoikeudet ja lisää sinut johtajan avustajien joukkoon.

Järjestelmänvalvoja myöntää sinulle oikeuden siirtyä johtajan avustajien joukkoon ja poistua siitä.

### **Toimintosarja**

**Vaihe 1** Tee jokin seuraavista toimista:

- Jos järjestelmänvalvoja on ohjelmoinut **Avustaja** -toiminnon linjanäppäimeen, paina linjanäppäintä.
- Toimi seuraavasti, jos linjanäppäimessä ei ole **Avustaja** -toimintoa:
- 1. Valitse **Sovellukset**
- 2. Valitse **Avustaja** 22.

# **Vaihe 2** Valitse **Johtajaluettelo**. **Vaihe 3** Valitse johtaja, jonka avustajajoukkoon haluat liittyä tai jonka avustajajoukosta haluat poistua. **Vaihe 4** Paina ja valitse **Hyväksy**, jos haluat liittyä johtajan joukkoon, tai Kieltäydy, jos haluat jäädä pois johtajan joukosta. **Vaihe 5** Ota muutokset käyttöön valitsemalla **Aseta**.

# **Puheluidensuodatuksenaktivointitaipoistaminenkäytöstä(johtajanavustaja)**

Voit aktivoida puhelusuodatuksen tai poistaa sen käytöstä avaamalla **Puhelusuodatin**-ruudun. Ruutuun tulee näkyviin luettelo kaikista puhelimen avustaja-alanumeroihin yhdistetyistä johtajista ja puhelusuodatuksen tila (**Päällä** tai **Pois**).

Kun puheluiden suodatus on käytössä johtajalla, johtajan saapuvat puhelut ohjataan sinulle ja muille johtajaan liitetyille avustajille järjestelmänvalvojan määrittäminen ehtojen mukaisesti.

Kun johtaja tai toinen avustaja vastaa puheluun, puhelu ei enää näy alanumerossasi.

$$
\mathbb{C}^{\mathbb{C}}
$$

**Tärkeää**

Jos aktivoit johtajan puheluiden suodatuksen tai poistat sen käytöstä, asetus aktivoidaan tai poistetaan käytöstä samalla johtajan avustajajoukon kaikille avustajille.

### **Ennen aloitusta**

Kuulut johtajan avustajajoukkoon.

Järjestelmänvalvoja ottaa **Puhelusuodatin**-valikkovaihtoehdon käyttöön puhelimen näytössä.

### **Toimintosarja**

**Vaihe 1** Tee jokin seuraavista toimista:

- Jos järjestelmänvalvoja on ohjelmoinut **Johtaja**-toiminnon linjanäppäimeen, paina linjanäppäintä.
- Toimi seuraavasti, jos linjanäppäimessä ei ole **Avustaja**-toimintoa:
- **1.** Valitse **Sovellukset** .
- **2.** Valitse **Avustaja** .

**Vaihe 2** Noudata alla olevia ohjeita puhelimessa näkyvien todellisten valikoiden mukaisesti.

• Toimi seuraavasti, jos järjestelmänvalvoja on määrittänyt alanumerosi muodostamaan XSI BroadWorks -palvelinyhteyden:

### **1.** Valitse **Puhelusuodatin**.

**2.** Korosta johtaja ja vaihda sitten puhelusuodatus päälle tai pois päältä painamalla  $\bigcirc$ .

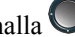

- **3.** Valitse **Aseta** ja ota sitten muutokset käyttöön valitsemalla **OK**.
- Toimi seuraavasti, jos järjestelmänvalvoja on ottanut alanumerollesi käyttöön vain ominaisuusavainsynkronoinnin (FKS):
- **1.** Valitse johtaja, jolle haluat ottaa puhelusuodatuksen käyttöön tai jolta haluat poistaa puhelusuodatuksen käytöstä.
- 2. Ota puhelusuodatus käyttöön valitulle johtajalle tai poista se käytöstä painamalla ...
- 3. Poistu valikosta valitsemalla .

# **Puheluiden kääntämisen aktivoiminen (johtajan avustaja)**

Kun haluat johtajan saapuvien puheluiden ohjautuvan jollekulle muulle, avaa **Käännä**-ruutu.

Ú

**Tärkeää** Jos otat ESH-toiminnon käyttöön alanumerossasi, puheluita ei käännetä.

Otat puheluiden kääntämisen käyttöön avustaja-alanumerossa. Jos otat puheluiden kääntämisen käyttöön alanumerossa ja hallinnoit samaisessa alanumerossa useiden johtajien puheluita, johtajien kaikki saapuvat puhelut käännetään kyseisestä alanumerosta.

Johtajien saapuvat puhelut ohjautuvat edelleen johtajien avustajajoukon muille avustajille.

Johtajien saapuvat puhelut ohjataan myös edelleen puhelimesi muihin avustaja-alanumeroihin.

#### **Ennen aloitusta**

Kuulut johtajan avustajajoukkoon.

### **Toimintosarja**

**Vaihe 1** Tee jokin seuraavista toimista:

- Jos järjestelmänvalvoja on ohjelmoinut **Avustaja**-toiminnon linjanäppäimeen, paina kyseistä linjanäppäintä.
- Toimi seuraavasti, jos linjanäppäimessä ei ole **Avustaja**-toimintoa:
- 1. Valitse **Sovellukset**
- **2.** Valitse **Avustaja** .

Ш

### **Vaihe 2** Noudata alla olevia ohjeita puhelimessa näkyvien todellisten valikoiden mukaisesti.

- Toimi seuraavasti, jos järjestelmänvalvoja on määrittänyt alanumerosi muodostamaan XSI BroadWorks -palvelinyhteyden:
- **1.** Valitset **Käännä** > **Käännä**.
- **2.** Aktivoi puhelujen kääntäminen valitsemalla **Päällä**.
- **3.** Valitse **Kääntämisen numero** ja syötä kohdenumero, johon haluat kääntää puhelut.
- **4.** Ota muutokset käyttöön valitsemalla **Aseta**.

• Toimi seuraavasti, jos järjestelmänvalvoja on ottanut alanumerollesi käyttöön vain ominaisuusavainsynkronoinnin (FKS):

**1.** Yleensä ruudulla näkyvät kaikki johtajat, jotka on liitetty puhelimen kaikkiin avustaja-alanumeroihin. Valitse siihen alanumeroon liitetty johtaja, jossa haluat ottaa puheluiden kääntämisen käyttöön.

Alanumero, johon valittu johtaja on liitetty, näkyy ylimpänä.

- **2.** Valitse **Käännä**.
- **3.** Anna kohdenumero, johon haluat puhelut käännettävän.
- **4.** Tee toimet loppuun valitsemalla **Soita**.
- 5. Poistu valikosta valitsemalla ...

Josjärjestelmänvalvoja on ohjelmoinut **Avustaja**-toiminnon linjanäppäimeen, linjanäppäimen kuvake vaihtuu

-kuvakkeeksi sen merkiksi, että puheluiden kääntäminen on käytössä.

Jos olet ainoa johtajan avustaja, jolla on alanumero puhelimessa, puheluiden kääntämisen kohdenumero näkyy **Johtaja**-linjanäppäimen alla.

## **Puheluiden kääntämisen poistaminen käytöstä (johtajan avustaja)**

### **Ennen aloitusta**

Kuulut johtajan avustajajoukkoon ja puheluiden kääntäminen on käytössä.

### **Toimintosarja**

**Vaihe 1** Tee jokin seuraavista toimista:

- Jos järjestelmänvalvoja on ohjelmoinut **Avustaja**-toiminnon linjanäppäimeen, paina kyseistä linjanäppäintä.
- Toimi seuraavasti, jos linjanäppäimessä ei ole **Avustaja**-toimintoa:
- 1. Valitse **Sovellukset**  $. \n\ddot{C}$

### **2.** Valitse **Avustaja** .

**Vaihe 2** Noudata alla olevia ohjeita puhelimessa näkyvien todellisten valikoiden mukaisesti.

- Toimi seuraavasti, jos järjestelmänvalvoja on määrittänyt alanumerosi muodostamaan XSI BroadWorks -palvelinyhteyden:
- **1.** Valitset **Käännä** > **Käännä**.
- **2.** Poista puhelujen kääntäminen käytöstä valitsemalla **Pois**.
- **3.** Ota muutos käyttöön valitsemalla **Aseta**.
- Toimi seuraavasti, jos järjestelmänvalvoja on ottanut alanumerollesi käyttöön vain ominaisuusavainsynkronoinnin (FKS):
- **1.** Paina **Tyhj. k**.
- 2. Poistu valikosta valitsemalla .

Jos järjestelmänvalvoja on ohjelmoinut **Avustaja**-toiminnon linjanäppäimeen ja puheluiden kääntäminen ei ole käytössä puhelimen muissa avustaja-alanumeroissa, **Avustaja**-linjanäppäimen selitteen kuvake vaihtuu

 $\star$ -kuvakkeesta takaisin  $\star$ -kuvakkeeksi.

## **Vianmääritys: Johtajan avustajan asetukset**

**Puhelut epäonnistuvat, vaikka puheluiden kääntäminen on käytössä**

Varmista, että ESH ei ole aktivoituna alanumerossa.

# **Laitteen hallinta-asetukset**

Voit määrittää joitakin asetuksia puhelimen **Laitteen hallinta** -valikossa.

## **Kellonajan muodon vaihtaminen**

Voit vaihtaa puhelimen näytössä näkyvän kellonajan muotoa.

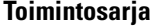

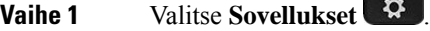

**Vaihe 2** Valitse **Laitteen hallinta** > **Päivämäärä/aika** > **Ajan muoto**.

Määritä kesäaika valitsemalla **Laitehallinta** > **Päivämäärä/aika** > **Kesäaika**. Ota kesäaika käyttöön valitsemalla **Päällä** ja poista se käytöstä valitsemalla **Pois**.

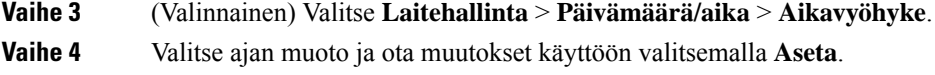

## **Päivämäärämuodon vaihtaminen**

Voit vaihtaa puhelimen näytössä näkyvän päivämäärän muotoa.

### **Toimintosarja**

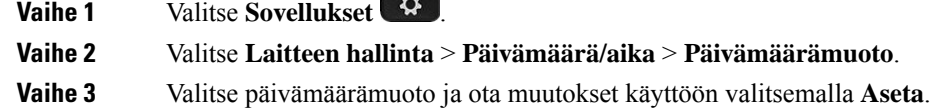

**CONTRACTOR** n.

# **Kielen asettaminen**

Puhelimen määritysten mukaan voit ehkä muuttaa puhelimessasi käytettävää kieltä.

### **Toimintosarja**

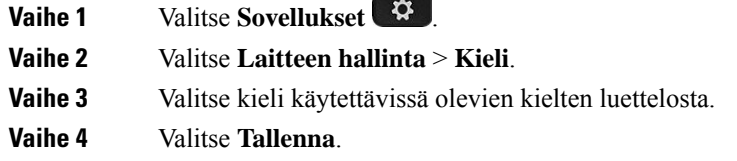

# **Virransäästön asettaminen**

Voit asettaa puhelimen virransäästötilaan, kun puhelinta ei käytetä. Kun puhelin on käytössä, virransäästötilaa ei voi ottaa käyttöön ja ruudussa näkyy viesti.

**Huomautus**

• Virransäästötilassa puhelin ei voi vastata saapuviin puheluihin.

• Usean käyttöympäristön Cisco IP -puhelin 6821 ei tue virransäästöä.

Kun puhelin on virransäästötilassa, ruudussa ei ole valoa ja **Valitse**-painike palaa.Puhelin herätetään painamalla **Valitse**-painiketta.

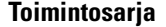

**Vaihe 1** Valitse **Sovellukset**  $\overrightarrow{Q}$ 

**Vaihe 2** Valitse **Laitteen hallinta** > **Virransäästö**.

**Vaihe 3** Valitse **OK**.

## **Salasanan asettaminen**

Vaihda puhelimen salasana säännöllisesti ja huolehdi verkon turvallisuudesta.

### **Ennen aloitusta**

Sinulla on oltava salasana.

### **Toimintosarja**

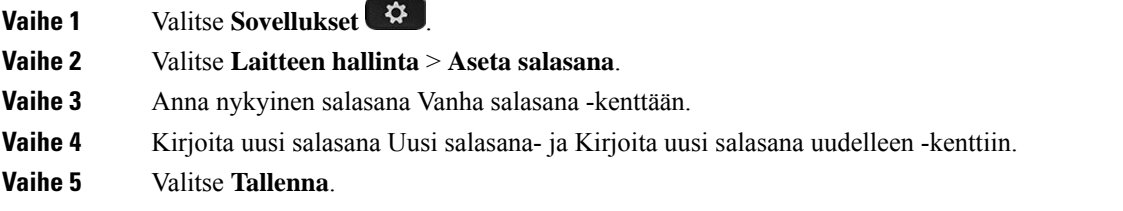

#### **Asiaan liittyviä aiheita**

Salasanan asettaminen puhelimen [verkkosivulta](#page-184-0), sivulla 171

# **Profiilitilin määrittäminen**

Tarvitset todennustunnistetiedot, jotta voit synkronoida uudelleen puhelimen valmisteluprofiilin avulla ja pyydettäessä **Profiiliasetukset**-näytössä.

Jos et huomannut **Profiiliasetukset**-näyttöä, voit avata sen puhelimen valikosta tai käyttämällä mahdollista **Määritykset**-toimintonäppäintä.

Jos puhelimen sisäänkirjautuminen epäonnistuu, ota yhteyttä järjestelmänvalvojaan.

### **Ennen aloitusta**

Järjestelmänvalvoja määrittää puhelimen profiilin todentamistyypin ja tuo näkyviin todennustunnistetietoja.

### **Toimintosarja**

**Vaihe 1** Valitse **Sovellukset**  $\mathbf{\hat{P}}$ 

**Vaihe 2** Valitse **Laitehallinta** > **Profiilitilin määritys**.
Ш

Käyttäjänimi ja salasana täytetään automaattisesti. Nämä kentät ovat tyhjiä, jos käyttäjänimeäsi ja salasanaasi ei ole aiemmin lisätty. **Vaihe 3** Tallenna käyttäjätunnus ja salasana painamalla **Kirjaudu**. Jos **Käyttäjänimi**- tai **Salasana**-kenttä on tyhjä, **Kirjaudu**-toimintonäppäin näkyy puhelimessa **Huomautus** harmaana eikä sitä voi painaa. Jos **Käyttäjänimi**- tai **Salasana**-kenttä on tyhjä, **Kirjaudu**-toimintonäppäin ei tule näkyviin. Kun olet antanut arvot molempiin kenttiin, **Kirjaudu**-toimintonäppäin tulee näkyviin. **Vaihe 4** (Valinnainen) Syötä uusi käyttäjänimi ja salasana, jos haluat kirjautua sisään eri tunnistetiedoilla.

## **Puhelimen käynnistäminen uudelleen**

Puhelin on ehkä käynnistettävä uudelleen, ennen kuin ohjelmistopäivitys tai muut muutokset voidaan ottaa käyttöön. Asetukset tai muut mukautukset eivät muutu.

#### **Toimintosarja**

**Vaihe 1** Valitse **Sovellukset**  $\mathbb{Q}$ 

**Vaihe 2** Valitse **Laitteen hallinta** > **Käynnistä uudelleen**.

**Vaihe 3** Vahvista puhelimen uudelleenkäynnistys valitsemalla **OK**.

## **Puhelimen verkkosivun asetukset**

Voit mukauttaa osaa asetuksista puhelimen verkkosivuilla.

#### **Asiaan liittyviä aiheita**

Puhelimen [verkkosivu,](#page-39-0) sivulla 26

### **Soittoäänen määrittäminen puhelimen verkkosivulla**

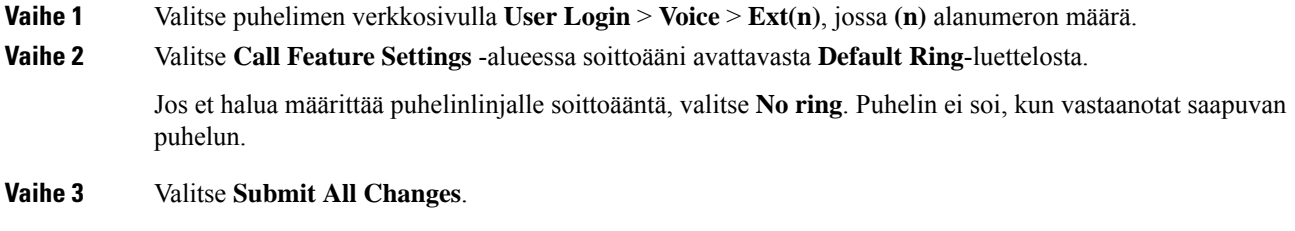

### **Soittoäänen voimakkuuden hallinta**

Voit hallita saapuvan puhelun soittoäänen voimakkuutta puhelimessa tai puhelimen hallinnan verkkosivulla.

Jos järjestelmänvalvoja on rajoittanut mahdollisuutta hallita soittoäänen voimakkuutta, et voi tehdä tätä puhelimen äänenvoimakkuusnäppäimellä tai puhelimen hallinnan verkkosivulla.

#### **Ennen aloitusta**

Järjestelmänvalvojan on annettava sinulle oikeudet soittoäänen voimakkuuden hallintaan.

#### **Toimintosarja**

Voit hallita soittoäänen voimakkuutta jollakin seuraavista tavoista. • Suurenna tai pienennä äänenvoimakkuutta puhelimen **äänenvoimakkuuden <sup>-t</sup>tai -**näppäimellä. Kun järjestelmänvalvoja rajoittaa mahdollisuutta hallita soittoäänen voimakkuutta, näyttöön **Huomautus** tulee ilmoitus siitä, ettei sinulla ole oikeutta muuttaa soittoäänen voimakkuutta. • Valitse puhelimen hallinnan verkkosivulla **Käyttäjän kirjautuminen** > **Lisäasetukset** ja valitse sitten **Ääni** > **Käyttäjä** > **Äänenvoimakkuus**. Aseta **Soittoäänen voimakkuus** -parametrin arvo ja valitse **Lähetä kaikki muutokset**. **Soittoäänen voimakkuus** -parametrin kelvolliset arvot ovat 0-15. Kun järjestelmänvalvoja on rajoittanut mahdollisuutta hallita soittoäänen voimakkuutta, **Huomautus Soittoäänen voimakkuus** -parametri ei näy **Äänenvoimakkuus**-osiossa.

### **ESH-toiminnon ottaminen käyttöön puhelimen verkkosivulta**

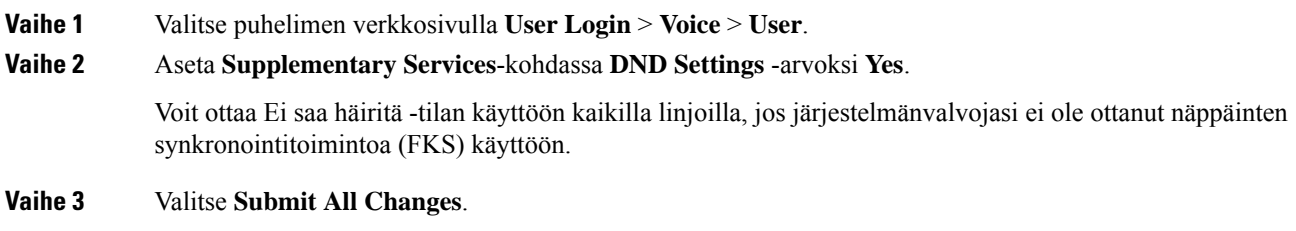

## **Näytönsäästäjän määrittäminen puhelimen verkkoliittymässä**

Voit määrittää puhelimen näytönsäästäjän. Kun puhelinta ei käytetä tietyn ajan aikana, se siirtyy näytönsäästäjätilaan.

Minkä tahansa painikkeen painaminen palauttaa puhelimen normaalitilaan.

#### **Toimintosarja**

**Vaihe 1** Valitse puhelimen verkkosivulla **Ääni** > **Käyttäjä**.

**Vaihe 2** Määritä **Screen**-osassa kentät seuraavassa taulukossa kuvatulla tavalla.

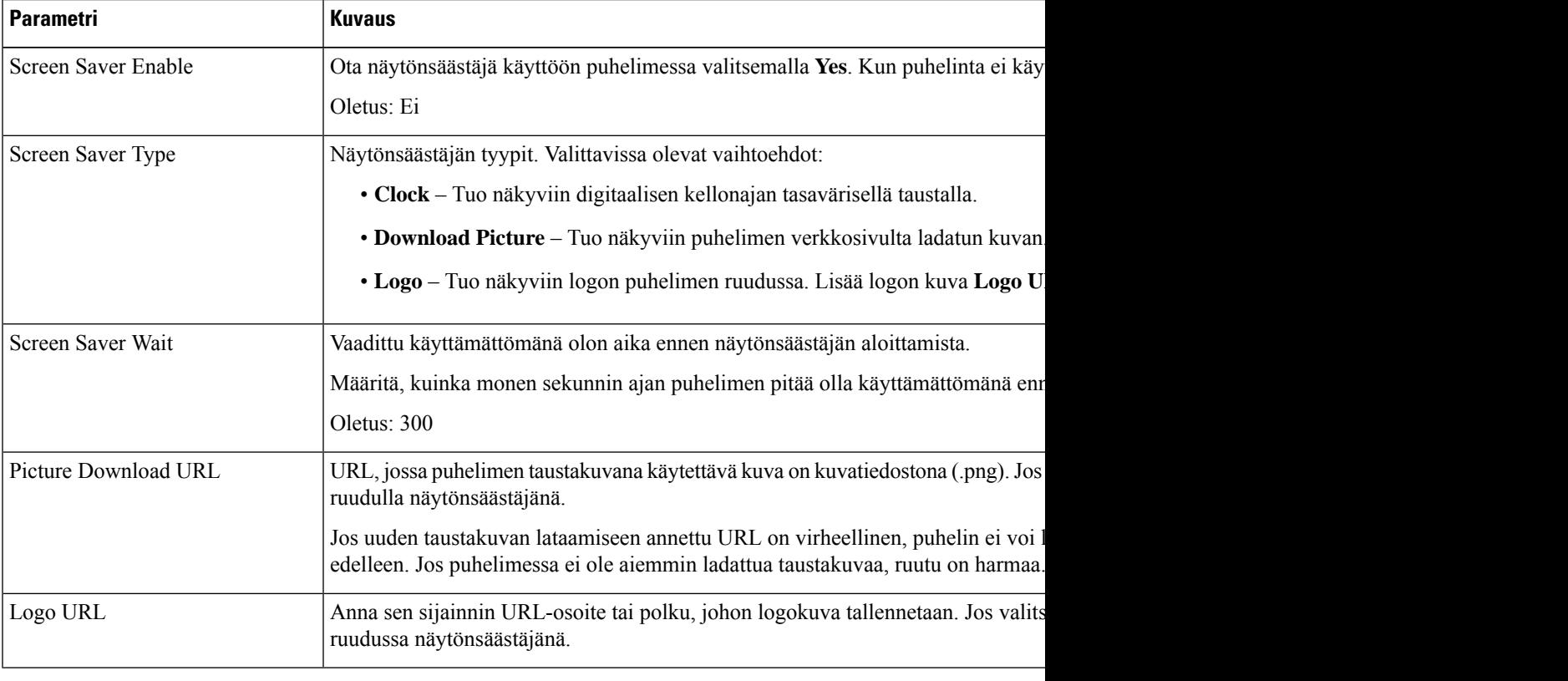

**Vaihe 3** Valitse **Submit All Changes**.

## **Taustavalon ajastimen säätäminen puhelimen verkkosivulta**

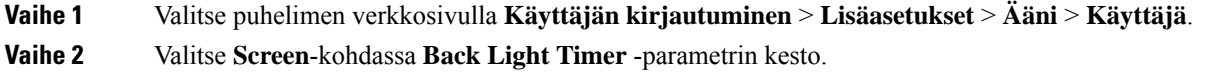

**Vaihe 3** Anna toivotun kirkkauden numeroarvo **LCD-kontrasti**-kentässä.

## **Logon lisääminen puhelimen taustalle**

Voit lisätä logokuvakkeen puhelimen näytön taustakuvaksi puhelimen verkkosivulta.

#### **Toimintosarja**

**Toimintosarja**

**Toimintosarja**

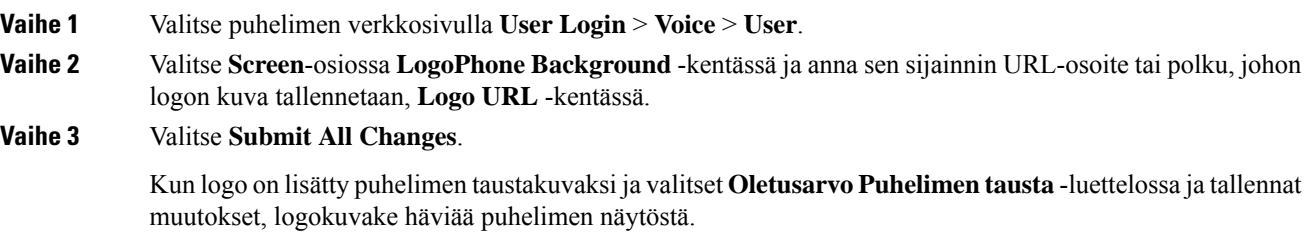

## **Anonyymien puhelujen eston käyttöönotto puhelimen verkkosivulla**

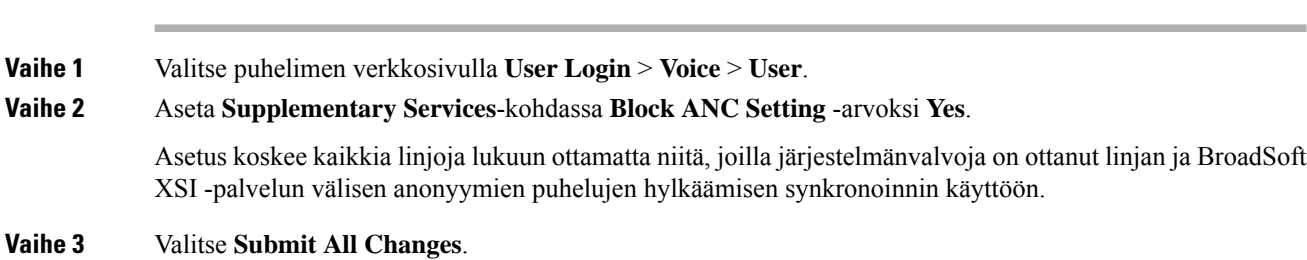

## **Odottavan puhelun ottaminen käyttöön puhelimen verkkosivulla**

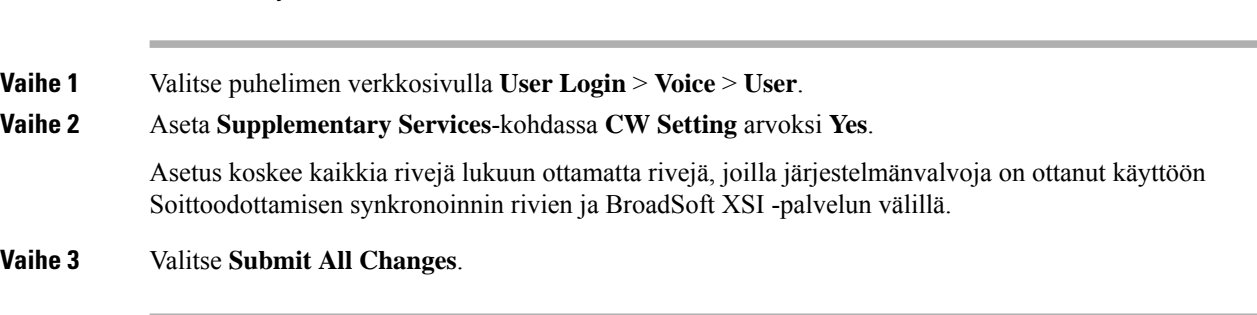

## **Salasanan asettaminen puhelimen verkkosivulta**

Voit päivittää salasanasi puhelimen verkkosivulla.

#### **Ennen aloitusta**

Sinulla on oltava nykyinen salasanasi.

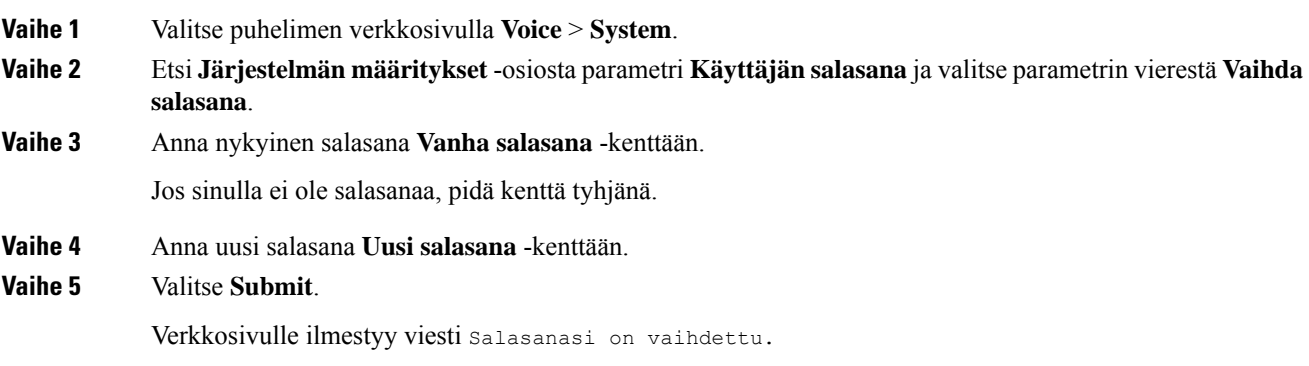

 $\mathbf I$ 

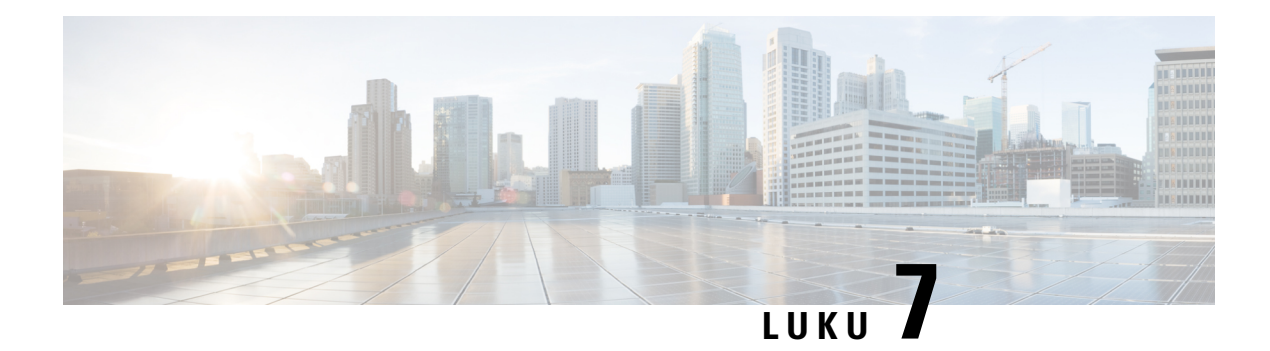

# **Lisälaitteet**

- Tuetut [lisälaitteet,](#page-186-0) sivulla 173
- [Kuulokkeet,](#page-187-0) sivulla 174
- Cisco 6800 -sarjan [näppäinlaajennusmoduulin](#page-212-0) määrittämisen yleiskuvaus, sivulla 199
- [Seinäasennussarja,](#page-216-0) sivulla 203

# <span id="page-186-0"></span>**Tuetut lisälaitteet**

Usean käyttöympäristön Cisco IP Phone -puhelinten 6800-sarja tukee sekä Ciscon että muiden valmistajan lisälaitteita.

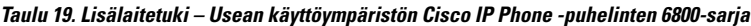

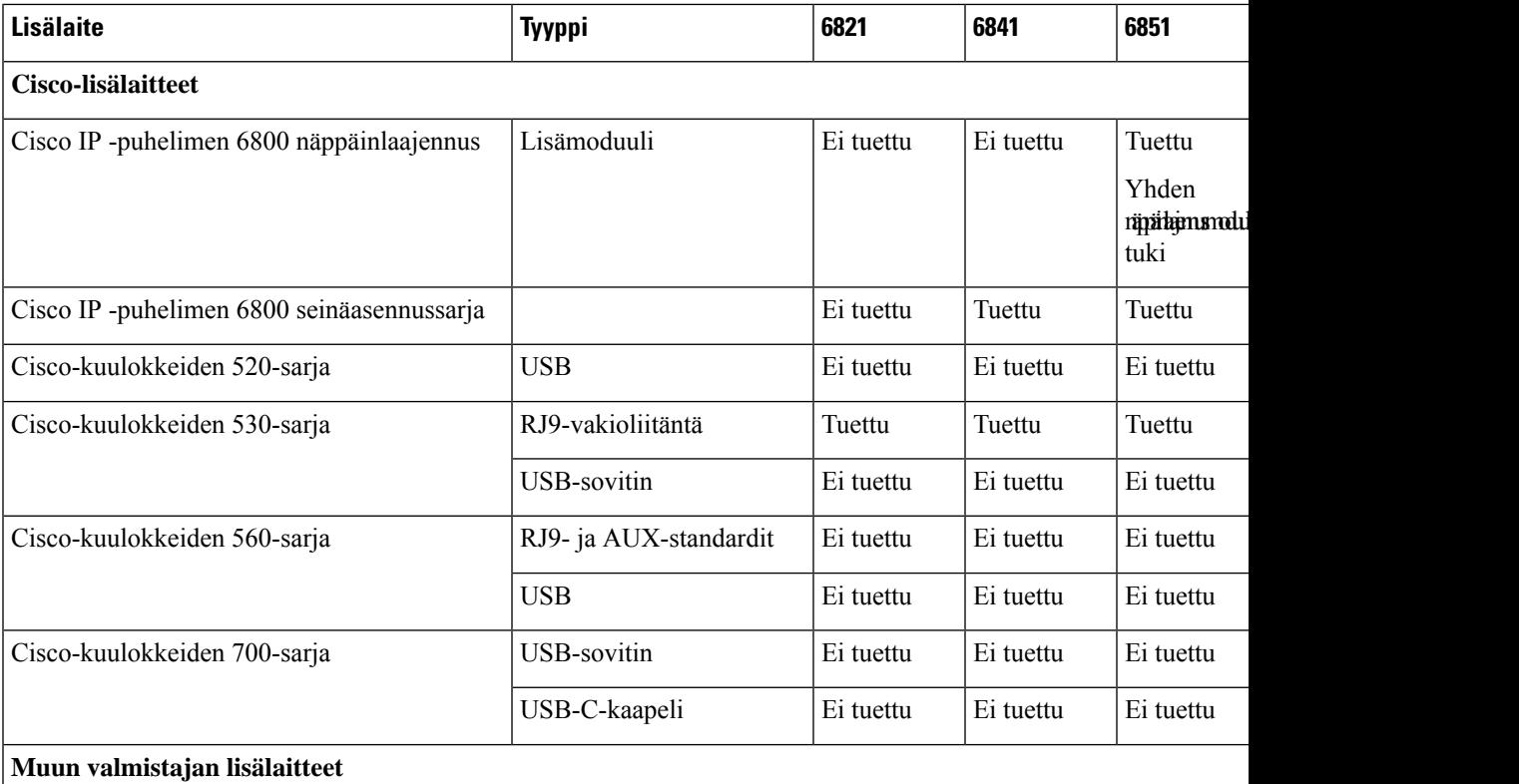

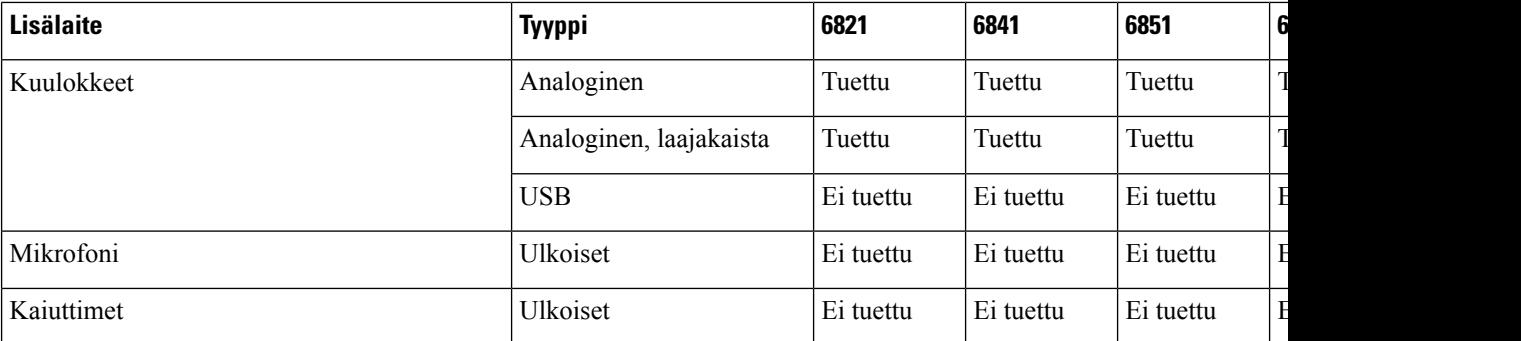

## <span id="page-187-0"></span>**Kuulokkeet**

Tarkista kuulokkeiden valmistajalta, voiko kuulokkeita käyttää Cisco-puhelimen kanssa.

Jos kytket kuulokkeet puhelimeen aktiivisen puhelun aikana, äänipolku siirtyy automaattisesti niihin.

## **Tärkeitä kuulokkeiden turvallisuutta koskevia tietoja**

A

Korkea äänenpaine – Vältä kuuntelemista suurilla äänenvoimakkuuksilla pitkiä aikoja kuulovaurioiden ehkäisemiseksi.

Kun liität kuulokkeet, laske äänenvoimakkuutta, ennen kuin asetat kuulokkeet korvillesi. Jos muistat laskea äänenvoimakkuutta, ennen kuin otat kuulokkeet pois, äänenvoimakkuus pysyy alhaisempana, kun asetat kuulokkeet seuraavan kerran korvillesi.

Ota ympäristö huomioon. Kun käytät kuulokkeita, ne saattavat vaimentaa tärkeitä ulkoisia ääniä, kuten hälytysääniä. Älä käytä kuulokkeita ajaessasi. Älä jätä kuulokkeita äläkä kuulokejohtoja paikkoihin, joissa niihin voi kompastua. Katso aina kuulokkeiden tai kuulokejohtojen lähellä olevien lasten perään.

### **Cisco Headset 320**

### **Cisco 320 -kuulokkeiden liittäminen**

Sinun on liitettävä kuulokkeet puhelimeen.

#### **Ennen aloitusta**

Järjestelmänvalvoja ottaa lisälaitteet käyttöön.

#### **Toimintosarja**

**Vaihe 1** Liitä kuulokkeet USB-kaapelilla puhelimeen.

Kun yhteys on muodostettu, puhelimen ruudussa näkyy **Cisco-kuulokkeiden** viesti. Ruudussa näkyy myös **Peruuta**-toimintonäppäin.

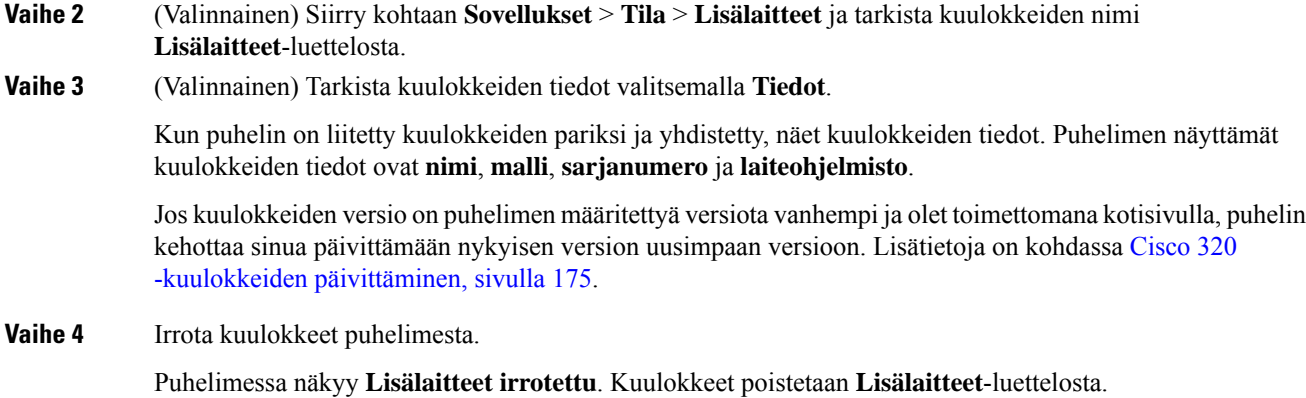

### <span id="page-188-0"></span>**Cisco 320 -kuulokkeiden päivittäminen**

Sinun on päivitettävä puhelimen pariksi liitettävien kuulokkeiden laiteohjelmistoversio, jos versio on määritettyä versiota vanhempi.

#### **Ennen aloitusta**

Cisco 320 -kuulokkeet on yhdistetty puhelimeesi.

### **Toimintosarja**

**Vaihe 1** Kun kuulokkeet on yhdistetty, napsauta **Päivitä**-toimintonäppäintä , kun päivitysnäyttö tulee näkyviin.

Kuulokekuvake näkyy puhelimen ruudun yläosassa päivityksen aikana. Kun päivitys on valmis, kuvake katoaa. Näet kuulokkeiden tiedot puhelimen **Lisälaitteet**-näytössä.

**Vaihe 2** (Valinnainen) Napsauta **Lykkää**-toimintonäppäintä, jos haluat lykätä prosessia, tai **Peruuta**-toimintonäppäintä, jos haluat peruuttaa päivityksen.

Jos suorita mitään toimintoja, päivitys alkaa automaattisesti jonkin ajan kuluttua.

### **320-kuulokkeiden säätimet – Webex**

Seuraavassa kaaviossa on esitetty Cisco-kuulokkeiden 320-sarjan ohjauspainikkeet ja merkkivalot.

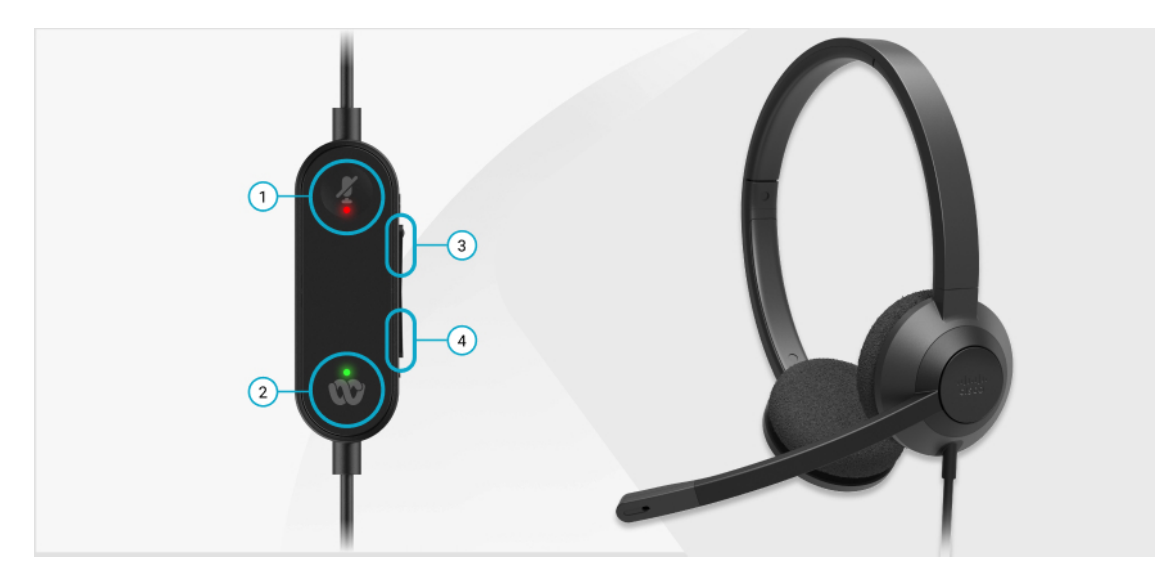

**Taulu 20. Cisco-kuulokkeiden 320-sarjan painikkeet**

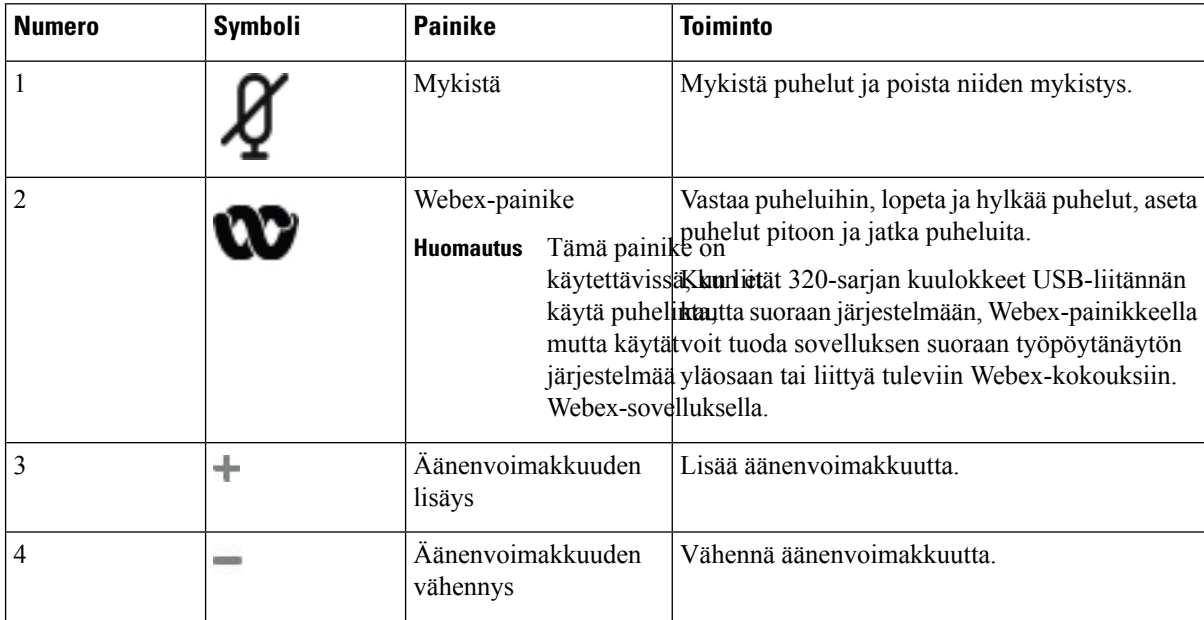

**Taulu 21. Cisco-kuulokkeiden 320-sarjan merkkivalojen tila**

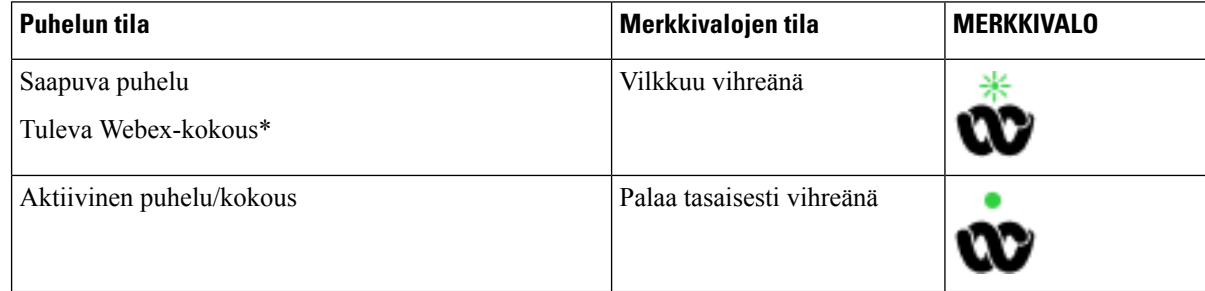

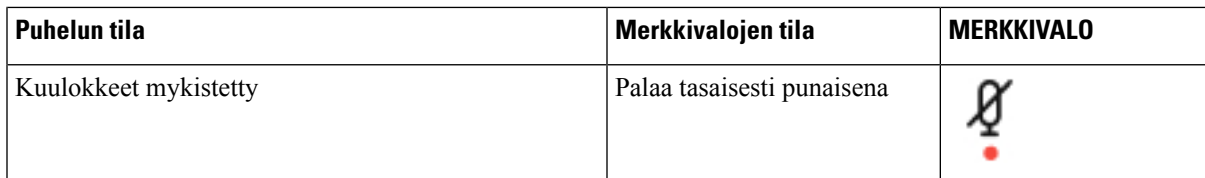

### **320-kuulokkeiden säätimet – Teams**

Seuraavassa kaaviossa on esitetty Cisco-kuulokkeiden 320-sarjan ohjauspainikkeet ja merkkivalot.

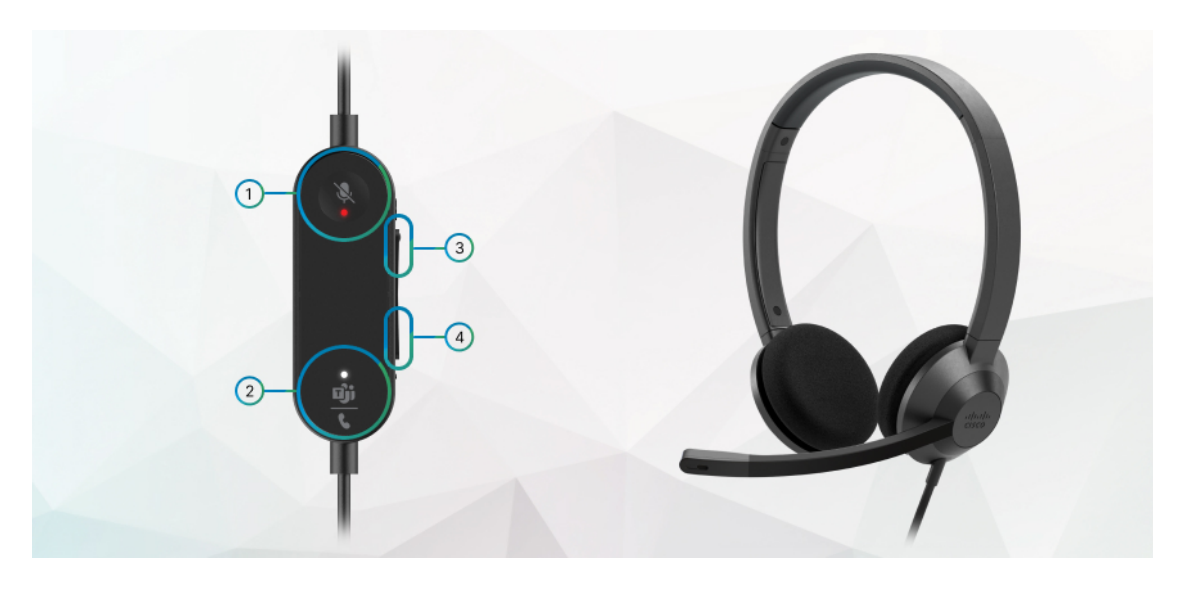

**Taulu 22. Cisco-kuulokkeiden 320-sarjan painikkeet**

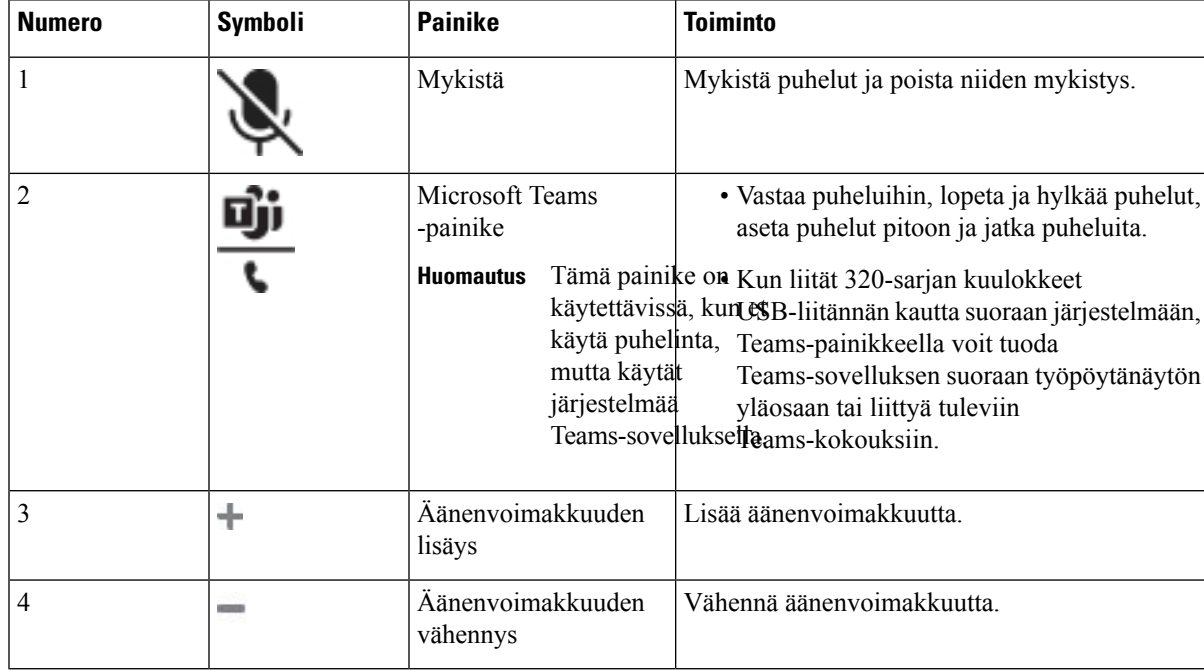

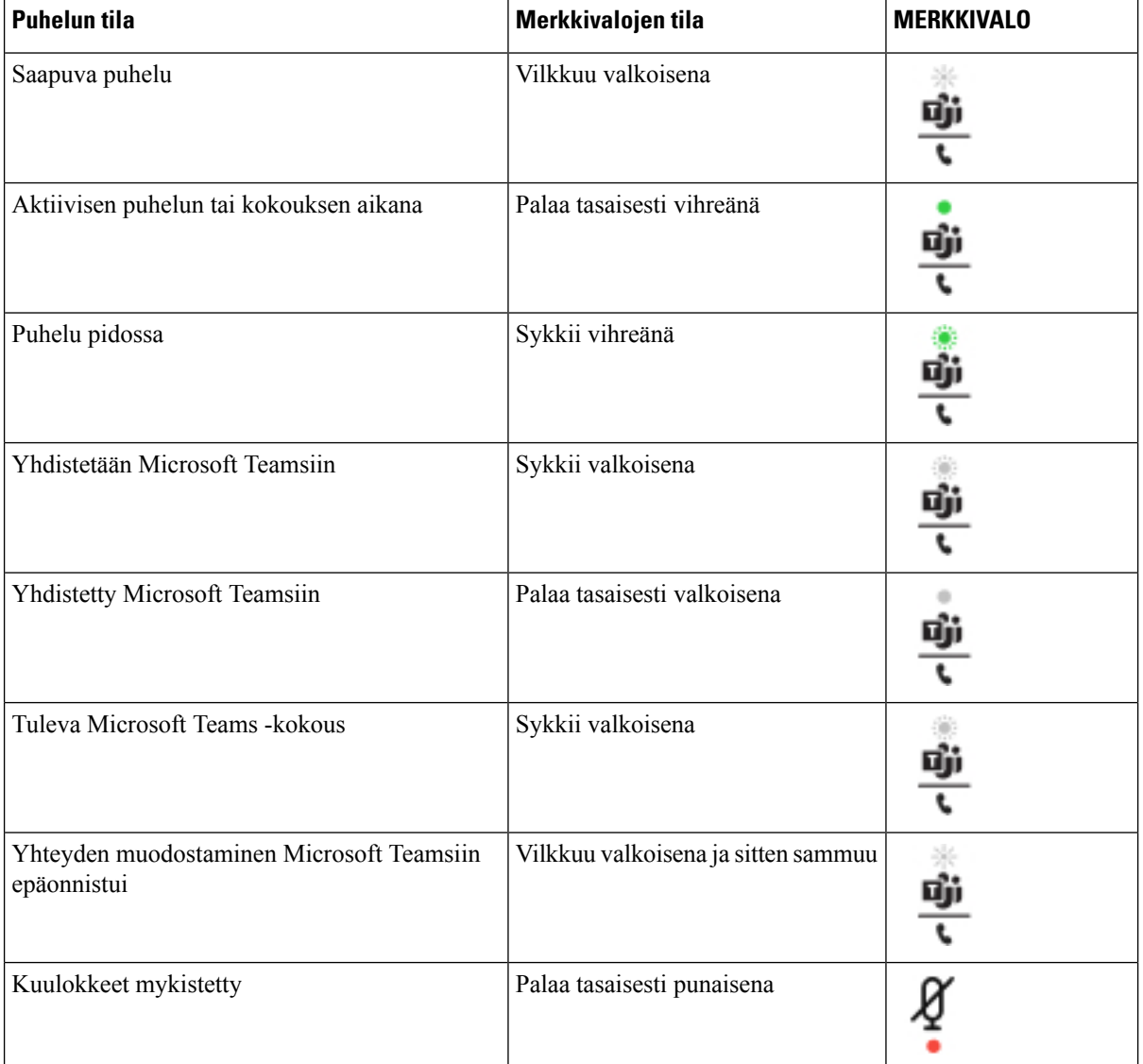

#### **Taulu 23. Cisco-kuulokkeiden 320-sarjan merkkivalojen tila**

## **Cisco-kuulokkeiden 500-sarja**

Usean käyttöympäristön Cisco IP -puhelin 6871 on yhteensopiva Cisco-kuulokkeiden 500-sarjan kanssa. Cisco Headset 500 -kuulokesarjassa on seuraavat tehokkaat ominaisuudet:

- Puheluilmaisimet: LED-merkkivalot korvalevyssä
- Helpotettu puhelunhallinta
- Mukautettu ääni

Tuetut kuulokkeet ovat seuraavat:

• Cisco-kuulokkeiden 520-sarja

Ш

- Cisco-kuulokkeet 531 ja 532
- Cisco-kuulokkeiden 560-sarja (vakio- ja monitoimitukiasemat)

### **Cisco-kuulokkeet 521 ja 522**

Cisco-kuulokkeet 521 ja 522 ovat langallisia kuulokkeita, jotka on kehitetty Cisco IP-puhelinten ja -laitteiden kanssa käytettäviksi. Cisco-kuulokkeissa 521 on yksittäinen korvakappale käyttömukavuuden parantamiseksi. Cisco-kuulokkeissa 522 on kaksi korvakappaletta meluisassa työympäristössä tapahtuvaa käyttöä varten.

Molemmissa kuulokkeissa on 3,5 mm liitin kannettavia tietokoneita ja mobiililaitteita varten. Usean käyttöympäristön Cisco IP -puhelin 6871 on käytettävissä myös sisäinen ohjain USB-liitännällä. Ohjaimen avulla on helppoa vastata puheluihin ja käyttää puhelimen perustoimintoja, kuten pitoa ja palaamista, mykistämistä ja äänenvoimakkuuden säätöä.

Cisco-kuulokkeiden 521 ja 522 kanssa on käytettävä usean käyttöympäristön laiteohjelmiston versiota 11.2(3) tai uudempaa.Päivitä puhelimesi uusimpaan laiteohjelmistoversioon ennen näiden kuulokkeiden käyttämistä.

Voit tarkistaa käyttämäsi puhelinmallin ja laiteohjelmistoversion painamalla**Sovellukset** ja valitsemalla **Tila** > **Tuotetiedot**. Puhelinmalli näkyy **Tuotenimi**-kentässä. **Ohjelmistoversio**-kentässä näkyy asennettu lataus, jonka avulla voit tarkistaa laiteohjelmistoversion.

#### **Cisco-kuulokkeiden 561 ja 562 painikkeet ja LED-merkkivalo**

Ohjauspainikkeita käytetään peruspuhelutoimintoja varten.

**Kuva 16. Cisco-kuulokkeiden 521 ja 522 ohjaus**

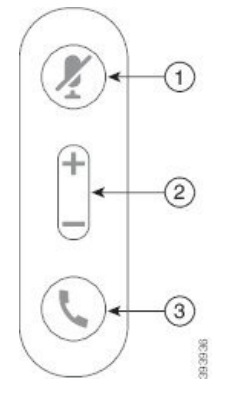

Seuraava taulukko esittää Cisco-kuulokkeiden 521 ja 522 kuulokepainikkeita.

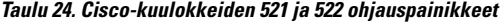

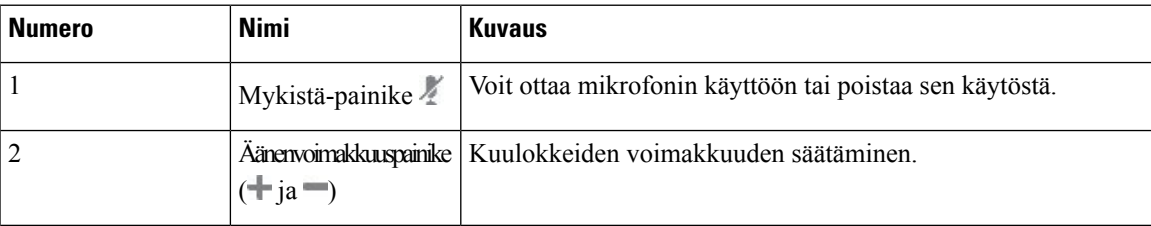

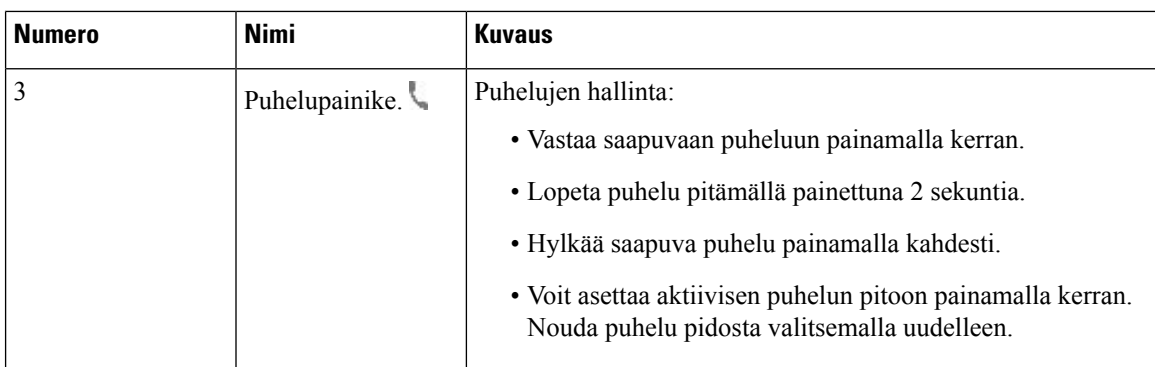

#### **Cisco-kuulokkeet 531 ja 532**

Cisco-kuulokkeiden 530-sarja on kehitetty Cisco-tuotteille ja -palveluille. 531-kuulokkeissa on yksi korvakuuloke, joka on kevyen ja mukavan tuntuinen. 532-kuulokkeissa on kaksi korvakuuloketta äänekkäämpiin ympäristöihin tai kiireisiin toimistoihin.

Cisco-kuulokkeet 531 ja 532 käyttävät puhelimen Usean käyttöympäristön Cisco IP -puhelin 6871 kanssa jompaakumpaa seuraavista liitännöistä:

- RJ9-liitäntä käytössä Cisco IP -puhelimissa, joissa on kuulokeportti.
- USB-kuulokeadapteri parantaa puhelujen hallintaa.

Cisco-kuulokkeiden USB-sovitin on saatavilla Cisco-kuulokkeille 531 ja 532. Sovittimella voi testata kuulokkeita ja säätää ala- ja ylätaajuuksia, vahvistusta tai mikrofonin äänenvoimakkuutta ja sivuäänen asetuksia. Sovitin myös säilyttää asetukset, jos vaihdat puhelinta.

Usean käyttöympäristön Cisco IP -puhelin 6871 tukevat Cisco USB -sovitinta. Voit tarkistaa käyttämäsi puhelinmallin painamalla **Sovellukset** > **Tila** > **Tuotetiedot**. Puhelinmalli näkyy **Tuotenimi**-kentässä.

Cisco-kuulokkeiden 530-sarja edellyttää usean käyttöympäristön laitteiden laiteohjelmistoversiota 11.1(2) tai uudempaa. Päivitä puhelimesi uusimpaan laiteohjelmistoversioon ennen näiden kuulokkeiden käyttämistä.

#### **Cisco-kuulokkeiden 531 ja 532 LED-merkkivalo ja painikkeet**

Cisco-kuulokkeiden USB-sovittimella (Cisco-kuulokkeiden 530-sarja) voi käyttää peruspuhelutoimintoja.

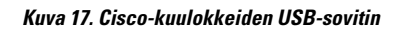

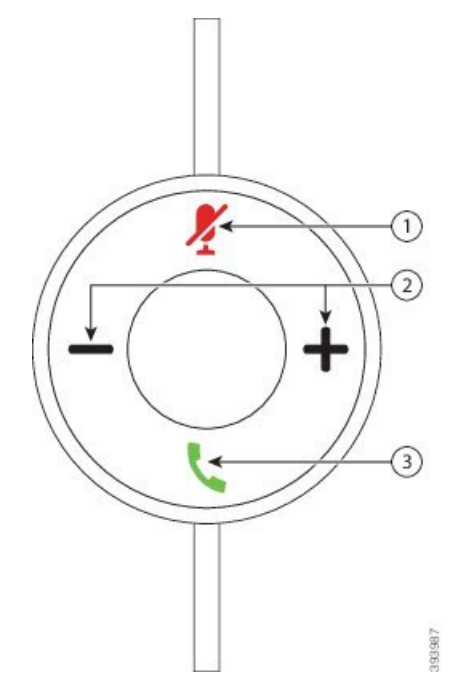

Cisco-kuulokkeiden 531 ja 532 USB-sovittimen painikkeet on kuvattu seuraavassa taulukossa.

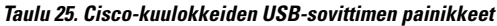

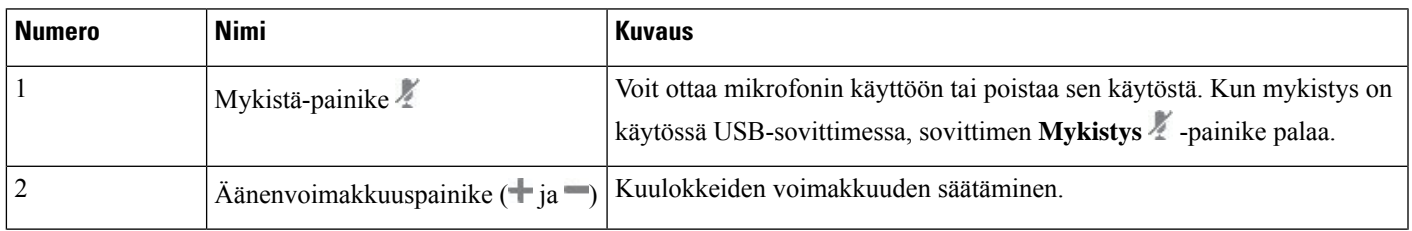

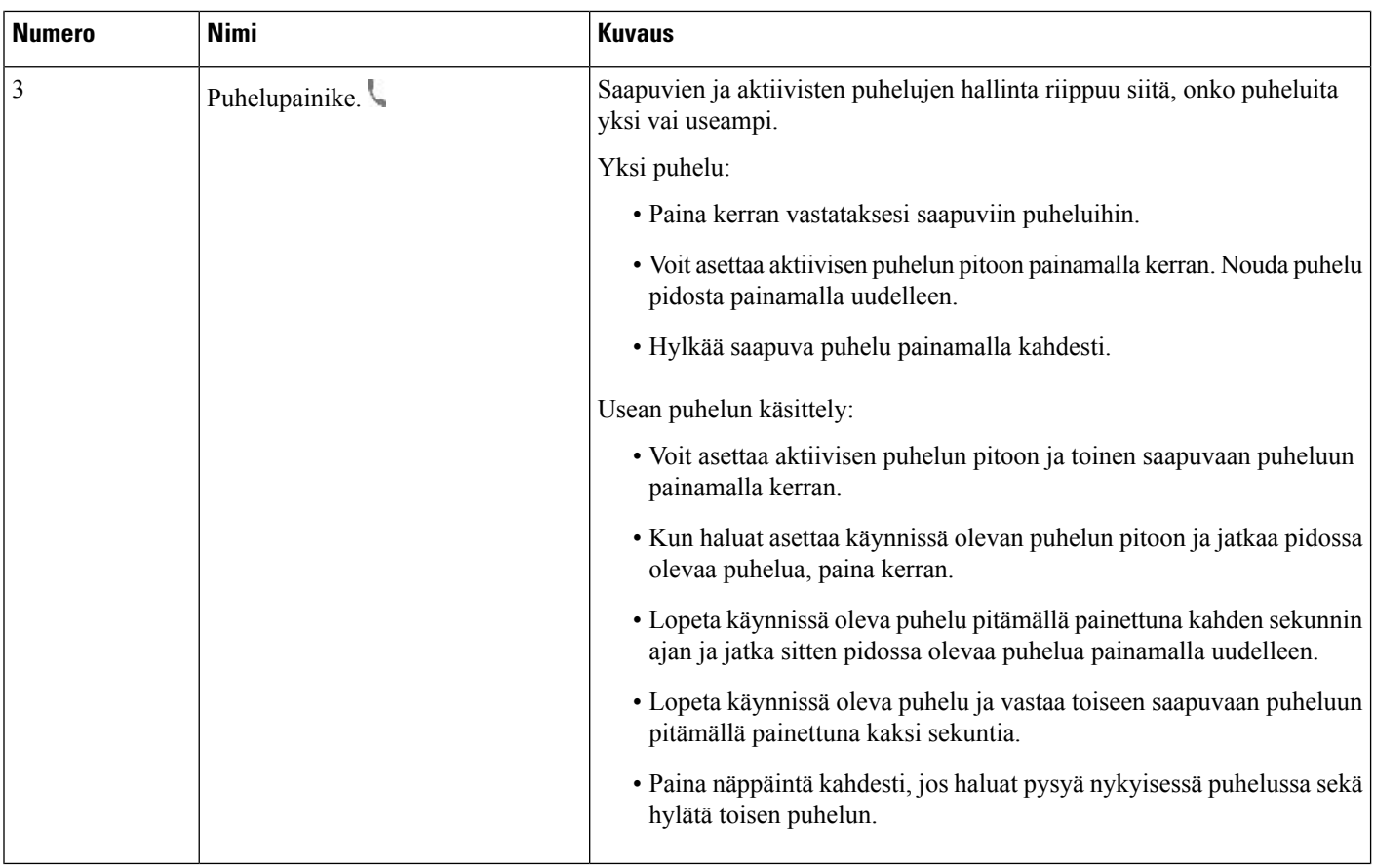

#### **Cisco-kuulokkeet 561 ja 562**

Cisco-kuulokkeiden 560-sarja ovat kaksi Cisco-tuotteita ja -palveluja varten kehitettyä langatonta kuuloketta. Cisco-kuulokkeissa 561 on yksi korvakappale, joka on kevyen ja mukavan tuntuinen. Cisco-kuulokkeissa 562 on kaksi korvakappaletta äänekkäämpiin ympäristöihin tai kiireisiin toimistoihin.

Cisco-kuulokkeiden 560-sarja käyttävät Cisco IP -puhelinten yhteyden muodostamiseen ja lataamiseen kuulokkeiden tukiasemaa. Molemmissa voidaan käyttää joko vakio- tai monitoimitukiasemaa. Cisco-kuulokkeiden 560-sarja ja vakiotukiasema tukevat yhteyttä yhteen puhelimeen tai tietokoneeseen. Cisco-kuulokkeiden 560-sarja ja monitoimitukiasema tukevat useaa puhelin-, tietokone- ja Bluetooth-laitepariyhteyttä. Vaihtaminen yhdistetystä puhelulähteestä toiseen on helppoa ja intuitiivista.

Cisco-kuulokkeiden 560-sarja voidaan yhdistää seuraavin tavoin:

- RJ9- ja AUX-liitin (Y-kaapeli) tuettu usean käyttöympäristön Cisco IP -puhelimessa 6871.
- USB-liitin tuettu usean käyttöympäristön Cisco IP -puhelimessa 6871.

Cisco-kuulokkeiden 560-sarja edellyttää usean käyttöympäristön laitteiden laiteohjelmistoversiota 11.2(3) tai uudempaa. Päivitä puhelimesi uusimpaan laiteohjelmistoversioon ennen näiden kuulokkeiden käyttämistä.

Voit tarkistaa käyttämäsi puhelinmallin ja laiteohjelmistoversion painamalla **Sovellukset** ja valitsemalla **Tila** > **Tuotetiedot**. Puhelinmalli näkyy **Tuotenimi**-kentässä. **Ohjelmistoversio**-kentässä näkyy asennettu lataus, jonka avulla voit tarkistaa laiteohjelmistoversion.

#### **Cisco-kuulokkeiden 561 ja 562 painikkeet ja LED-merkkivalo**

Kuulokepainikkeita käytetään peruspuhelutoimintoja varten.

**Kuva 18. Cisco-kuulokkeiden 561 ja 562 painikkeet**

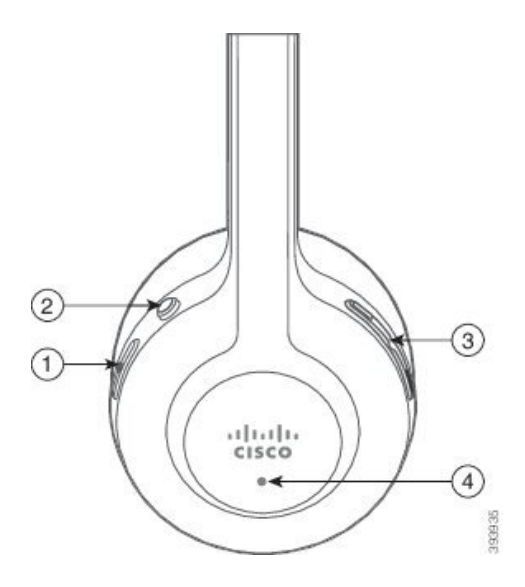

Seuraava taulukko esittää Cisco-kuulokkeiden 561 ja 562 kuulokepainikkeita.

#### **Taulu 26. Cisco-kuulokkeiden 561 ja 562 painikkeet**

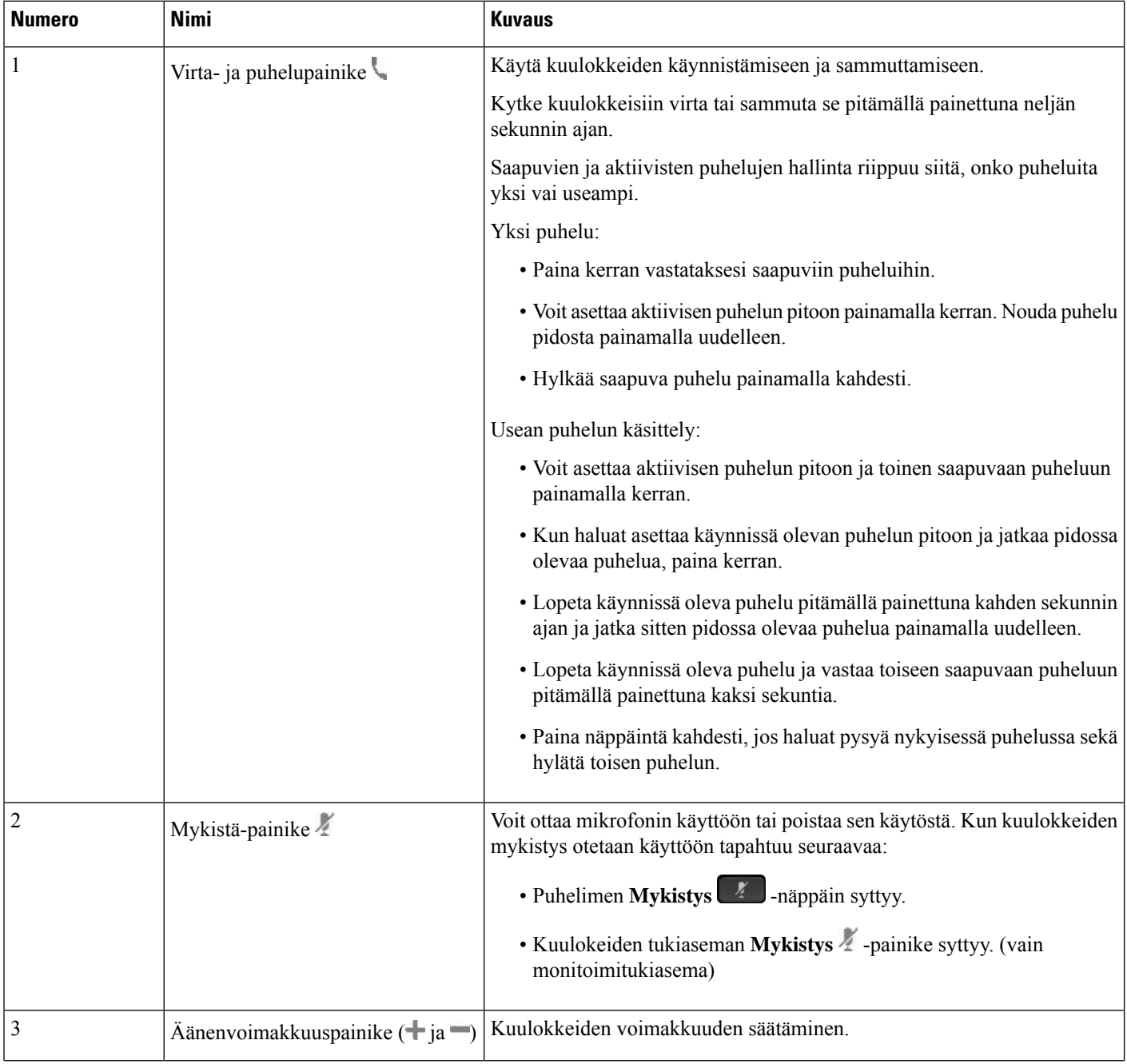

Ш

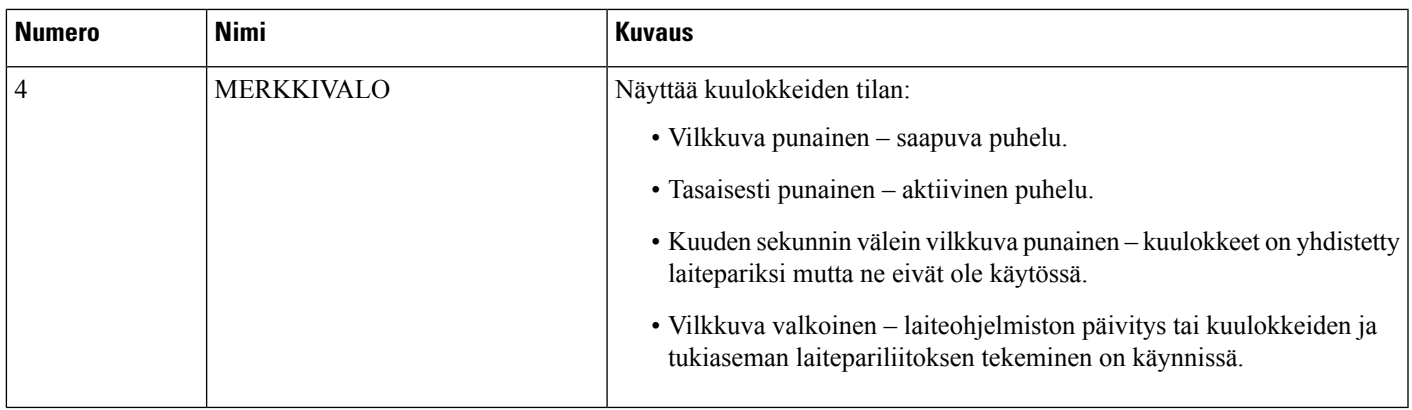

#### **Cisco-kuulokkeiden 561 ja 562 lataaminen**

Voit ladata kuulokkeet kuulokkeiden tukiasemassa.

#### **Toimintosarja**

Aseta kuulokkeet tukiasemassa olevaan vastakkeeseen.

Tukiaseman LED-merkkivalot ilmaisevat lataustilan. Kun kuulokkeet on ladattu täyteen, tukiaseman viisi LED-merkkivaloa palavat tasaisesti valkoisina.Jos LED-merkkivalot eivätsyty, poista kuulokkeet tukiasemasta ja yritä asettaa ne paikalleen uudelleen.

### **500-sarjan kuulokkeiden laiteohjelmiston päivittäminen**

Kun yhdistät kuulokkeet puhelimeen, puhelin tarkistaa kuulokkeiden laiteohjelmistoversion. Jos saatavana on uusi versio, puhelin kehottaa päivittämään kuulokkeet. Kuulokkeiden päivityskehote näkyy vain valmiustilassa olevan puhelimen aloitusnäytössä. Jos puhelin on käytössä, kun uusi laiteohjelmistoversio havaitaan, päivityskehote tulee näkyviin, kun palaat aloitusnäyttöön ja puhelin on valmiustilassa (se ei ole käytössä).

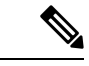

**Huomautus** Jos et vastaa päivityskehotteeseen, päivitys käynnistyy automaattisesti, kun laskuri on laskenut nollaan.

#### **Ennen aloitusta**

Järjestelmänvalvoja määrittää kuulokkeiden päivityssäännöt puhelimen hallintaverkkosivulla.

#### **Toimintosarja**

**Vaihe 1** Paina **Päivitä**, kun kehote on näkyvissä puhelimessa.

Puhelimen näytön oikeassa yläkulmassa näkyvä päivityskuvake  $\{a\}$ ilmaisee, että kuulokkeiden päivitys on käynnissä. Päivitysprosessiin kuluu aikaa kuulokemallin mukaan 10–15 minuuttia.

**Vaihe 2** (Valinnainen) Jos haluat päivittää kuulokkeet myöhemmin, paina **Lykkää**.

Kehote tulee näkyviin kahden tunnin välein, kunnes käynnistät päivityksen.

### **Cisco-kuulokkeiden 500-sarjan asennus**

Puhelimen näytössä voit testata kuulokkeita, säätää ala- ja ylätaajuuksia, vahvistusta tai mikrofonin äänenvoimakkuutta ja sivuäänen asetuksia seuraavissa tilanteissa:

- Cisco-kuulokkeiden 520-sarja on yhdistetty puhelimeen sisäisellä USB-ohjaimella.
- Cisco-kuulokkeet 531 ja 532 on yhdistetty puhelimeen USB-sovittimella.
- Cisco-kuulokkeiden 560-sarja ja vakio- tai monitoimitukiasema on yhdistetty puhelimeen Y- tai USB-kaapelilla.

Sinua pyydetään määrittämään kuulokkeet, kun yhdistät ne puhelimeen. Jos ohitat kuulokkeiden määrityskehotteen, voit avata sen valitsemalla **Sovellukset** > **Tila** > **Lisälaitteet**.

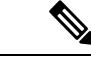

**Huomautus**

Asetukset tallennetaan sisäiseen USB-ohjaimeen, USB-sovittimeen tai kuulokkeiden tukiasemaan kuulokemallin mukaan. Puhelimen tehdasasetusten palauttaminen ei vaikuta kuulokeasetuksiin.

#### **Kuulokkeiden ala- ja ylätaajuuksien säätäminen**

Voit mukauttaa kuulokkeita säätämällä ala- ja ylätaajuuksia. Jos haluat, että kuulokkeista kuuluvissa äänissä on paljon alataajuuksia,säädä ääniasetusta lämpimämmäksi.Jos pidät enemmän ylätaajuuksista,säädä kirkkaan ääniasetuksen suuntaan.

#### **Toimintosarja**

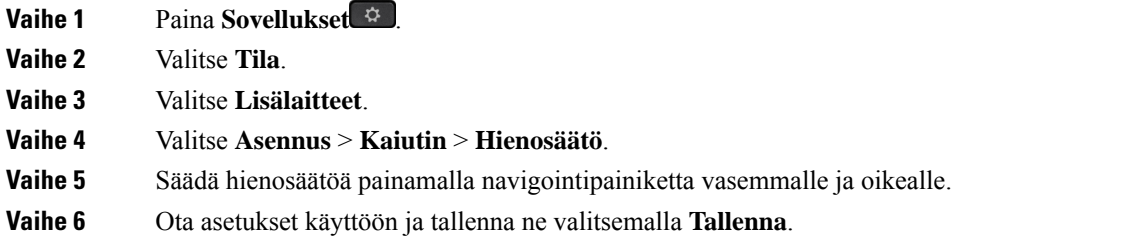

#### **Kuulokemikrofonin äänenvoimakkuuden säätäminen**

Mikrofonin äänenvoimakkuutta kutsutaan myös vahvistukseksi. Voit säätää vahvistuksen tasoa, kun puhelun aikana käytetään sekä lujia että pehmeitä ääniä. Tämä asetus tasaa korvakuulokkeista kuuluvia ääniä hiljentämällä kovia ja koventamalla hiljaisia ääniä.

#### **Toimintosarja**

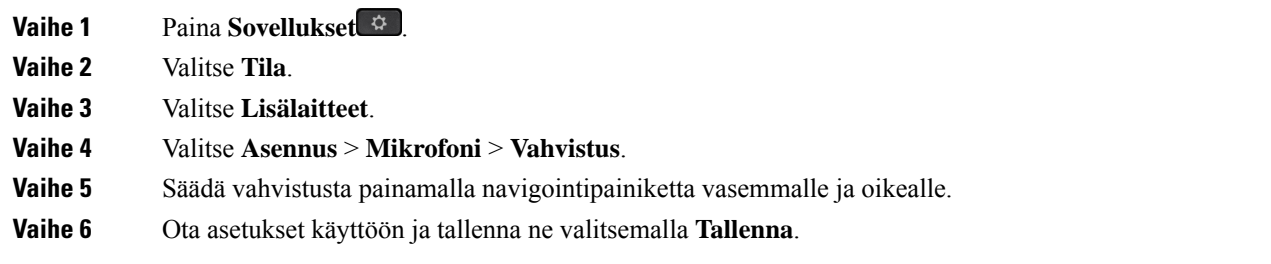

#### **Kuulokemikrofonin sivuäänen säätäminen**

Sivuääni tai jälkikaiku tarkoittaa oman äänensä kuulemista kuulokkeissa. Voitsäätää sivuäänen voimakkuutta tai poistaa sen käytöstä, jos oman äänen kuuluminen puhelun aikana kuulostaa häiritsevältä.

#### **Toimintosarja**

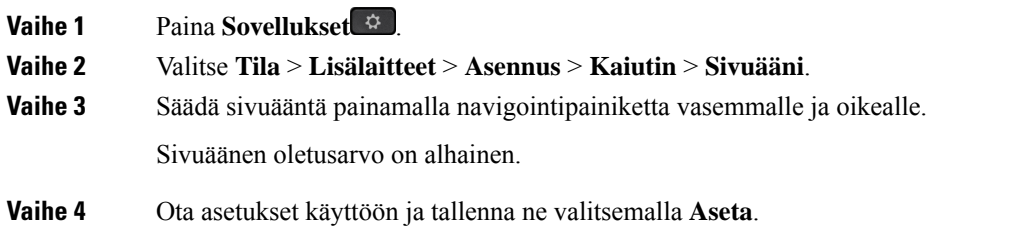

#### **Kuulokemikrofonin testaaminen**

Voit tarkistaa ennen puhelun soittamista, että mikrofoni toimii.

#### **Toimintosarja**

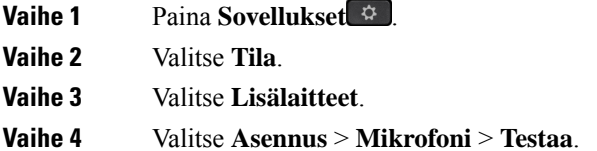

**Vaihe 5** Paina **Nauhoita**-vaihtoehtoa ja puhu mikrofoniin.

### **Cisco-kuulokkeiden 500-sarja-kuulokkeiden korvakappaleiden vaihtaminen**

Kuulokkeidesi korvakappaleet ovat tärkeä osa kuulokkeiden toiminnassa. Ne varmistavat käyttömukavuuden ja pysyvyyden sekä parantavat äänenlaatua. Korvakappaleet kuluvat luonnollisesti ajan myötä, mutta ne voidaan vaihtaa helposti.

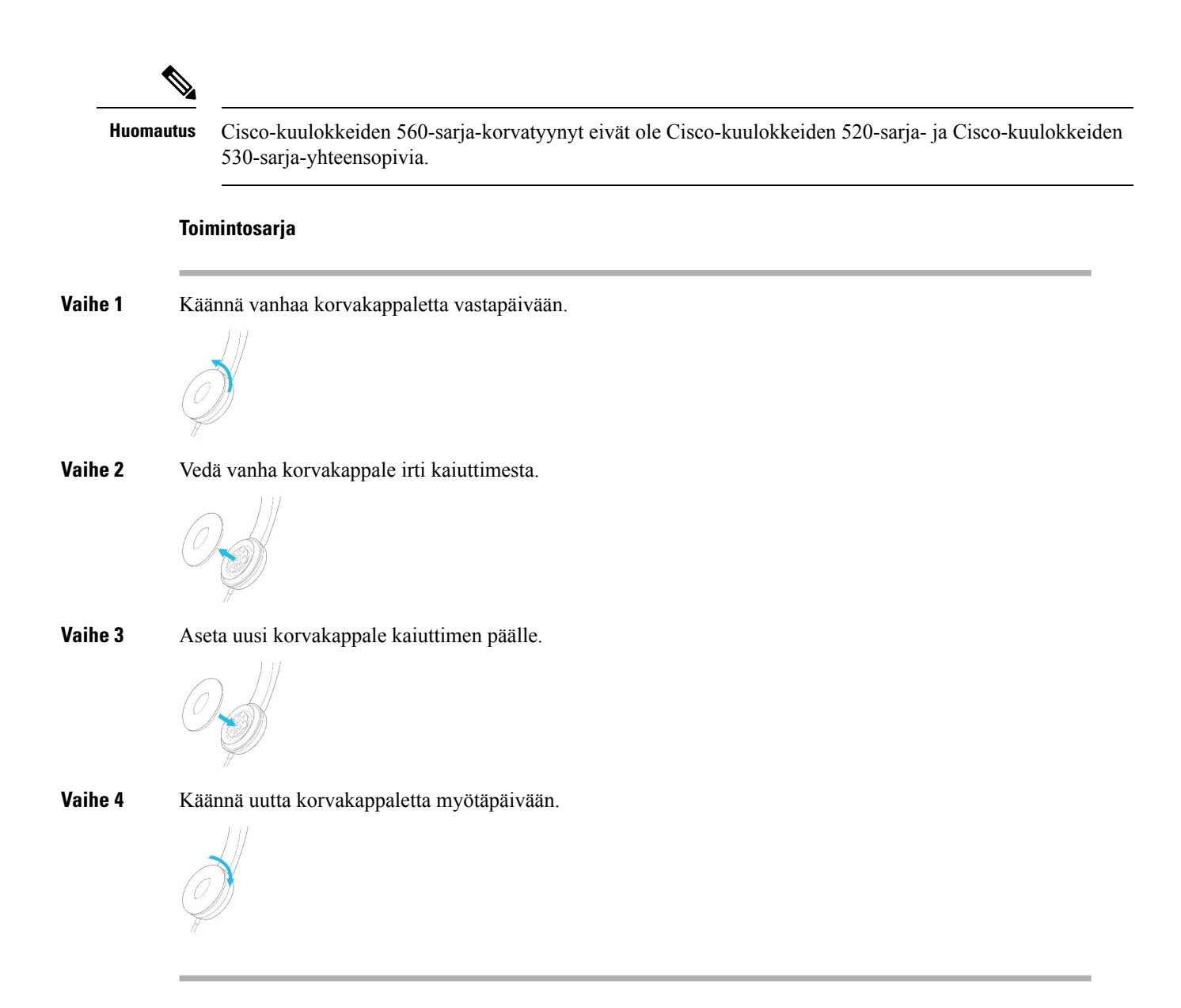

### **Cisco-kuulokkeiden 700-sarja**

Cisco-kuulokkeiden 700-sarja on käytettävissä seuraavien laitteiden kanssa: Usean käyttöympäristön Cisco IP -puhelimet:

• Usean käyttöympäristön Cisco IP -puhelin 6871

Cisco-kuulokkeiden 700-sarja ovat langattomat kuulokkeet, jotka yhdistetään laitepariksi usean ympäristön Cisco IP -puhelimien kanssa Bluetooth-yhteyttä käyttämällä. Se sisältää seuraavat toiminnot:

- Luotettava ääni ja selkeä ääni
- Suuryritystason tietoturva
- Älykäs kuulokkeiden hallinta

• Mukautettava ääni

Cisco-kuulokkeiden 700-sarja tukee seuraavaa kuulokemallia:

- Cisco-kuulokkeet 730
- Kuulokkeiden laiteohjelmistoversion on oltava 1-7-0-138 tai uudempi.
- USB-sovittimen laiteohjelmistoversion on oltava 1-3-12 tai uudempi.

### **Cisco-kuulokkeet 730**

Ciscon 730-kuulokkeet ovat langattomat kuulokkeet, jotka yhdistetään laitepariksi usean ympäristön Cisco IP-puhelimien kanssa Bluetooth-yhteyttä käyttämällä. Kuulokkeissa on kattavat toiminnot puhelujen hallintaa ja musiikin toistoa varten sekä tehokkaat kohinanvaimennus- ja ympäristön äänet huomioivat äänentehostusjärjestelmät vilkkaissa toimistoissa käyttöä varten.

Ciscon 730-kuulokkeet toimitetaan yhdessä USB-sovittimen kanssa. Sovitinta voidaan käyttää sellaisten laitteiden kanssa, joissa ei ole luotettavaa Bluetooth-ratkaisua. Kuulokkeet voi yhdistää laitteisiin myös niiden mukana toimitetun 3,5 mm:n USB-C–USB-A-kaapelin avulla. USB-C-kaapeli on lataava kaapeli, joka voidaan kytkeä mihin tahansa USB-virtasovittimeen.

Voit yhdistää Ciscon 730-kuulokkeet mihin tahansa seuraavista:

- USB-sovitin
- USB-C-kaapeli
- 3,5 mm:n äänijohto

Seuraavat puhelunhallintatoiminnot koskevat Ciscon 730-kuulokkeita, joita käytetään usean ympäristön Cisco IP -puhelinten kanssa:

- Puheluun vastaaminen
- Puhelun lopettaminen
- Kuulokkeiden äänenvoimakkuuden säätäminen
- Puhelun asettaminen pitoon
- Pidossa olevaan puheluun palaaminen
- Puhelun hylkääminen
- Usean puhelun käsitteleminen
- Mikrofonin mykistäminen

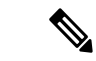

**Huomautus**

Nämä puhelunhallintatoiminnot ovat käytettävissä vain, kun kuulokkeet yhdistetään puhelimeen USB-sovittimella tai USB-C-kaapelilla. Bluetooth-yhteys tukee vain puhelunhallinnan perusominaisuuksia (kuten vastaamista ja puhelun lopettamista). Kaikkia puhelunhallintaominaisuuksia tuetaan täysin tulevassa versiossa.

Lisätietoja Ciscon 730-kuulokkeista on Ciscon [730-kuulokkeiden](https://www.cisco.com/c/en/us/td/docs/voice_ip_comm/cuipph/Headsets/730/userguide/h730_b_cisco-headset-730-user-guide/h730_b_cisco-headset-730-user-guide_chapter_00.html?referring_site=RE&pos=1&page=https://www.cisco.com/c/en/us/support/collaboration-endpoints/headset-730/model.html) käyttöoppaassa.

Ciscon 730-kuulokkeet edellyttävät usean käyttöympäristön laiteohjelmistoversiota 11.3(5) tai uudempaa. Päivitä puhelimesi uusimpaan laiteohjelmistoversioon ennen kuulokkeiden käyttämistä.

Voit tarkistaa käyttämäsi puhelinmallin ja laiteohjelmistoversion painamalla **Sovellukset** ja valitsemalla **Tila** > **Tuotetiedot**. Puhelinmalli näkyy **Tuotenimi**-kentässä. **Ohjelmistoversio**-kentässä näkyy asennettu lataus, jonka avulla voit tarkistaa laiteohjelmistoversion.

#### <span id="page-203-0"></span>**730-kuulokkeiden laiteohjelmiston päivittäminen**

Kun yhdistät kuulokkeet puhelimeen, puhelin tarkistaa kuulokkeiden laiteohjelmistoversion. Jos saatavana on uusi versio, puhelin kehottaa päivittämään kuulokkeet. Kuulokkeiden päivityskehote näkyy vain valmiustilassa olevan puhelimen aloitusnäytössä. Jos puhelin on käytössä, kun uusi laiteohjelmistoversio havaitaan, päivityskehote tulee näkyviin, kun palaat aloitusnäyttöön ja puhelin on valmiustilassa (se ei ole käytössä).

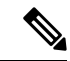

**Huomautus** Jos et vastaa päivityskehotteeseen, päivitys käynnistyy automaattisesti, kun laskuri on laskenut nollaan.

#### **Ennen aloitusta**

- Järjestelmänvalvoja määrittää kuulokkeiden päivityssäännöt puhelimen hallintaverkkosivulla.
- Puhelin on vapaana.

#### **Toimintosarja**

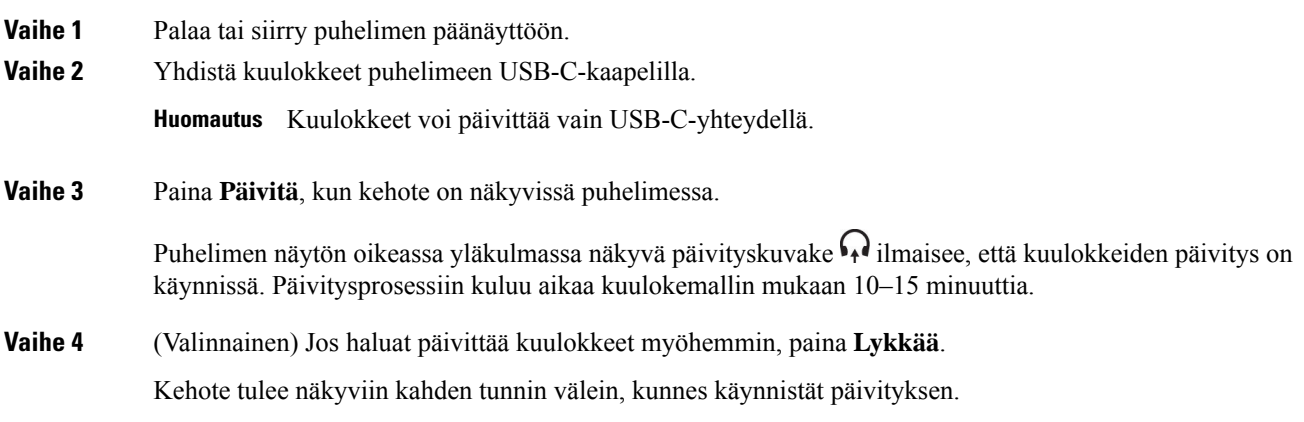

### **Puhelimen 730-kuulokkeiden tietojen etsiminen**

Lisätietoja Ciscon 730-kuulokkeiden nimestä, mallista, sarjanumerosta ja laiteohjelmistoversiosta löytyy puhelimesta.

#### **Ennen aloitusta**

• Varmista, että kuulokkeiden laiteohjelmistoversio on 1-7-0-138 tai uudempi.

Lisätietoja kuulokkeiden laiteohjelmiston päivittämisestä on kohdassa [730-kuulokkeiden](#page-203-0) laiteohjelmiston [päivittäminen,](#page-203-0) sivulla 190.

• Varmista, että kuulokkeiden USB-sovittimen laiteohjelmistoversio on 1-3-12 tai uudempi.

Saat lisätietoja sovittimen päivittämisestä kuulokkeiden tukipalvelusta.

#### **Toimintosarja**

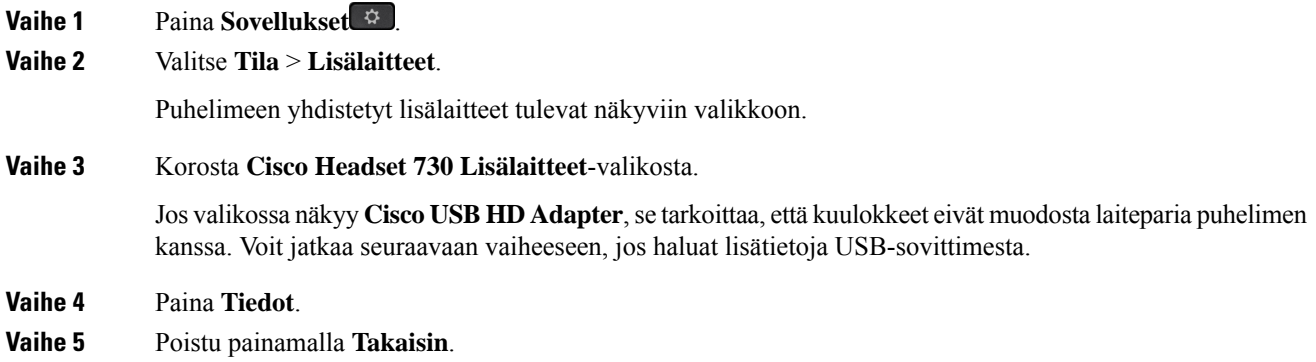

### **Cisco Headset 720**

#### **Cisco 720 -kuulokkeiden liittäminen**

Sinun on liitettävä kuulokkeet puhelimeen.

#### **Ennen aloitusta**

Järjestelmänvalvoja ottaa lisälaitteet käyttöön.

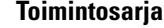

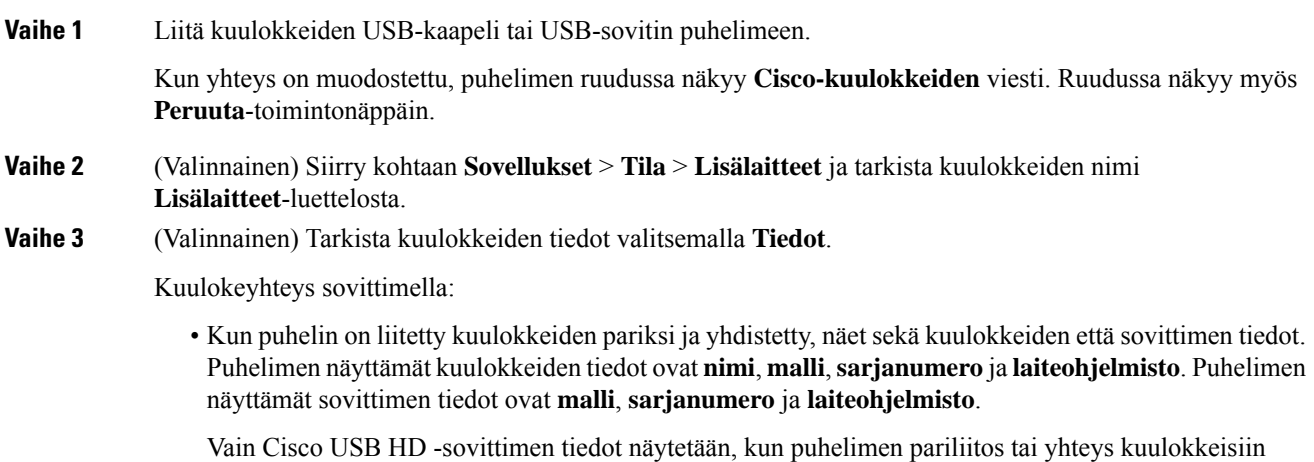

katkaistaan.

Kuulokeyhteys USB-liitännän kautta:

- Kun puhelin on liitetty kuulokkeiden pariksi ja yhdistetty, laitteen nimi tulee näkyviin.
- Kun napsautat **Tiedot**-toimintonäppäintä, näkyviin tulee tietoja, kuten **nimi**, **malli**, **sarjanumero** ja **laiteohjelmisto**.

**Vaihe 4** Irrota kuulokkeet puhelimesta.

Puhelimessa näkyy **Lisälaitteet irrotettu**. Kuulokkeet poistetaan **Lisälaitteet**-luettelosta.

#### **720-kuulokkeiden säätimet – Webex**

Seuraavassa kaaviossa on esitetty Cisco-kuulokkeiden 720-sarjan ohjauspainikkeet ja merkkivalot.

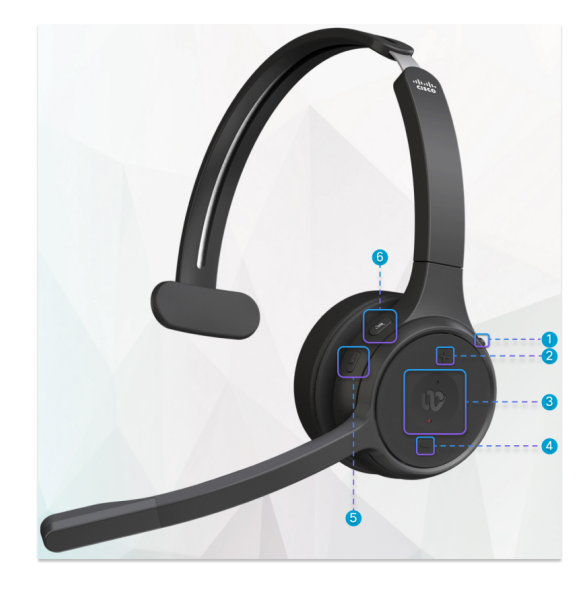

**Taulu 27. Cisco-kuulokkeiden 720-sarjan painikkeet**

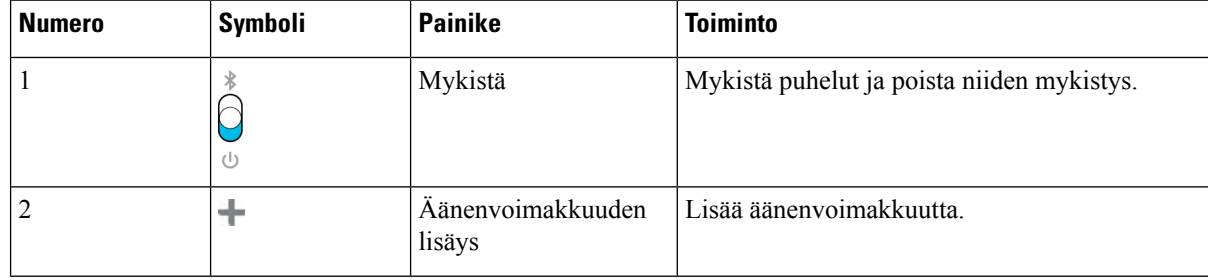

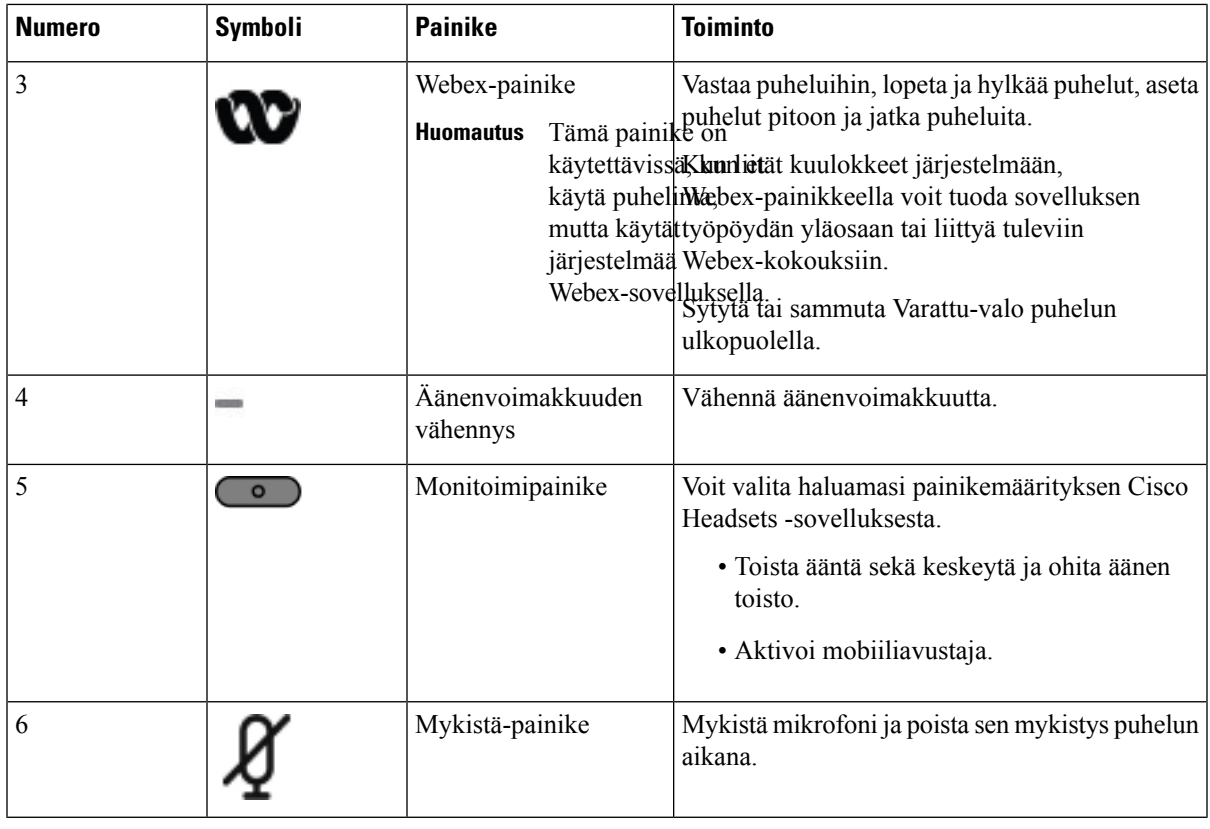

#### **720-kuulokkeiden säätimet – Teams**

Seuraavassa kaaviossa on esitetty Cisco-kuulokkeiden 720-sarjan säätimet.

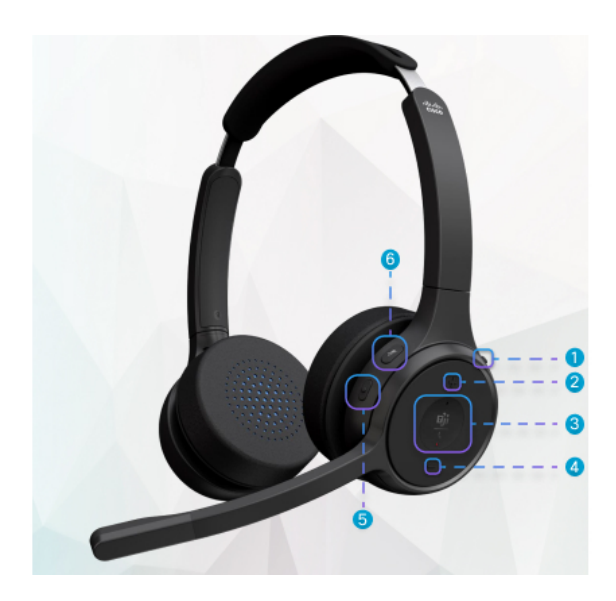

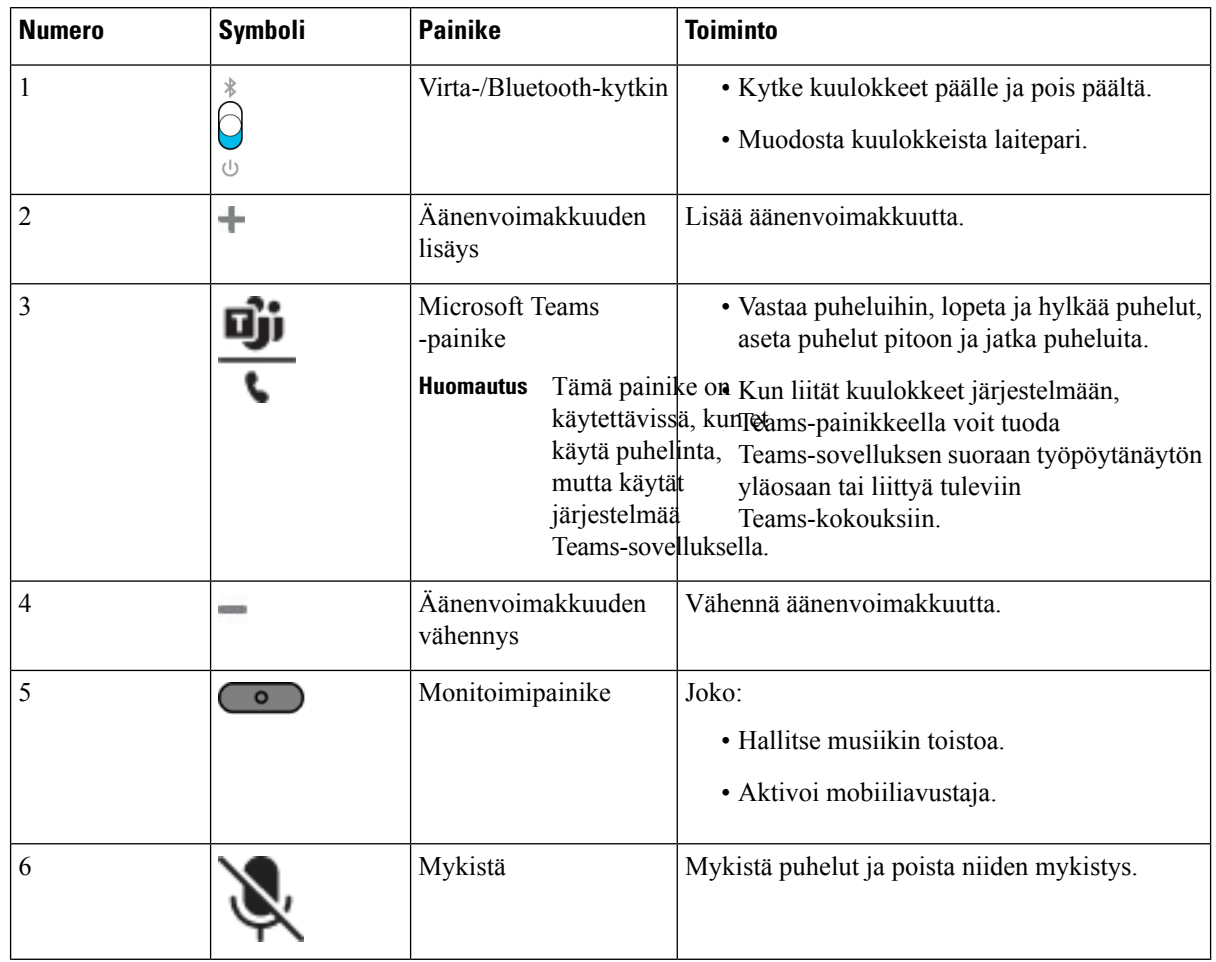

#### **Taulu 28. Cisco-kuulokkeiden 720-sarjan painikkeet**

### **Kuulokemikrofonin mykistäminen tai mykistyksen poistaminen**

Voit mykistää kuulokemikrofonin tai poistaa sen mykistyksen kahdella eri tavalla.

- Mykistä tai poista mykistys painamalla mykistysnäppäintä.
- Jos haluat ottaa käyttöön mykistetty pakottamalla ja ei mykistetty pakottamalla, nosta tai laske kuulokkeiden sankaa.

Lisätietoja on kohdassa Mykistäminen tai mykistyksen poistaminen kuulokkeiden sangalla [\(320-kuulokkeet](#page-208-0) ja [720-kuulokkeet\),](#page-208-0) sivulla 195.

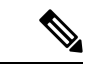

**Huomautus** Mykistä puhelin tai poista sen mykistys painamalla puhelimen mykistysnäppäintä.

Ш

## <span id="page-208-0"></span>**Mykistäminen tai mykistyksen poistaminen kuulokkeiden sangalla (320-kuulokkeet ja 720-kuulokkeet)**

Seuraavassa taulukossa kerrotaan, mitä tapahtuu, jos kuulokkeiden sankaa lasketaan tai nostetaan:

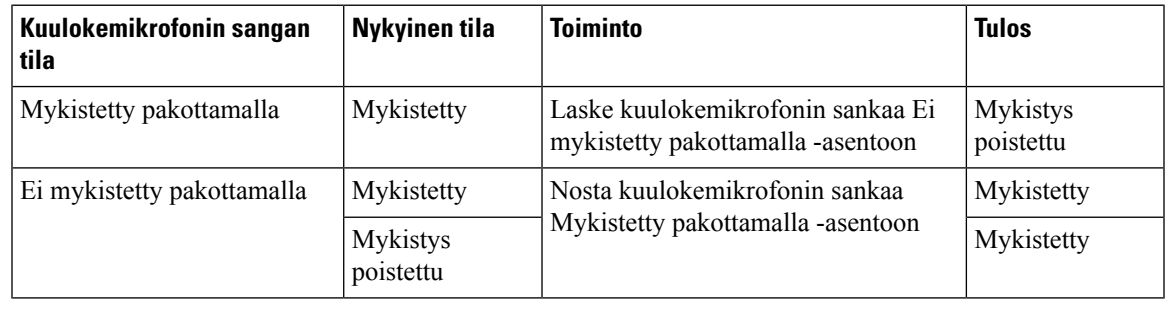

**Huomautus** Jos kuulokkeet on mykistetty pakottamalla, puhelin pakotetaan mykistymään.

- Jos kuulokkeet on mykistetty pakottamalla ja lasket kuulokkeiden sankaa, mykistystila muuttuu mykistämättömäksi.
- Jos kuulokkeita ei ole mykistetty pakottamalla ja nostat kuulokkeiden sankaa, mykistystila muuttuu mykistetyksi.

## **Kuulokkeiden tai puhelimen mykistyksen vaihto (320-kuulokkeet tai 720-kuulokkeet)**

Mykistyksen tila muuttuu seuraavan taulukon mukaisesti, jos painat kuulokkeiden tai puhelimen mykistysnäppäintä:

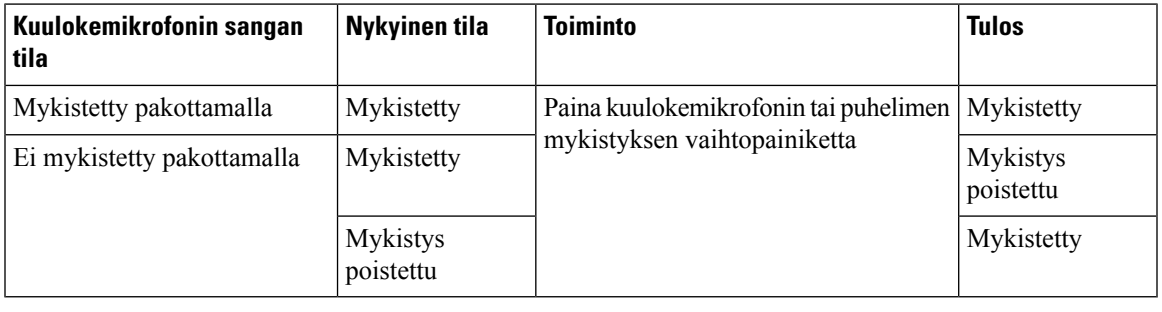

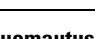

**Huomautus** Jos kuulokkeet on mykistetty pakottamalla, puhelin pakotetaan mykistymään.

- Jos kuulokkeiden sanka on mykistetty pakottamalla ja painat kuulokkeiden tai puhelimen mykistyksen vaihtopainiketta, mykistystila pysyy mykistettynä.
- Jos kuulokkeiden sanka on mykistetty pakottamalla ja painat kuulokkeiden tai puhelimen mykistyksen vaihtopainiketta, mykistystila muuttuu.

## **Mykistyksen synkronointi kuulokkeiden ja puhelimen välillä epäonnistuu (320-kuulokkeet ja 720-kuulokkeet)**

#### **Ongelma**

Mykistyksen tilaa ei synkronoida kuulokkeiden ja puhelimen välillä.

#### **Syy**

- Jos puhelin on vapaana.
- Jos puhelin on pidossa.
- Jos puhelin soittaa.
- Jos puhelin soi.
- Jos seuraava ehto ei täyty: meneillään oleva puhelu on aktiivisena ja äänilähteenä on kuulokemikrofoni.

Siksi Mykistä- ja Poista mykistys -näppäimien painamisella ei ole vaikutusta.

#### **Ratkaisu**

- Varmista, että kuulokemikrofoni on yhdistetty puhelimeen, mutta vain yhteen puhelimeen.
- Varmista, että puhelu on aktiivisena (ei soi, ei valitse numeroa tai ei ole pidossa).
- Varmista, että kuulokemikrofoni on valittu puhelimen äänilähteeksi.
- Varmista, että kuulokemikrofonin pakotetun mykistyksen asetus on aktiivisena.

### **Kolmannen osapuolen kuulokkeet**

Cisco Systems testaa kolmansien osapuolten kuulokkeiden toimivuutta Cisco IP-puhelinten kanssa sisäisesti. Cisco ei kuitenkaan sertifioi eikä tue muiden valmistajien kuuloke- tai luurituotteita.

Kuulokkeet voi kytkeä joko USB- tai lisälaiteliittimeen. Puhelimen ääniasetuksia, kuten kuulokkeiden soittoääniasetusta, on ehkä säädettävä kuulokemallin mukaan, jotta saat parhaan äänikokemuksen.

Jos sinulla on kolmannen osapuolen kuulokkeet ja otat uuden sivuääniasetuksen käyttöön, odota minuutti ja käynnistä puhelin sitten uudelleen, jotta asetus tallennetaan flash-muistiin.

Puhelin vähentää kuulokkeiden havaitsemaa taustamelua. Voit käyttää vastamelukuulokkeita, jos haluat vähentää taustamelua entisestään ja parantaa yleistä äänenlaatua.

Jos harkitset kolmannen osapuolen kuulokkeita, suosittelemme laadukkaiden ulkoisten laitteiden käyttöä. Käytä esimerkiksi sellaisia kuulokkeita, jotka on suojattu ei-toivotuilta radio- ja äänitaajuussignaaleilta. Häiriöitä tai kaikua voi silti ilmetä jonkin verran sen mukaan, minkä laatuisia kuulokkeita käytetään ja miten kaukana nämä laitteet ovat muista laitteista, kuten matkapuhelimista tai kaksisuuntaisista radioista. Huminaa tai surinaa voi kuulua etäosapuolelle ja myös Cisco IP -puhelimen käyttäjälle. Humisevat ja surisevat äänet voivat johtua ulkoisista lähteistä, kuten sähkövaloista, sähkömoottoreista tai suurista PC-näytöistä.

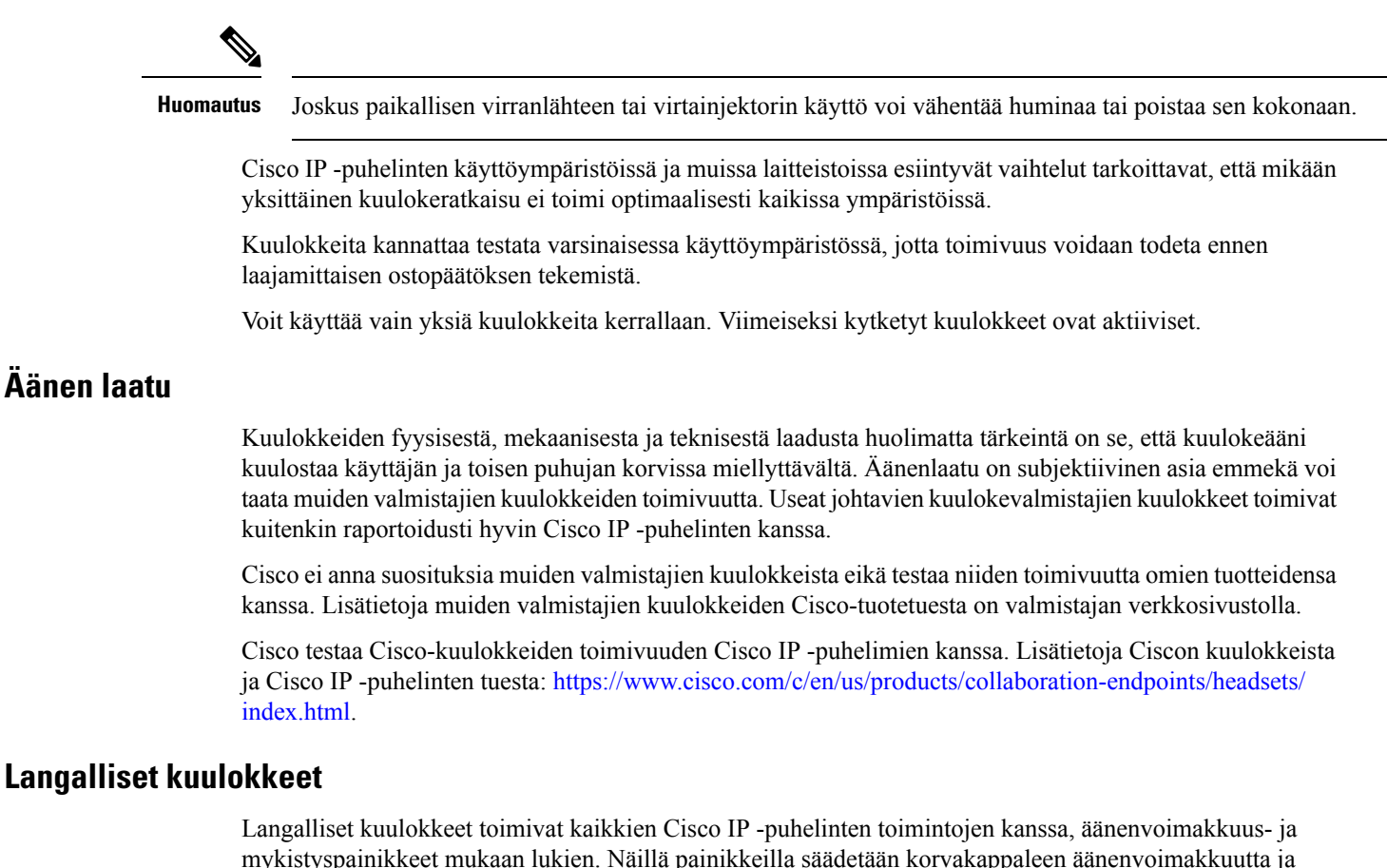

mykistyspainikkeet mukaan lukien. Näillä painikkeilla säädetään korvakappaleen äänenvoimakkuutta ja mykistetään kuulokkeiden mikforonin ääni.

Kun asennat langalliset kuulokkeet, varmista, että painat kaapelin puhelimen kanavaan.

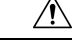

**Huomio** Jos et paina kaapelia puhelimen kanavaan, kaapeli voi vioittua.

### **Tavalliset kuulokkeet**

Voit käyttää pöytäpuhelimessa tavallisia kuulokkeita. Tavalliset kuulokkeet kytketään puhelimen taustapuolella olevaan RJ-tyyppiseen liitäntään.

#### **Tavallisten kuulokkeiden yhdistäminen**

#### **Toimintosarja**

Kytke kuulokkeet puhelimen taustapuolella olevaan liitäntään ja paina kaapeli kaapelikanavaan.

**Kuva 19. Tavallisten kuulokkeiden kytkentä**

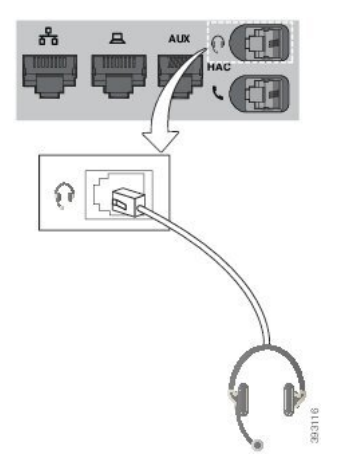

#### Jos et paina kaapelia puhelimen kanavaan, puhelimen sisällä oleva painettu piirilevy voi vioittua. Kaapelikanava auttaa pitämään liitännän hyvin paikallaan ja painetun piirilevyn kunnossa. **Huomio**

### **USB-kuulokkeet**

Voit käyttää puheluissa USB-kuulokkeita, jos puhelimessa on USB-portti.

Luettelo tuetuista kuulokkeista on Unified [Communications-päätelaitteiden](http://www.cisco.com/c/en/us/products/unified-communications/uc_endpoints_accessories.html) ja asiakaslaitteiden lisävarusteiden [luettelossa.](http://www.cisco.com/c/en/us/products/unified-communications/uc_endpoints_accessories.html) USB-kuulokkeet, joita ei ole luettelosta, eivät välttämättä toimi oikein, kun ne liitetään USB-porttiin. Lisätietoja on USB-kuulokkeiden valmistajan laatimissa ohjeissa.

#### **USB-kuulokkeiden yhdistäminen**

Kun käytät USB-kuulokkeita puhelimen kanssa, ota huomioon seuraavat asiat:

- Voit käyttää vain yksiä kuulokkeita kerrallaan. Viimeiseksi kytketyt kuulokkeet ovat aktiiviset.
- Jos puhelu on käynnissä ja irrotat USB-kuulokkeet, äänipolku ei muutu automaattisesti.Sinun on painettava **Kaiutin**-painiketta tai nostettava kuuloke.

#### **Toimintosarja**

Kytke USB-kuulokkeet puhelimen USB-porttiin.

## **E-Hookswitch-kuulokkeet**

E-Hookswitch-kuulokkeissa on tukiasema ja langaton kuulokeosa. Tukiasema kytketään puhelimen kuulokeliittimeen. Kun kuulokkeet on asennettu, järjestelmänvalvoja ottaa sen käyttöön puhelimen verkkosivulla.

Ш

Usean käyttöympäristön Cisco IP -puhelimet 6851, 6861 ja 6871 tukevat E-Hookswitch-kuulokkeita. Usean käyttöympäristön Cisco IP -puhelimet 6821 ja 6841 eivät tue näitä kuulokkeita.

### **Kuulokkeiden vaihto puhelun aikana**

Voit kytkeä puhelimeen samanaikaisesti analogiset kuulokkeet ja USB-kuulokkeet. Voit kuitenkin käyttää vain yksiä kuulokkeita kerrallaan.

Kun puhelimeen on kytkettynä useita kuulokkeita, voit vaihtaa niiden välillä puhelun aikana painamalla puhelimen **Kuulokkeet**-painiketta. Kun puhelimeen on kytkettynä useita laitteita, ensisijaisena äänilaitteena käytettävät kuulokkeet valitaan seuraavassa prioriteettijärjestyksessä:

- Kun puhelimeen on kytketty USB-kuulokkeet ja analogiset kuulokkeet, voit asettaa USB-kuulokkeet ensisijaiseksi äänilaitteeksi.
- Kun puhelimeen on kytkettynä vain analoginen kuuloke, sitä käytetään ensisijaisena äänilaitteena.

#### **Toimintosarja**

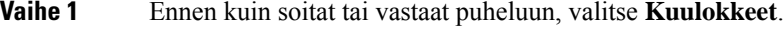

**Vaihe 2** (Valinnainen) Kun soitat puhelun, valitse numero.

# <span id="page-212-0"></span>**Cisco 6800 -sarjan näppäinlaajennusmoduulin määrittämisen yleiskuvaus**

Usean käyttöympäristön Cisco IP -puhelin 6851 tukee vain yhtä näppäinlaajennusmoduulia. Näppäinlaajennusmoduuli lisää puhelimeen 14 linjaa tai ohjelmoitavaa painiketta sekä kaksi sivua. Kullakin sivulla on 14 linjaa tai painiketta.

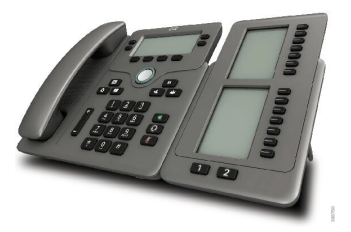

1

### **Näppäinlaajennusmoduulin painikkeet ja laitteet**

Seuraava taulukko sisältää näppäinlaajennuksen toimintojen kuvaukset.

LCD-näytöt – Tuo näkyviin puhelimen numeron, nimen ja kuvakkeen. Kuvakkeet ilmaisevat linjan tilan ja linjalle määritetyn puhelinpalvelun.

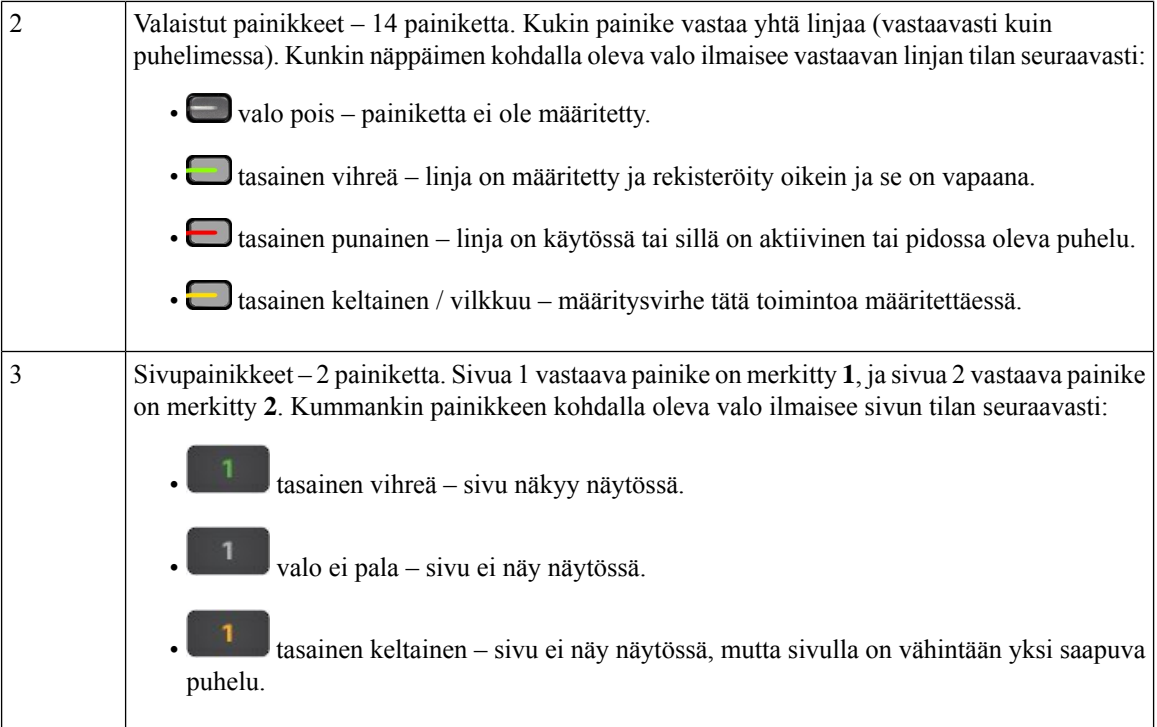

### **Näppäinlaajennuksen virtaa koskevat tiedot**

Näppäinlaajennusmoduuli kytketään puhelimeen RJ9-liittimellä. Näppäinlaajennusmoduulin käyttö edellyttää, että puhelimessa on joko Power over Ethernet (PoE) -virransyöttö tai Cisco IP -puhelimen 6800 virtasovitin. Näppäinlaajennusmoduulin on saatava puhelimelta 5 W 9 V:n DC-virtaa.

**Taulu 29. Virransyötön yhteensopivuustaulukko**

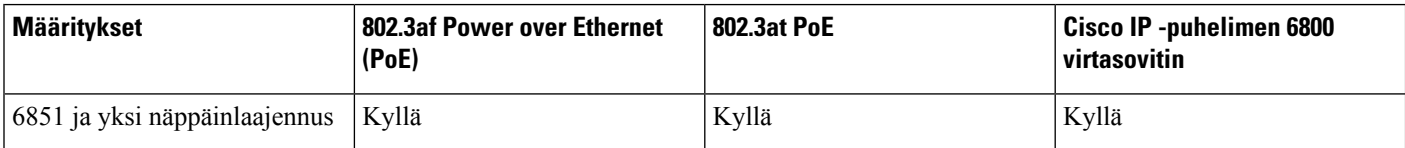

## **Puhelimen laajennusmoduulin tietojen etsiminen**

Järjestelmänvalvoja voi pyytää tietoja puhelimeen lisätystä näppäinlaajennusmoduulista. Näitä tietoja käytetään näppäinlaajennuksen tunnistamiseen vianmääritystilanteissa.

**Toimintosarja**

**Vaihe 1** Valitse **Sovellukset**  $\mathbb{R}$ 

**Vaihe 2** Valitse **Tila** > **Lisälaitteet**.

**Vaihe 3 Puheluvälittäjän konsoli 1**.

Ш

**Vaihe 4** Valitse **Tiedot**.

**Lisälaitetiedot**-ruudussa on seuraavat tiedot:

- **Nimi**: näyttää näppäinlaajennukselle määritetyn nimen.
- **Laite käytössä**: Kyllä tai Ei sen mukaan, onko kytketty näppäinlaajennus käytössä vai pois käytöstä.
- **Laite online**: Kyllä tai Ei sen mukaan, onko kytketty näppäinlaajennus online- vai offline-tilassa.
- **Laiteversio**: näyttää näppäinlaajennuksen laiteversion.
- **Ohjelmistoversio**: näyttää näppäinlaajennuksen ohjelmistoversion.
- **VID**: näyttää sen soittavan puhelimen alanumeron, josta lähtevä puhelu soitetaan.
- **Sarjanumero**: näyttää näppäinlaajennuksen sarjanumeron.
- **Tuotenimi**: näyttää näppäinlaajennukselle määrittämäsi nimen.
- Kirjoita **Kuvaus**: Näyttää näppäinlaajennuksen kuvauksen. Esimerkiksi Cisco IP -puhelimen 6800 näppäinlaajennusmoduuli.

## **Näppäinlaajennusmoduulin UDI-tietojen tarkasteleminen**

Voit tarkastella näppäinlaajennusmoduulin yksilöllisen laitetunnisteen (UDI) tietoja. Udin tiedot sisältävät:

- Tuotteen nimi (PID)
- Tuoteversiotunnus (VID)
- Sarjanumero (SN)

#### **Toimintosarja**

**Vaihe 1** Valitse **Sovellukset**  $\overline{\mathbf{v}}$ 

**Vaihe 2** Valitse **Tila** > **Lisälaitteet** > **Puhelunvälittäjän konsoli (yksikön nro)**.

### **Puhelimen laajennusmoduulin kontrastin säätäminen**

Voit säätää näppäimistölaajennusmoduulin näytön kontrastia niin, että näyttöä on helpompi lukea.

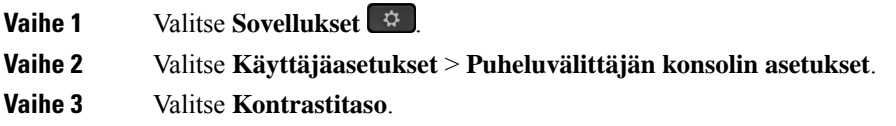

**Vaihe 4** Lisää kontrastia painamalla navigointipainiketta ylöspäin tai vähennä kontrastia painamalla painiketta alaspäin. **Vaihe 5** Tallenna valittu kontrastitaso valitsemalla **Tallenna**.

## **Puhelimen laajennusmoduulin näyttötilan muuttaminen puhelimesta**

#### **Toimintosarja**

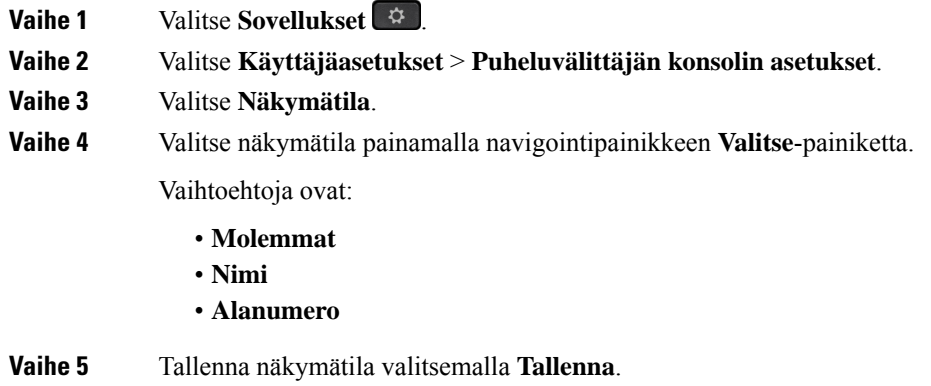

## **Toimintojen tai valikkovalintojen lisääminen näppäinlaajennusmoduulin linjanäppäimiin**

Kun määrität näppäinlaajennusmoduulin linjanäppäimelle valikkovalinnan tai toiminnon, voit avata kyseisen valikon tai käyttää toimintoa linjanäppäintä painamalla.

#### **Ennen aloitusta**

Järjestelmänvalvojan on otettava tämä ominaisuus käyttöön puhelimessa.

#### **Toimintosarja**

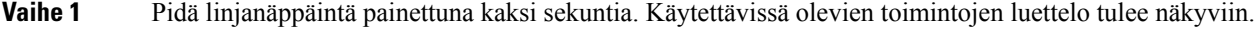

**Vaihe 2** Tee seuraavat toimet tarpeen mukaan:

- Liitä toiminto linjanäppäimeen valitsemalla se luettelosta.
- Liitä valikkokohde linjanäppäimeen valitsemalla se pikavalintaluettelosta.

**Vaihe 3** Valitse **Aseta**.
Ш

# **Toimintojen tai valikkovalintojen poistaminen näppäinlaajennusmoduulin linjanäppäimistä**

#### **Toimintosarja**

**Vaihe 1** Pidä näppäinlaajennusmoduulin linjanäppäintä painettuna vähintään kaksi sekuntia. Toimintoluettelo tulee näkyviin.

**Vaihe 2** Valitse luettelosta **Ei mitään** ja paina **Aseta**.

# **Seinäasennussarja**

# **Seinäasennussarjan osat**

Voit kiinnittää puhelimen seinään.

- Usean käyttöympäristön Cisco IP -puhelin 6821 voi käyttää yleisesti kaupallisesti saatavilla olevaa seinäkiinnikettä.
- Cisco IP -puhelimet 6841, 6851 ja usean käyttöympäristön 6861-puhelimet kiinnitetään usean käyttöympäristön Cisco IP -puhelinten 6800-sarjan seinäasennussarjalla.

#### **Kuva 20. Usean käyttöympäristön Cisco IP -puhelinten 6800-sarjan seinäasennussarja**

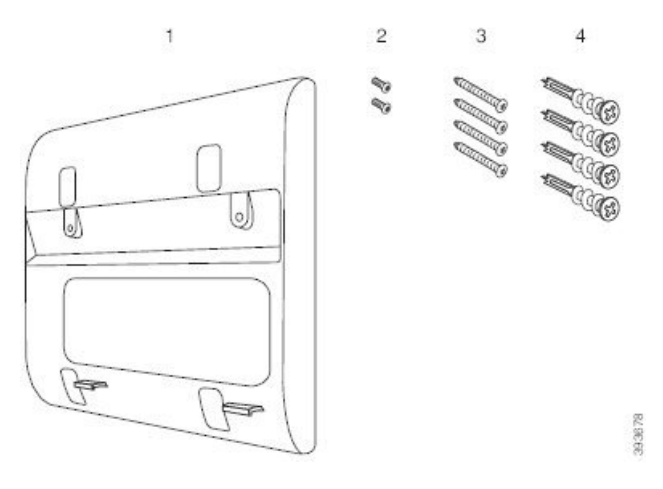

Sarja koostuu seuraavista osista:

- Seinäkiinnike
- Kaksi M3-7L-ruuvia
- Neljä M4-25L-ruuvia
- Neljä kipsilevyankkuria

#### **Asiaan liittyviä aiheita**

Seinälle asentaminen: Usean [käyttöympäristön](#page-217-0) Cisco IP -puhelin 6821, sivulla 204 Cisco IP -puhelimen 6841, 6851, 6861 tai 6871 asentaminen [seinäasennussarjalla](#page-221-0), sivulla 208

# <span id="page-217-0"></span>**Seinälle asentaminen: Usean käyttöympäristön Cisco IP -puhelin 6821**

#### **Ennen aloitusta**

Usean käyttöympäristön Cisco IP-puhelin 6821 voidaan kiinnittää seinään tavallisella puhelimille tarkoitetulla seinälevyllä, jossa on paikka RJ-45-liittimelle. Cisco suosittelee asennukseen Leviton-seinäkiinnityslevyä (Leviton-tyyppinumero: 4108W-0SP).

Seuraavassa kuvassa on luettelo puhelimen kiinnittämiseen tarvittavista tarvikkeista.

#### **Kuva 21. Leviton-seinäkiinnityslevy**

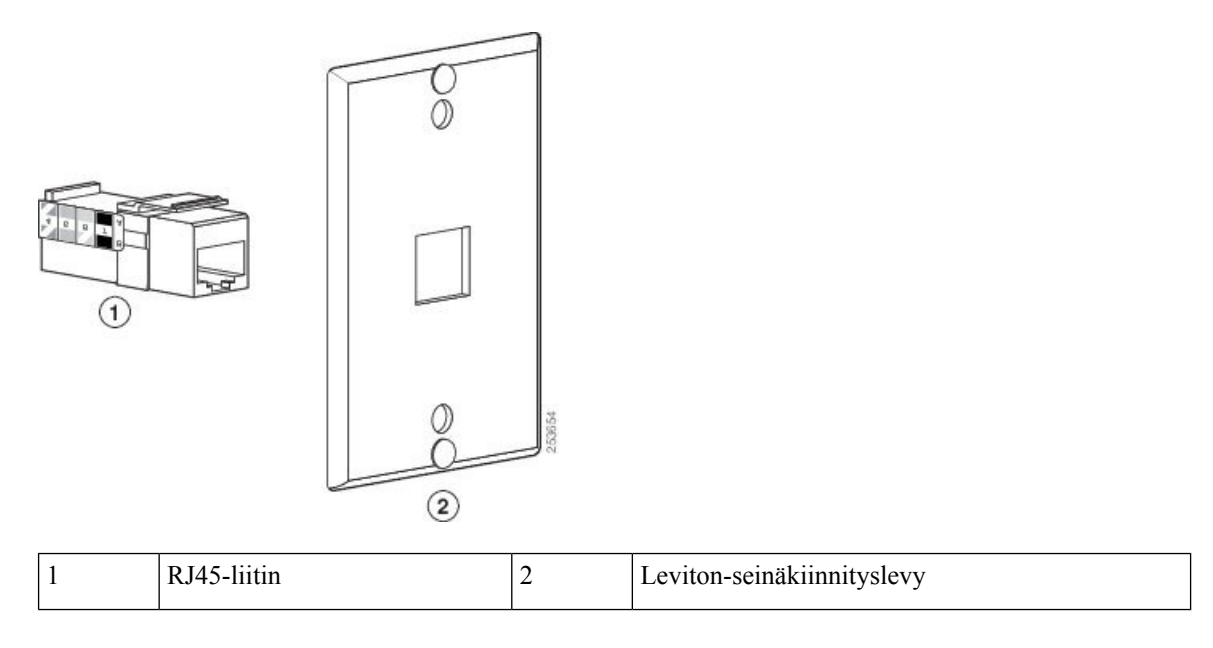

#### **Toimintosarja**

- **Vaihe 1** Jos sinun on käytettävä virtalähdettä, varmista, että se yltää puhelimesta pistorasiaan.
- **Vaihe 2** Asenna seinäkiinnityslevy valmistajan ohjeiden mukaisesti ja liitä sen RJ45-liitin lähiverkkoon.
- **Vaihe 3** Liitä lähiverkkokaapeli (RJ45-liitin) puhelimen pohjassa olevaan liitäntään seuraavassa kuvassa esitetyllä tavalla.

#### **Kuva 22. RJ45-liitin puhelimen liitännässä**

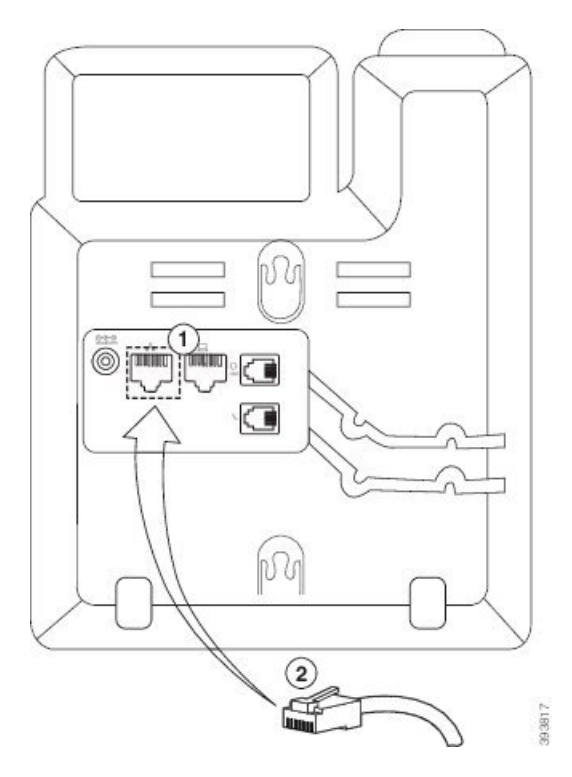

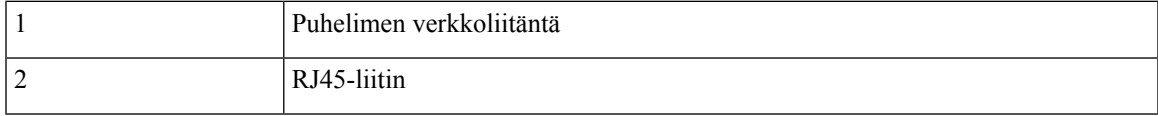

**Vaihe 4** Liitä RJ45-liitin seinäkiinnikkeen puhelinliitäntään seuraavassa kuvassa esitetyllä tavalla.

**Lisälaitteet**

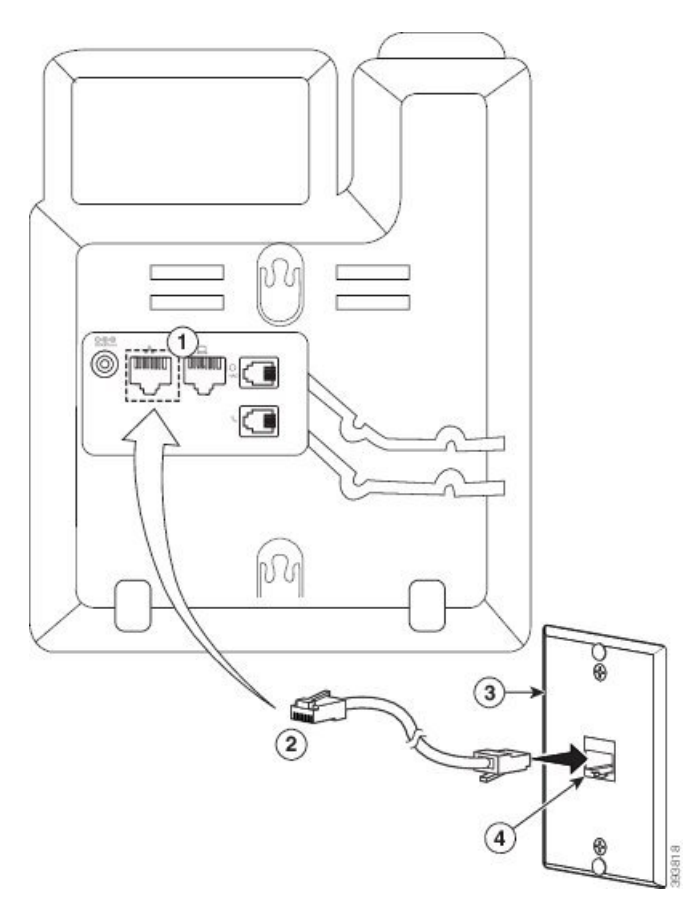

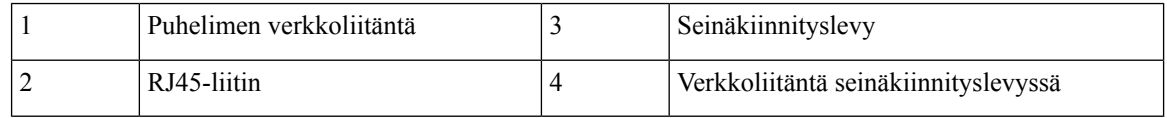

**Vaihe 5** Paina lähiverkkokaapeli johonkin kaapelikanavista.

Vaihe 6 (Valinnainen) Jos et käytä PoE-laitetta, liitä virtalähde puhelimeen ja pistorasiaan ja kiinnitä virtajohto toiseen kaapelikanavaan.

**Vaihe 7** Aseta puhelimen kiinnitysreiät seinäkiinnitystappeihin seuraavassa kuvassa esitetyllä tavalla.

#### **Kuva 24. Kiinnitysreiät**

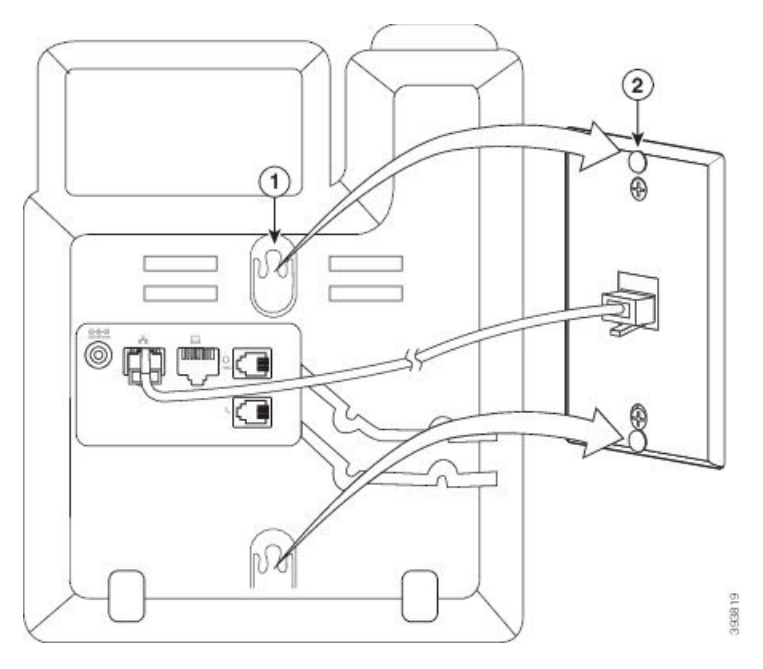

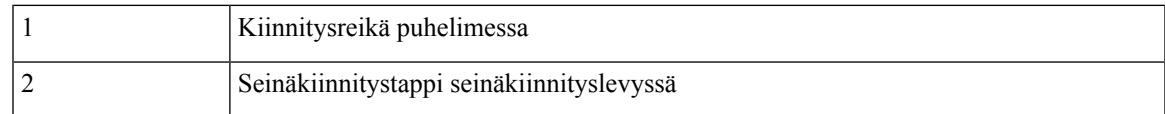

### **Vaihe 8** Liu'uta puhelin jämäkästi paikalleen seuraavassa kuvassa esitetyllä tavalla:

#### **Kuva 25. IP-puhelimen liu'uttaminen paikalleen**

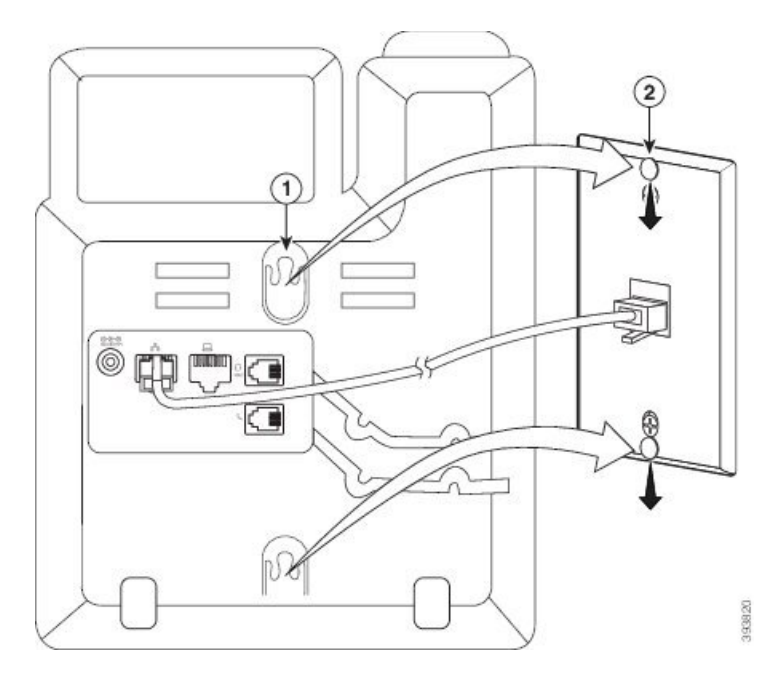

#### **Asiaan liittyviä aiheita**

[Kuulokepidikkeen](#page-224-0) säätäminen, sivulla 211

# <span id="page-221-0"></span>**CiscoIP-puhelimen6841,6851,6861tai6871asentaminenseinäasennussarjalla**

Seinäasennussarjan voi kiinnittää useimmille pinnoille, kuten betoniin, tiileen ja muille koville pinnoille. Jos haluat asentaa sarjan betoniin, tiileen tai vastaavalle kovalle pinnalle, sinun on käytettävä asianmukaisia ruuveja ja ankkureita seinällä.

#### **Ennen aloitusta**

Tarvitset seuraavia työkaluja:

- Ristipäämeisseli (#2)
- Vatupassi
- Lyijykynä

Puhelimen Ethernet-liitäntä on lisäksi asennettava haluttuun paikkaan, jos Ethernet-liitäntää ei ole olemassa. Tämän liitännän on oltava asianmukaisesti johdotettu Ethernet-yhteyttä varten. Tavallista puhelinpistoketta ei voi käyttää.

Jos puhelin on Cisco IP -puhelin 6841 tai 6861, pistorasian on sijaittava lähellä puhelinta. Jos puhelin on Cisco IP -puhelin 6821, 6851 tai 6871, pistorasian on sijaittava lähellä puhelinta tai virtaa on syötettävä lähiverkon kautta PoE (Power over Ethernet) -toiminnolla.

#### **Toimintosarja**

- **Vaihe 1** Pidä kiinnikettä seinää vasten siten, että lovet ovat alareunassa.
- **Vaihe 2** Varmista vatupassilla, että kiinnike on suorassa.
- **Vaihe 3** Merkitse ruuvinreiät lyijykynällä.
- **Vaihe 4** Keskitä ankkuri kynällä tehdyn merkin päälle ja paina ankkuriseinään ristipäämeisselillä (#2). Ruuvaa ankkuria myötäpäivään seinään kiinni, kunnes se asettuu paikalleen tasaisesti.
- **Vaihe 5** Kiinnitä kiinnike seinään ankkureiden läpi mukana toimitetuilla M4-25L-ruuveilla ja ristipäämeisselillä.

Kiristä ruuvit siten, että kiinnike pysyy seinässä, mutta niin, että se voidaan liu'uttaa irti.

Seuraavassa kuvassa on esitetty vaiheet 1–5.

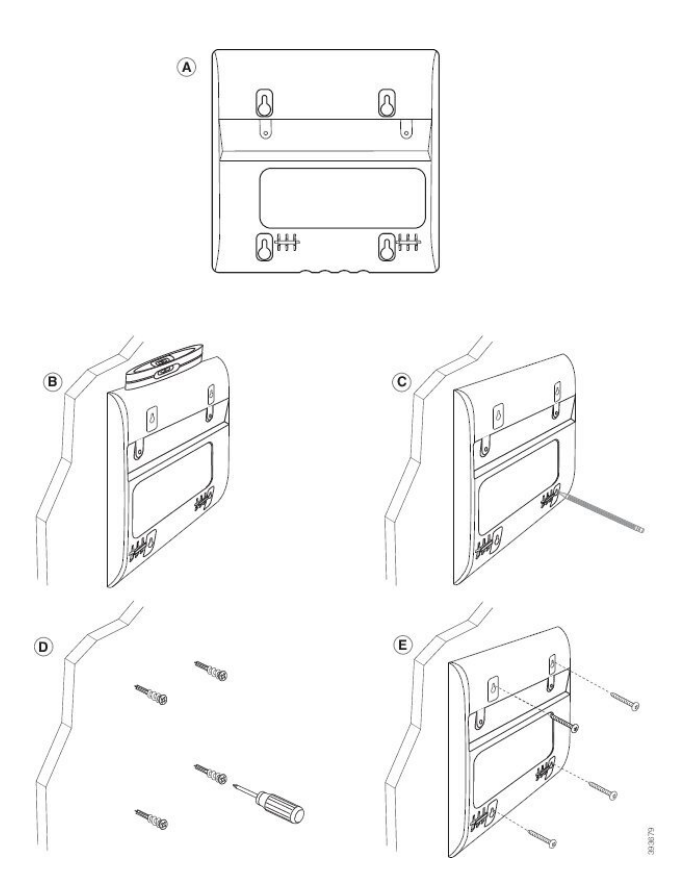

**Vaihe 6** Jos puhelin on käytössä, irrota lähiverkko- ja virtajohdot puhelimesta.

Kuulokejohto on kytkettävä puhelimeen ja asetettava kaapelikanavaan.

**Vaihe 7** Irrota seinäkiinnike seinästä ja aseta se puhelimen takaosaan siten, että kiinnike asettuu puhelimen takaosassa oleviin syvennyksiin.

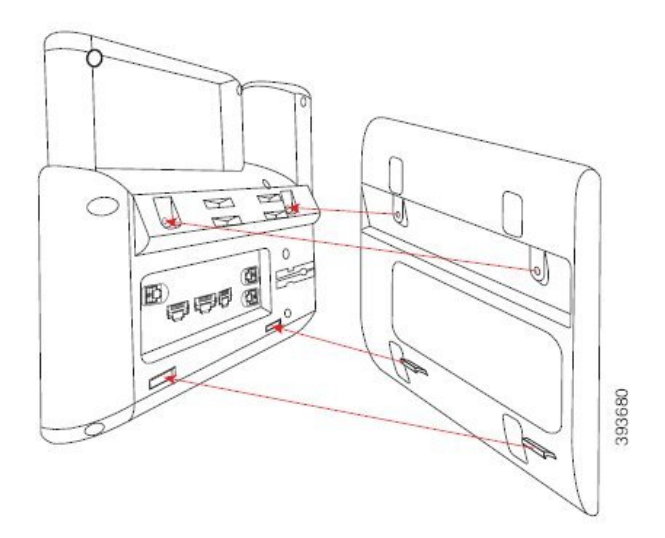

Varmista, että kuulokejohto on puhelimen ja kiinnikkeen välissä, kuten alla olevassa kuvassa.

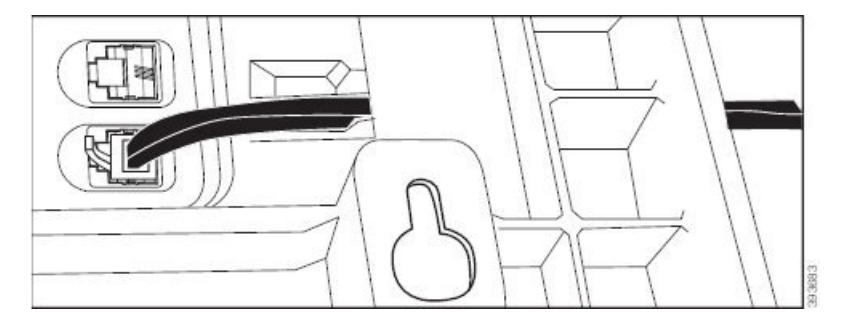

**Vaihe 8** Kiinnitä kiinnike puhelimeen tuotteen mukana toimitetuilla M3-7L-ruuveilla.

**Vaihe 9** Jos käytät virtalähdettä, liitä se puhelimeen ja pujota johto kiinnikkeen alareunassa olevan lähimmän loven läpi.

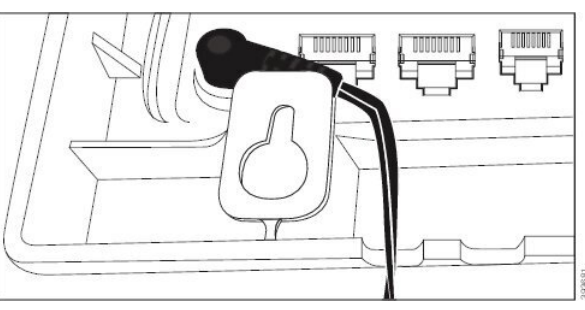

**Vaihe 10** Liitä lähiverkkokaapeli puhelimeen ja pujota kaapeli kiinnikkeen alareunassa olevan loven läpi.

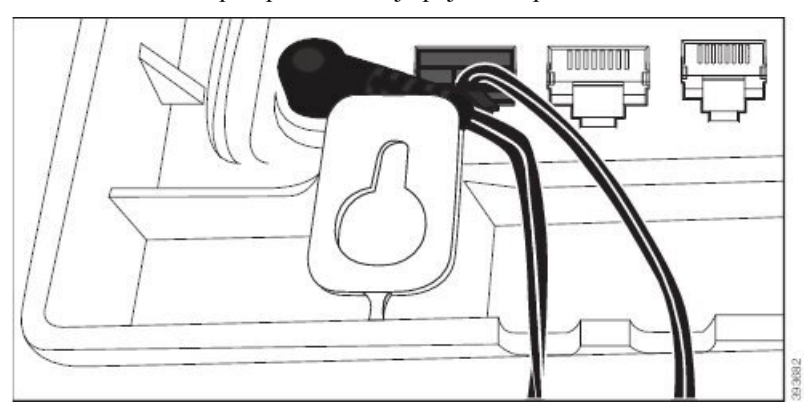

**Vaihe 11** Aseta kiinnike seinäruuveihin ja vedä puhelinta alaspäin, kunnes se on tukevasti paikallaan. Voit joutua irrottamaan puhelimen ja löysäämään tai kiristämään seinäruuveja, jotta puhelin ja kiinnike pysyvät tiukasti paikoillaan.

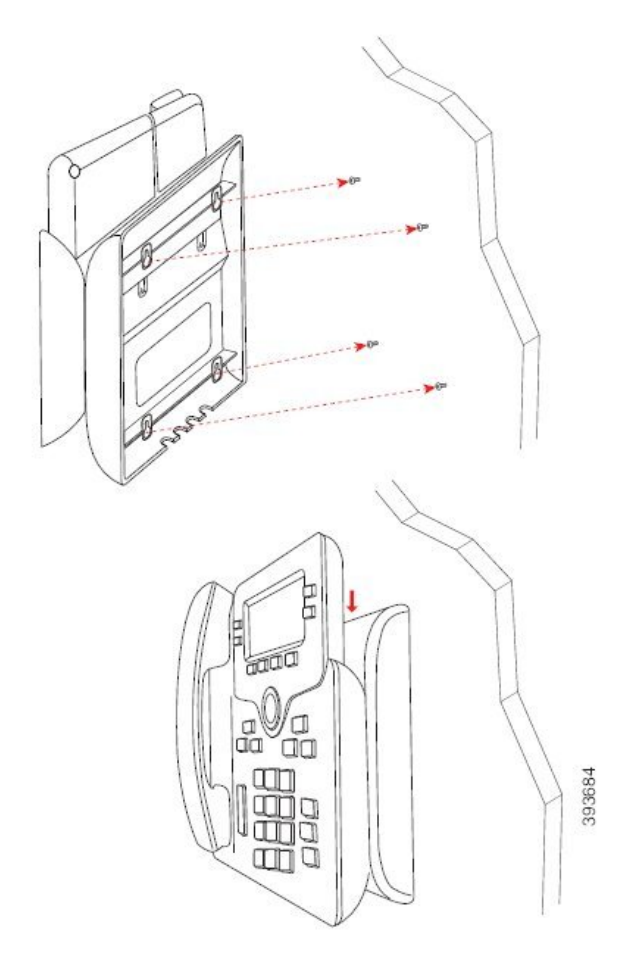

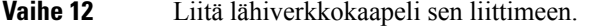

**Vaihe 13** Jos käytät ulkoista virtalähdettä, kiinnitä se pistorasiaan.

#### **Seuraavat toimet**

Voitsäätää puhelimen asentoa siten, että kuuloke ei putoa pidikkeestään. Katso [Kuulokepidikkeen](#page-224-0) säätäminen, [sivulla](#page-224-0) 211.

#### **Asiaan liittyviä aiheita**

[Kuulokepidikkeen](#page-224-0) säätäminen, sivulla 211

# <span id="page-224-0"></span>**Kuulokepidikkeen säätäminen**

Jos puhelin on asennettu seinälle tai jos kuuloke putoaa telineestä liian helposti, voit säätää kuulokkeen pidikettä niin, ettei kuuloke pääse putoamaan.

#### **Kuva 26. Kuulokepidikkeen säätäminen**

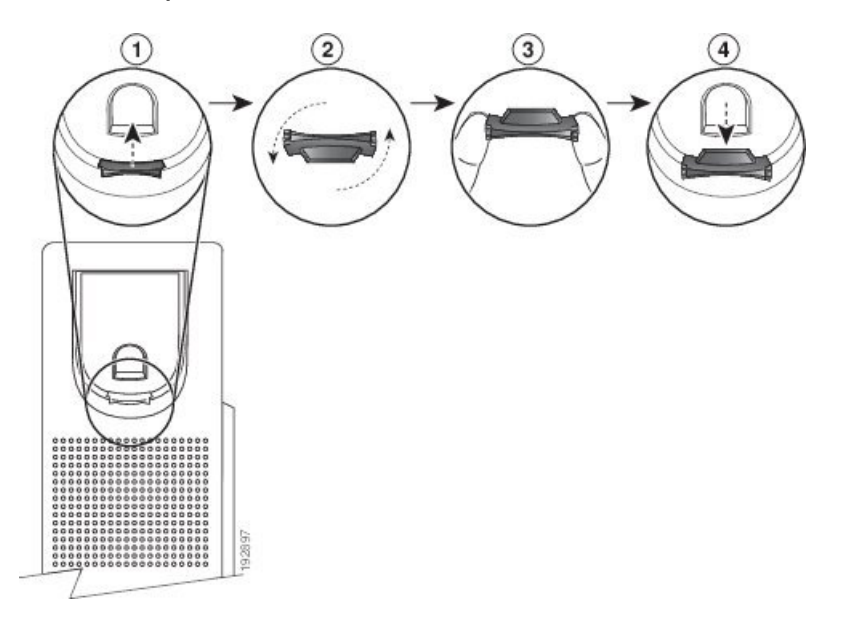

#### **Toimintosarja**

- **Vaihe 1** Nosta kuuloke telineestä ja irrota sitten muovikaitale pidikkeestä.
- **Vaihe 2** Kierrä kaitaletta 180 astetta.
- **Vaihe 3** Pidä kaitaletta kahden sormen välissä niin, että kulmalovet osoittavat itseäsi kohti.
- **Vaihe 4** Kohdista kaitale telineessä olevaan aukkoon ja paina kaitale paikoilleen. Kierretyn kaitaleen yläpäästä pistää esiin uloke.
- **Vaihe 5** Pane kuuloke takaisin pidikkeeseen.

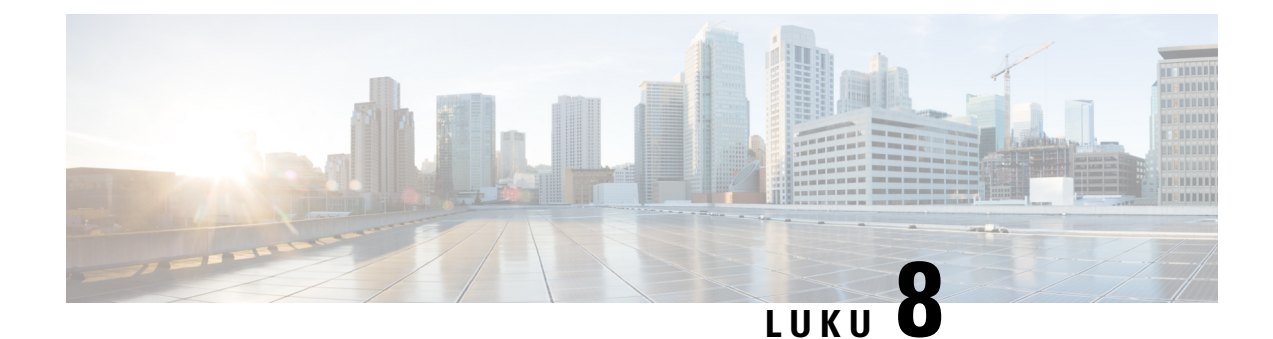

# **Tuoteturvallisuus ja**

- Turvallisuus ja [suorituskyky,](#page-226-0) sivulla 213
- [Vaatimustenmukaisuuslausunnot,](#page-228-0) sivulla 215
- FCC:n [vaatimustenmukaisuuslausunnot,](#page-232-0) sivulla 219
- Cisco Product Security [-yleiskatsaus,](#page-233-0) sivulla 220
- Tärkeät tiedot [verkossa,](#page-233-1) sivulla 220

# <span id="page-226-0"></span>**Turvallisuus ja suorituskyky**

# **Virtakatkos**

Voit käyttää puhelimella hätäpalveluja vain, jos puhelin on kytketty virtalähteeseen. Virtakatkosten aikana palvelu- ja hätänumeroiden valinta ei onnistu, ennen kuin virta on palautettu. Jos virransyötössä on häiriöitä taise katkeaa,saatat joutua palauttamaan laitteen oletusasetukset tai määrittämään ne uudelleen ennen palvelutai hätänumeroiden käyttöä.

# **Määräystenmukaiset toimialueet**

Tämän puhelimen radiotaajuus on määritetty tietylle määräystenmukaiselle toimialueelle. Jos käytät tätä puhelinta määritetyn määräystenmukaisen toimialueen ulkopuolella, puhelin ei toimi oikein ja saatat rikkoa paikallisia säädöksiä.

Tukiasema säätelee luurin radiotaajuutta (RF). Tukiasema on määritetty tietylle määräystenmukaiselle toimialueelle.Jos käytät tätä järjestelmää määritetyn määräystenmukaisen toimialueen ulkopuolella, järjestelmä ei toimi oikein ja saatat rikkoa paikallisia säädöksiä.

# **Terveydenhoitoympäristöt**

Tämä tuote ei ole lääketieteellinen laite ja se käyttää säätelemätöntä taajuusaluetta, joka voi altistua muiden laitteiden tai laitteiston häiriöille.

# **Ulkoiset laitteet**

Suosittelemme käyttämään laadukkaita ulkoisia laitteita, jotka on suojattu ei-toivotuilta radio- ja äänitaajuussignaaleilta. Ulkoisia laitteita ovat esimerkiksi kuulokkeet, kaapelit ja liittimet.

Häiriöitä voi silti aiheutua jonkin verran sen mukaan, minkä laatuisia laitteita käytetään ja miten kaukana nämä laitteet ovat muista laitteista, esimerkiksi matkapuhelimista tai kaksisuuntaisista radioista. Tällaisissa tapauksissa suosittelemme toimimaan seuraavasti:

- Siirrä ulkoinen laite kauemmas radio- ja äänitaajuussignaalien lähteestä.
- Sijoita ulkoisen laitteen kaapelit kauas radio- ja äänitaajuussignaalien lähteestä.
- Käytä ulkoisessa laitteessa suojattuja kaapeleita tai kaapeleita, joiden liitin on kunnossa.
- Lyhennä ulkoisen laitteen kaapelia.
- Käytä ulkoisen laitteen kaapeleissa ferriittejä tai muita vastaavia laitteita.

Cisco ei takaa ulkoisten laitteiden, kaapelien ja liittimien toimivuutta.

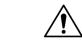

**Huomio**

Euroopan unionin maissa tulee käyttää vain EMC-direktiivin [89/336/EY] mukaisia ulkoisia kaiuttimia, mikrofoneja ja kuulokkeita.

# **Langattomien Bluetooth-kuulokemikrofonien toiminta**

Cisco IP -puhelimet tukevat Bluetooth-tekniikan luokan 2 toimintoja, kun kuulokkeet tukevat Bluetooth-tekniikkaa. Bluetooth mahdollistaa alhaisen kaistanleveyden langattomat yhteydet 10 metrin kantoalueella. Paras suorituskyky saadaan 1–2 metrin etäisyydellä. Voit yhdistää enintään viidet kuulokkeet, mutta oletusarvoisesti viimeiseksi yhdistettyä laitetta käytetään oletuslaitteena.

Mahdollisten häiriöiden välttämiseksi suosittelemme siirtämään 802.11b/g-laitteet, Bluetooth-laitteet, mikroaaltouunit ja suuret metalliesineet pois langattomien kuulokkeiden käyttöalueelta.

Langattomien Bluetooth-kuulokkeiden ei tarvitse olla näköetäisyydellä puhelimesta.Jotkin esteet, kuten seinät tai ovet, ja muiden elektronisten laitteiden aiheuttamat häiriötsaattavat kuitenkin heikentää yhteyden toimintaa.

# **Puhelimen kytkeminen verkkovirtaan**

Voit kytkeä puhelimen verkkovirtaan seuraavilla tavoilla:

- Voit käyttää puhelimen mukana toimitettua verkkolaitetta.
- Jos verkko tukee PoE (Power over Ethernet) -tekniikkaa, voit kytkeä puhelimen verkkoon. Kytke Ethernet-kaapeli puhelimen Ethernet-liitäntään  $\frac{1}{6}$  ja verkkoon.

Jos et ole varma verkon PoE-tuesta, ota yhteyttä järjestelmänvalvojaan.

Ш

# **Puhelimen toiminta verkon ruuhkautumisen aikana**

Verkon suorituskykyä heikentävät tekijät voivat vaikuttaa puhelimen äänenlaatuun. Joissakin tapauksissa puhelu voi jopa katketa. Verkon suorituskykyyn voivat vaikuttaa esimerkiksi seuraavat tekijät:

- Hallintatehtävät, kuten sisäisten porttien tai tietoturvan tarkistus.
- Verkkoon kohdistuvat hyökkäykset, kuten palvelunestohyökkäys.

# **UL-varoitus**

LAN-ja ethernet-kaapelia tai muita laitteeseen liitettyjä kaapeleita ei saa jatkaa rakennuksen ulkopuolelle.

# **EnergyStar**

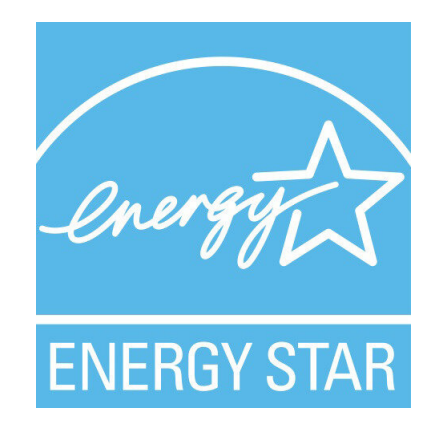

Seuraavissa puhelimissa on EnergyStar-sertifiointi:

- Usean käyttöympäristön Cisco IP -puhelin 6821
- Usean käyttöympäristön Cisco IP -puhelin 6841
- Usean käyttöympäristön Cisco IP -puhelin 6851
- Usean käyttöympäristön Cisco IP -puhelin 6861
- Usean käyttöympäristön Cisco IP -puhelin 6871

Jos puhelinmallia ei ole yllä olevassa luettelossa, sitä ei ole sertifioitu.

# <span id="page-228-0"></span>**Vaatimustenmukaisuuslausunnot**

# **Euroopan unionin vaatimustenmukaisuuslausunnot**

### **CE-merkintä**

Laitteeseen ja pakkaukseen on lisätty seuraava CE-merkintä.

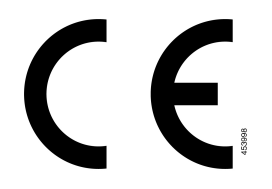

#### **Euroopan unionin radiotaajuudelle altistumislausunto**

Tämä laite on testattu, ja sen on havaittu noudattavan EU:n EMF-direktiiviä 2014/53/EY.

### **Yhdysvaltain vaatimustenmukaisuuslausunnot**

### **Osa 15 -radiolaite**

Osa 15 -radiolaite toimii häiritsemättä muita samalla taajuudella toimivia laitteita. Tähän tuotteeseen tehtävät muutokset tai muokkaukset, joilla ei ole Ciscon antamaa hyväksyntää, kuten muun kuin Ciscon antennin käyttäminen, voivat mitätöidä käyttäjän oikeuden käyttää laitetta. **Huomio**

# **Kanadan vaatimustenmukaisuuslausunnot**

Tämä laite noudattaa alan Kanadan käyttöoikeuspoikkeuksen RSS-standardeja. Käyttöön liittyy seuraavat kaksi ehtoa: 1) tämä laite ei saa aiheuttaa haitallisia häiriöitä, ja 2) tämän laitteen on hyväksyttävä kaikki häiriöt, mukaan lukien häiriöt, jotka voivatsaada laitteen toimimaan epätoivotulla tavalla. Viestinnän tietosuojaa ei voida taata tätä puhelinta käytettäessä.

Tämä tuote on sovellettavien teknisten Innovation, Science and Economic Development Canada -tietojen mukainen.

#### **Avis de Conformité Canadien**

Cet appareil est conforme aux normes RSS exemptes de licence RSS d'Industry Canada. Le fonctionnement de cet appareil est soumis à deux conditions : (1) ce périphérique ne doit pas causer d'interférence et (2) ce périphérique doit supporter les interférences, y compris celles susceptibles d'entraîner un fonctionnement non souhaitable de l'appareil. La protection des communications ne peut pas être assurée lors de l'utilisation de ce téléphone.

Le présent produit est conforme aux spécifications techniques applicables d'Innovation, Sciences et Développement économique Canada.

#### **Kanadan radiotaajuudelle altistumislausunto**

#### TÄMÄ LAITE ON RADIOAALLOILLE ALTISTUMISTA KOSKEVAN ISED RSS-102 R5 -ASETUKSEN RAJOITUSTEN MUKAINEN

Laitteesi sisältää radiolähettimen ja -vastaanottimen. Se on suunniteltu yleisten radioaalloille (radiotaajuuksien sähkömagneettisille kentille) altistumista koskevien (kontrolloimattomien) rajoitusten mukaiseksi asetuksen RSS-102 mukaan. Tämä asetus viittaa Health Canada Safety Code 6:een ja sisältää huomattavan turvamarginaalin, jolla voidaan taata kaikkien turvallisuus iästä ja terveydentilasta riippumatta.

Järjestelmät on suunniteltu käytettäväksi siten, etteivät antennit joudu kosketuksiin loppukäyttäjän kanssa. Järjestelmä kannattaa asettaa paikkaan, jossa antennit pysyvät altistumista säätelevien määräysten mukaisella vähimmäisetäisyydellä käyttäjästä.

Laite on testattu ja todettu sovellettavien säädösten mukaiseksi osana radion sertifiointiprosessia.

#### **Déclaration d'Exposition aux RF Canadienne**

#### CE PÉRIPHÉRIQUERESPECTE LES LIMITES DÉCRITESPARLA NORMERSS-102R5 D'EXPOSITION À DES ONDES RADIO

Votre appareil comprend un émetteur et un récepteur radio. Il est conçu pour ne pas dépasser les limites applicables à la population générale (ne faisant pas l'objet de contrôles périodiques) d'exposition à des ondes radio (champs électromagnétiques de fréquences radio) comme indiqué dans la norme RSS-102 qui sert de référence au règlement de sécurité n°6 sur l'état de santé du Canada et inclut une marge de sécurité importantes conçue pour garantir la sécurité de toutes les personnes, quels que soient leur âge et état de santé.

En tant que tels, lessystèmessont conçus pour être utilisés en évitant le contact avec les antennes par l'utilisateur final. Il est recommandé de positionner le système à un endroit où les antennes peuvent demeurer à au moins une distance minimum préconisée de l'utilisateur, conformément aux instructions des réglementations qui sont conçues pour réduire l'exposition globale de l'utilisateur ou de l'opérateur.

Le périphérique a été testé et déclaré conforme aux réglementations applicables dans le cadre du processus de certification radio.

#### **Kanadan tehokkaita tutkalaitteita koskeva lausunto**

Käyttäjille ilmoitetaan myös, että tehokkaat tutkalaitteet varataan ensisijaisiksi kaistojen 5 250–5 350 MHz ja 5 650–5 850 MHz käyttäjiksi ja että ne voivat aiheuttaa häiriöitä ja/tai vioittaa LE-LAN-laitteita.

Devraient également être informés des utilisateurs que les radars à haute puissance sont désignés comme utilisateurs principaux (à savoir des utilisateurs prioritaires) des bandes 5250-5350 MHz et 5650 à 5.850 MHz et que ces radars pourraient provoquer des interférences et / ou endommager les périphériques LE-LAN.

# **Uuden-Seelannin vaatimustenmukaisuuslausunnot**

#### **Yhteyden muodostamisluvan yleisvaroitus**

Terminaalilaitteen Telepermit-luvan myöntäminen osoittaa vain, että Spark NZ on hyväksynyt sen, että laite täyttää sen verkkoon yhdistämisen vähimmäisehdot. Se ei ole osoitus Spark NZ:n tuotesuosituksesta eikä se muodosta minkäänlaista takuuta. Ennen kaikkea se ei anna mitään takuuta siitä, että mikään tuote toimisi minkään toisen erimerkkisen tai -mallisen Telepermitted-laitteen kanssa, eikä se ole osoitus siitä, että tuote olisi yhteensopiva kaikkien Spark NZ:n verkkopalveluiden kanssa.

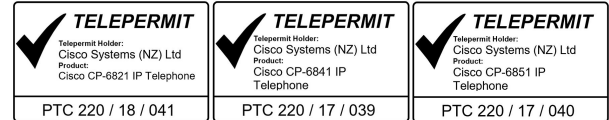

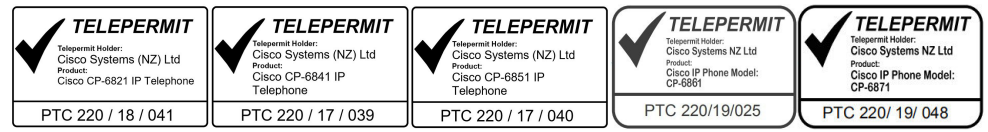

# **Taiwanin vaatimustenmukaisuuslausunnot**

### **DGT-varoituslausunto**

#### **Ilmoitukset alhaisesta virrasta ja visuaalisista varoituksista**

```
視力保護警語:使用過度恐傷害視力
低功率射頻電機警語:
   經型式認證合格之低功率射頻電機,非經許可,公司、商號或使用者均不得擅自變更頻率、加大功
率或變更原設計之特性之功能。
   低功率射頻電機之使用不得影響飛航安全及干擾合法通信;經發現有干擾現象時,應立即停用,並
改善至無干擾時方得繼續使用。前項合法通信,指依電信法規定作業之無線電通信。低功率射頻電機須忍
受合法通信或工業、科學及醫療用電波輻射性電機設備之干擾。
4.7.9.1 應避免影響附近雷達系統之操作。
```
4.7.9.2 高增益指向性天線只得應用於固定式點對點系統。

# **Argentiinan vaatimustenmukaisuuslausunto**

#### **Advertencia**

No utilizar una fuente de alimentación con caracteristícas distintas a las expresadas ya que podría ser peligroso.

# **Brasilian vaatimustenmukaisuustiedot**

#### **Art. 5º - 680**

Tämä laite ei ole oikeutettu suojaukseen haitallisia häiriöitä vastaan, eikä se voi aiheuttaa häiriöitä asianmukaisesti valtuutetuissa järjestelmissä.

Lisätietoja on osoitteessa: <http://www.anatel.gov.br>

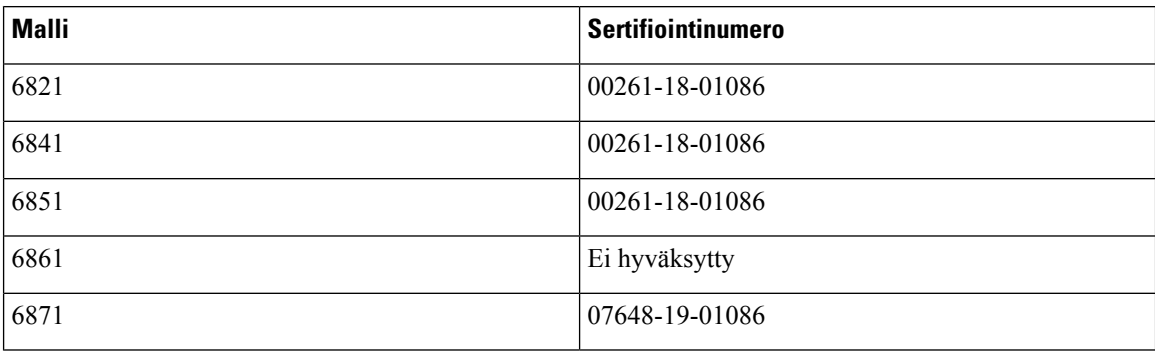

# **Singaporen vaatimustenmukaisuuslausunto**

**Complies with IMDA Standards** DB101992

# **Japanin vaatimustenmukaisuustiedot**

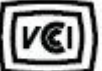

VCCI-vaatimustenmukaisuus luokan B laitteille

Japanin JATE-vaatimustenmukaisuus CP-6821, CP-6841, CP-6851, CP-6861 "5,2/5,3 GHz on rajoitettu vain sisätilakäyttöön Japanissa"

# **Meksikon vaatimustenmukaisuustiedot**

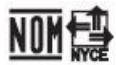

Hyväksyntä: CP-6821 NYC-1902CE00803

# <span id="page-232-0"></span>**FCC:n vaatimustenmukaisuuslausunnot**

FCC (Federal Communications Commission) edellyttää seuraaville lausunnoille vaatimustenmukaisuuslausuntoja.

# **FCC-säännösten osaa 15.19 koskeva lausunto**

Tämä laite on FCC-sääntöjen osan 15 mukainen. Käyttöön liittyy seuraavat kaksi ehtoa: 1) tämä laite ei saa aiheuttaa haitallisia häiriöitä, ja 2) tämän laitteen on hyväksyttävä kaikki vastaanottamansa häiriöt, mukaan lukien häiriöt, jotka voivat saada laitteen toimimaan epätoivotulla tavalla.

# **FCC-säännösten osaa 15.21 koskeva lausunto**

Kaikki muutokset tai muunnokset, joita vaatimustenmukaisuuden noudattamisesta vastuussa oleva osapuoli ei ole hyväksynyt, voivat mitätöidä tämän laitteen lisenssin.

# **FCC-säännösten radiotaajuussäteilylle altistumista koskeva lausunto**

Tämä laite noudattaaFCC:n säteilylle altistumisrajoja, jotka on määritelty kontrolloimattomalle ympäristölle. Loppukäyttäjien on noudatettava erityisiä käyttöohjeita radiotaajuussäteilymääräysten noudattamiseksi. Tämä lähetin on sijoitettava vähintään 20 cm:n etäisyydelle käyttäjästä eikä sitä saa sijoittaa samaan paikkaan tai käyttää yhdessä toisen antennin tai lähettimen kanssa.

# **FCC-säännösten vastaanottimia ja luokan B digitaalisia laitteita koskeva lausunto**

Tämä laite on testattu ja sen on osoitettu noudattavan luokan B digitaalisille laitteille asetettuja määräyksiä FCC-sääntöjen osan 15 mukaisesti. Nämä rajoitukset on tarkoitettu suojaukseksi haitallisilta häiriöiltä, kun laitetta käytetään asuinympäristöissä. Tämä laite tuottaa, käyttää ja voi säteillä radiotaajuista energiaa, ja jos sitä ei asenneta tai käytetä ohjeiden mukaisesti, seurauksena voi olla häiriöitä radioviestinnälle. Kaikki asennukset eivät kuitenkaan välttämättä aiheuta häiriöitä.

Jos tämä laite aiheuttaa radio- tai televisiovastaanotossa häiriöitä, jotka voidaan todeta katkaisemalla virta ja kytkemällä se uudelleen, käyttäjää kehotetaan korjaamaan häiriöt jollakin seuraavista tavoista:

- Suuntaa vastaanottoantenni toisin tai siirrä se toiseen paikkaan.
- Siirrä tämä laite ja muut laitteet kauemmas toisistaan.
- Kytke laite ja vastaanotin eri pistorasioihin.
- Pyydä apua jälleenmyyjältä tai kokeneelta radio-/TV-teknikolta.

# <span id="page-233-0"></span>**Cisco Product Security -yleiskatsaus**

Tämä tuote sisältää salausominaisuuksia, ja sen tuontia, vientiä, siirtoa ja käyttöä koskevat Yhdysvaltain sekä muiden maiden paikalliset lait. Ciscon salattujen tuotteiden toimitukseen ei sisälly epäsuoraa kolmannen osapuolen valtuutusta salauksen tuontiin, vientiin, jakeluun tai käyttöön. Tuojat, viejät, jakelijat ja käyttäjät vastaavat itse Yhdysvaltain ja muiden maiden paikallisten lakien noudattamisesta. Käyttämällä tätä tuotetta suostut noudattamaan voimassa olevia lakeja ja säädöksiä. Jos et pysty noudattamaan Yhdysvaltain lakeja ja paikallista lainsäädäntöä, palauta tuote välittömästi.

Lisätietoja Yhdysvaltain vientisäädöksistä on osoitteessa [https://www.bis.doc.gov/index.php/regulations/](https://www.bis.doc.gov/index.php/regulations/export-administration-regulations-ear) [export-administration-regulations-ear](https://www.bis.doc.gov/index.php/regulations/export-administration-regulations-ear).

# <span id="page-233-1"></span>**Tärkeät tiedot verkossa**

#### **Loppukäyttäjän käyttöoikeussopimus**

Loppukäyttäjän käyttöoikeussopimus (EULA) on saatavilla seuraavassa osoitteessa: [https://www.cisco.com/](https://www.cisco.com/go/eula) [go/eula](https://www.cisco.com/go/eula)

#### **Säännöstenmukaisuus- ja turvallisuustietoja**

Säännöstenmukaisuus- ja turvallisuustiedot ovat saatavilla seuraavassa osoitteessa:

[https://www.cisco.com/c/dam/en/us/td/docs/voice\\_ip\\_comm/cuipph/6800-series/RCSI/RCSI-0338-book.pdf](https://www.cisco.com/c/dam/en/us/td/docs/voice_ip_comm/cuipph/6800-series/RCSI/RCSI-0338-book.pdf)

[https://www.cisco.com/c/dam/en/us/td/docs/voice\\_ip\\_comm/cuipph/MPP/6800-DECT/RCSI/](https://www.cisco.com/c/dam/en/us/td/docs/voice_ip_comm/cuipph/MPP/6800-DECT/RCSI/RCSI-0366-book.pdf) [RCSI-0366-book.pdf](https://www.cisco.com/c/dam/en/us/td/docs/voice_ip_comm/cuipph/MPP/6800-DECT/RCSI/RCSI-0366-book.pdf)

 $\mathbf I$